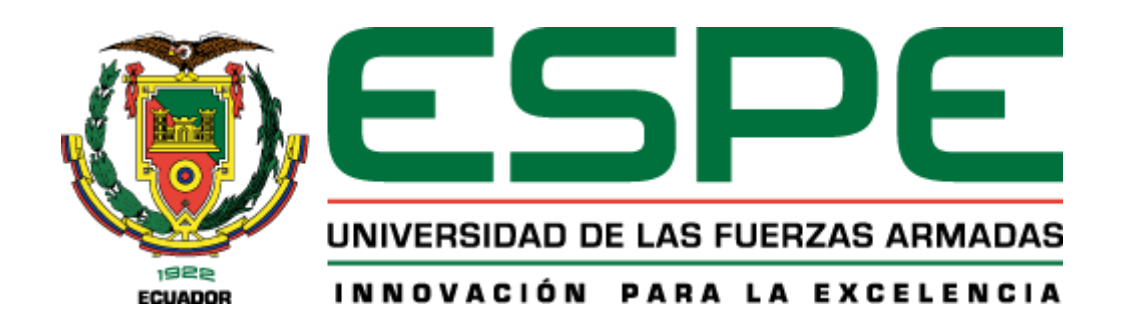

#### **Diseño e implementación de un sistema de respuesta interactiva virtual (IVR) y monitoreo en tiempo real para el jardín botánico del Centro de Educación Ambiental Otongachi, parroquia San José de Alluriquín, cantón Santo Domingo**

García Toscano, Stalin Alfonso y Rodríguez Pérez, José Luis

Departamento de Eléctrica, Electrónica y Telecomunicaciones

Carrera de Ingeniería en Electrónica y Telecomunicaciones

Trabajo de titulación, previo a la obtención del título de Ingeniero en Electrónica y

Telecomunicaciones

Ing. Aguilar Salazar, Darwin Leónidas

19 de enero del 2023

# <span id="page-1-0"></span>Informe de originalidad

**NOMBRE DEL CURSO Tesis** 

**NOMBRE DEL ALUMNO JOSE LUIS RODRIGUEZ PEREZ** 

NOMBRE DEL ARCHIVO TESIS\_GARCIA\_RODRIGUEZ

SE HA CREADO EL INFORME 6 ene 2023

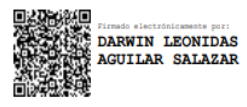

ING. DARWIN AGUILAR SALAZAR<br>DOCENTE DEEE - TUTOR

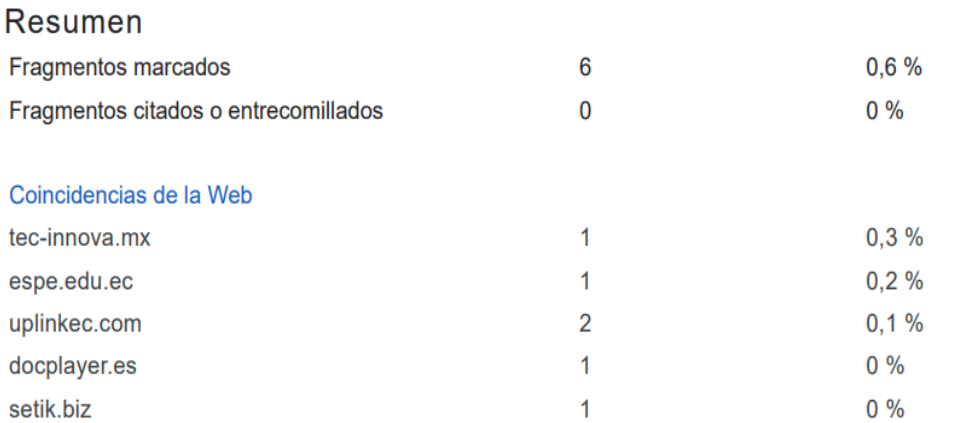

#### $\overline{2}$

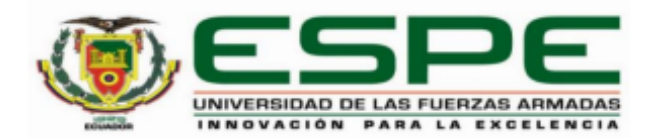

#### Departamento de Eléctrica, Electrónica y Telecomunicaciones

#### Carrera de Ingeniería en Electrónica y Telecomunicaciones

#### **Certificación**

Certifico que el trabajo de titulación: "Diseño e implementación de un sistema de respuesta interactiva virtual (IVR) y monitoreo en tiempo real para el jardín botánico del Centro de Educación Ambiental Otongachi, parroquia San José de Alluriquín, cantón Santo Domingo" fue realizado por los señores Garcia Toscano Stalin Alfonso y Rodríguez Pérez, José Luis; el mismo que cumple con los requisitos legales, teóricos, científicos, técnicos y metodológicos establecidos por la Universidad de las Fuerzas Armadas ESPE, además fue revisado y analizado en su totalidad por la herramienta de prevención y/o verificación de similitud de contenidos; razón por la cual me permito acreditar y autorizar para que se lo sustente públicamente.

#### Sangolquí, 09 de Enero del 2023

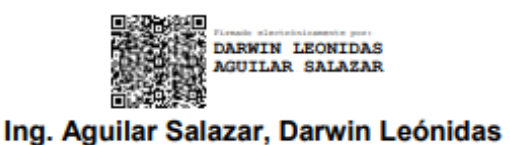

C.C 1103036826

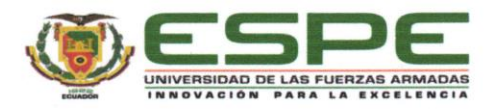

Departamento de Eléctrica, Electrónica y Telecomunicaciones

Carrera de Ingeniería en Electrónica y Telecomunicaciones

Responsabilidad de Autoría

Nosotros, Garcia Toscano Stalin Alfonso y Rodríguez Pérez, José Luis, con cédulas de ciudadanía 1723457568 y 1723825186, declaramos que el contenido, ideas y criterios del trabajo de titulación: "Diseño e implementación de un sistema de respuesta interactiva virtual (IVR) y monitoreo en tiempo real para el jardín botánico del Centro de Educación Ambiental Otongachi, parroquia San José de Alluriquín, cantón Santo Domingo" es nuestra autoría y responsabilidad, cumpliendo con los requisitos legales, teóricos, científicos, técnicos, y metodológicos establecidos por la Universidad de las Fuerzas Armadas ESPE, respetando los derechos intelectuales de terceros y referenciando las citas bibliográficas.

Sangolquí, 19 de diciembre del 2022

L Redriguery

Rodríguez Pérez, José Luis C.C.: 1723825186

D ......................  $\overline{\Omega}$ 

Garcia Toscano Stalin Alfonso C.C.: 1723457568

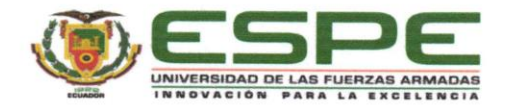

#### Departamento de Eléctrica, Electrónica y Telecomunicaciones

Carrera de Ingeniería en Electrónica y Telecomunicaciones

Autorización de Publicación

Nosotros Garcia Toscano Stalin Alfonso y Rodríguez Pérez, José Luis, con cédula/cédulas de ciudadanía 1723457568 y 1723825186,autorizamos a la Universidad de las Fuerzas Armadas ESPE publicar el trabajo de titulación: Título: "Diseño e implementación de un sistema de respuesta interactiva virtual (IVR) y monitoreo en tiempo real para el jardín botánico del Centro de Educación Ambiental Otongachi, parroquia San José de Alluriquín, cantón Santo Domingo" en el Repositorio Institucional, cuyo contenido, ideas y criterios son de nuestra responsabilidad.

Sangolquí, 19 de diciembre del 2022

Rodríguez Pérez, José Luis C.C.:1723825186

Garcia Toscano Stalin Alfonso C.C:1723457568

#### **Dedicatoria**

<span id="page-5-0"></span>Dedico mi trabajo realizado primero a Dios y a mis Padres, por ser los motores fundamentales para poder lograr y avanzar en mi carrera, de igual manera a mi hermano Javier por su apoyo moral y también de inspiración para poder ser mejor cada día. Dedicar también a mi familia que estuvieron ahí dándome palabras de ánimo y saber que tenía ese apoyo si algún día me rendía en este sueño de tener mi título.

Por último, dedicar a mis amigos y profesores de la universidad por el apoyo, compresión y ayuda que en trascurso de los años se ha transformado en un título y refleja el esfuerzo conjunto de todos.

**Stalin Alfonso García Toscano**

#### **Dedicatoria**

<span id="page-6-0"></span>El presente trabajo titulación lo dedico a mis padres por siempre confiar en mí, brindarme su cariño, apoyo incondicional, inculcarme valores, enseñarme que todo esfuerzo tiene su recompensa y principalmente siempre estar a mi lado en todo momento demostrando un verdadero ejemplo de superación para que nunca me falte nada y pueda culminar mis estudios de manera satisfactoria. A mis dos hermanas Micaela y Melany por estar a mi lado en momentos difíciles, apoyarme con sus consejos y brindarme su apoyo en esta etapa de mi vida. Finalmente, a toda mi familia que siempre estuvieron apoyándome en todo momento y a una persona muy especial que está en el cielo y siempre la tengo presente en mi mente y corazón.

**José Luis Rodríguez Pérez**

#### **Agradecimiento**

<span id="page-7-0"></span>Quiero agradecer de manera especial al a mi tutor de tesis Msc. Darwin Aguilar y a su hermano Ing. Carlos Aguilar por el apoyo tanto para la realización de la tesis como en las enseñanzas otorgadas en mis pasantías para lograr este trabajo de titulación.

De igual manera agradecer al Dr. Giovanni Onore, por la ayuda económica y social la cual dio paso a la realización del trabajo, gracias a su paciencia, amabilidad y hospitalidad los cuales nos brindó para poder realizar un buen trabajo.

Por último, agradecer a mi compañero de tesis José Rodríguez por su apoyo y dedicación que le puso al trabajo para poder culminarlo de la mejor forma, siempre aportando ideas y soluciones que hicieron que el trabajo realizado sea digno de una tesis de ingeniería.

**Stalin Alfonso García Toscano**

#### **Agradecimiento**

Agradezco a Dios por permitirme llegar a culminar una etapa de mi vida, a mis padres y hermanas por levantarme en momentos difíciles, enseñarme a no rendirme ante los problemas que se van presentando en la vida, gracias por su apoyo y su guía para poder culminar un objetivo más planteado en mi vida. Agradezco a los docentes de la Universidad de las Fuerzas Armadas ESPE por el conocimiento brindado a lo largo de mi carrera universitaria. A mis amigos Nicolás, Ronaldo y Carly quienes formaron parte de este camino, con quienes pude vivir momentos gratos dentro y fuera de la universidad. Finalmente, a mi tutor de tesis por el tiempo y apoyo brindado para culminar de manera exitosa el presente trabajo de titulación.

**José Luis Rodríguez Pérez**

## Índice de contenido

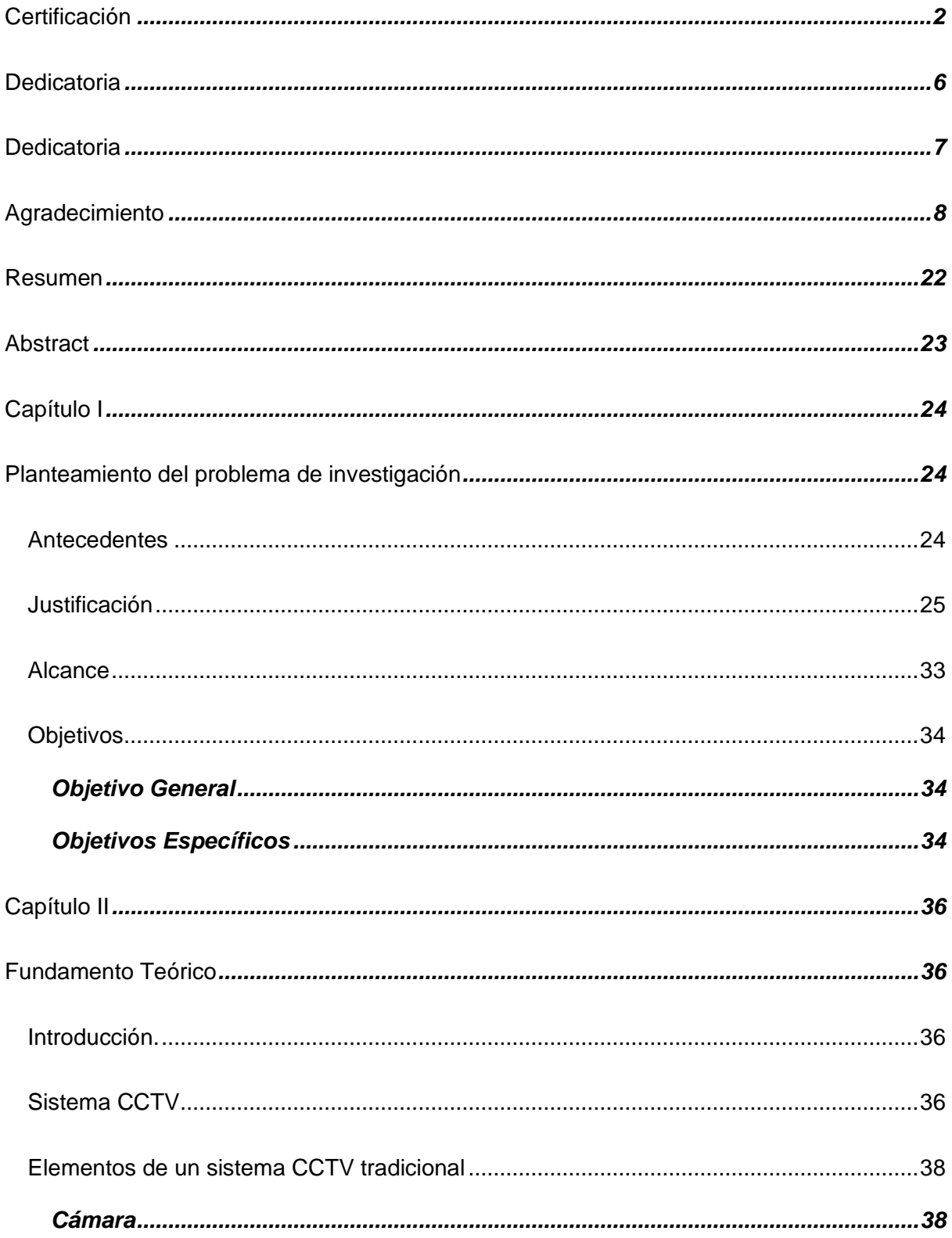

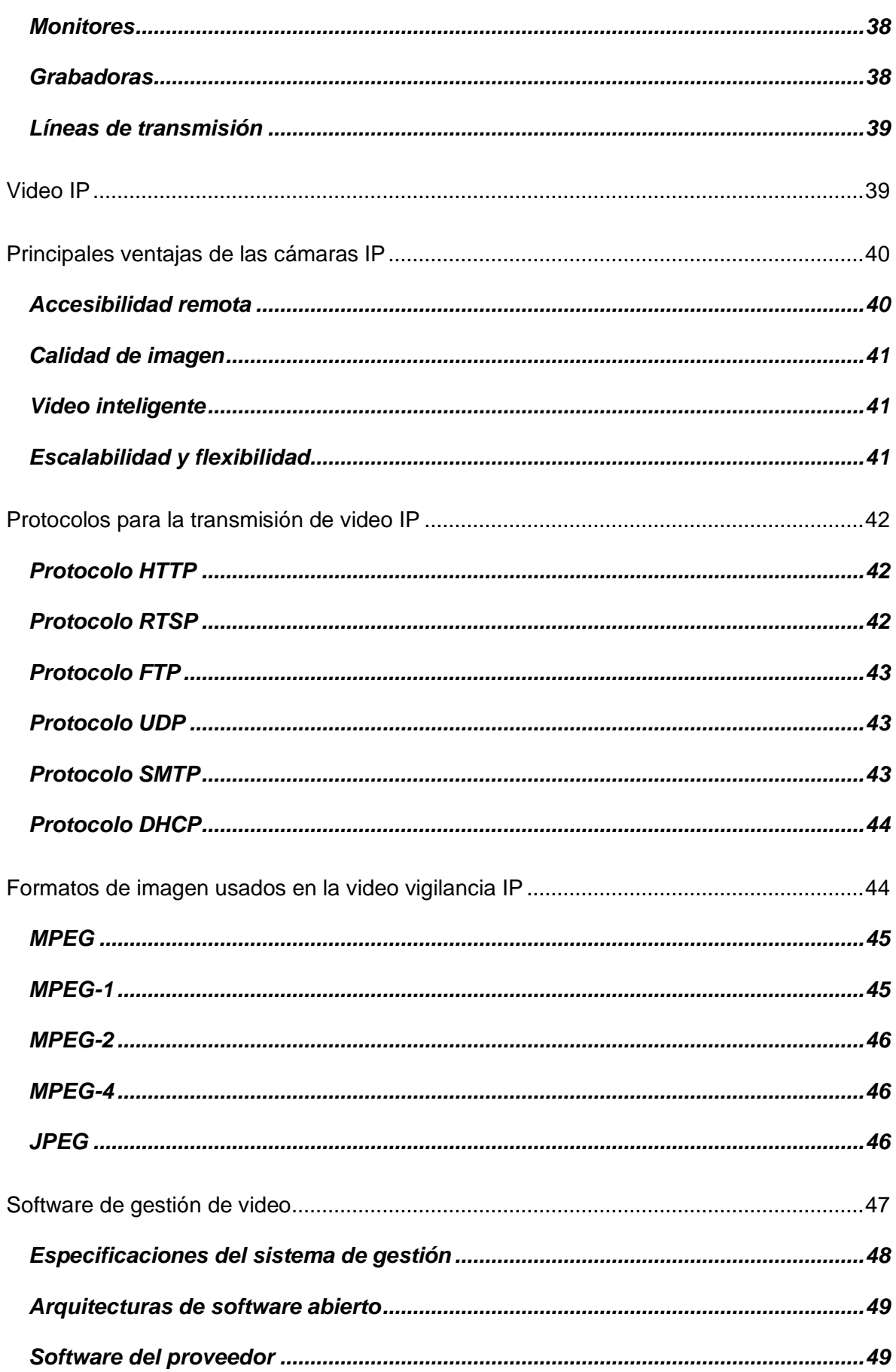

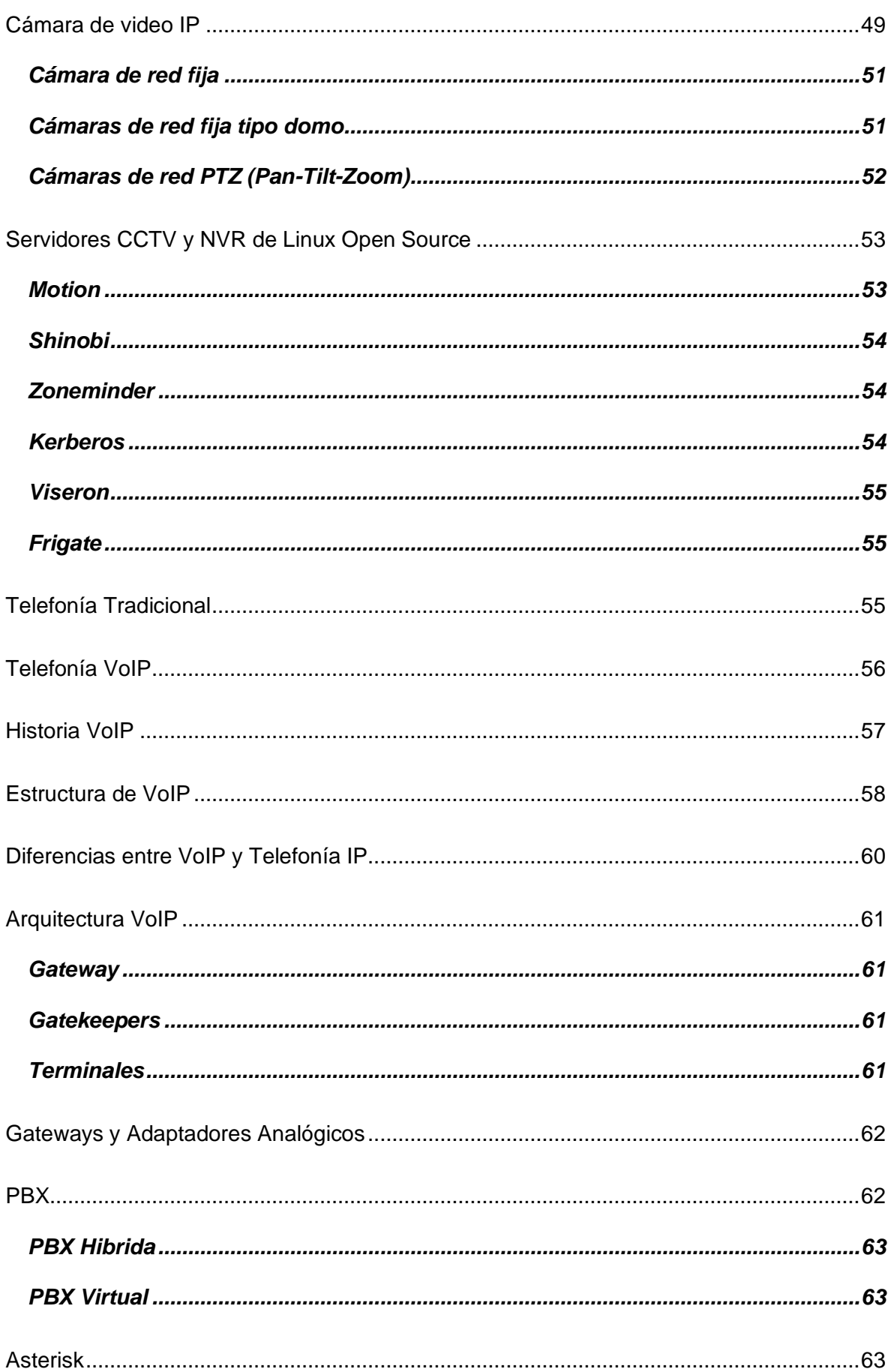

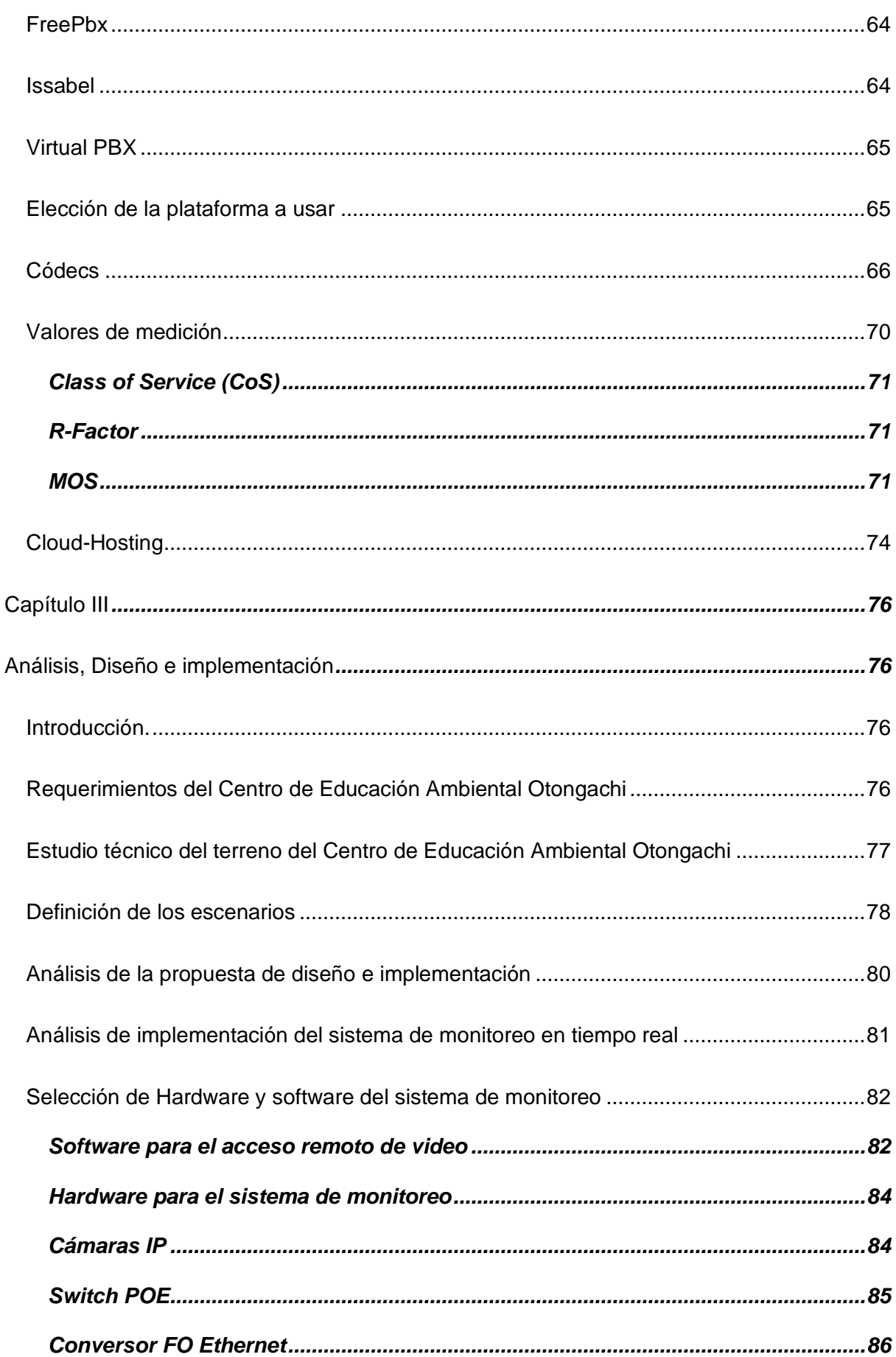

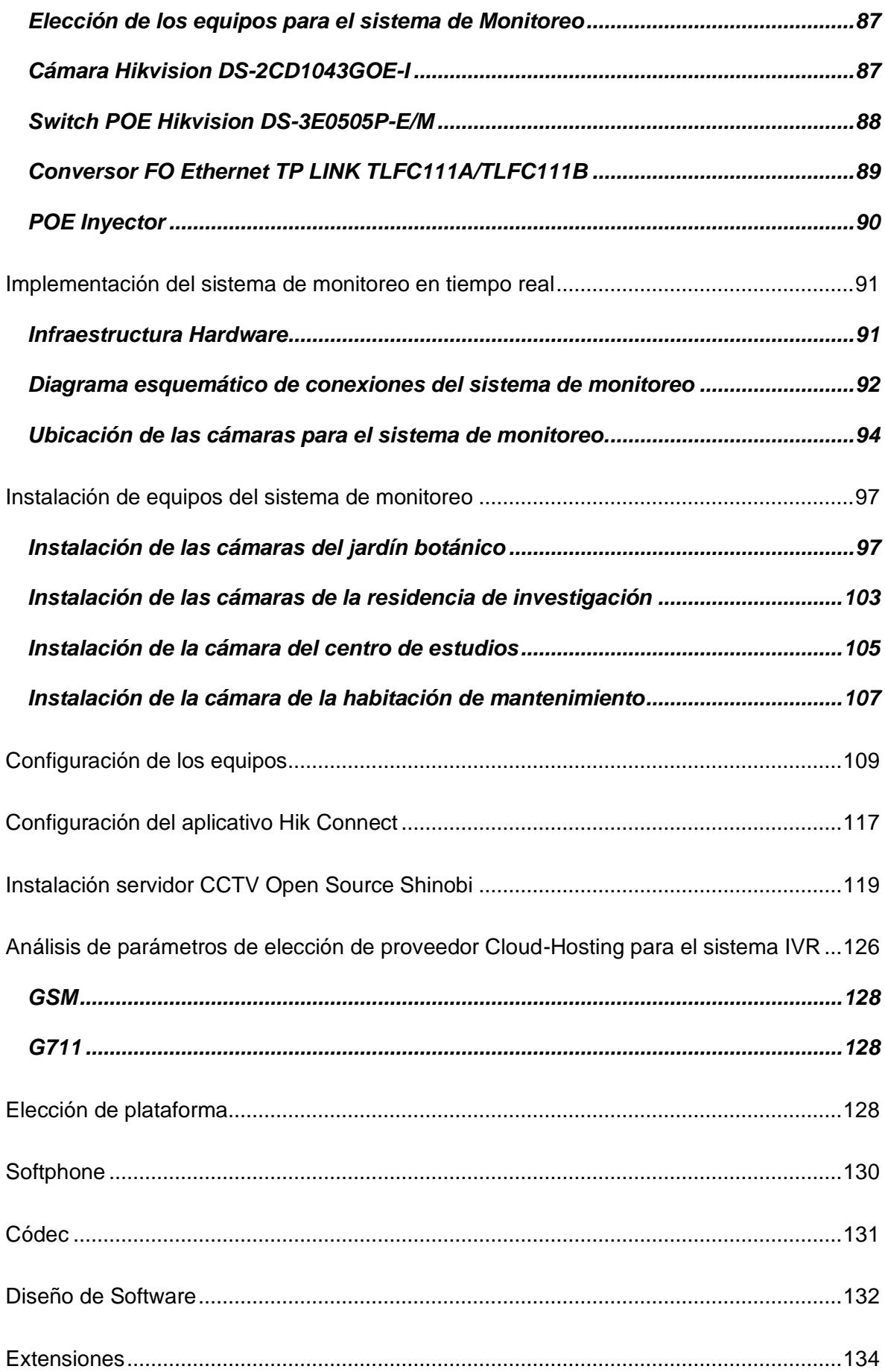

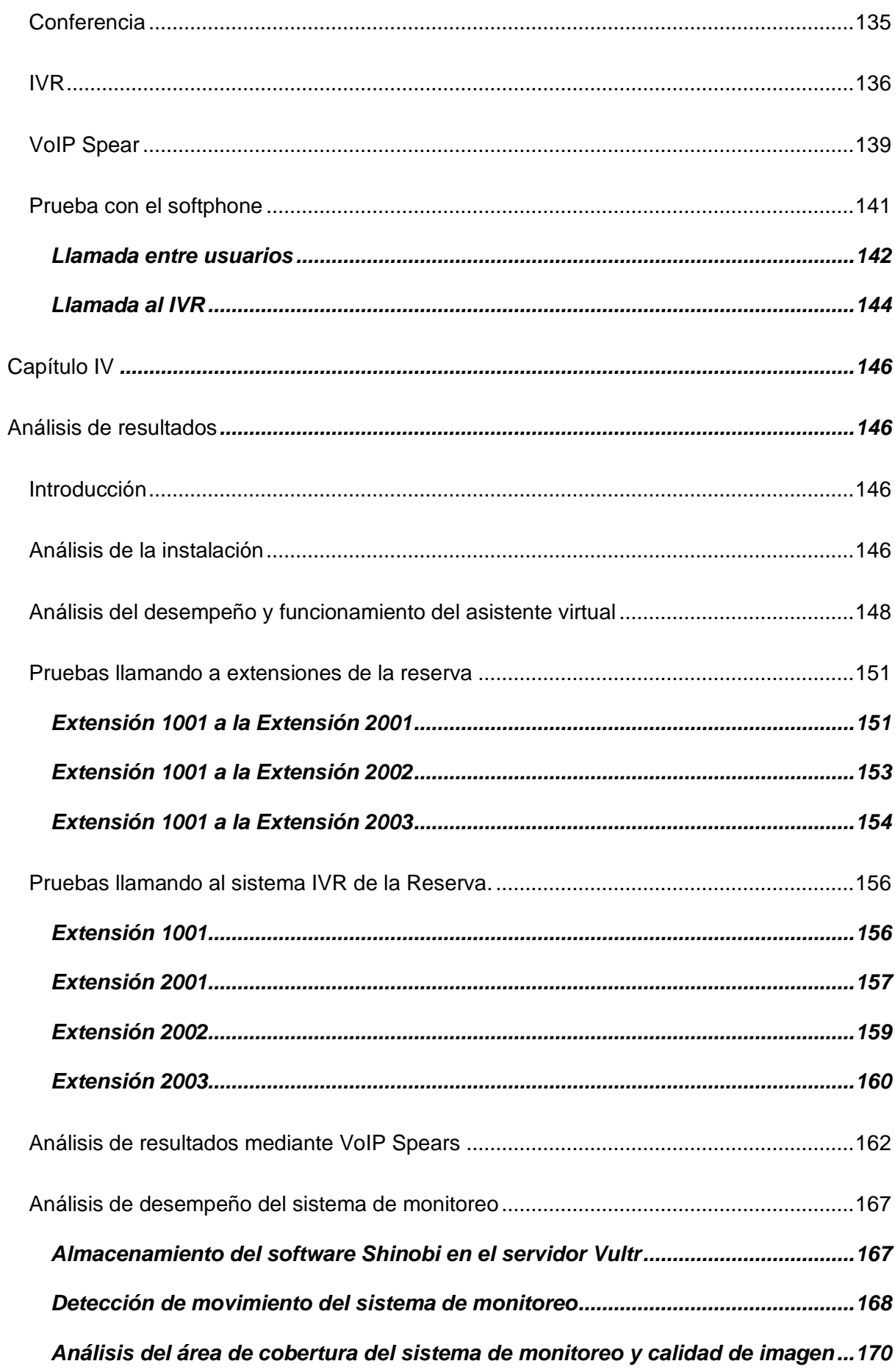

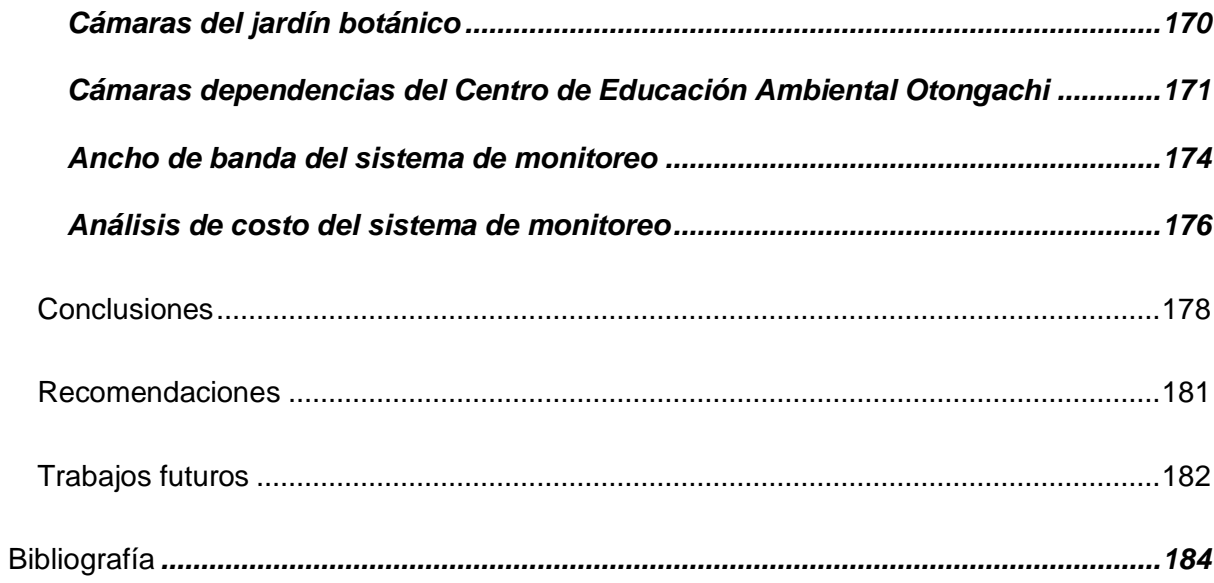

## **Índice de Tablas**

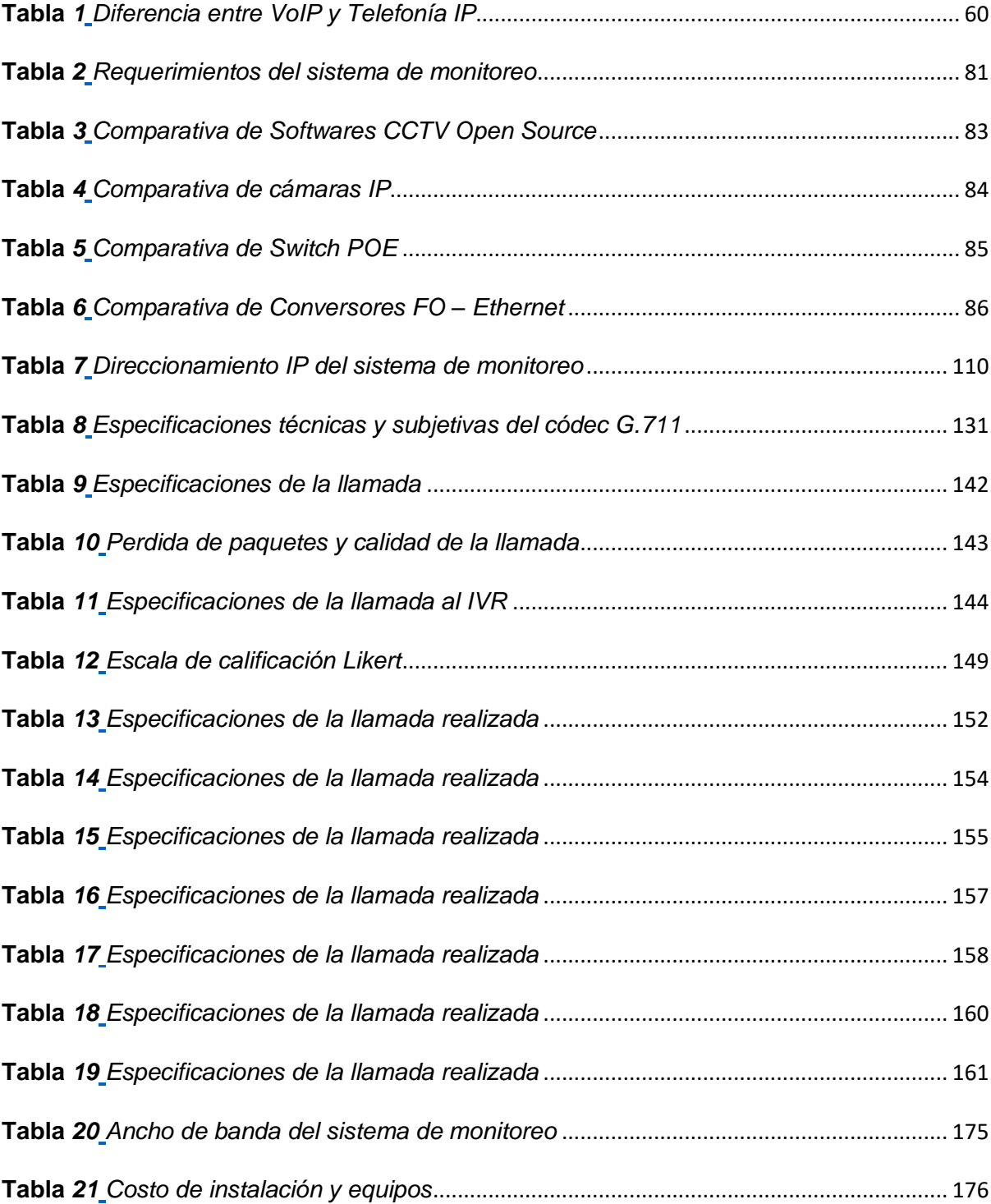

## **Índice de Figuras**

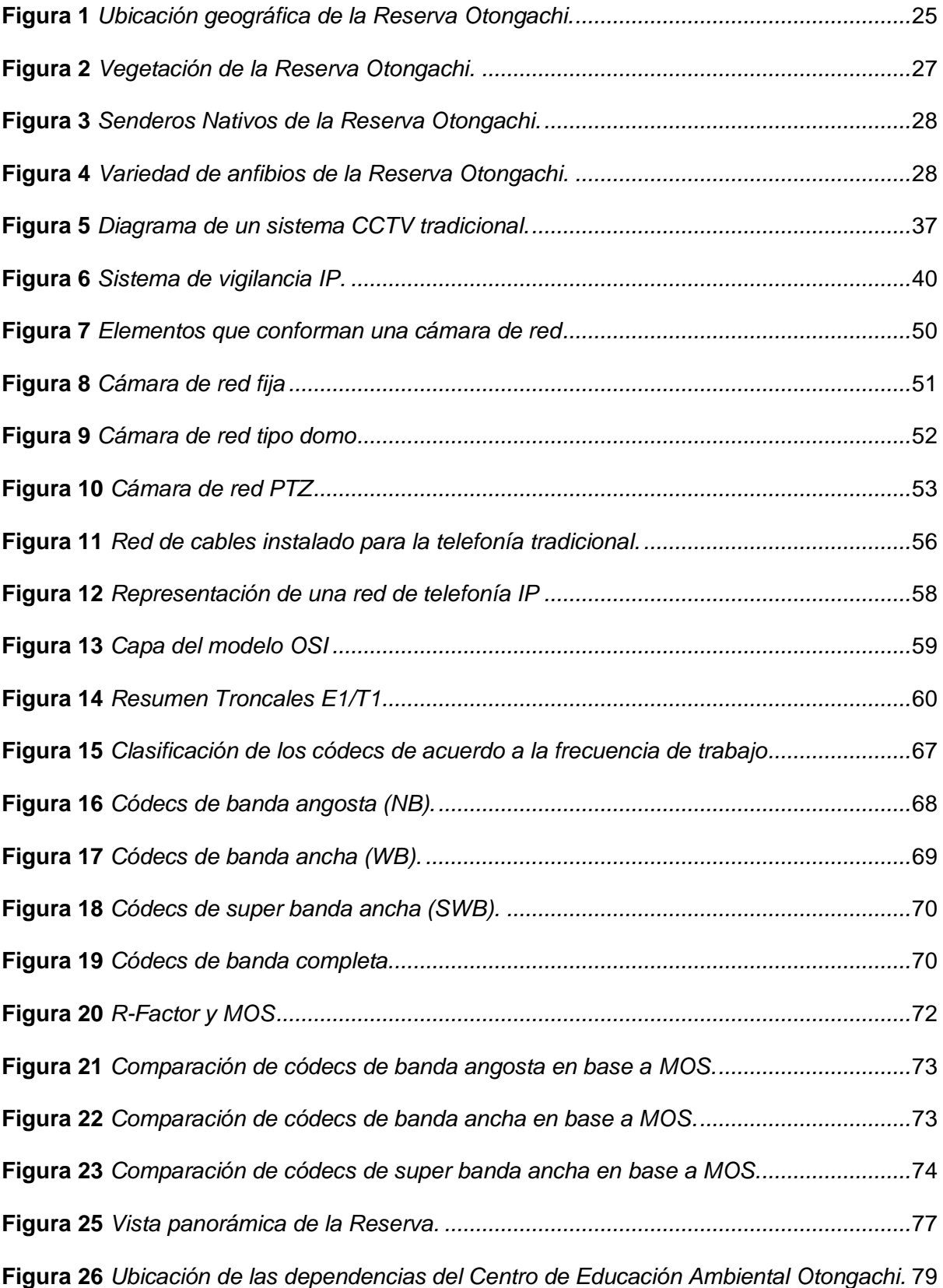

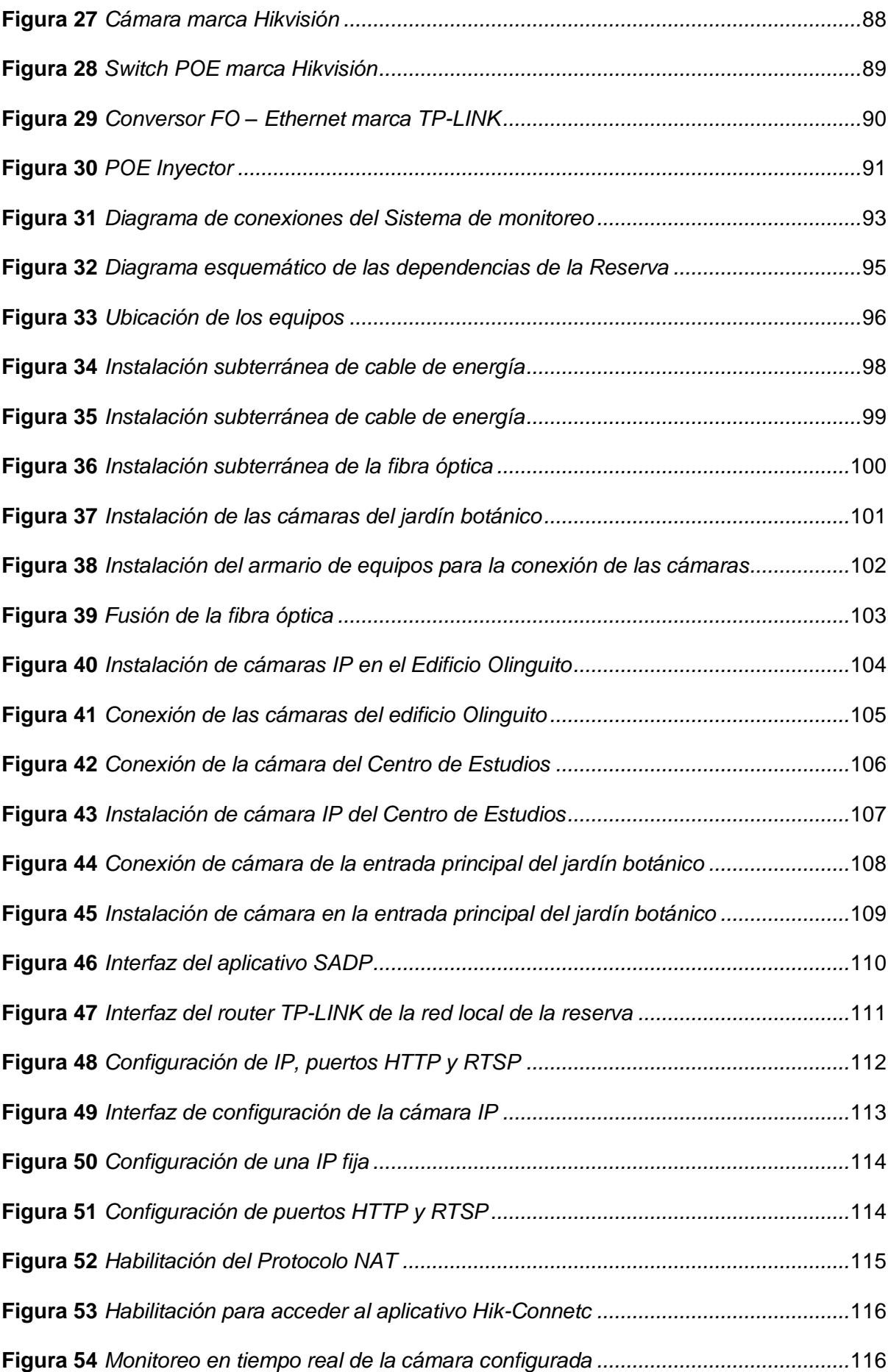

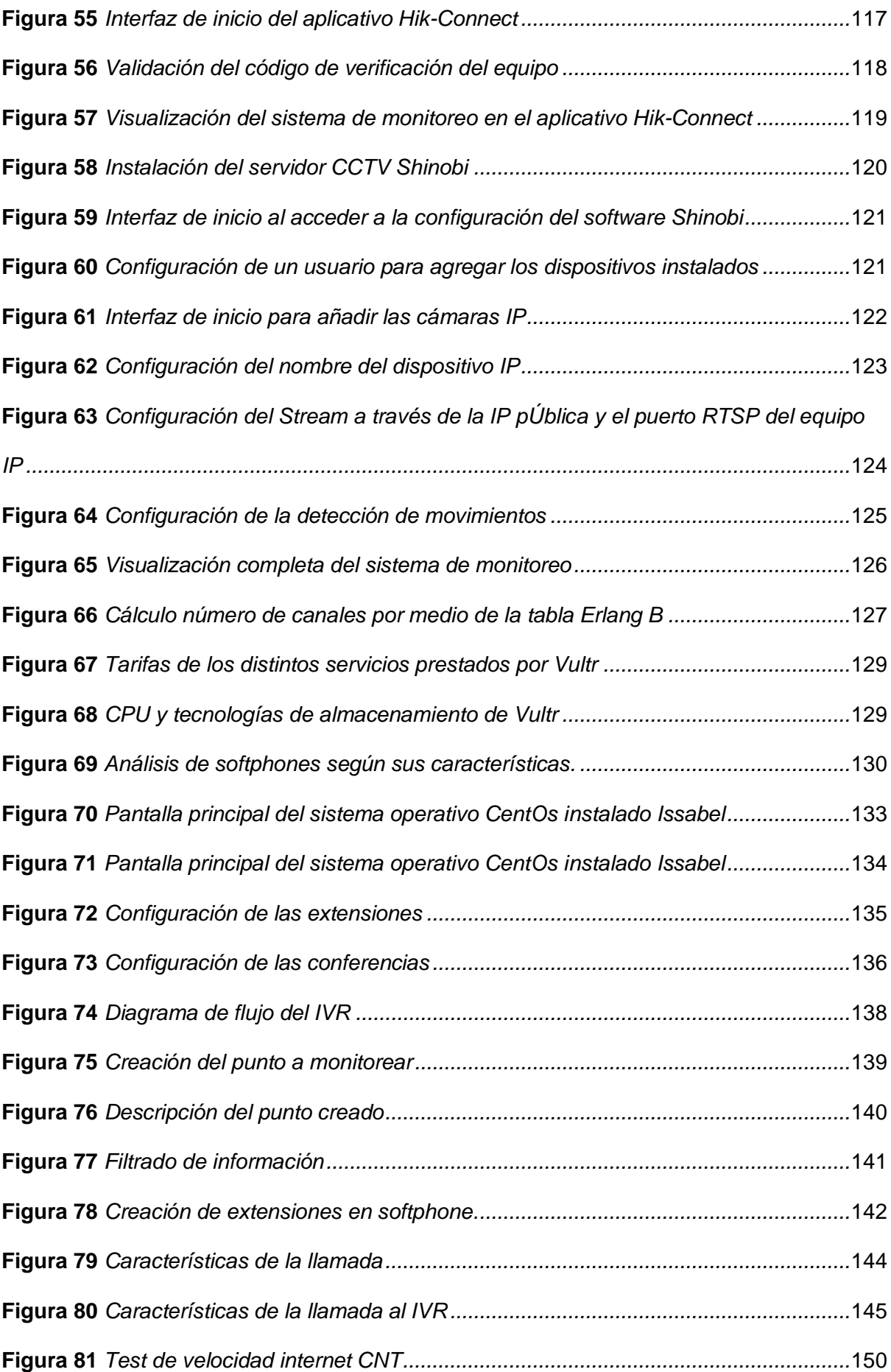

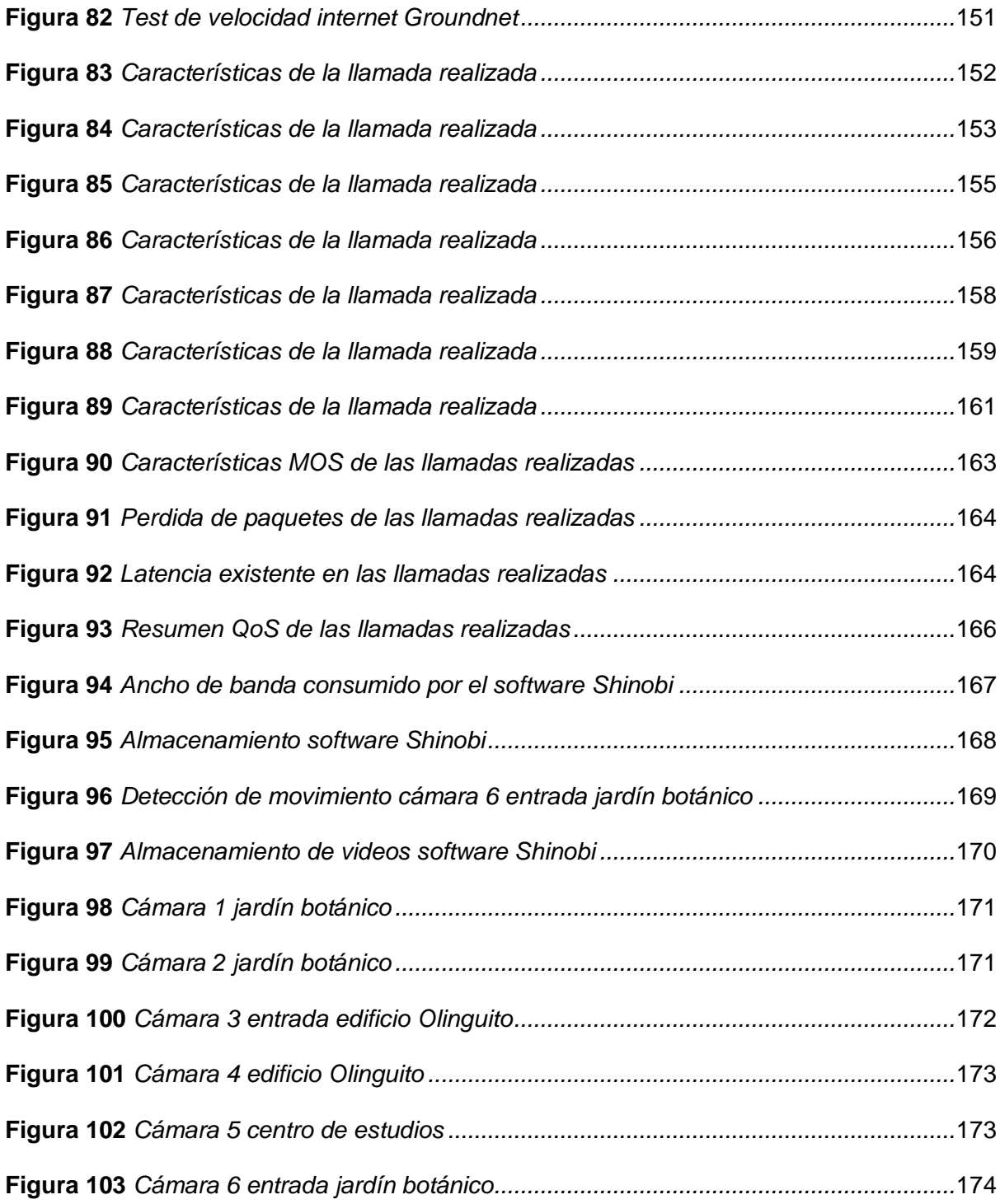

#### **Resumen**

<span id="page-21-0"></span>En el sector de Otongachi existe el Centro de Educación Ambiental Otongachi, el cual cuenta con un centro de estudio, la residencia de investigación y un jardín botánico. En este Centro se brindan cursos o capacitaciones principalmente a personas extranjeras que visitan la reserva, sin embargo, la información de las actividades, y riqueza natural que en si dispone este Centro de Educación Ambiental es demasiada limitada hacia los usuarios. Con el fin de solventar el problema mencionado se pretende realizar la implementación de un sistema de telefonía virtual, el cual mediante el desarrollo de sistemas IVR (Interactive Voice Response) permitirán contar con una fuente de información interactiva, para lo cual los usuarios podrán realizar llamadas por medio de un softphone con números "pilotos" y ser guiado hacia un menú informativo del Centro, requiriendo para este acceso a información el contar con un sistema DTE (PC, laptop, celular, etc) que tenga acceso al internet. El sistema de telefonía basado en tecnología virtual permitirá difundir información relevante del centro de educación como: capacitaciones o cursos ofertados, eventos programados, instalaciones físicas con que cuenta el centro, ubicación del centro, tipos de vegetación, comida típica del sector, fauna endémica de la zona, entre otras. El IVR permite que esta información se encuentre disponible las 24 horas del día y desde cualquier parte del mundo. Adicionalmente se realizará el diseño y dimensionamiento de un sistema de monitoreo en tiempo real, al cual se podrá acceder por parte de los usuarios a través de plataformas interactivas o redes sociales que son manejadas por el centro, permitiendo a los visitantes de cualquier zona visualizar en tiempo real los eventos que se estén generando en el Jardín Botánico del Centro como por ejemplo el comportamiento de las especies que habitan en la zona, la variedad de flora y frutos presentes en el jardín botánico, entre otras.

*Palabras clave:* sistemas IVR, softphone, monitoreo en tiempo real.

#### **Abstract**

<span id="page-22-0"></span>In the Otongachi sector there is the Otongachi Environmental Education Center, which has a study center, a research residence and a botanical garden, where courses and training are offered to visitors, however, the information about these activities and natural wealth is limited or not available for users. To solve this problem, the implementation of a virtual telephony system is proposed, through the development of an IVR (Interactive Voice Response) system where the users will be able to make calls, through a softphone with "pilot" numbers and be guided to an informative menu of the Center, requiring for this access to information to have a DTE system (PC, laptop, cell phone, etc.) that has access to the internet. The telephony system based on virtual technology will allow the dissemination of relevant information about the education center such as: training or courses offered, scheduled events, physical facilities available to the center, location of the center, types of vegetation, typical food of the sector, endemic fauna of the area, among others. The information will be available 24 hours a day. Additionally, it is considered the design and dimensioning of a real-time monitoring system with the aim to allow the visitors to enjoy the events taking place in the Botanical Garden of the Center such as: the behavior of the endemic species, the flora and fruits present in the botanical garden, etc.

*Keywords:* IVR systems, softphone, real-time monitoring.

#### **Capítulo I**

#### **Planteamiento del problema de investigación**

#### <span id="page-23-2"></span><span id="page-23-1"></span><span id="page-23-0"></span>**Antecedentes**

En la actualidad el internet ha revolucionado de manera exponencial al mundo entero convirtiéndose en un servicio de primera necesidad, este avance ha permitido que a través de la navegación las personas puedan comunicarse por medio de email, mensajes de texto, video, audio, etc., A su vez se ha integrado un conjunto de protocolos TCP/IP permitiendo dar paso a una nueva forma de comunicarse como es la telefonía IP, que por medio de redes IP se puede transportar la voz, tomando en cuenta que esta es considerada como una señal analógica convirtiéndola en paquetes de datos digitales capaces de viajar a través de la red (Fonvirtual, 2019).

La telefonía IP surgió a finales de la década de los 90, convirtiéndose en un servicio que integra aplicaciones de VoIP (Voice Over IP) tomando señales analógicas de audio para convertirlas en datos digitales capaces de viajar a través del internet hacia una IP destino (Sumtec, 2020). En la actualidad la telefonía IP se ha posicionado como una de las tecnologías más rentables para las actuales industrias, ya que, representan un menor costo de operación en comparación con la telefonía tradicional, permitiendo el uso de múltiples llamadas de manera simultánea, transferencia de llamadas, alojar mensajes de voz en nuestro email, etc. (citelia, 2022).

Un punto importante a destacar es que con el avance del internet se ha logrado repotenciar varios servicios como es el caso de la video vigilancia IP haciendo uso de la tecnología IP, logrando transmitir flujo de audio y video a través de una red obteniendo varias ventajas como acceso remoto, mejor resolución de imagen, escalabilidad, etc., en comparación a un sistema CCTV tradicional. Un sistema de video IP permite al usuario acceder de manera remota en tiempo real a las grabaciones desde cualquier parte de la

red, ya sea, desde una red LAN (red de área local) o desde una red WAN (red de área amplia) (Mata, Videovigilancia: CCTV usando video IP, 2010).

#### <span id="page-24-0"></span>**Justificación**

El Centro de Educación Ambiental Otongachi está ubicado en Alluriquín, al Oriente de la provincia de Sto. Domingo de los Tsáchilas. El sector muestra un área de paisaje Cordillerano, se puede observar relieves montañosos, escarpados con un clima húmedo en la Figura 1 se muestra la ubicación especifica de la Reserva (Argoti, 2011).

#### <span id="page-24-1"></span>**Figura 1**

<span id="page-24-2"></span>*Ubicación geográfica de la Reserva Otongachi.*

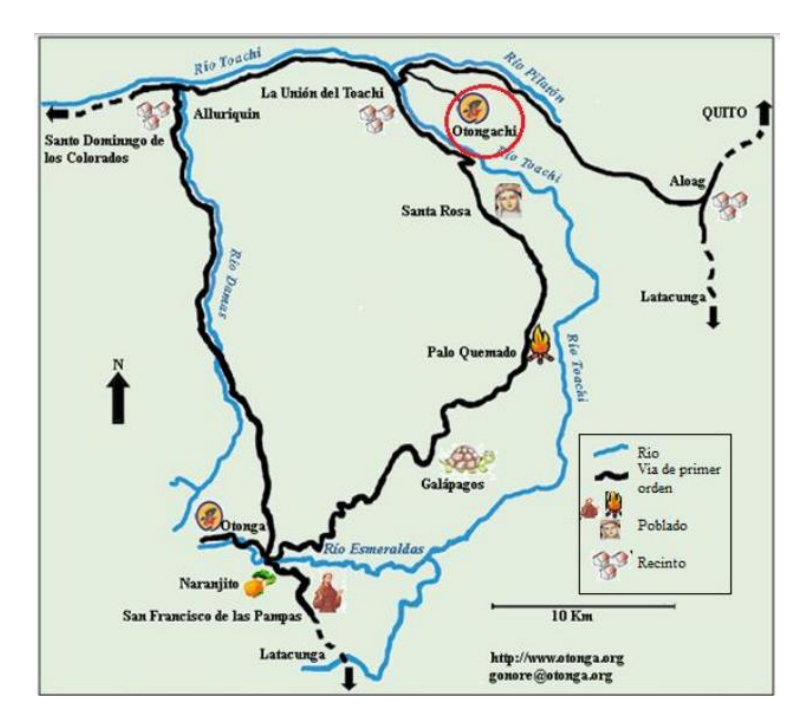

*Nota:* En la figura se puede observar la ubicación geográfica de la Reserva Otongachi. Tomado de (Argoti, 2011)*.*

La Superficie del Centro presenta irregularidades como pendientes, quebradas las cuales hacen que su flora y fauna sea diversa, con una extensa superficie de árboles que se encuentran presentes en las pendientes rocosas, con todas las características descritas el lugar se encuentra en condiciones topográficas adversas para un desarrollo tecnológico adecuado para su beneficio y de sus visitantes (Castro, 2012). El trabajo que realiza el

Centro Ambiental Otongachi es dar apertura a la conservación de la fauna y flora del lugar, abriendo su espacio para que personas interesadas en realizar tanto turismo como investigación puedan convivir con la selva y todo lo que pueda ofrecer, todo esto se da en un marco para que las nuevas generaciones conozcan más del paisaje que existe en el país y con este pensamiento llevar a la conservación. El centro cuenta con un espacio de alojamiento acogedor para las personas que deseen quedarse en la noche y disfrutar del sonido de la naturaleza (LaHora, 2016).

Otongachi se conforma de una montaña que consta con una extensión de más de 3000 hectáreas la cual se ubica junto a la comunidad Unión del Toachi atravesada por gran parte de su territorio por el río Toachi, explicando todos estos datos la geografía del lugar se ha visto mermado en avances de comunicación y seguridad para el lugar (LaHora, 2016).

<span id="page-25-0"></span>La importancia de la conservación de la flora y fauna de Otongachi ha dado espacio para que estudiantes e investigadores proporcionen ideas para que la zona se involucre en los ámbitos científicos y tecnológicos, ya que esto representa para la zona potenciales ingresos económicos (Santamarta, 2015). En un trabajo de investigación realizado en el año 2011 da una señal de que el paisaje del lugar es único en el país y en el mundo, este trabajo pudo capturar varias imágenes de la reserva, como flora y fauna y también senderos naturales los cuales muestra la gran extensión del lugar y lo provechoso que puede ser la realización de proyectos tanto ecológicos como tecnológicos que no afecten su biodiversidad.

#### **Figura 2**

<span id="page-26-0"></span>*Vegetación de la Reserva Otongachi.*

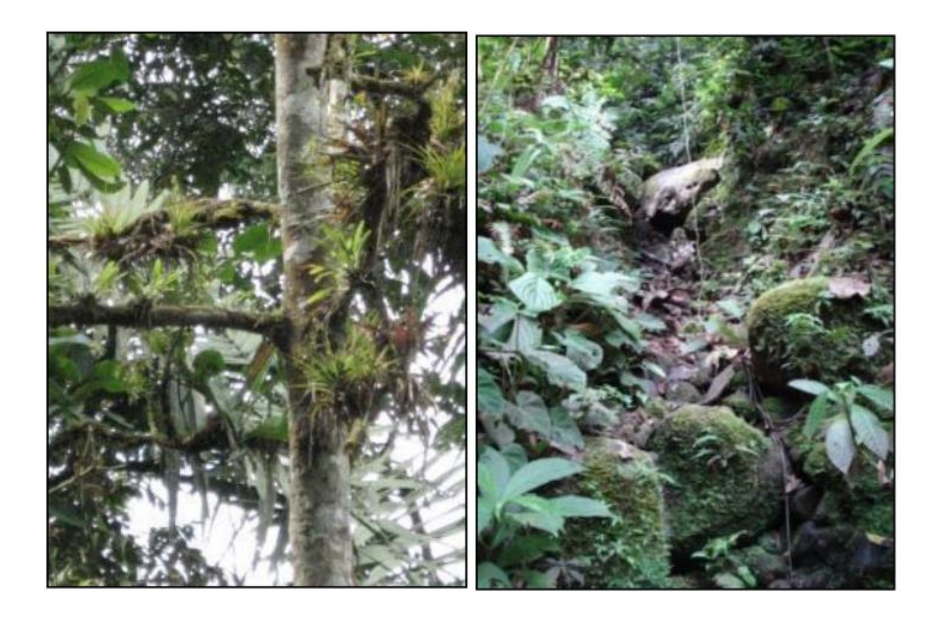

*Nota:* En la figura observa la vegetación de la Reserva Otongachi. Tomado de (Argoti, 2011)

En la Figura 2, se muestra plantas endémicas y el musgo que crece en la zona, también podemos encontrar senderos nativos los cuales dan vida al lugar como se puede ver en la Figura 3 propiamente la reserva cuenta con una fauna atractiva de anfibios., El Doctor Giovanni Onore, (Director de la Reserva Otongachi), menciona que el Centro de Educación Ambiental posee la mayor diversidad de ranas que pueda existir en el Ecuador, esto lo podemos observar en la Figura 4.

## <span id="page-27-0"></span>**Figura 3**

<span id="page-27-1"></span>*Senderos Nativos de la Reserva Otongachi.*

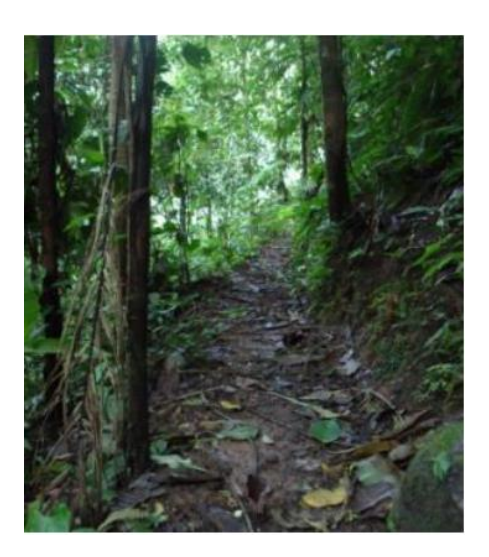

*Nota:* En la figura observa los senderos nativos de la Reserva Otongachi. Tomado de

(Argoti, 2011)

## <span id="page-27-2"></span>**Figura 4**

<span id="page-27-3"></span>*Variedad de anfibios de la Reserva Otongachi.*

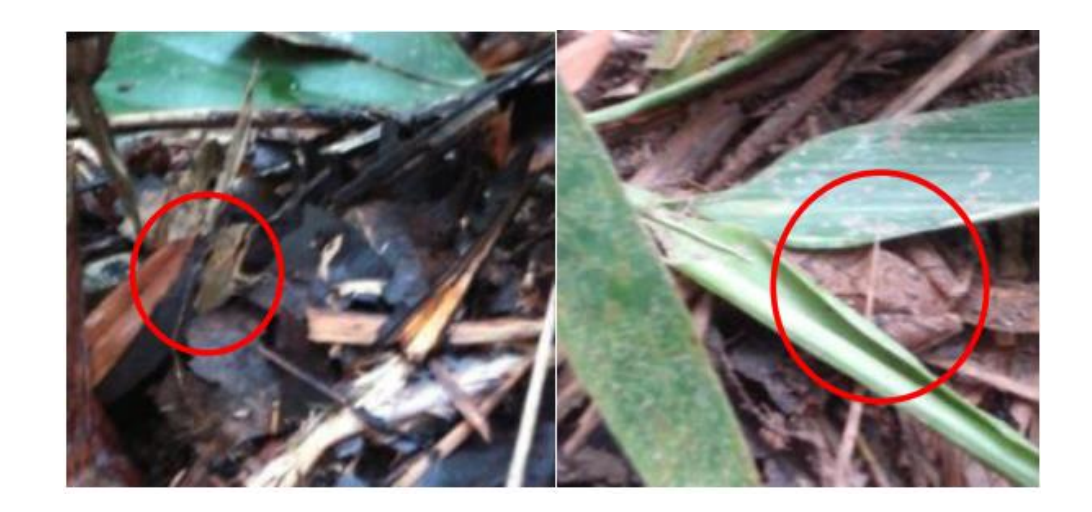

*Nota:* En la figura observa la variedad de anfibios de la Reserva Otongachi. Tomado de (Argoti, 2011)

La telefonía IP se ha convertido en una revolución a nivel mundial, según los entendidos, su éxito radica en el gran abanico de posibilidades de comunicación y características que propone a los usuarios, superando las funcionalidades de la telefonía tradicional y ofreciendo menores costos. Una de las posibilidades que nos da la telefonía IP es poder crear un IVR, este sistema nos abre diversas posibilidades a un mundo de comunicaciones rápidas y precisas entre usuarios, la cual va conduciendo al usuario de manera exacta y al final obteniendo la información requerida (Nuñez L. A., 2018).

La Respuesta de Voz Interactiva o IVR es una tecnología de telefonía que les permite a los clientes interactuar con el sistema de atención de la compañía a través de menús de voz configurables, en tiempo real, utilizando tonos DTMF. En un sistema IVR, las personas que llaman tienen la posibilidad de seleccionar las opciones pulsando las teclas. Los Sistemas IVR normalmente pueden manejar y dar servicio a altos volúmenes de llamadas telefónicas. Con un sistema IVR las empresas pueden reducir los costos y mejorar la experiencia de los clientes, debido a que las personas que llaman obtienen la información que necesitan las 24 horas del día sin la necesidad de personal humano costoso. Algunas aplicaciones de IVR incluyen banca telefónica, información del lugar, televoto (Ramirez & Orrala, 2011).

Actualmente el Centro de Educación Ambiental Otongachi cuenta con una red de datos, la cual fue implementada como parte del proyecto de tesis (actualmente en desarrollo) en el año 2021 llamado "Diseño, implementación y evaluación de una red para el Centro de Educación Ambiental Otongachi y la comunidad Unión del Toachi, parroquia San José de Alluriquín, cantón Santo Domingo, provincia de Santo Domingo de los Tsáchilas", sin embargo, no existe un sistema de información que permita a las personas externas conocer las funciones o actividades que se llevan a cabo en el centro de educación ambiental, por lo que se busca proporcionar valor agregado a la red por medio de un sistema de telefonía IP que permitirá dar comunicación a las distintas dependencias dentro del centro de educación ambiental, lo cual facilitará la organización de eventos,

conferencias y usabilidad de los sitios de la reserva, adicionalmente se potenciará el uso de un sistema IVR mediante la generación de distintos niveles de información de tipo técnico como diversidad de flora y fauna nativa de la zona, tipo turístico como comida típica del sector, variedad de frutos, costos, servicios, etc., por medio de respuestas interactivas a través de mensajes IVR y adicionalmente se dimensionará un sistema de monitoreo que permitirá visualizar imágenes en tiempo real del jardín botánico (Ortega, 2011).

Con la información descrita en base a comunicaciones y seguridad se contempla realizar la implementación de una central IP virtual haciendo uso de software libre, la cual contará con un sistema IVR mediante la configuración de distintos niveles permitiendo acceder a diferentes tipos de menús con información propia del centro de educación ambiental, la cual será provista por los entes de la reserva como las diferentes tipos de plantas, diversidad de fauna, eventos o capacitaciones próximos a realizar, comida tradicional de la zona, costo de la residencia de investigación, ubicación de la reserva, etc. La información recopilada será incorporada y validada dentro del sistema IVR a desarrollarse, toda esta información podrá ser obtenida por parte del usuario que se esté comunicando a la central IP a través de un procedimiento integrado mediante un sistema IVR en diferentes niveles, brindando la facilidad de poder acceder a la información a cualquier hora del día. Es importante difundir la información del centro de educación ambiental porque ayudará a la reserva captar mayor cantidad de usuarios, permitiendo dar a conocer el trabajo que se está cumpliendo dentro de la reserva, adicionalmente que las personas que les gusta la naturaleza puedan conectarse con las actividades propias del centro de educación ambiental brindando la facilidad de que los usuarios no necesariamente se encuentren conectadas a través de una computadora para solicitar información, sino que a través de una llamada puedan recibir información de su interés por medio de un sistema IVR.

Dado que es un centro de educación ambiental con personas que tienen interés en el aspecto natural existe el requerimiento por parte del director de la reserva, que dentro del estudio se consideren cámaras de alta resolución en el jardín botánico, las cuales permitirán a los usuarios a través de las redes sociales que dispone el centro, visualizar la transmisión en tiempo real de imágenes desde cualquier parte del mundo, observando la diversidad de flora y fauna presente en la zona. En base al requerimiento se realizará un análisis de las distintas cámaras que existen en el mercado, considerando que los equipos deben tener características especiales para poder integrarse a un sistema de almacenamiento, alta resolución de imagen, deben ser resistentes a distintas condiciones ambientales y condiciones climáticas, ya que, estas cámaras serán colocadas en sectores estratégicos que permitirán enfocar imágenes en tiempo real de nuevas especies, animales nativos de la zona, variedad de flores, frutos, facilitando la visualización del crecimiento o modificación de la naturaleza de manera remota en tiempo real a través de las redes sociales del centro de educación ambiental.

Adicionalmente al sistema de cámaras que se considerará para la visualización de los diferentes sectores del jardín botánico, también se diseñará e implementará un sistema de cámaras en paralelo para controlar la vigilancia y el acceso de personas que ingresan al centro de educación ambiental, con la finalidad de vigilar puntos ciegos del centro de estudio y la residencia de investigación.

Para la implementación de la central telefónica IP virtual se hará uso de herramientas de software libre permitiendo gestionar comunicaciones telefónicas IP por medio de protocolos VoIP, proporcionando funcionalidades tales como conferencias, buzón de voz, distribución de llamadas, registro de llamadas, aplicaciones interactivas (Guamán & Quinchuela, 2022), además permitirá desarrollar el sistema IVR con un menú informativo el cual contendrá información relevante de la reserva. De la misma manera para la comunicación interna y externa de la fundación Otonga se minimizara la compra de teléfonos IP's por el uso de softphone que de igual forma pertenece al grupo de software libre, tomando en cuenta que al hacer uso de un sistema Open Source se obtienen varias ventajas lo cual es beneficioso para el Centro de Educación Ambiental tomando en

consideración un punto de vista económico, ya que, el software libre nos permitirá acceder a actualizaciones y código fuente de manera gratuita, consiguiendo ahorros en costos de comunicación y logrando una interacción con la reserva desde cualquier parte del mundo. Por otro lado, el sistema de monitoreo en tiempo real se encontrará conectado a un concentrador de cámaras integradas a herramientas de software libre proporcionando valor agregado a la administración de monitoreo de video, permitiendo que los usuarios puedan acceder a visualizar la interacción de flora y fauna propia de la zona a través de las redes sociales (Facebook e Instagram) del Centro de Educación Ambiental (Karademir & Heves, Plataforma de Respuesta Interactiva de Voz Interactiva Dinamica (IVR), 2013).

Dado que el proyecto propuesto será implementado e incluirá de forma general información multimedia (voz, video y datos), es necesario realizar pruebas y mediciones en sitio, en origen a destino y a lo largo de todo el Centro de Educación Ambiental, por lo tanto, es muy importante considerar que para el levantamiento de esta data de pruebas y evaluación se hace necesario contar con dos personas para realizar dicha evaluación del sistema, que finalmente permitirá garantizar la calidad de servicio, seguridad, disponibilidad, fiabilidad, prestación del servicio y satisfacción del sistema implementado.

La implementación de este tipo de soluciones permitirá al centro de educación ambiental contar con tecnología que posibilitará ser un centro de estudios capaz de informar o describir la variedad de características propias de la zona, sin duda, atrayendo mayor presencia de turistas, permitiendo reactivar la zona y que personas allegadas a la misma den a conocer las actividades que se realizan en la reserva, a su vez, que varios sectores cercanos al centro de educación ambiental serán beneficiados, ya que su economía se basa en el turismo.

Con el planteamiento del sistema IVR que se piensa desarrollar, la reserva tendrá la ventaja de no tener la necesidad de contratar un IVR a proveedores externos, ya que tanto para la central IP y el sistema IVR se hará uso de software libre lo cual permitirá un ahorro en la tarifación mensual del servicio de IVR que tiene un valor promedio de 40 dólares, sin

tomar en cuenta que existen gastos externos en la implementación del servicio. Por otro lado, se debe contemplar que el diseño, implementación y dimensionamiento de un sistema de monitoreo en tiempo real tiene un costo elevado el cual tratándose de un centro de estudio son precios que no se los puede abarcar, por lo que en el presente tema de tesis se pretende ofertar un servicio de calidad sin realizar cobros de diseño e implementación buscando que la reserva solamente realice la compra de los equipos. Es importante recalcar que una vez ya terminada la implementación se brindará capacitaciones al personal interno que se encargarán del manejo de los equipos, entregando un manual de usuario con la finalidad solventar posibles dudas de los equipos instalados.

#### <span id="page-32-0"></span>**Alcance**

El presente proyecto de titulación tiene como objetivo realizar un análisis teórico cualitativo, el cual nos permitió realizar un estudio con la recopilación de información acerca de la implementación de centrales virtuales IP con software libre, investigando los tipos de códecs que se usan en la telefonía, disponibilidad de softphone que pueden ser utilizados, protocolos de seguridad, protocolos de plataforma IP, protocolos de transporte de voz, técnicas de QoS, protocolos de señalización y gestión integradas. Además se contempló realizar un estudio acerca de los actuales sistemas de monitoreo en tiempo real que se han incorporado en los nuevos avances tecnológicos realizando un análisis comparativo de la capacidad de funcionamiento, condiciones medioambientales adversos, sistemas de comunicaciones más rápidos y seguros, protocolos de comunicaciones, sistemas de gestión con capacidad de monitorización y almacenamientos de imágenes eficaces y eficientes, por consiguiente este análisis mencionado permitirá elegir la tecnología que mejor se adapte a los requerimientos del Centro de Educación Ambiental Otongachi.

Así mismo se procedió a realizar un estudio geográfico de la zona para la respectiva instalación de los equipos, que permitirán a los usuarios monitorear en tiempo real la zona del jardín botánico con la finalidad de encontrar lugares estratégicos donde se tenga una visualización amplia de la flora y fauna existente en la zona, adicionalmente se ubicarán

33

cámaras estratégicamente en las zonas de acceso para garantizar ciertos niveles de seguridad y control en la zona. Se alojó un servidor en la nube el cual va a funcionar como una central virtual, la cual permitirá implementar un sistema IVR el cual contenga distintos niveles informativos propios de la zona como flora y fauna nativa, eventos programados, costos, servicios, comida típica del sector, etc., que se encontrará disponible las 24 horas del día para las personas que desean adquirir información del Centro de Educación Ambiental Otongachi y permitirá realizar el almacenamiento de videos que podrán ser vistos bajo demanda VoD de los usuarios acorde con las plataformas y redes sociales (Facebook e Instagram) que dispone el Centro de Educación Ambiental.

Una vez implementado el sistema se realizó la evaluación y medición del sistema de monitoreo y de la central IP virtual con software libre, para lo cual se utilizó una metodología práctica experimental midiendo que el QoS activado en los equipos esté funcionando de manera correcta, además se hará uso de herramientas tecnológicas para la toma de datos a través de capturas de tráfico, ancho de banda, cobertura, la medición de estas métricas se las realizará en lugares estratégicos de la reserva.

#### <span id="page-33-0"></span>**Objetivos**

#### <span id="page-33-1"></span>*Objetivo General*

Diseñar e implementar un sistema de respuesta interactiva virtual a través de mensajes IVR y dimensionar un sistema de monitoreo en tiempo real que permita visualizar el jardín botánico, centro de estudios y la residencia de investigación del Centro de Educación Ambiental Otongachi Provincia de Santo Domingo de los Tsáchilas.

#### <span id="page-33-2"></span>*Objetivos Específicos*

- Realizar un estudio comparativo sobre la implementación de centrales virtuales VoIP y servicios de sistemas informativos basados en la respuesta de interacción virtual.
- Implementación de un servidor de telefonía IP virtual con un sistema IVR que permita manejar información para la interacción con los visitantes del Centro de

Educación Ambiental, permitiendo la obtención de información propia de la reserva desde cualquier parte del mundo.

- Realizar el análisis de evaluación técnico y económico de los distintos elementos requeridos para la implementación del servidor de telefonía virtual, IVR y sistema de cámaras considerando las características especiales y adaptabilidad a condiciones climáticas de la zona.
- Realizar pruebas de funcionamiento, toma y evaluación de métricas como QoS, ancho de banda, retardo, jitter, pruebas subjetivas y objetivas sobre el sistema implementado, evaluando y optimizando la información que se brinda a través de los sistemas de IVR así como la calidad y resolución de las imágenes presentadas a través de las distintas redes sociales que actualmente presenta el centro de educación ambiental Otongachi.

#### **Capítulo II**

#### **Fundamento Teórico**

#### <span id="page-35-2"></span><span id="page-35-1"></span><span id="page-35-0"></span>**Introducción.**

El presente capítulo tiene como objetivo dar a conocer cómo se encuentra conformado un sistema CCTV tradicional indicando sus principales características, abarcando conceptos de video IP enfocándolos en los protocolos de transmisión y en formatos de imagen para la transmisión de un sistema de monitoreo.

Además, se presentarán conceptos relacionados con el software de gestión de video, arquitecturas de software abierto, principales cámaras IP disponibles en el mercado y diferentes servidores CCTV de código abierto de Linux.

En el capítulo mencionado se tratará sobre la telefonía VoIP, su evolución, características y elementos que han hecho que las plataformas que integran este servicio sea lo más utilizado en el último tiempo, donde se hablara de las diferentes plataformas que existen tanto softwares libres como de paga.

De igual manera el proceso por el cual este sistema usa protocolos para que se pueda transmitid una señal de voz por la red y pueda llegar a un lugar diferente en el mundo usando el internet, la innovación en los años para que esta calidad de audio sea mejorada y reemplace en el día de hoy, a la telefonía tradicional.

#### <span id="page-35-3"></span>**Sistema CCTV**

<span id="page-35-4"></span>Un sistema CCTV "Closed Circuit Television" (Mata, Videovigilancia: CCTV usando vídeos IP, 2010) se define como un circuito cerrado de televisión, este sistema permite registrar, controlar y supervisar una determinada área para un grupo específico de personas, es importante tomar en cuenta que al ser un circuito cerrado solamente ciertos usuarios pueden acceder a las imágenes o video que están siendo almacenados.
*Diagrama de un sistema CCTV tradicional.*

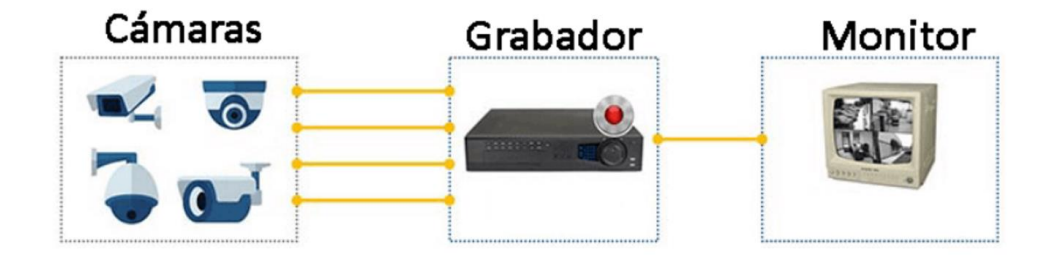

*Nota:* En la figura se aprecia el diagrama de un sistema CCTV tradicional para el monitoreo en tiempo real. Tomado de (Martins, 2019)*.*

Debido al gran cambio de la tecnología en la actualidad se encuentran diversos tipos de sistemas CCTV como por ejemplo analógicos, digitales, cableados, inalámbricos, etc., que se adaptan a diferentes necesidades de los usuarios orientándose a la seguridad de un domicilio, empresas o el monitoreo en tiempo real de ciertas zonas específicas de interés para el cliente. El cambio de la tecnología ha tenido un gran impacto en los sistemas de video vigilancia, a tal punto que en un inicio solamente se contaba con sistemas análogos como es el caso del sistema CCTV, sin embargo, en la actualidad la realidad es otra, ya que, hoy en día se puede hacer uso de sistemas digitales que se adaptan a varias funcionalidades de software libre y hardware garantizando un monitoreo gestionado por usuarios a través de conexión a internet.

En la actualidad es muy común que los sistemas CCTV se controlen de manera remota desde un computador portátil o simplemente desde un móvil, permitiendo al usuario la facilidad de ajustar la vista panorámica, detectar, identificar y reconocer movimientos permitiendo saber lo que acontece en la zona que se está siendo monitoreada, además se puede configurar para que las cámaras graben solamente cuando se detecté un movimiento, ahorrando almacenamiento en el concentrador de video (Imse Seguridad S.A., 2019).

## **Elementos de un sistema CCTV tradicional**

Es importante conocer cuáles son los elementos que conforman un sistema CCTV, a continuación, se detallan los componentes del sistema mencionado.

# *Cámara*

Es el elemento principal de un sistema CCTV, puede ser analógico o digital, es un dispositivo electrónico que permite captar o grabar secuencias de imágenes sincronizadas almacenándolo de manera interna, en memorias digitales o poder enviarlas a través del internet (Informatica moderna, 2022). En la actualidad existe una gran variedad de cámaras y estas constan de diferentes características que se van adaptar dependiendo de la usabilidad que se otorgue al equipo. Las características principales de una cámara se describen a continuación:

- Permiten grabar en blanco y negro, color o ambas para aplicaciones durante el día y la noche (Seguridad, 2022).
- Dependiendo la usabilidad existen cámaras que podrán ser utilizadas en la intemperie o el interior de domicilios, oficinas, etc.
- Monitoreo en tiempo real a través de una aplicación para controlar varios dispositivos.
- Alta definición de imagen y video.
- Detectar movimientos de un objeto en específico.
- Capturar imágenes de manera remota.

# *Monitores*

Una vez que el conjunto de imágenes sea captado por las cámaras, estos van a ser almacenados en el centro de control y posteriormente transmitidos en los monitores.

# *Grabadoras*

Es un dispositivo que permite al usuario realizar varias copias de seguridad de lo que las cámaras están captando o grabando, estas copias pueden ser almacenadas en

discos externos, en la nube, NVR "Network Video Rocerder" y DVR "Digital Video Recorder" (Vigitek, 2021).

## *Líneas de transmisión*

Para garantizar una señal de video estable y nítida es necesario que el medio de transmisión sea capaz de soporte el video captado por las cámaras, que dependiendo de las condiciones o usabilidad del sistema de monitoreo se puede utilizar cable coaxial, UTP o fibra óptica.

# **Video IP**

El avance tecnológico de los últimos años ha creado una mayor demanda en los niveles de seguridad, es así como los sistemas de video vigilancia se han visto involucrados en este desarrollo. El video IP permite al usuario grabar y controlar por medio de una red IP, es decir, por medio de la red de internet se va a transmitir el video que está captando las cámaras, es importante mencionar que la red puede ser utilizada para alimentar a dispositivos como cámaras IP haciendo uso de la tecnología PoE "Power Over Ethernet" (Mata, Videovigilancia: CCTV usando video IP, 2010). Otro punto a considerar es que no se necesita un cableado coaxial extra para poder realizar la conexión del sistema de video vigilancia, por el contrario, se hace uso del mismo cableado del acceso a internet.

*Sistema de vigilancia IP.*

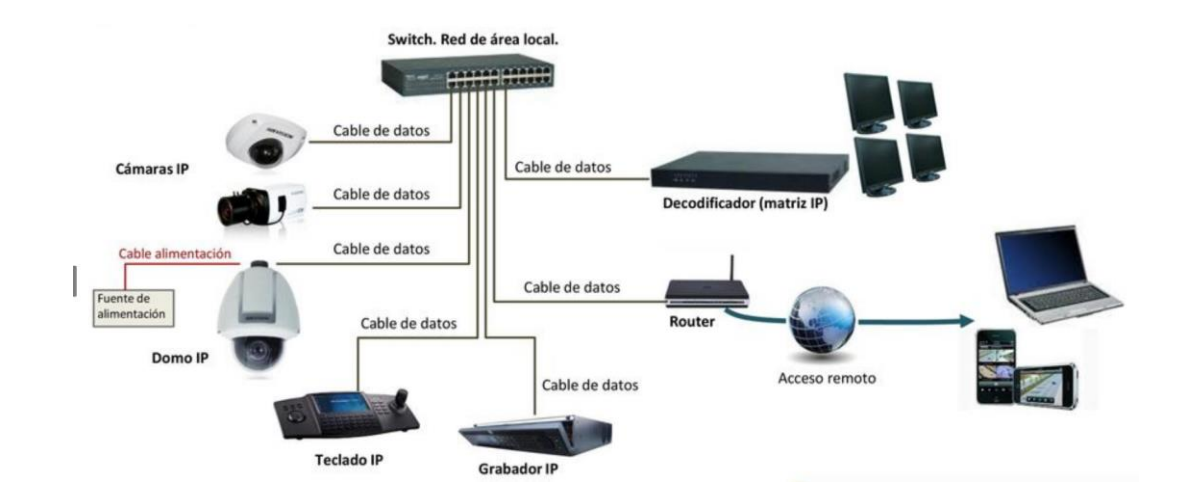

*Nota:* En la figura se observa la estructura de un sistema CCTV IP. Tomado de (PLAYER, 2022)*.*

En la actualidad la video vigilancia a través de internet se ha posicionado como el principal sistema de seguridad a nivel mundial, esto se debe a que es un recurso fácil y efectivo de utilizar, permitiendo al usuario tener acceso a una o varias zonas específicas a través de un ordenador o nuestro dispositivo móvil, de esta forma se garantiza un sistema que funcione las 24 horas al día y que el video se almacene directamente en un concentrador de cámaras (Leon, 2011).

# **Principales ventajas de las cámaras IP**

Es importante considerar que el uso de cámaras analógicas a través de los años es un sistema obsoleto que ya casi nadie lo utiliza, debido a que los servicios que ofrece son muy limitados en comparación con los sistemas digitales, ya que, estos permiten integrar cámaras a la red de área local y poder monitorearla desde cualquier parte del mundo teniendo acceso a internet.

# *Accesibilidad remota*

Una de las principales ventajas es que el usuario puede configurar los equipos que se encuentran conectados a la red con la finalidad de visualizar en tiempo real las cámaras conectadas al internet, esto permite que podamos tener un control total del área de interés a vigilar y poder acceder al sistema desde cualquier lugar. Es muy importante destacar el punto mencionado, ya que, si estuviéramos usando un sistema analógico no se podría acceder de manera remota al sistema de vigilancia, ya que, necesariamente el usuario debería encontrarse en su centro de control para acceder al video (Mata, Videovigilancia: CCTV usando video IP, 2010).

#### *Calidad de imagen*

En un sistema de video vigilancia es de suma importancia contar con una alta calidad de la imagen, ya que, va a permitir contemplar o visualizar de manera clara los objetos de nuestro interés, es por esto que en comparación con un sistema tradicional CCTV analógico las cámaras IP garantizan una mejor resolución e incluso en condiciones de baja luminosidad los infrarrojos permiten tener un video claro de lo que está aconteciendo en la zona monitoreada.

#### *Video inteligente*

Por lo general en un sistema de video vigilancia persiste el problema que se graba material innecesario, lo que genera que el espacio de almacenamiento del concentrador de video se sature de manera rápida o para el usuario resulta difícil analizar el material de interés. En la actualidad las cámaras de red poseen una gran versatilidad de funciones que permiten que la grabación se active solamente cuando se haya detectado algún movimiento o se haya captado un objeto, además, poseen características como alarma de detección de audio, detección de movimiento, enviar mensajes de alerta a un correo electrónico, lo cual brinda un valor agregado de importancia al sistema de monitoreo.

#### *Escalabilidad y flexibilidad*

Al utilizar cámaras IP estas se encuentran compartiendo la misma red cableada o inalámbrica, siendo ventajoso para el usuario, ya que, según sus necesidades en el sistema de monitoreo se podrá añadir varios dispositivos de videos sin que esto conlleve cambios económicos significativos a nivel de la infraestructura de la red, estos no sucede en un sistema de video vigilancia analógico, ya que, si se requiere ampliar el sistema se debe realizar un cableado considerable y que los costos aumenten drásticamente (Mata, Videovigilancia: CCTV usando video IP, 2010).

### **Protocolos para la transmisión de video IP**

Con el incremento de la población la capacidad de procesamiento de las redes se han visto afectadas de manera drástica, lo que ha generado que las mismas amplíen de manera significativa su ancho de banda lo que ha permitido poder trasladar varios servicios de multimedia a través del internet. Al hacer uso de redes IP existen varios protocolos para la transmitir video, en donde se envían flujos de datos permitiendo que la reproducción sea de manera inmediata. Es importante mencionar que al estar conectado dentro de una red se utiliza los protocolos en la capa de transporte, es decir, el protocolo TCP que es el encargado que los datos que han sido enviados sean recibidos por el destinatario, por otro lado, el protocolo UDP que no necesariamente garantiza que los paquetes enviados sean entregados, sin embargo, agiliza para que estos sean enviados (Genaro & Xavier, 2019).

A continuación, se realizará una breve descripción de los protocolos que habitualmente son utilizados para la trasmisión de video.

# *Protocolo HTTP*

Este protocolo se lo conoce como "Hiper Text Transfer Protocol" es uno de los más utilizados y permite la transmisión de información entre el cliente y el servidor, dicho en otras palabras, es la base para la interacción de datos en la web, para un sistema de monitoreo en tiempo real este protocolo es utilizado para transmitir video (Genaro & Xavier, 2019).

# *Protocolo RTSP*

Su siglas, significan "Real Time Streaming Protcol" y es utilizado para la trasmisión de flujos en tiempo real, a través de este protocolo se puede controlar varios flujos sincronizados permitiendo manipular la reproducción multimedia, brindando facilidades como pausar, adelantar, retroceder, etc. Este protocolo es muy utilizado en sistemas de video vigilancia con cámaras IP, ya que, permiten la difusión de audio y video a través de protocolo TCP o UDP y de esta forma tener un monitoreo o control de los dispositivos conectados a la red (Live, 2022).

#### *Protocolo FTP*

Se lo conoce como "File Transfer Protocol" permite la transferencia de archivos basándose en una estructura cliente-servidor, es uno de los protocolos más antiguos y los archivos que son enviados se los transmite por medio de una red TC/IP. Poniendo como ejemplo un sistema de monitoreo en tiempo real, el protocolo mencionado nos va a permitir transmitir imágenes que están siendo captadas por una cámara IP teniendo como destino una aplicación (TeneaLive, 2022).

#### *Protocolo UDP*

Tiene como significado "User Datagram Protocol" el cual permite que se pueda transferir o intercambiar paquetes sin que exista conexión previa, es importante mencionar que los paquetes son tratados de manera independiente y que el receptor toma los datos sin la necesidad que exista una comunicación con el transmisor, por lo general es utilizado en transmisiones en tiempo real y un punto muy importante a tomar en cuenta es que este protocolo posee la característica que no garantiza la entrega de paquetes (TeneaLive, 2022).

#### *Protocolo SMTP*

Su significado viene dado por "Simple Mail Transport Protocol" es considerado uno de los protocolos más eficientes y fiables, ya que, permite él envió de correos electrónicos. Es muy útil en sistema de video vigilancia, ya que, al tener un centro de monitoreo

inteligente de cámaras IP se puede enviar un correo electrónico de imágenes captadas en vivo dando aviso de irregularidades en la zona monitoreada (RZ RedesZone, 2021).

## *Protocolo DHCP*

Este protocolo es conocido como como "Dynamic Host Configuration Protocol" permite que un dispositivo que se encuentre conectado en la misma red se le asigne una dirección IP de manera dinámica. Es importante mencionar que este tipo de protocolo se maneja bajo una configuración cliente-servidor, donde, lo común es que el servidor posea un listado de direcciones IP libres y estas se las asigna a un cliente sin que se repitan. En un sistema de monitoreo integrado con cámaras IP las cuales se conectan a la red, se le asigna una dirección IP única, esta asignación puede ser de manera dinámica o manual fija (RZ RedesZone, 2021).

#### **Formatos de imagen usados en la video vigilancia IP**

Al grabar una gran cantidad de material durante varias horas consecutivas se ocupa gran parte del ancho de banda y almacenamiento de nuestro concentrador de cámaras, es por ello, que se hace uso de técnicas para comprimir imágenes y videos sin afectar de manera significativa la calidad de la grabación. Para poder conseguir una imagen clara y que esta no consuma un gran ancho de banda se comprime los datos de la imagen eliminando la información redundante, esto se lo puede lograr por medio de la extracción de los valores de pixeles que se encuentran repetidos o disminuir los matices del color sin afectar de manera drástica al video (Liliana, 2015).

Si bien existen una gran variedad de cámaras en el mercado la mayoría de ellas emplean varias técnicas de compresión que va a permitir que el video se comprima y se pueda ahorrar espacio de almacenamiento, es importante mencionar que existen estándares de compresión que son desarrollados por dos entidades a nivel mundial, que es la UIT "Unión Internacional de Telecomunicaciones" y la ISO "Organización Internacional de Normalización", a continuación se describen los principales estándares de compresión que son utilizados en los sistemas de monitoreo (Liliana, 2015).

#### *MPEG*

Este sistema está conformado por un grupo de trabajo el cual establece las normas de compresión de las señales de audio y video. Para poder realizar la compresión de video lo que básicamente se realiza es desechar la cantidad de material o información redundante con la finalidad de utilizar de manera eficiente el ancho de banda. Un punto a destacar es que en comparación con otros sistemas de compresión es que el estándar MPEG permite tener como resultados archivos pequeños pero que poseen una alta calidad.

La funcionalidad de este estándar es que la imagen que va a ser captada se la va a procesar en bloques, es decir, se toma un bloque de pixeles y este es procesado de un fotograma a otro con la finalidad de enviar un vector de movimiento, esta compresión se la realiza a través de técnicas como la predicción de movimiento o la identificación de los objetos dando como resultado un conjunto de imágenes que van a ser descomprimidas y a su vez obteniendo como resultado final un archivo reducido pero de alta calidad (Leon, 2011).

#### *MPEG-1*

Este estándar nace en la década de los 90s garantizando la compresión de audio y video en CD-ROM, la funcionalidad de este sistema es que comprima una imagen fija y a su vez saca provecho de la redundancia temporal de varios cuadros contiguos generando una mejora notable en la tasa de compresión.

Es importante tomar en cuenta que el ancho de banda del estándar precisa aproximadamente a una velocidad de 1,5 Mb/s de los cuales 1,4 Mb/s son utilizados para el video y 350 kB/s se relacionan para el audio. Es de suma importancia considerar que la característica primordial de este estándar es que el gasto de ancho de banda se mantiene constante sin importar la calidad de imagen que está siendo captada, para poder mantener un ancho de banda constante lo que se realiza es una comparación entre los cuadros anteriormente captados con la finalidad de reducir información con el cuadro actual. Por otro lado, para poder comprimir el audio se descarta las frecuencias bajas y altas que para el

oído humano son imperceptibles, esto se logra a través de una técnica conocida como psicoacústica (Studio22, 2022).

# *MPEG-2*

Si bien se cree que este estándar es el sucesor del MPEG-1, este dato es erróneo, ya que esta norma fue creada como una ampliación del estándar anteriormente explicado con la singularidad que el MPEG-2 amplía su técnica para centrarse en imágenes más grandes, obteniendo compresiones relativamente bajas es por ello que se utiliza en aplicaciones con un alto ancho de banda, es por ello que su principal uso se lo realiza a través del DVD, TV digital de alta definición, retransmisión de video digital, SVCD "Super Video CD". Es importante recalcar que al ser un sistema de compresión más avanzada esto conlleva el uso de un equipo más complejo y a su vez un incremento económico (Liliana, 2015).

### *MPEG-4*

La particularidad de este estándar es que se han incorporado varias técnicas lo cual permitido la codificación de video y audio en un ancho de banda reducido, con la finalidad de mejorar la calidad de la imagen.

Una de las características principales es que este estándar permite cualquier velocidad de fotogramas lo cual genera una ventaja en comparación a los sistemas de compresión explicados, ya que, al extender los niveles de perfiles cubre una gama extensa de aplicaciones tomando como referencia transmisiones con un ancho de banda limitado hasta aplicaciones que poseen una calidad de gama alta (Liliana, 2015).

# *JPEG*

Esta compresión es una de las más utilizadas a nivel de fotografía digital, ya que, tiene la particularidad que no existe diferencia alguna entre un archivo comprimido JPEG y la imagen original, además tomando en cuenta que es muy fácil de utilizar (Leon, 2011).

46

Es muy importante mencionar que este sistema parte de la transformada de coseno discreta para continuar con una cuantificación con la finalidad de eliminar la información redundante o que no es apreciable, permitiendo garantizar un nivel de compresión del 1 al 100%. Por lo general este tipo de compresión es utilizado en imágenes que poseen varios tonos similares que contienen una gran variedad de color (Liliana, 2015).

### **Software de gestión de video**

En la actualidad un sistema de monitoreo está conformado por un gran número de cámaras y resulta una pérdida de recursos que cada una de ellas cuente con un monitor o peor aún asignar un circuito a cada dispositivo, es por ello que la principal característica del software de gestión de video es que permite gestionar varias cámaras permitiendo monitorear y grabar video a través de las mismas, es por ello que hoy en día se ha uso de la tecnología IP, la cual permite conectar varias cámaras en la misma red y con un software de gestión elegir los dispositivos que se requiere monitorear (Mata, Videovigilancia: CCTV usando vídeos IP, 2010).

Es importante considerar que el software de gestión permite al usuario tener a su disposición varios servicios y beneficios dentro de las capacidades de su red donde se encuentra alojado el sistema de video vigilancia, considerando que el software utilizado debe sacar la mayor cantidad de provecho a los servicios que el hardware ofrece, ya que, permitirá brindar una mayor versatilidad al sistema de monitoreo (Santamaría, 2013).

Con el avance de la tecnología los softwares de gestión de video han evolucionado de manera positiva a tal punto que la gran mayoría de ellos ofrecen una grabación sincronizada de varias cámaras permitiendo al usuario tener una visualización amplia de varios puntos de interés. Otro punto a considerar es que es los softwares actuales consta de distintos modos de grabación, es decir, podemos grabar video de manera continua, por detección de movimientos o agregar funciones de gestión de alarma programada o hacer uso del video inteligente.

Dentro de todas las características mencionadas es de gran importancia los criterios para seleccionar un sistema de gestión de video, tomando en cuenta que la selección de software va a depender de factores como la arquitectura de la red que posee el usuario y el alcance del sistema de monitoreo, dependiendo de los factores mencionados se lograra dimensionar un sistema de video vigilancia acorde a las condiciones de la red, definiendo funcionalidades que van a formar parte del sistema como almacenamiento de imágenes, análisis de video, horas de grabación y demás características inteligentes que darán valor agregado a sistema de monitoreo en tiempo real, es por ello que toca tomar en cuenta los siguientes puntos (Mata, Videovigilancia: CCTV usando video IP, 2010).

#### *Especificaciones del sistema de gestión*

Estas especificaciones van a variar dependiendo del sistema de monitoreo que se piensa implementar, sin embargo, idealmente el sistema de gestión de video por lo menos debe constar de herramientas de control y una plataforma de análisis de imagen para garantizar un óptimo monitoreo del sistema. Un punto a considerar es que el sistema de gestión debe ser escalable, es decir, si se requiere una expansión futura este debe permitir dicha escalabilidad es por ello que es recomendable basarse en arquitecturas clienteservidor (Mata, Videovigilancia: CCTV usando vídeos IP, 2010).

Al hacer uso de una arquitectura de tipo cliente-servidor se tiene varias ventajas en los sistemas de gestión de video, ya que, garantiza una adaptación a varios escenarios que pueden presentarse, esto quiere decir que se cuenta con un sistema flexible el cual brinda confiabilidad al integrar mayor cantidad de dispositivos activos para el monitoreo, además, permitiendo ampliar la gestión de video que dependiendo las necesidades del cliente se podrán integrar funcionalidades como reconocimiento de matrículas de vehículos, reconocimiento facial, asignación de módulos para llevar la contabilidad de las personas que han sido captadas lo cual genera un sistema con un tiempo de respuesta rápida (Genaro & Xavier, 2019).

#### *Arquitecturas de software abierto*

Al buscar la escalabilidad en un sistema de gestión de video, es importante considerar arquitecturas de red que se basen en protocolo TCP/IP, ya que, el sistema de software va a definir todas las funciones que serán empleadas en el control de monitoreo, de esta forma, el sistema va a tomar el mando del control de video permitiendo la integración con aplicaciones y otros sistemas de seguridad. Se debe tomar en cuenta que el usuario puede acceder a las imágenes que están siendo captadas las 24 horas del día desde cualquier punto con tan solo conectarse a una red de datos (Mata, Videovigilancia: CCTV usando vídeos IP, 2010).

Un punto para destacar es que los sistemas que van a ser gestionados deben brindar al usuario la facilidad de acceder por medio de servidores Windows, Mac o Linux, tomando en consideración que los sistemas de monitoreo que basan su vigilancia en sistemas operativos Linux poseen la principal ventaja que este sistema es gratuito (Mata, Videovigilancia: CCTV usando video IP, 2010).

#### *Software del proveedor*

También existe la posibilidad que el sistema sea gestionado por un software que pertenece al proveedor, esto genera una desventaja dentro del sistema de monitoreo, ya que, si se pretende reemplazar o instalar un nuevo dispositivo es necesario adquirir equipos de la misma marca, ya que solamente va a funcionar con cámaras propias del proveedor para no generar inconvenientes en el software (Santamaría, 2013).

# **Cámara de video IP**

Es un dispositivo de red que funciona como un servidor independiente para transmitir audio y video a través de la red, considerando que esta será controlada de manera central por un software, al hacer uso de cámaras IP existen varias ventajas ya que se aprovecha la infraestructura existente para realizar el diseño del monitoreo, además, cuentan con video inteligente lo cual da un valor agregado al sistema de video vigilancia, permitiendo hacer uso de direcciones IP dedicadas y protocolos de streaming para que los

usuarios puedan ver en tiempo real o de manera remota lo que acontece en la zona monitoreada (Liliana, 2015).

El funcionamiento básico de una cámara IP comienza cuando el dispositivo capta la luz pasando desde el lente hacia el sensor y esta luz se convierte en señales digitales las cuales serán procesadas por medio de un DSP "Procesador Digital de Señal" que se encuentra integrado en la cámara, para finalizar las imágenes de video son comprimidas y enviadas a través de la red IP hacia los dispositivos de última milla, con la finalidad de visualizar en tiempo real lo que el sistema esta almacenando (Mata, Videovigilancia: CCTV usando vídeos IP, 2010).

Una vez que se ha presentado una pequeña introducción acerca de las cámaras de video IP, es importante conocer cuáles son los elementos que lo componen y estos se enlistan a continuación.

# **Figura 7**

*Elementos que conforman una cámara de red*

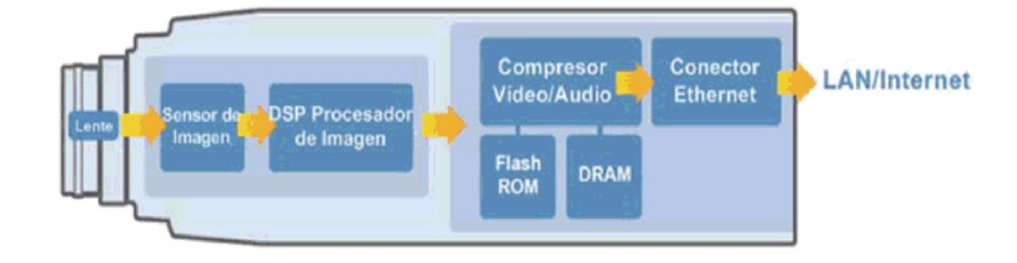

*Nota:* En la figura se visualiza los elementos principales de una cámara de red. Tomado de (Mata, Videovigilancia: CCTV usando video IP, 2010)*.*

- Lentes
- Sensor de imágenes
- Procesador de imagen
- Chip de compresión de video

# • Chip de Ethernet

Cada uno de estos elementos mencionados cumple un rol específico en la grabación de video, como por ejemplo el chip de Ethernet permite conectividad con la red para el intercambio de datos. Dentro del mercado existe una amplia gama de cámaras IP las cuales cuentan con diferentes características que dependiendo del alcance del sistema de monitoreo estas se van a adaptar a las necesidades del usuario, a continuación, se detallan algunos modelos de cámaras IP (Mata, Videovigilancia: CCTV usando video IP, 2010).

## *Cámara de red fija*

#### **Figura 8**

*Cámara de red fija*

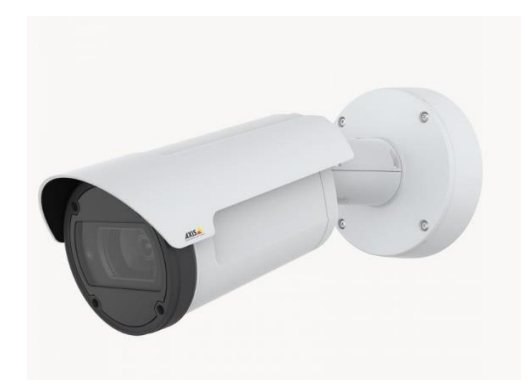

*Nota:* En la figura se visualiza un modelo de cámara de red fija. Tomado de (AxisComunications, 2022)*.*

En la figura 8 se puede visualizar una cámara de red fija, es un tipo de cámara muy tradicional y se adapta a sistemas de monitoreo donde se requiere enfocar un ángulo fijo o un enfoque directo, este tipo de cámaras pueden instalarse tanto en interiores o exteriores considerando que su precio va a variar (RuvaSeguridad, 2021).

*Cámaras de red fija tipo domo*

*Cámara de red tipo domo*

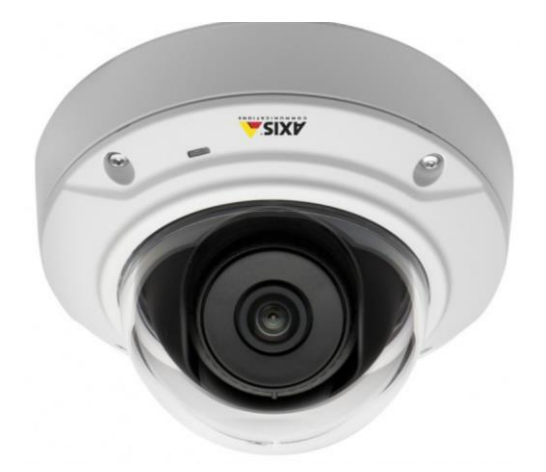

*Nota:* En la figura se observa un modelo de cámara de red fija tipo domo. Tomado de (AxisComunications, 2022)*.*

Básicamente es una cámara fija pero que se encuentra instalada en una carcasa conocida como domo. El funcionamiento de este dispositivo se basa en enfocar un punto específico en cualquier dirección, posee un diseño discreto y su instalación es exclusivamente para lugares cubiertos. Es importante considerar que una de las desventajas de este dispositivo es que no se cuenta con objetivos intercambiables, ya que, cuando se selecciona un objetivo para ser grabado existe la limitante del espacio de la carcasa domo, es por ello que la mayoría de los modelos actuales cuenta con un ajuste de campo de visión (RuvaSeguridad, 2021).

*Cámaras de red PTZ (Pan-Tilt-Zoom)*

*Cámara de red PTZ*

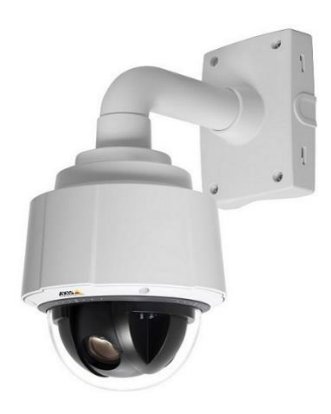

*Nota:* En la figura se visualiza una cámara tipo PTZ. Tomado de (CIO, 2021)*.*

Este tipo de cámaras son comúnmente utilizadas es salas o espacios donde se requiere monitorear una gran cobertura, posee varias ventajas ya que permiten al usuario tener un zoom ajustable para vigilar un punto específico de nuestro interés, además permiten regular un ángulo de manera vertical y horizontal garantizando un barrido de 360 grados (Hardtech, 2022).

Es importante recalcar que para elegir un modelo específico de cámaras de red estos van a variar dependiendo del alcance del sistema de monitoreo, ya que los equipos deben adaptarse a las condiciones del ambiente y de esta forma las características de los mismos van a variar, como por ejemplo una mejor estabilidad electrónica de imagen (EIS) permitiendo tener una mejor estabilidad de video en el caso que se efectué una vibración.

# **Servidores CCTV y NVR de Linux Open Source**

# *Motion*

Es un programa de código abierto que permite conectar varios dispositivos y monitorearlos en tiempo real (Motion, 2022). Tiene varias funcionalidades que se adaptan a diferentes escenarios permitiendo al usuario grabar varias horas de video, guardar el material grabado en una base de datos, guardar imágenes, soportar y configurar varios

dispositivos IP para que solamente almacenen video cuando se detecten movimientos (Medevel, 2021) *.*

## *Shinobi*

Es un software de video vigilancia Open Source que es muy fácil de usar y se encuentra escrito en Node.js, este servidor puede funcionar para en varios sistemas operativos como Linux, macOs, Windows, BSD (Shinobi, 2022) . Posee varias funcionalidades como recuperar secuencias de audio y video, es compatible con varios protocolos como HTTP, RTSP, ONVIF por lo que lo convierte en una opción muy rentable para conectar varios dispositivos y poder monitorear video en tiempo real sin la necesidad de tener un NVR de alguna marca en específico (DesdeLinux, 2019).

Es importante mencionar que permite que el usuario configure distintos tipos de grabación como el modo continuo, por detección de movimientos y grabación continua, permitiendo que si las cámaras no detectan ninguna actividad esta se elimine de manera automática.

# *Zoneminder*

Es un software que se encuentra diseñado para que funcione en distribuciones de Linux capaz de soportar o monitorear varias cámaras de seguridad de manera simultánea, posee una interfaz web escrita en PHP que es amigable con los usuarios y fácil de usar, lo que permite un manejo sencillo a la hora de integrar un sistema CCTV (Zoneminder, 2022). Tiene varias funcionalidades como crear grupos específicos con las cámaras que seleccionemos, permite conectar cámaras IP, webcam y visualizarlas de manera remota (Cerda & Alurto, 2018).

# *Kerberos*

Es una plataforma de código abierto que permite añadir varias cámaras para conformar un sistema de video vigilancia, este software es compatible con un Raspberry PI ya que soporta la gama de procesadores ARM y ADM (Kerberos, 2022). La principal

desventaja es que solamente se puede visualizar una cámara salvo que se adquiera la versión del fabricante que tiene un costo adicional con la finalidad de integrar transmisiones de video, aprendizaje automático a través de análisis de secuencias de video (Medevel, 2021).

#### *Viseron*

Es un software de código abierto desarrollada en Python que funciona como un NVR local, tiene varias funcionalidades como la detección de múltiples objetos, puede soportar aceleración de hardware, reconocimiento facial (Viseron, 2022), se puede delimitar zonas específicas de grabación para que el almacenamiento no se sature abruptamente, soporta protocolos como el RTSP Y MJPEG y es muy fácil de usar para el usuario (Linuxpip, 2022).

# *Frigate*

Es un NVR local Open Source donde su principal objetivo es promover los hogares inteligentes para poder detectar movimientos de zonas de interés en tiempo real basándose en un aprendizaje automático (Frigate, 2022). Posee un almacenamiento significativo, ya que, minimiza el uso de recursos y aprovecha el multiprocesamiento en tiempo real con la finalidad de maximizar el rendimiento al detectar objetos que se encuentren en movimiento (Linuxpip, 2022).

## **Telefonía Tradicional**

El servicio de telefonía por voz se remonta del año 1854 con la construcción del primer prototipo de teléfono, para poder transmitir señales acústicas a distancia mediante señales eléctricas, en este servicio la idea principal es conectar dos equipos los cuales van a transmitir señales eléctricas por medio de cables construidos de cobre , los cuales proporcionaban un diseño totalmente físico para podernos comunicar, en este proceso también se logró poder conmutar las llamadas al destino que el emisor deseaba la llamada, en la actualidad a esta conmutación automática se la llama PSTN, y consta de transmisor, conmutación, señalización, y receptor, es el esquema más básico de la comunicación.

*Red de cables instalado para la telefonía tradicional.*

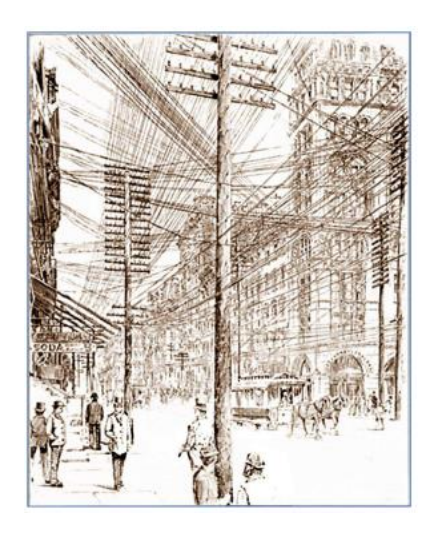

*Nota:* En la figura se visualiza una red de cables instalado para la telefonía tradicional. Tomado de (CHALACÁN, 2011)*.*

La telefonía tradicional se resume en tener los medios físicos y el esquema básico para realizar la una comunicación efectiva, ya que en definitiva la PSTN es un conjunto de medios físicos que brinda una comunicación entre dos personas, con el fin de garantizar esta comunicación se debe tener una red de aparatos, medios y recursos para tener calidad en la misma. Ya que desde esta manera el proceso de conmutación se encargará de la identificación y conexión de los usuarios o abonados al servicio, durante el trayecto de la llamada la función de señalización interpreta las señales de control y supervisión que son fundamentales para la conmutación y al último el proceso de transmisión es el cual mediante por el medio o canal se trasmite el mensaje al abonado (Mendez, 2005).

# **Telefonía VoIP**

La Voz sobre IP en cambio es un conjunto de recursos (tecnología), que permite que la señal de la voz se transmita por medio del internet, el cual trabaja con la aplicación de protocolos de Internet (IP), es decir que la señal de la voz se transmite por el medio en paquetes de datos de forma digital.

#### **Historia VoIP**

La telefonía IP se remonta desde la creación de la ARPANET, el cual contaba con el protocolo de transmisión de voz en la red ARPANET fue el RFC 741, la creación de este método de transmisión la hiso Danny Cohen, el cual tenia un objetivo claro el cual era poder realizar llamadas de voz en alta calidad, en 1995 se crea el primer teléfono que permitía que un usuario pueda conectarse con otro por medio del internet, el cual estaba conectado a un altavoz, micrófono y modem para su funcionamiento este dispositivo lo llamaron "InternetPhone" , en seguida la revolución de este sistema hiso que se crearan software PBX los cuales usaban protocolo de comunicación H323, el cual ofrecía ventajas más amplias al ofrecer voz y video, pero la tecnología en esos años era demasiado bajo el ancho de banda el servicio era de pésima calidad (Timetoast, 1973).

En 1998, comienza la evolución en la redes de ancho de banda, en la cuales las aplicaciones que demandaban regresaron con nuevas propuestas y de lo cual VoIP se consagra como una aplicación con internet el cual brinda una mejor prestación que su rival directo la telefonía tradicional, en donde las empresas de telecomunicaciones se central en poder brindar este servicio, en los primeros años también ya aparece los ATA (Analog Telephony Adapter), y Gateway, mediante estos dispositivos se hacía posible la comunicación entre el computador y la PSTN, con estos desarrollos también vino una normalización el cual se derivó al desarrollo del protocolo SIP (Session Initiation Protocol), SIP es un protocolo de señalización que se utiliza en el aplicativo de telefonía IP, el cual también presento una mejora el cual era poder integrar llamadas full-duplex, después Microsoft y CISCO en 1999 cada uno sus servicios de telefonía, el cual desemboco en un año después a Messenger de Microsoft, en este mismo tiempo también Marc Spencer creo el programa ASTERISK, el cual brinda la posibilidad de realizar configuración y crear tu centralita VoIP, el cual es de código abierto hasta la actualidad.

*Representación de una red de telefonía IP*

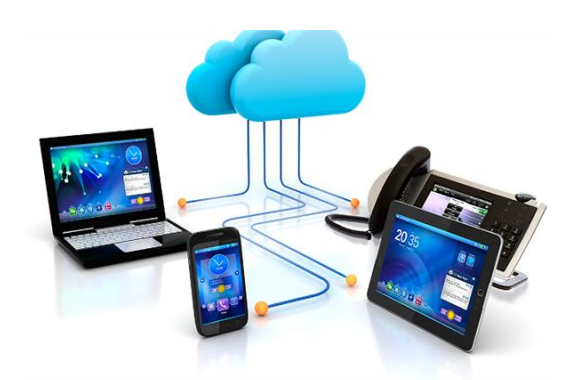

*Nota:* En la figura se visualiza una representación de una red de telefonía. Tomado de (Subcod, 2019)*.*

# **Estructura de VoIP**

En la estructura de la red VoIP, nos permite realizar funcionalidades como identificador de llamadas, desplegar información sobre el dispositivo llamante, también tiene opciones valor agregado que le dan más importancia al servicio, como los minutos de consumo, tarifas y costos.

Como tal el formato que se usa en la VoIP, es un formato de modelo OSI (Open System Interconnection) y van interactuando en todos los niveles, como se muestra en la Figura 13.

*Capa del modelo OSI*

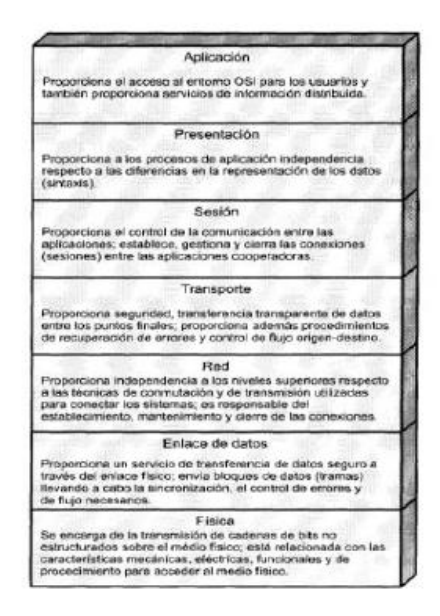

*Nota:* En la figura se visualiza una representación de los niveles de la capa OSI. Tomado de (Nuñez & Cellere, 2021)*.*

En la comunicación se usa el protocolo RTP (Real-time Transfer Protocol) que se encuentra en la capa de trasporte el cual utiliza datagrama tipo UDP (User Datagram Protocol) sobre IP, se estudia y se escoge este protocolo ya que se necesita tener características de transmisión en tiempo real, lo cual con datagrama TCP, ya que lo que necesitamos es una conexión que no sea orientada a la conexión, para hablar en tiempo real y sea una comunicación legible seguimos la recomendación de ITU-T (International telecommunication Union), el estándar menciona que el retard de ida y regreso debe ser menor de 300ms y un jitter no menor a 50 ms, estos retrasos son comunes en una red IP, ya sea por retardo de transmisión, retardo de procesamiento y retardo de programación (Mendez, 2005).

El funcionamiento del PBX utiliza las llamadas troncales las cuales son enlaces que permiten unir la central una con otra, en la actualidad los enlaces más comunes que se

utiliza es el T1 y E1. Los enlaces digitales E1 y T1 utiliza cierto número de canales de señalización, de control y de transmisión de datos, tener en consideración que el canal tiene una capacidad de 65 kbps.

# **Figura 14**

*Resumen Troncales E1/T1*

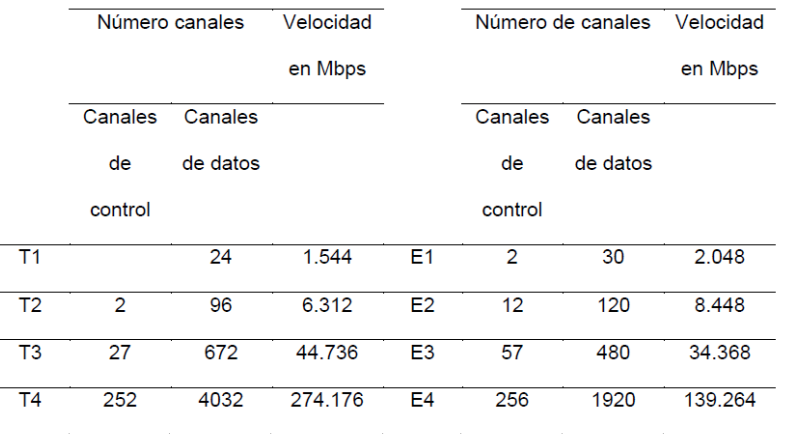

*Nota:* En la figura se visualiza un resumen de las troncales E1/T1. Tomado de (Nuñez & Cellere, 2021)*.*

En el ecuador se utiliza el enlace digital E1 y con la ley de compresión A (a-law), esto dependerá del diseñador de la red que enlace y que ley usar para la utilización del

VoIP.

# **Diferencias entre VoIP y Telefonía IP**

# **Tabla 1**

*Diferencia entre VoIP y Telefonía IP*

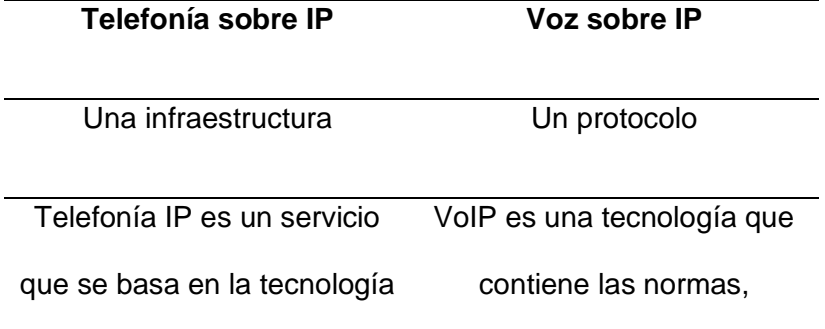

VoIP recursos y protocolos de Internet para poder digitalizar la transmisión de la voz

*Nota:* En la tabla 1 se visualiza las diferencias entre VoIP y Telefonía IP

# **Arquitectura VoIP**

En este punto se tiene partes fundamentales para que funcione la tecnología VoIP, que es el Gateway, Gatekeepers y los equipos terminales, estos elementos que conforman la arquitectura cumplen una función fundamental y especifica.

# *Gateway*

Es el elemento que permite crear un enlace entre la red tradicional o llamada PSTN, en el cual se debe configurar la troncal que ayudara a la comunicación del mismo, y con esto se deriva al proceso de conmutación, y aquí se usa otro elemento que es la tarjeta FXO y FXS.

# *Gatekeepers*

Se la puede considerar como el reemplazo de las centrales actuales, en este tiempo a se realiza todo esto por software, en la actualidad existe muchas aplicaciones que son de código abierto como Asterisk, Freepbx o Issabel, y también existe software propietario como son 3Cx, Cisco, etc.

# *Terminales*

Se hace referencia a los dispositivos que va a usar el usuario final, en este caso puede que sea implementado con hardware o software, ejemplo de dispositivos hardware tenemos los teléfonos IP, donde las características principales son audio, pero en la actualidad hay teléfonos IP los cuales ya cuentan para realizar video llamadas, estos teléfonos ya fueron diseñados para trabajar con protocolos SIP para que se pueda usar con otros dispositivos y marcas, en la actualidad hay marcas que son conocidas por su diseño y sus las características que ofrecen como GrandStream, Cisco, Avaya, Fanvil, etc.

De igual manera a nivel de software existe varias aplicaciones las cuales realizan el mismo funcionamiento que el teléfono IP, pero en este caso son instaladas en equipos móviles o computadoras, las cuales usan las características del mismo para funcionar y recrear el hardware para realizar la llamada en este caso tenemos varios como Linphone, Zoiper, 3Cx, Acrobit, Cisco, Jabber, etc.

#### **Gateways y Adaptadores Analógicos**

Los dispositivos son conocidos como ATA, el dispositivo su función es convertir señales analógicas hacia un protocolo IP y así usarlo en VoIP, lo de quiere decir que el dispositivo tradicional o convencional se convertiría en un teléfono IP que ya se podría usar para la tecnología VoIP, en el dispositivo ATA se deben utilizra los puertos FXS y FXO.

- FXO: (Foreing Exchange Office) es que va a comunicar la red IP con la PSTN, esto quiere decir que transformara la señal analógica a paquetes de datos.
- FXS: (Foreing Exchange Station) es la que se encarga de la conexión de los teléfonos tradicionales al computador, Central telefónica, Servidor IP, con esta conexión se habilita para que los teléfonos tengan la opción de recibir y enviar llamadas, en este caso el teléfono adquiere características mixtas esto quiere decir que va a poder recibir y realizar llamadas a la línea convencional.

## **PBX**

La PBX (Private Branch Exchange) es el equipo que permite gestionar las llamadas internas, también permite compartir las líneas de acceso a la PSTN entre varios usuarios con el objetivo de realizar y recibir llamadas al exterior y al interior.

Se tiene varios tipos de PBX

- PBX Analógicas o Convencionales
- PBX Hibrida

• PBX Virtual

#### *PBX Hibrida*

La conexión de la PBX hibrida consiste en conectar un módulo VoIP a una central PBX tradicional, con esta conexión permitimos que la PBX disponga de las características y funcionalidades de la IP PBX y que se pueda usar a través de la red PSTN como la red de VoIP

#### *PBX Virtual*

Este servicio emula la central telefónica, este servicio es prestado por las compañías de telefonía, y consiste que el cliente disponga de todas las funcionalidades de la central telefónica PBX, la diferencia con una PBX tradicional es la limitación de su número de líneas, en este caso tiene la estabilidad, ya que se crean extensiones y troncales. La ventaja más grande que tiene es que se puede utilizar la extensión en cualquier parte del mundo, de igual manera la utilización e instalación de los mismos la mayoría son gratuitos, de igual manera tienen servicios como IVR, Buzón de Voz, Grupos de marcados, Reportes de llamadas, entre otros (Fadiya, 2021).

Hay una gran variedad de PBX Virtuales, en el país la empresa pública CNT ofrece el servicio de central de este tipo, existe empresas internacionales conocidas de ofrecer servicios similares como 3Cx, Nextiva, Ring Central, 8x8, estas empresas ofrecen su servicio con costos que dependen de las características de la PBX que el cliente requiere, pero también existe plataformas de código abierto las cuales los propios usuarios le dan soporte y siguen estando vigentes en la actualidad la más conocida y usada es Asterisk, FreePbx, Issabel, Vitual PBX.

# **Asterisk**

Es una plataforma de código abierto y la función principal es poder generar aplicaciones de comunicaciones, este software se puede instalar un sistema operativo Linux (GNU Linux), en el cual se puede transformar la computadora en un servidor de comunicaciones o poderlo colocar en la nube.

Esta plataforma realiza sistemas de IP PBX, servidores para conferencia y muchas más opciones que aplican a pequeñas, medianas y grandes empresas, lo cual esta plataforma es totalmente gratis.

Asterisk cuenta con propiedades peculiares que hacen que las personas lo usen de manera global como es IVR, buzón de mensaje de voz. También presenta medios y servicios en la mayoría que son extensiones remotas, grabación de llamadas (Asterisk, 2020).

## **FreePbx**

FreePbx es una plataforma de código abierto y de plataforma grafica visual, el cual ofrece una central que funciona mediante IP, todas las características que ofrecen están totalmente gratuitas para su uso, se requiere descargar todos los complementos para que pueda tener un funcionamiento correcto.

Freepbx, es una plataforma se desarrolló por la empresa Sangoma, de igual manera el soporte lo da una extensa comunidad de usuarios, tiene las mismas características y desarrollo que Asterisk, pero la característica principal es totalmente visual para que los usuarios que no manejan comandos por código esta plataforma es ideal, de igual manera el desarrollo se puede instalar en un servidor o instalar en un entorno virtual (FreePBX, 2020).

De igual manera la plataforma ofrece otras funcionalidades y mejoras para el escalamiento de su servicio e implementación.

#### **Issabel**

Es una plataforma creada en el año de 2016, la creación se dio a partir de la comunidad de Asterisk, ya que en años anteriores se estaba desarrollando Elastix lo cual desemboco en la creación de Issabel.

De igual manera esta plataforma es de código abierto con la finalidad de dar servicio de telefonía IP, basadas en la plataforma de Asterisk, se puede instalar tanta en una máquina física como en una máquina virtual, tiene las funcionalidades de correo electrónico, fax, mensajería, centro de llamadas, video conferencia, etc. El principal objetivo de Issabel es crear una herramienta que pueda unificar todas las características de un PBX propietaria y así tener integrado las comunicaciones de toda la empresa en una sola plataforma.

En la actualidad es una de las plataformas de comunicación más completa existente en la actualidad, de la cual las empresas buscan implementar en sus comunicaciones los beneficios que da Issabel (Issabel, 2020).

# **Virtual PBX**

De igual manera es una plataforma de código abierto el cual da un servicio de telefonía, es una herramienta que se puede instalar en máquina física o máquina virtual, la cual puede estar alojada en una computadora y que esta se use como servidor también se puede alojar en un servidor en la nube.

Virtual PBX actúa como la interfaz de capa superior para la base de Linux y luego Asterisk, por lo cual VirtualPBX es la interfaz gráfica de usuario entre usted y el complejo mudo de las comunicaciones modernas (VirtualPBX, 2020).

# **Elección de la plataforma a usar**

Una vez investigado las ventajas y desventajas de las plataformas mencionadas anteriormente, se elige la plataforma de Issabel, ya que el desarrollo que tiene la plataforma y su usabilidad, da ventajas a las personas de la fundación para que puedan realizar un autosoporte.

En el desarrollo de aplicativos para la plataforma Issabel se necesitará tener conocimientos prácticos de Linux, redes, telefonía, etc. Dicha plataforma tiene características, los más destacado es grabación de llamadas, identificador de llamadas, llamada en espera, IVR configurable, email, buzón de voz.

Una de las ventajas significativas es el progreso que ha tenido la plataforma en la utilización en grandes empresas y negocios, usan la plataforma para desarrollar sus sistemas de comunicación, ya que en la actualidad también tiene características de callcenter que hace completo a la plataforma, de igual manera la configuración es totalmente visual, con esta característica simplifica las configuraciones básicas del mismo , y esto es fundamental cuando las personas que van a manejar la plataforma se le sea más intuitiva de poder colocar o administrar su IVR.

#### **Códecs**

Todos los transceptores de comunicación, el cual está compuesto por un codificador /decodificador, este elemento posee la capacidad de convertir una señal analógica en un flujo digital esto se logra por medio de técnicas de codificación, el decodificador hace lo contrario el proceso inverso, también el códec o codificador utiliza códigos de longitud variable para reducir los símbolos al mínimo, por eso se presenta la información transmitida de forma comprimida, de igual manera el decodificador utiliza esta técnica pero de manera inversa y así obtener el mensaje enviado originalmente. Todo este proceso da beneficio al momento de reducir recursos, ejemplo de esto el uso del ancho de banda, tiempos que se procesamiento, etc.

En lo que son las comunicaciones esto tienes otras características y consideraciones, porque se debe garantizar la inteligibilidad de la señal de audio, esto se interpreta a la calidad y fidelidad de la señal transmitida, las principales características que se debe tomar en cuenta son las tasas de transmisión y retardos, también considerar la frecuencia en la que se está trabajando o funciona, en la siguiente tabla se muestra las clasificaciones.

66

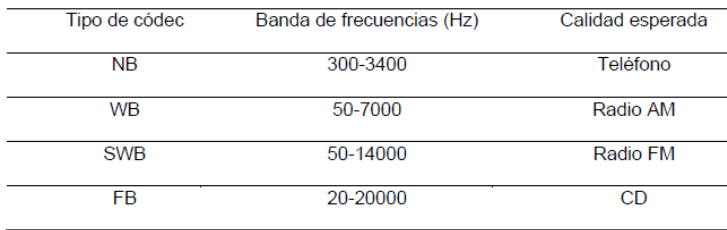

*Clasificación de los códecs de acuerdo con la frecuencia de trabajo*

*Nota:* En la figura se visualiza la clasificación de los códecs de acuerdo a la frecuencia de trabajo. Tomado de (Nuñez & Cellere, 2021)*.*

En la figura 15 se muestran los códecs los cuales están clasificados por su frecuencia de funcionamiento, los códecs más utilizados son los de banda angosta, ya que comprenden la frecuencia de voz por lo cual son de importancia en aplicativos de telefonía, pero también existen códecs de banda ancha los cuales son altamente utilizados en las comunicaciones para video, video conferencias, audio de alta calidad, entre otras las cuales estos códecs se muestran en la siguiente figura.

*Códecs de banda angosta (NB).*

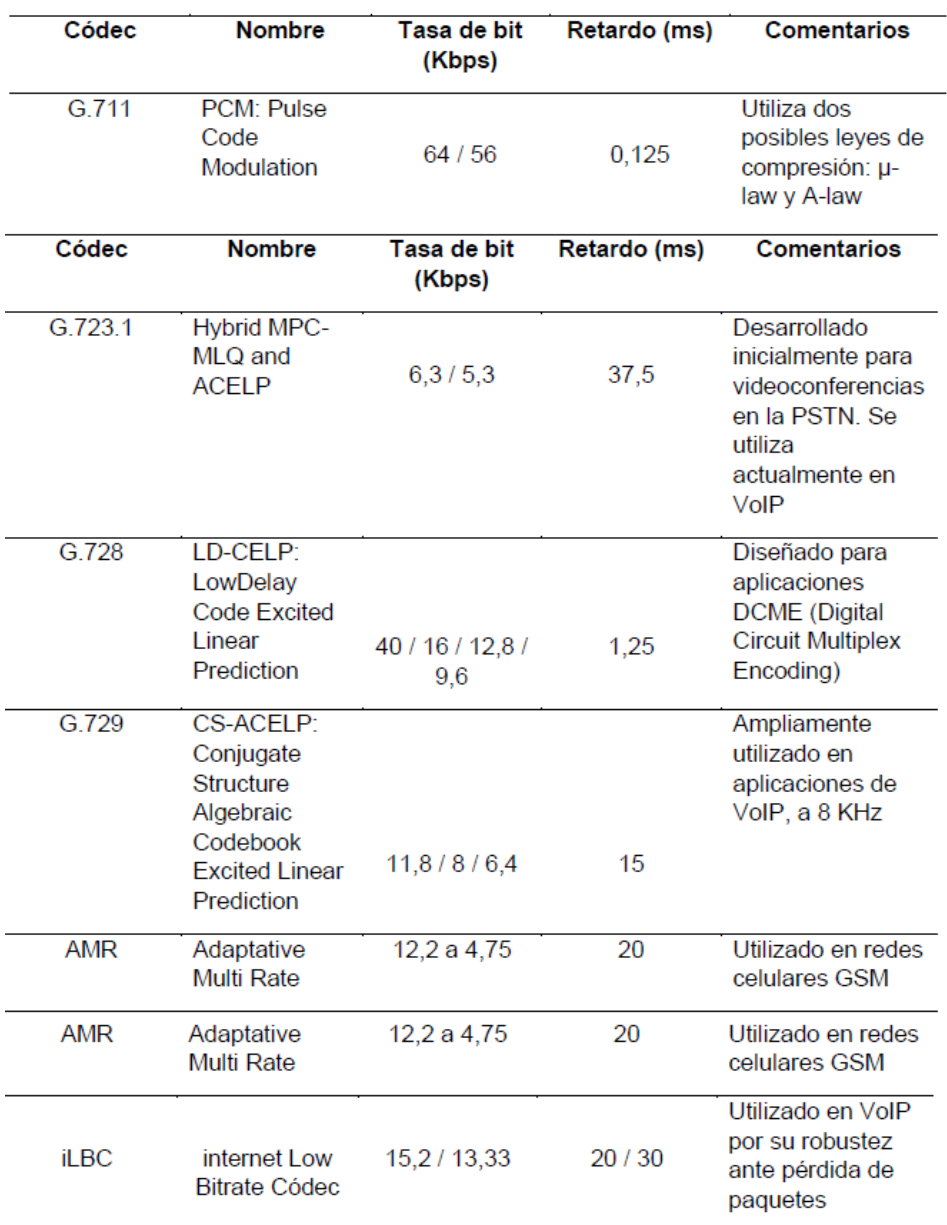

*Nota:* En la figura se visualiza los códecs de banda angosta. Tomado de (Nuñez & Cellere, 2021)*.*

*Códecs de banda ancha (WB).*

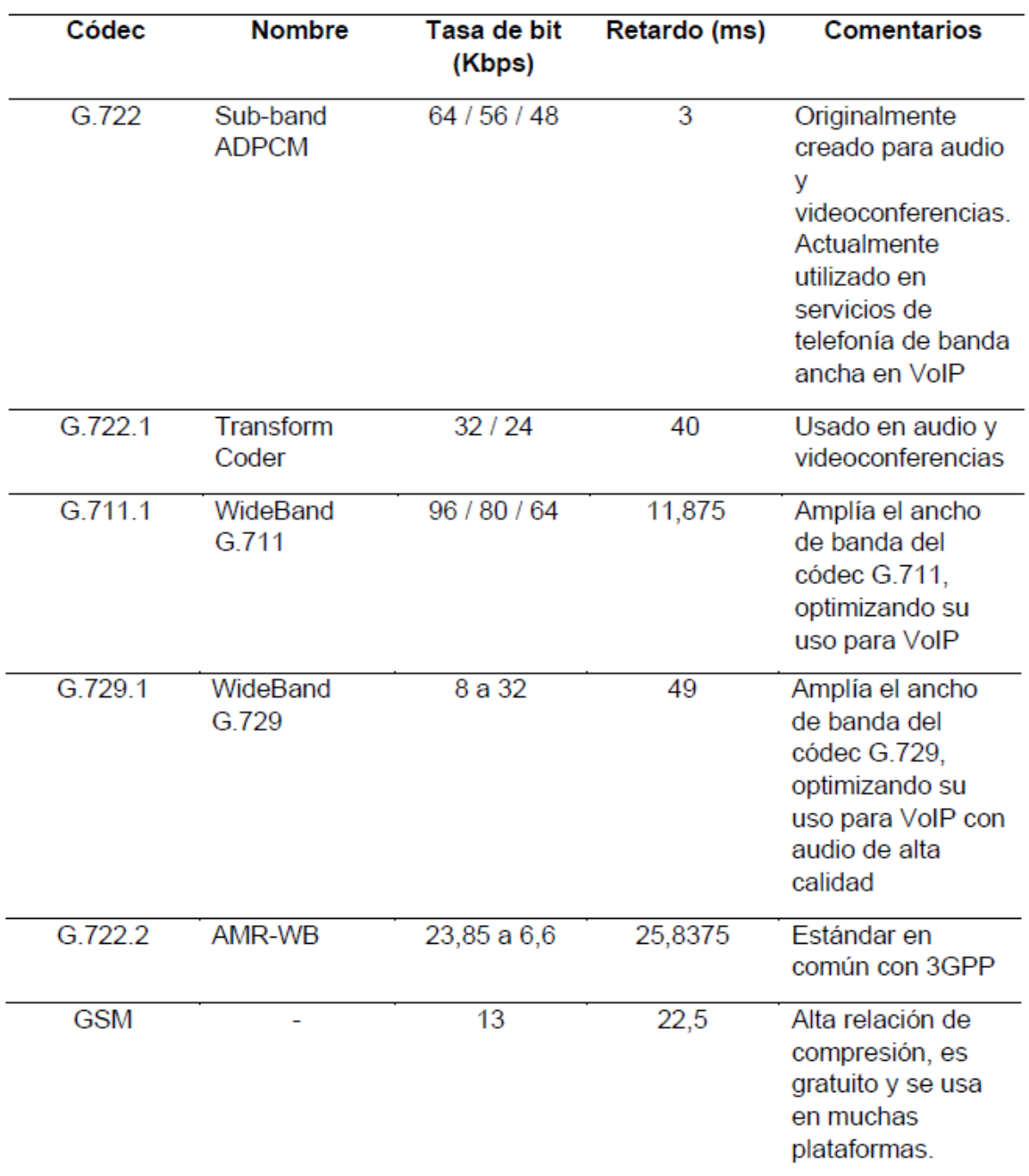

*Nota:* En la figura se visualiza los códecs de banda ancha. Tomado de (Nuñez & Cellere, 2021)*.*

*Códecs de super banda ancha (SWB).*

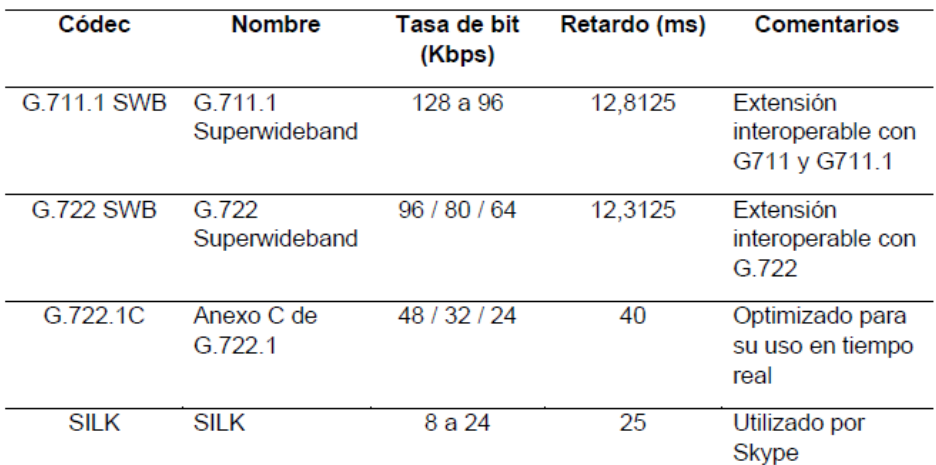

*Nota:* En la figura se visualiza los códecs de super banda ancha. Tomado de (Nuñez & Cellere, 2021)*.*

# **Figura 19**

*Códecs de banda completa.*

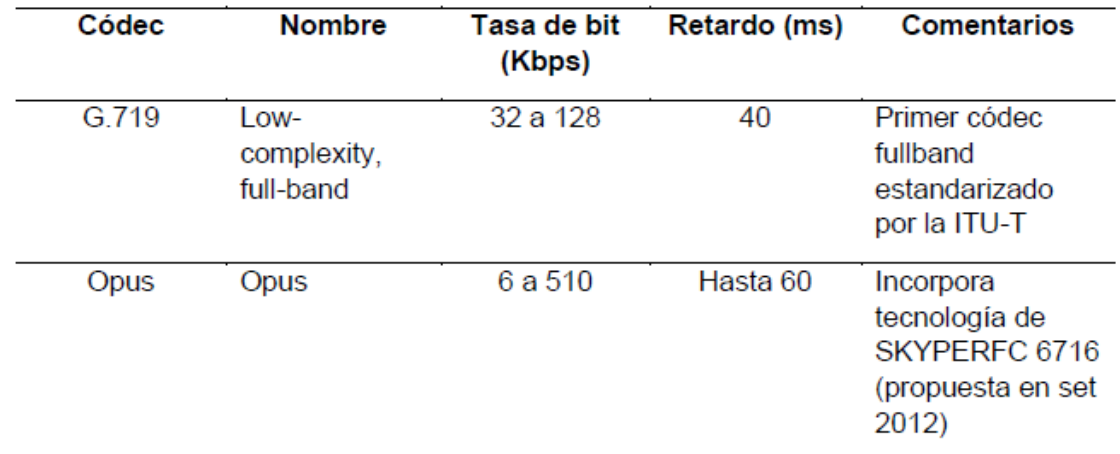

*Nota:* En la figura se visualiza los códecs de banda completa. Tomado de (Nuñez & Cellere, 2021)*.*

# **Valores de medición**

Para los valores de medición a considerar se trató en anteriores párrafos sobre la inteligibilidad de la señal de voz y video en cuanto a la comunicación, cada códec mostrado tiene una afectación de cierta manera a la señal, esto puede comprenderse por su alta compresión, retardo y otros factores, por este motivo se tiene de calidad, para esto existe tres medidas los cuales son el CoS, RFactor y MOS (VoiceHost, 2020).

# *Class of Service (CoS)*

Este parámetro mide el porcentaje de loa paquetes que llegan a ambos extremos que están ejecutando la conversación, en la teoría se platea que llegase el 100% de los paquetes, en este parámetro se espera valores porcentuales.

# *R-Factor*

Esta medida se obtiene con las métricas como la latencia, retardo, perdida de paquetes, todo se basa a la recomendación que brinda la ITU-T G.10, este valor R es importante al poder evaluar de manera rápida y sencilla la calidad de llamada VoIP y se mide en valores del 0 al 100, siendo 0 la peor medición y 100 la mejor, en la práctica esta medición se encuentra entre 50 y 90.

# *MOS*

Como el factor R, se encarga de medir paquetes perdidos, jitter, retardo, pero este da un valor entre 1 y 5, siendo el valor 1 el peor y 5 el mejor, esta medida es la utilizada para tener una medición de la calidad de la llamada mediante VoIP.

Se que tener en cuenta que las mediciones de las llamadas de VoIP, son principalmente objetivas, por ende, estas se calculan en base al rendimiento de la red IP, también considerar que la implementación es abierta a la interpretación del software o fabricante del equipo, por lo cual en el medio existen herramientas que ayudan al monitoreo VoIP.

# *R-Factor y MOS*

# R-Factor y MOS

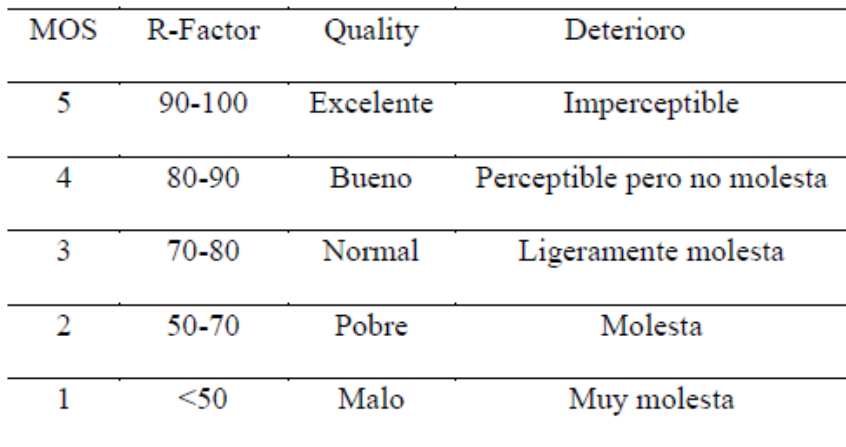

*Nota:* En la figura se visualiza los valores correspondientes para medición en base MOS. Tomado de (Nuñez & Cellere, 2021)*.*

En tanto las medidas antes mencionadas se puede decir que son la manera mas sencilla y efectiva para tener una idea de la calidad y experiencia del usuario cuando este realice una llamada de VoIP, y todo esto tiene que ver con los códecs elegidos, por esto al momento de realizar una implementación con la aplicación se debe verificar que servicios se brindara o implementara para que las configuraciones de los mismos estén acordes al códec seleccionado.

Para tener una idea más clara de las medidas antes expuestas se mostrarán Figuras, las cuales muestran una comparación entre códecs, NW, BW y SWB.
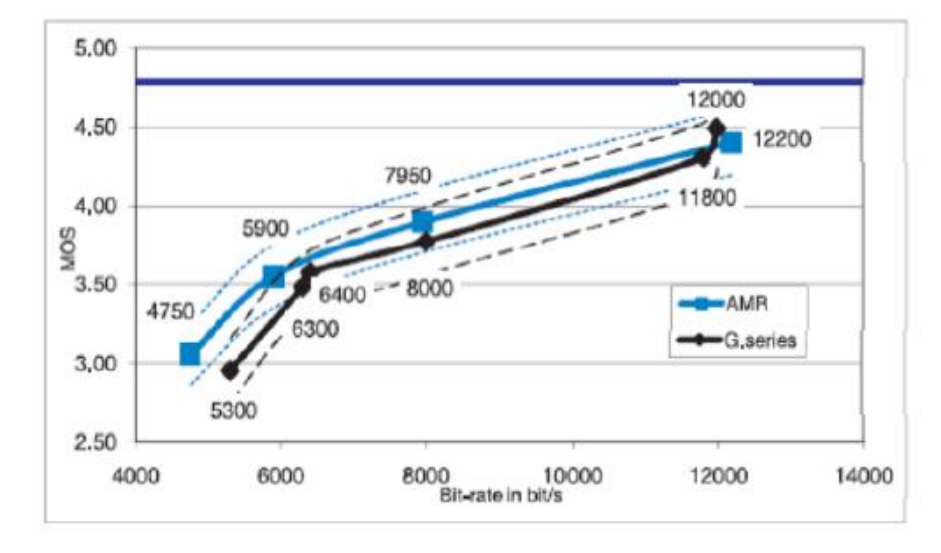

*Comparación de códecs de banda angosta en base a MOS.*

*Nota:* En la figura se visualiza la comparación de códecs de banda angosta en base a MOS. Tomado de (Nuñez & Cellere, 2021)*.*

# **Figura 22**

*Comparación de códecs de banda ancha en base a MOS.*

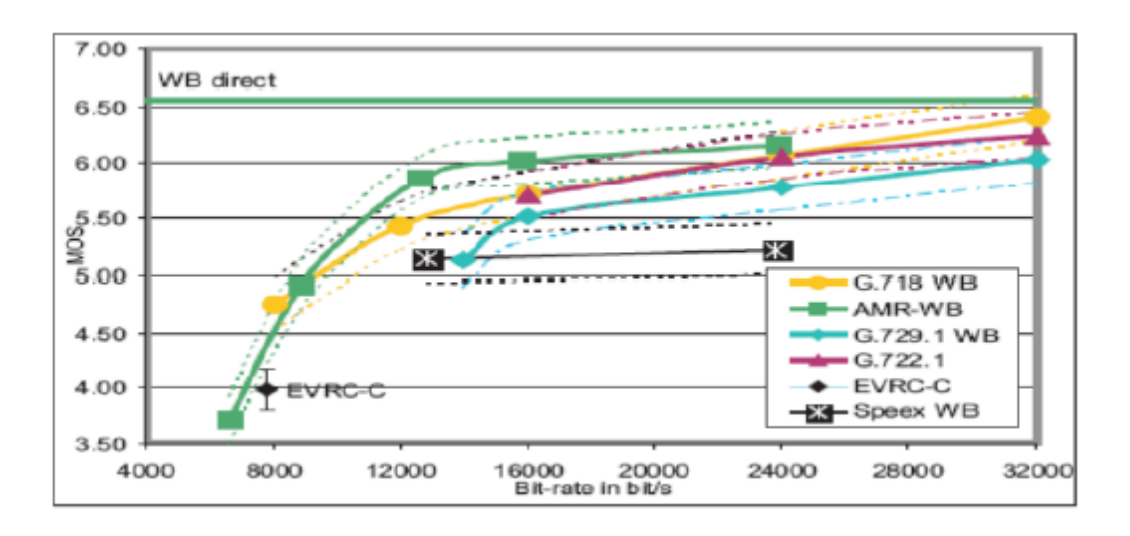

*Nota:* En la figura se visualiza la comparación de códecs de banda ancha en base a MOS. Tomado de (Nuñez & Cellere, 2021)*.*

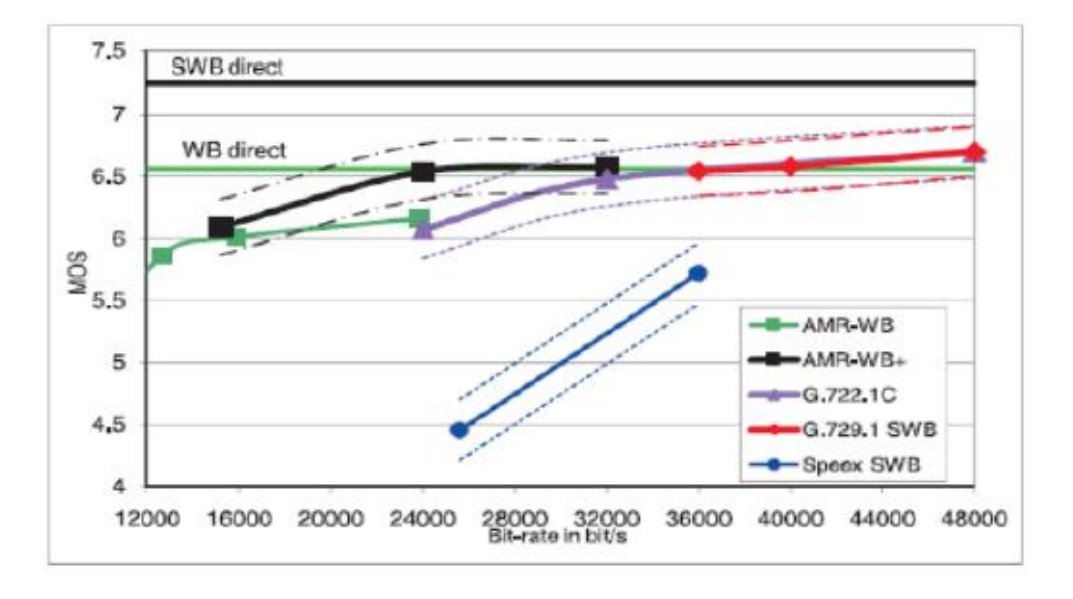

*Comparación de códecs de super banda ancha en base a MOS.*

*Nota:* En la figura se visualiza la comparación de códecs de super banda ancha en base a MOS. Tomado de (Nuñez & Cellere, 2021)*.*

### **Cloud-Hosting**

El alojamiento en la nube es un servicio en el cual uno o varios servidores virtuales son usados para alojar la aplicación y tengamos acceso remoto al mismo, estos alojamiento últimamente son muy usados ya que se puede realizar un acceso remoto desde cualquier parte del mundo, los cuales también tienen estabilidad, los cuales también dependiendo el proveedor del servicio te da características mejoradas a tu servidor como memoria Ram, tipo de procesador, tipo de almacenamiento, servicios generales o dedicados, soporte 24/7 a los usuarios, y alojamientos de sus servidores en varias partes del mundo, etc.

Entre las más conocidas y utilizadas tenemos varias de proveedores conocidos como proveedores no tan conocidos, pero ofrecen características novedosas como que el tipo de almacenamiento en SSD, que se tenga procesadores AMD y RAM de varios GBs. Estas plataformas son:

- Amazon AWS
- Google Cloud
- Digital Ocean
- Cloudways
- Vultr

#### **Capítulo III**

#### **Análisis, Diseño e implementación**

#### **Introducción.**

El presente capítulo tiene como propósito presentar un análisis técnico que se ajusta a las necesidades del Centro de Educación Ambiental Otongachi, de esta forma se planteó un plan de desarrollo para cubrir dichas necesidades por medio de soluciones tecnológicas, con la finalidad de elegir los equipos que se ajusten al requerimiento del centro para posteriormente configurarlos e implementar un sistema de monitoreo en tiempo real para las distintas zonas que conforman la Reserva y un sistema interactivo virtual (IVR) que brinda la facilidad a los diferentes turistas de conocer información propia del Centro de Educación Ambiental.

### **Requerimientos del Centro de Educación Ambiental Otongachi**

Para conocer cuáles son las necesidades del Centro de Educación Ambiental Otongachi se mantuvieron varias reuniones con el director de la Reserva, donde manifestó que a pesar de contar con una red de datos propia del centro se buscaba dar un valor agregado a la Fundación con la finalidad de repotenciar el turismo de la zona después del paso de la pandemia del Covid-19. En base a las reuniones que se mantuvieron se logró concretar los requerimientos y actividades que fueron consideradas para la implementación de los sistemas, dentro de los puntos tratados se acordó lo siguiente:

Evaluar la red de la reserva con la finalidad de implementar un sistema de monitoreo que permita visualizar la flora y fauna endémica de la zona tanto para los turistas que se alojan en el centro como para los distintos usuarios que ingresen a las redes sociales de la fundación.

De igual manera instalar en lugares estratégicos cámaras de video que cubran puntos ciegos garantizando un monitoreo remoto de las zonas a través de la red del Centro.

Las conexiones externas del sistema de monitoreo deben realizarse de manera subterránea con la finalidad de preservar la naturaleza del centro y que los animales que habitan la zona no destruyan los puntos de conectividad del sistema.

Realizar un análisis técnico y económico de los equipos que se van a instalar, los cuales deben adaptarse a las condiciones climáticas de la zona.

También se realizará un sistema IVR para las personas que deseen conocer la Reserva Ambiental, ya que se brindará información útil sobre el turismo que existe en la zona, información de flora y fauna, etc. Además, el sistema contará con la opción de comunicarse entre usuario o visitantes registrados y transferir la llamada al personal de la reserva.

### **Estudio técnico del terreno del Centro de Educación Ambiental Otongachi**

#### **Figura 25**

*Vista panorámica de la Reserva.*

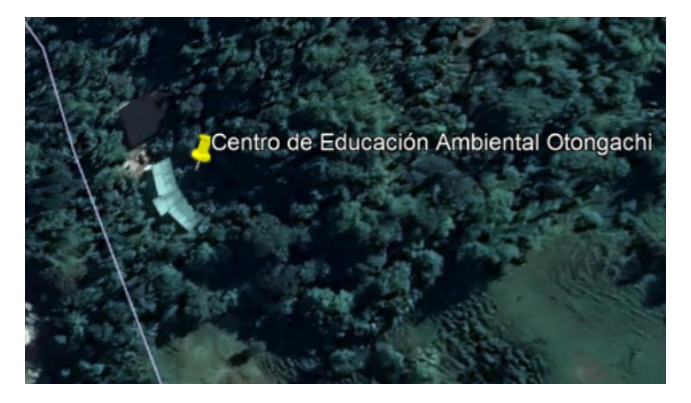

*Nota:* En la figura se puede observar una vista panorámica del Centro de Educación Ambiental Otongachi desde el aplicativo Google Earth.

Con la ayuda del aplicativo Google Earth Pro se pudo obtener una vista panorámica de la ubicación geográfica del Centro de Educación Ambiental Otongachi, en la imagen se observa las 3 zonas estratégicas de la reserva como es el centro de estudios, la residencia de investigación y el jardín botánico. Al utilizar esta herramienta nos brinda la facilidad de conocer cuál es la topografía de las zonas de interés que se desea abarcar con el monitoreo en tiempo real, de esta forma podemos conocer que recorrido existe entre el cuarto de equipos y los puntos que se desean monitorear, ya que, dependiendo de la distancia se realizó un análisis técnico para conocer que material se adapta a las características de la zona.

Un punto que considerar es que el cuarto de equipos se encuentra situado en el tercer piso de la residencia de investigación, , la distancia entre el centro de estudios y la residencia de investigación es mínima, , el trayecto entre la sala de equipos y el jardín botánico es considerable, lo cual es un punto que se consideró a la hora de elegir el material de la instalación del sistema de monitoreo.

# **Definición de los escenarios**

Se pretende implementar un sistema de monitoreo en tiempo real para el Centro de Educación Ambiental Otongachi el cual permite visualizar la flora y fauna endémica de la zona a través de dispositivos que se encuentre conectados a una red de datos desde cualquier parte del mundo.

También implementar un servicio de VoIP basado en una PBX Virtual para comunicaciones entre los turistas que visiten la reserva, como personal interno de la fundación. Lo que se lograra es que se pueda interactuar entre los celulares de cada persona que visite o quiera comunicarse con la Reserva o las Oficinas de Quito.

Para el primer escenario se requiere implementar un sistema que permita a los usuarios visualizar en tiempo real los eventos que se llevan a cabo en el jardín botánico de la reserva, para ello fue necesario realizar una visita técnica con la finalidad de evaluar los puntos más fuertes de conectividad de la red actual del centro, así mismo, se mantuvo conversaciones con el director de la reserva para conocer cuáles son los puntos ciegos que se requiere vigilar, de esta forma se consideró que los dispositivos que van a ser instalados serán situados a la intemperie, por lo cual, estos deben soportar cambios climáticos extremos como lluvia, sol, humedad, etc., además los mismos serán ubicados en zonas

estratégicas con el propósito que estos dispositivos no puedan ser manipulados por personas intrusas.

Para el segundo escenario planteado es un sistema es realizar un IVR interactivo, del cual al marcar a la extensión se podrá tener varias opciones donde el turista podrá conocer de mejor de las instalaciones, flora y fauna de la reserva. Además, se integrará información turística del lugar como comidas típicas de la zona, así como lugares los cuales también poder visitar, este IVR está enfocado para promover las zonas cercanas a la reserva y así promover el turismo del lugar.

# **Figura 26**

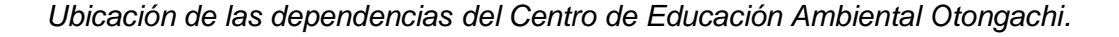

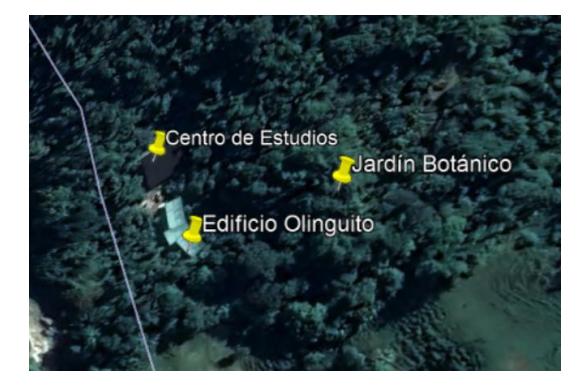

*Nota:* En la figura se puede visualizar las dependencias de la reserva, Google Earth

En la figura 26 se puede observar la distribución del Centro de Educación Ambiental Otongachi, el cual cuenta con cuenta con tres zonas específicas, el edificio llamado Olinguito que es la residencia de investigación que acoge a diferentes visitantes de la reserva, el segundo edificio es el centro de estudio donde se realizan diversas investigaciones de la flora nativa de la zona y por último el jardín botánico donde no se tiene ningún punto de conectividad, es decir, no se cuenta con acceso a internet, en esta zona se debe garantizar que los usuarios puedan visualizar la interacción de flora y fauna endémica de la reserva.

#### **Análisis de la propuesta de diseño e implementación**

El sistema de monitoreo tiene como propósito que varios usuarios de diferentes partes del mundo puedan visualizar la interacción de la flora y fauna que habita en el jardín botánico, es por ello que se debe considerar que el sistema a implementar se encuentra basado en protocolos de control de transmisión a través de protocolos de internet TCP/IP, así mismo de manera simultánea las conexiones de los dispositivos se realizarán por medios de cable de red y fibra óptica dependiendo de la distancia que exista entre la cámara y el cuarto de equipos que abarca la red del centro.

Actualmente la reserva no cuenta con dispositivos que permitan monitorear el Centro de Educación Ambiental Otongachi, al evaluar el ancho de banda de la reserva se pudo concluir que el centro cuenta con instalaciones físicas adecuadas para la distribución de los equipos del sistema de monitoreo, es así, que se dispuso utilizar cámaras que funcionen a través del protocolo IP, garantizando imágenes con una resolución mínima de 2 megapíxeles, siendo posible reproducir imágenes en movimiento. La ubicación de las cámaras va a depender de los puntos que se requieran monitorear con el propósito de registrar eventos específicos de las áreas monitoreadas.

Para la visualización del sistema de monitoreo se hará uso de un servidor Linux Open Source que permitirá visualizar en tiempo real el Centro de Educación Ambiental Otongachi a través del protocolo RTSP (Real Time Streaming Protocol), el punto mencionado garantizará a los usuarios tener acceso a todas las cámaras que se encuentren conectadas a la red por medio del protocolo HTTP (Hypertext Transfer Protocol).

La reserva también nos facilitó un documento el cual remitía la cantidad de visitantes que tuvo el centro los últimos 4 años:

- En el 2019 se recibió aproximadamente 250 personas
- En el 2020 considerando la pandemia se recibió alrededor de 50 personas
- En el 2021 se recibió aproximadamente 50 personas

• En el 2022 se tiene la visita de 150 personas

En este caso se tiene un número aproximado de 500 personas, considerando que los visitantes han acudido una vez en los últimos 4 años, motivo por el cual se es espera una proyección futura con nuevos o antiguos turistas. Con estos datos recopilados se analiza que existen varias personas que se interesan por conocer la Reserva, es decir, buscan información para poderla visitar. De igual manera se identifica que la reserva no tiene un sistema de comunicación efectivo ya que por medio de señal celular no se tiene buena recepción debido a que es un lugar montañoso, por lo que con la integración del servicio de internet se busca mejorar el servicio de comunicación.

### **Análisis de implementación del sistema de monitoreo en tiempo real**

Al hacer uso de cámaras IP tendremos la facilidad que estos dispositivos sean conectados a la red existente de la reserva, de esta forma nos aseguramos un control de las imágenes en tiempo real de la interacción del jardín botánico y del centro en general.

Para poder definir cuáles son los elementos que van a conformar el sistema de monitoreo partimos de un sistema CCTV tradicional, en este punto influye de manera significativa los requerimientos del usuario como es la accesibilidad remota del centro a través del internet por medio de un servidor que se encuentre alojado en la nube. A continuación, en la tabla 1 se detallan los requerimientos con que el sistema debe contar.

# **Tabla 2**

*Requerimientos del sistema de monitoreo*

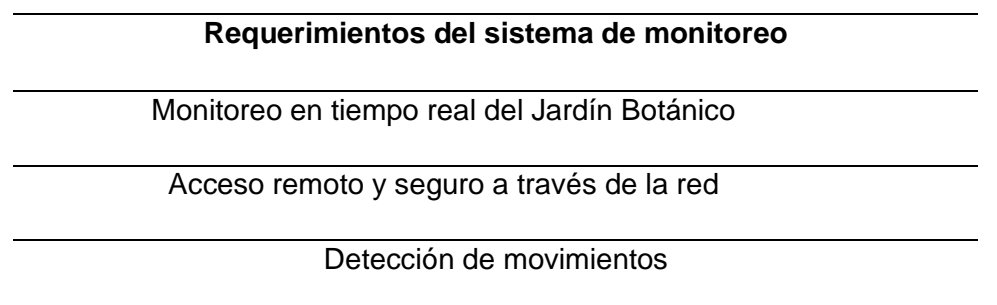

Registro de imágenes y video del material grabado

Alta calidad de imagen del sistema implementado

Soporte de sistema Open Source

Conexión Wifi y Ethernet

*Nota:* En la tabla 2 se visualiza los requerimientos del usuario para el sistema de monitoreo*.*

#### **Selección de Hardware y software del sistema de monitoreo**

El sistema de monitoreo en tiempo real se encuentra conformado por varios componentes tanto de software como de hardware, es por ello, que se procedió a realizar un estudio comparativo de los dispositivos que se encuentran disponibles en el mercado, con el propósito de elegir la opción que se adapte a las necesidades del Centro de Educación Ambiental Otongachi. A continuación, se detallan las características de software y hardware que fueron considerados para la implementación del sistema.

### *Software para el acceso remoto de video*

En el capítulo dos se hizo referencia a los servidores Linux Open Source que se encuentran disponibles para soportar un sistema de gestión de video conformado por varias cámaras. En base a la investigación realizada se decidió utilizar el software Shinobi, ya que, permite gestionar una mayor cantidad de cámaras conectadas de manera simultánea con una muy buena calidad.

Además, tiene un interfaz amigable con el usuario brindando facilidades que al almacenar la gestión de video esta sea configurada para que solamente recopile información al detectar movimiento en el área en el que estamos monitoreando.

Para poder definir que software de gestión de video se va a utilizar se realizaron varias pruebas de funcionamiento con los distintos servidores CCTV Open Source, conectando de manera simultánea seis cámaras de video IP, al conectar todos estos dispositivos se tuvo una respuesta positiva por parte de Shinobi, ya que, el monitoreo en tiempo real de todas las cámaras no contaba con ningún tipo de retraso y el video se

almacenaba de manera eficaz. Por otra parte, los demás sistemas de gestión de video tuvieron una respuesta negativa, ya que, no soportaban esta cantidad de cámaras y su resolución se deterioraba de manera drástica. Un punto para tomar en cuenta es que el software Zoneminder logro soportar cinco cámaras conectadas a la vez, pero su definición era muy baja en comparación con Shinobi.

# **Tabla 3**

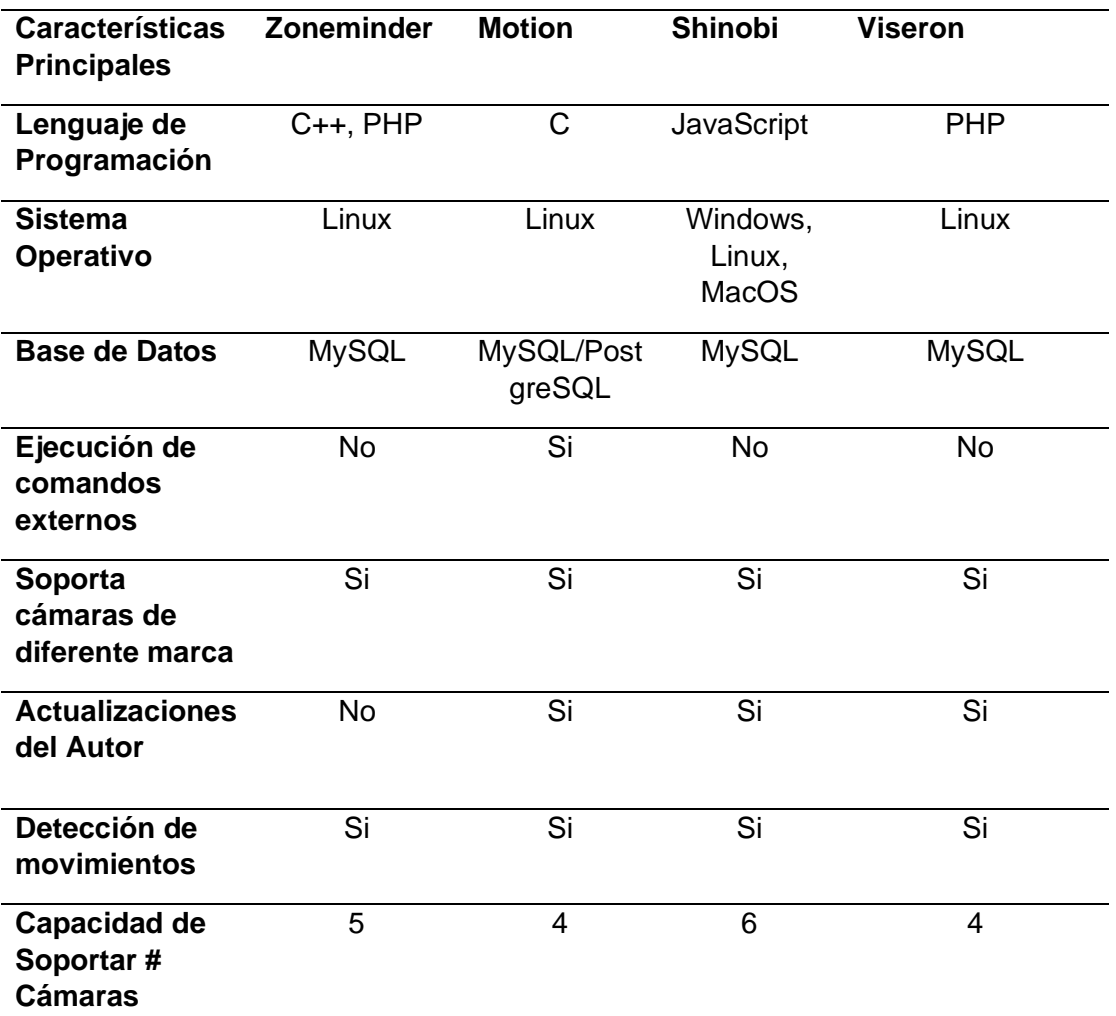

*Comparativa de Softwares CCTV Open Source*

*Nota:* En la tabla 3 se aprecia una comparativa entre los sistemas de video Open Source

(Genaro & Xavier, 2019).

#### *Hardware para el sistema de monitoreo*

Una vez que se determinó el software para la gestión de video, se procedió a realizar un análisis comparativo de los equipos necesarios para la implementación de sistema en tiempo real, tomando en cuenta los principales aspectos técnicos y adaptabilidad a las condiciones de la zona.

### *Cámaras IP*

Es un dispositivo electrónico que se conecta a la red de internet siendo utilizado para sistemas de video vigilancia, para encontrar la opción que se adapte a las necesidades de la reserva se realizó la comparación entre dos equipos de marca Hikvision y Dahua, ambos dispositivos cumplen con la función de permitir la visualización en tiempo real de eventos que están siendo grabados y en base a sus características técnicas se optará a utilizar el mejor equipo realizando un análisis costo-beneficio.

# **Tabla 4**

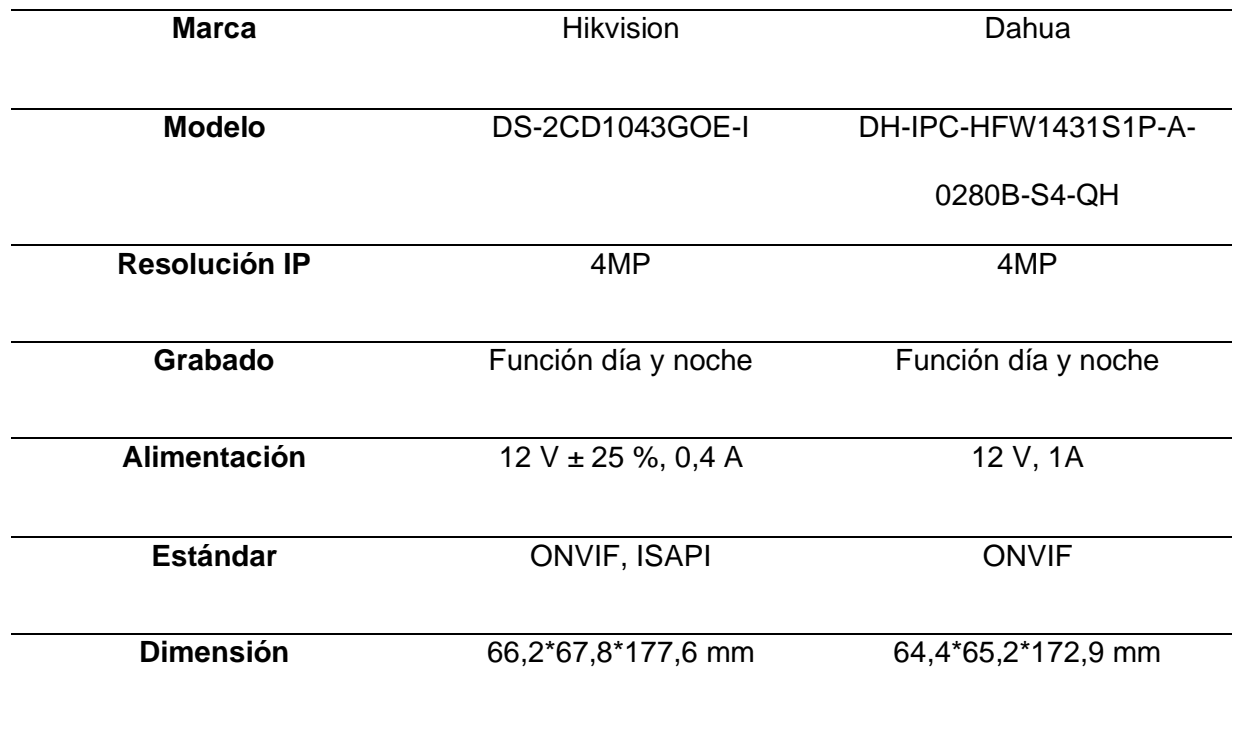

## *Comparativa de cámaras IP*

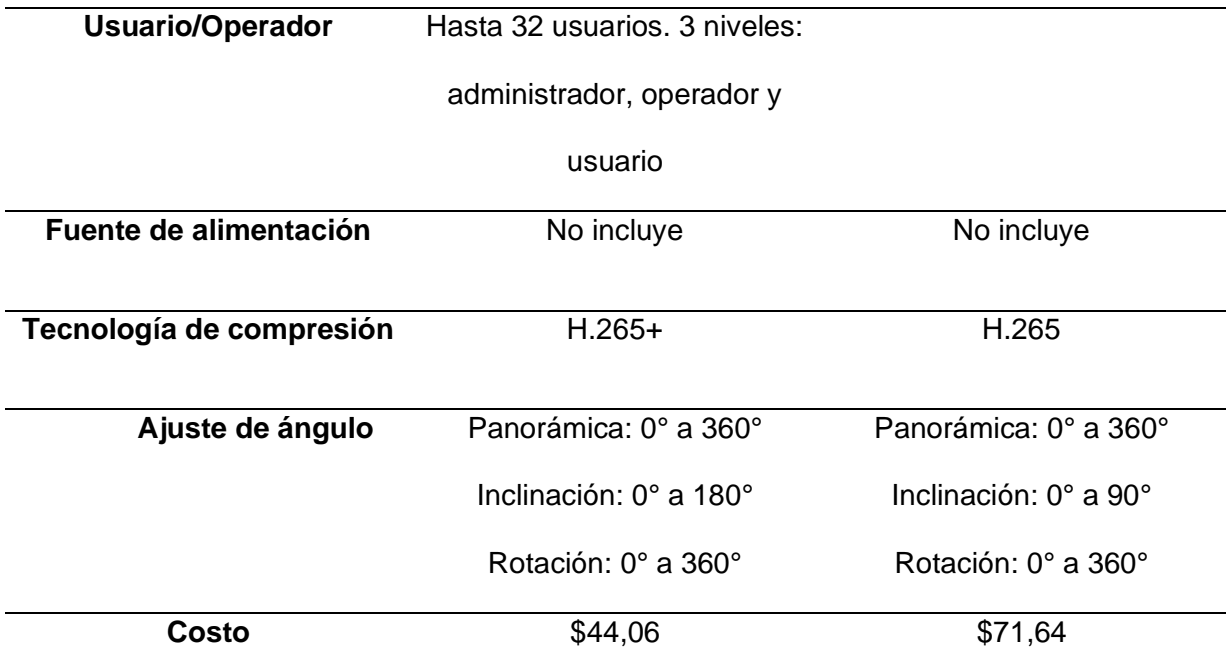

*Nota:* En la tabla 4 se visualiza características técnicas entre la marca Dahua y Hikvision.

# *Switch POE*

El switch Power-Over-Ethernet permite integrar múltiples dispositivos, además, a través del cable Ethernet es posible él envió de datos y alimentación eléctrica. Se realizó la comparación entre dos equipos de marca Hikvision y Dahua, ambos dispositivos se adaptan a las necesidades de la reserva, sin embargo, en base a las características técnicas se eligió la mejor opción acorde al costo-beneficio.

# **Tabla 5**

# *Comparativa de Switch POE*

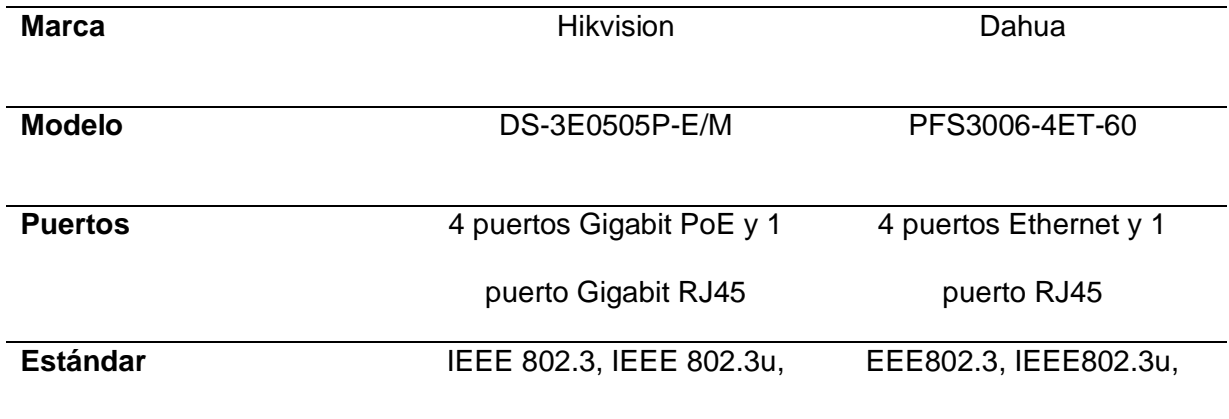

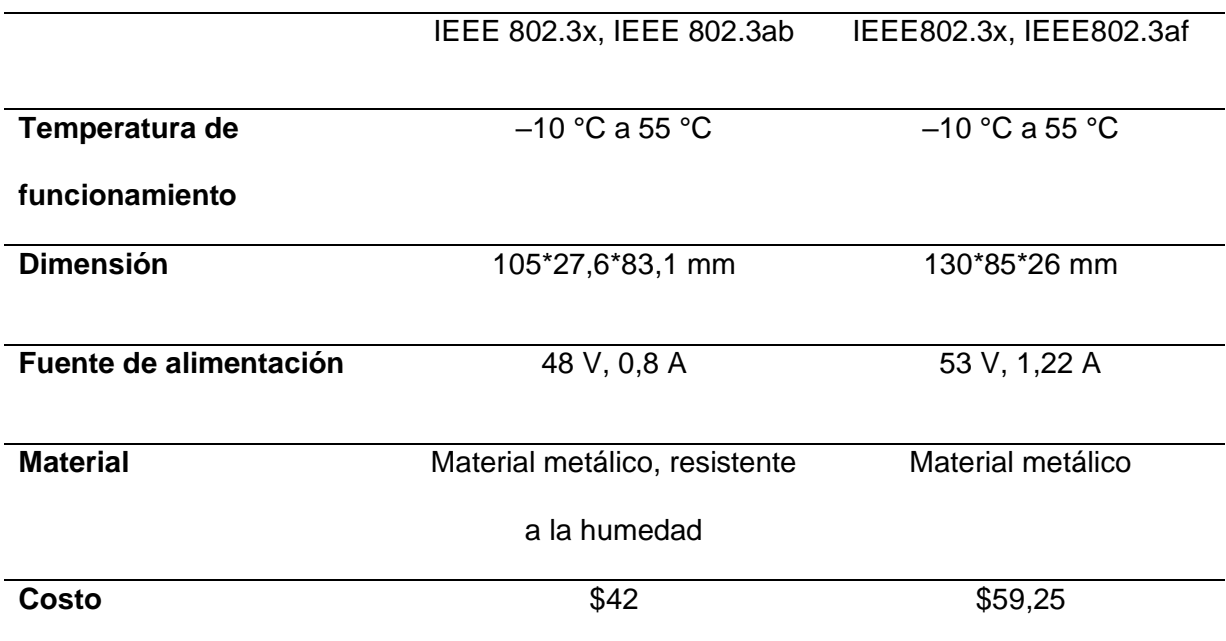

*Nota:* En la tabla 5 se visualiza características técnicas entre la marca Dahua y Hikvision.

# *Conversor FO Ethernet*

Es un dispositivo que utiliza un transceptor de cobre con la finalidad de transformar señales desde una conexión Ethernet UTP a varios canales de fibra óptica. Al tener una distancia considerable entre el cuarto de equipos y el jardín botánico se planteó conectar ambas cámaras a través de fibra óptica, es por ello, que se realizó la comparación entre dos equipos de marca TP-LINK y TENDA, en base a las características técnicas se eligió la mejor opción acorde al costo-beneficio.

# **Tabla 6**

*Comparativa de Conversores FO – Ethernet*

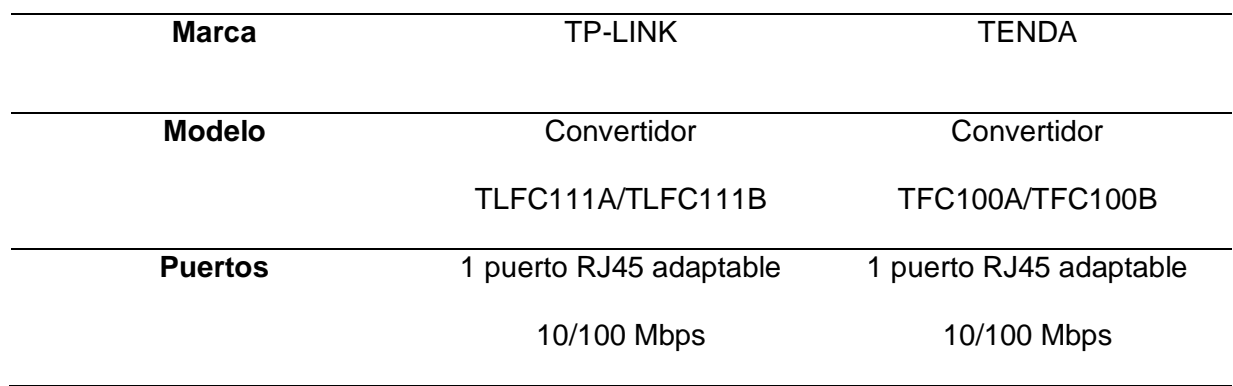

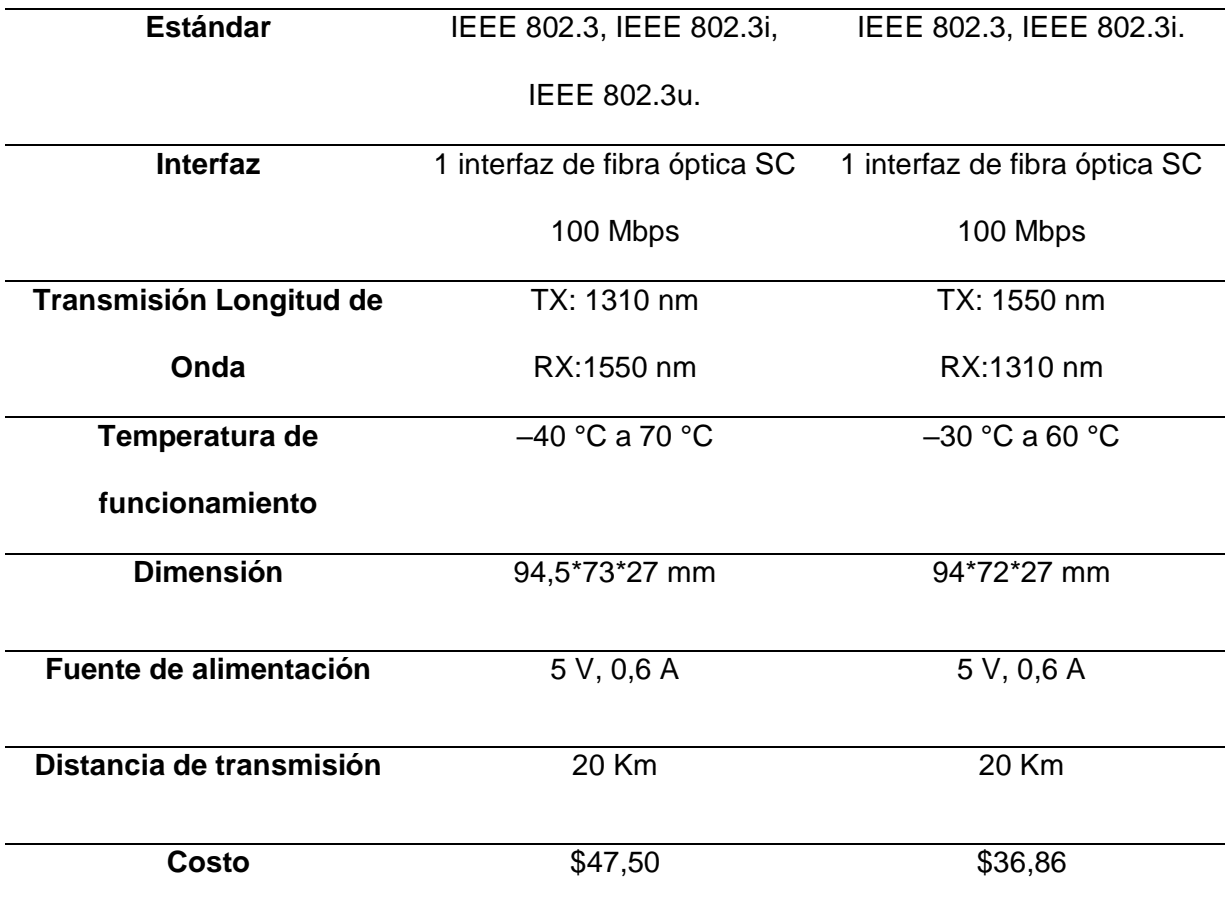

*Nota:* En la tabla 6 se visualiza características técnicas entre la marca TP LINK y Tenda*.*

### *Elección de los equipos para el sistema de Monitoreo*

En base a la comparación de los equipos que se pretende instalar, se evaluó cada una de sus características técnicas y se eligió la mejor opción que se adapte a las necesidades del Centro de Educación Ambiental Otongachi.

# *Cámara Hikvision DS-2CD1043GOE-I*

Este equipo es una cámara IP que posee una resolución de 4 MP, tiene una gran vista panorámica con una rotación de 360 grados, una de sus principales ventajas es que se adapta a condiciones climáticas desfavorables como la lluvia, humedad y se la puede instalar a la intemperie, posee una visión nocturna lo cual es muy favorable para poder visualizar en las noches la interacción de la fauna endémica de la zona. Un punto a tomar en cuenta es que el dispositivo posee un costo económico accesible en comparación a otros equipos.

*Cámara marca Hikvisión*

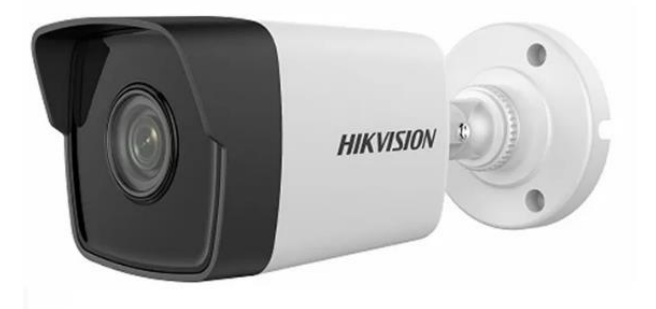

*Nota:* En la figura 27 se aprecia la cámara IP marca Hikvisión modelo DS-2CD1043GOE-I Tomado de: (shop, 2022)

# *Switch POE Hikvision DS-3E0505P-E/M*

El switch POE que se eligió para la implementación permite conectarse a los puntos de acceso de la red interna de la reserva, de esta forma se logró distribuir de manera correcta las cámaras dentro de los distintos puntos que se desea monitorear, además, permite la alimentación sobre Ethernet, es decir, proporciona a los dispositivos que se encuentren conectados energía y datos sin la provisión de toma corrientes independientes, de esta manera se consiguió realizar la conexión de las cámaras sin adquirir una fuente de poder para cada dispositivo.

### *Switch POE marca Hikvisión*

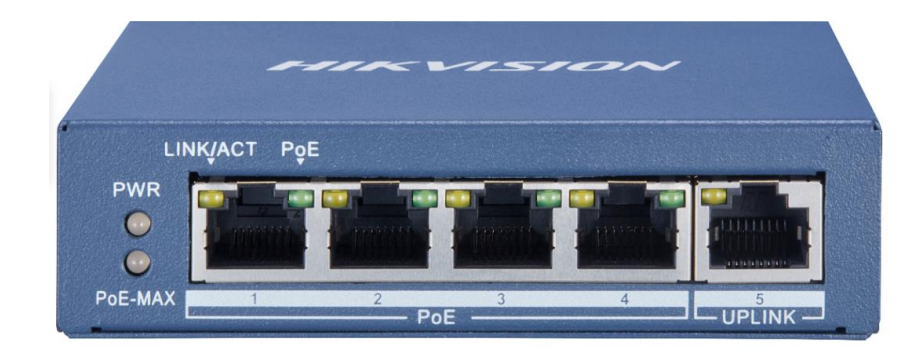

*Nota:* En la figura 28 se visualiza el switch POE marca Hikvisión modelo -3E0505P-E/M Tomado de: (Hikvision, 2022)

# *Conversor FO Ethernet TP LINK TLFC111A/TLFC111B*

Es un dispositivo de Capa 2 que permite ampliar distancias de conexiones de Ethernet para convertirlas en señales óptica a través de fibra. Este equipo trabaja bajo temperaturas favorables que se adaptan a la humedad del jardín botánico y dependiendo de las condiciones se puede conectar cable UTP CAT 5, 6, 6A y a su vez conectores de fibra tipo SC, LC y FC. Al realizar esta conversión se obtiene varias ventajas que hacen que el sistema de monitoreo sea robusto, ya que, los datos que van a transmitirse por medio de la fibra óptica van a ser inmunes al ruido, garantizando que el video se almacene con una buena calidad.

## *Conversor FO – Ethernet marca TP-LINK*

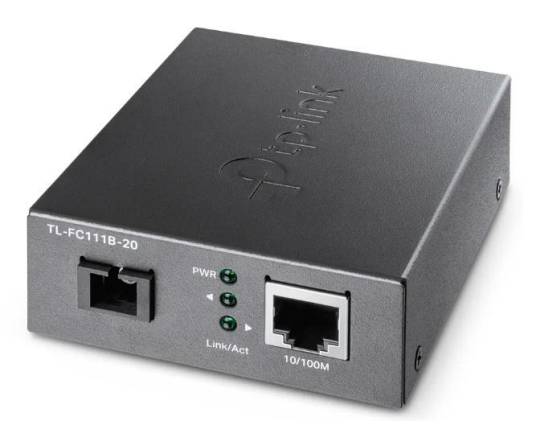

*Nota:* En la figura 29 se visualiza el conversor de FO a Ethernet de la marca TP-LINK Tomado de: (TP-LINK, 2022)

# *POE Inyector*

Estos dispositivos son utilizados para él envió de datos de manera simultánea y además permite la conectividad de equipos donde no se dispone de energía, es muy frecuente su uso en cámaras de seguridad y en puntos de acceso inalámbricos, por lo general son utilizados en instalaciones como techos, postes de luz, tuberías, etc. Se optó por esta opción para las dos cámaras IP que fueron instaladas en el jardín botánico con el propósito que este sirva como un proveedor de alimentación eléctrica y a su vez para la conexión a la red interna de la reserva.

*POE Inyector*

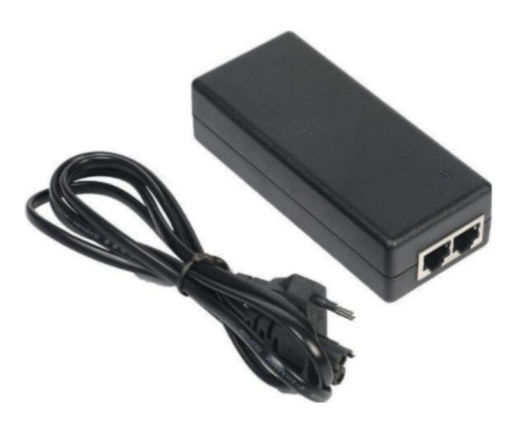

*Nota:* En la figura 30 se observa un PO Tomado de*:* (ZCMARORISTAS, 2022)

### **Implementación del sistema de monitoreo en tiempo real**

Para la implementación del sistema de monitoreo se optó por utilizar un conjunto de cámaras IP que serán encargadas de llevar el control de imágenes en tiempo real del Centro de Educación Ambiental Otongachi. En base a las reuniones que se mantuvo con el director de la reserva se acordó que el sistema debe constar con un total de seis cámaras.

El almacenamiento y control del material grabado se lo realizará a través del software Shinobi que es un servidor CCTV Open Source en Linux que garantizará la supervisión de los eventos que acontecen en el jardín botánico y las diferentes dependencias de la reserva.

### *Infraestructura Hardware*

Se contempló la ubicación de las cámaras en base a las necesidades de la reserva, se consideró puntos exactos donde se tiene una gran cobertura para las diferentes entradas del Centro Otongachi, de esta forma se garantizó un monitoreo durante las 24 horas del día, haciendo énfasis en las cámaras ubicadas en el jardín botánico para que los usuarios puedan visualizar la interacción de la flora y fauna existente en la reserva.

Cada una de las cámaras fueron ubicadas en puntos estratégicas a una distancia en la que no se vea afectada la naturaleza y que a su vez las diferentes personas que se encuentran en el centro no puedan manipular los equipos causando que estos se dañen o se desconfiguren. Todas las cámaras que fueron instaladas poseen visión nocturna y se adaptan a las condiciones climáticas de la zona, tomando en cuenta que en gran parte de la noche se tiene una interacción activa de los animales que habitan en el jardín botánico.

#### *Diagrama esquemático de conexiones del sistema de monitoreo*

La topología indicada en la figura 31 hace referencia a la conexión, distribución y comunicación de datos entre el sistema de monitoreo y la red interna de la reserva. Las cámaras IP se encuentra grabando la interacción de las dependencias del centro durante las 24 horas del día, estos datos son enviados por medio del swtich al servidor de monitoreo y este a la vez envía los datos del switch hacia el router que se encuentra conectado a la red interna, para él despachó de la información almacenada hacia los usuarios.

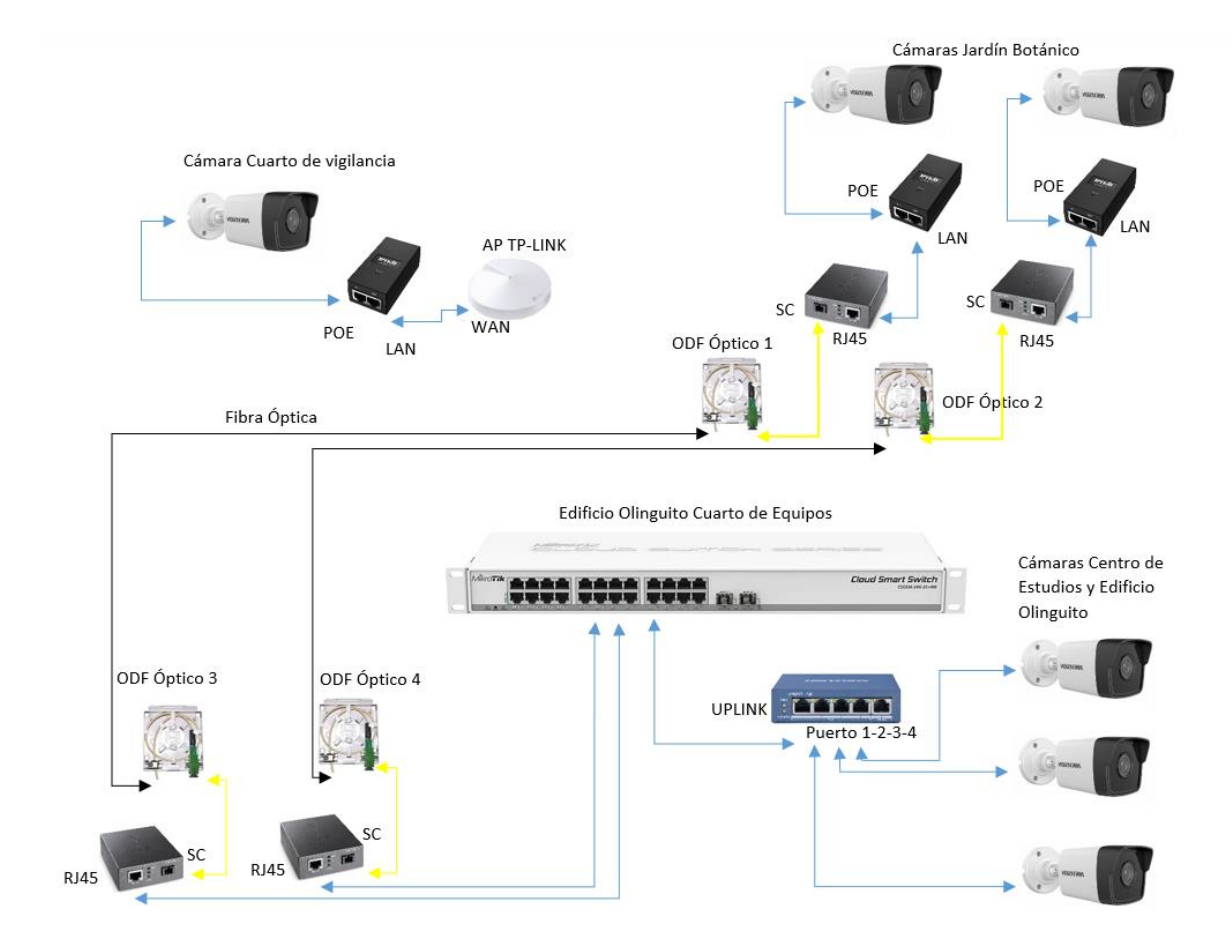

#### *Diagrama de conexiones del Sistema de monitoreo*

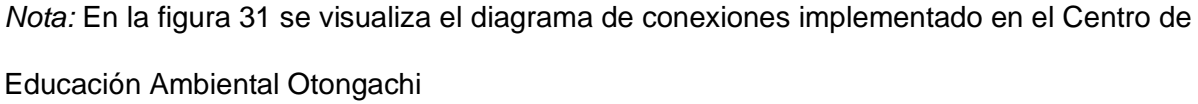

En la figura 31 se puede apreciar el diagrama de conexiones propuesto para la implementación del sistema de monitoreo, para ejecutar la conexión de los dispositivos se lo realizó por medio de los puntos de accesos existentes en la reserva, el cableado de las cámaras IP se lo efectuó por medio de cable Ethernet conectándolo a un switch POE con disponibilidad de cuatro puertos y a su vez este se encuentra conectado al punto de acceso TP-LINK. Si bien el 80% del sistema de monitoreo se encuentra conectado a través de cable Ethernet, el 20% se dispuso conectarlo por medio de fibra óptica para ser distribuido a través de un swtich Mikrotik de 24 puertos como se indica en el diagrama, dado que existe una distancia considerable entre el cuarto de equipos y el jardín botánico al realizar la

conexión a través de fibra óptica se garantizó que la calidad de video no se deteriore y se reduzca la pérdida de datos.

En cuanto al almacenamiento de imágenes y video captado por las cámaras, se alojó un servidor en la nube donde se instaló el software Shinobi CCTV que almacena el material grabado de las distintas zonas de monitoreo de la reserva. Este servidor al estar alojado en la nube permite la facilidad de que cualquier usuario que se encuentre conectado a internet pueda acceder al sistema de monitoreo y visualizar el contenido en tiempo real por medio de la IP pública del servidor.

Es importante mencionar que el diagrama de conexiones propuesto se lo realizó en base a un criterio ingenieril aprovechando la disponibilidad de los puntos de acceso de la red tipo mesh de la reserva, abaratando costos en el cableado estructurado de las cámaras IP, garantizando que las imágenes almacenadas sean de alta calidad para los usuarios internos y externos del centro.

### *Ubicación de las cámaras para el sistema de monitoreo.*

En la figura 32 se puede apreciar el diagrama de las diferentes dependencias del Centro de Educación Ambiental Otongachi, en este esquema se visualiza cómo se encuentra distribuido las zonas de la reserva. De color azul se puede apreciar la residencia de investigación que es un edificio que tienen como nombre Olinguito, el edificio consta de tres pisos y en la última planta están ubicados los equipos administrables de la red de la reserva.

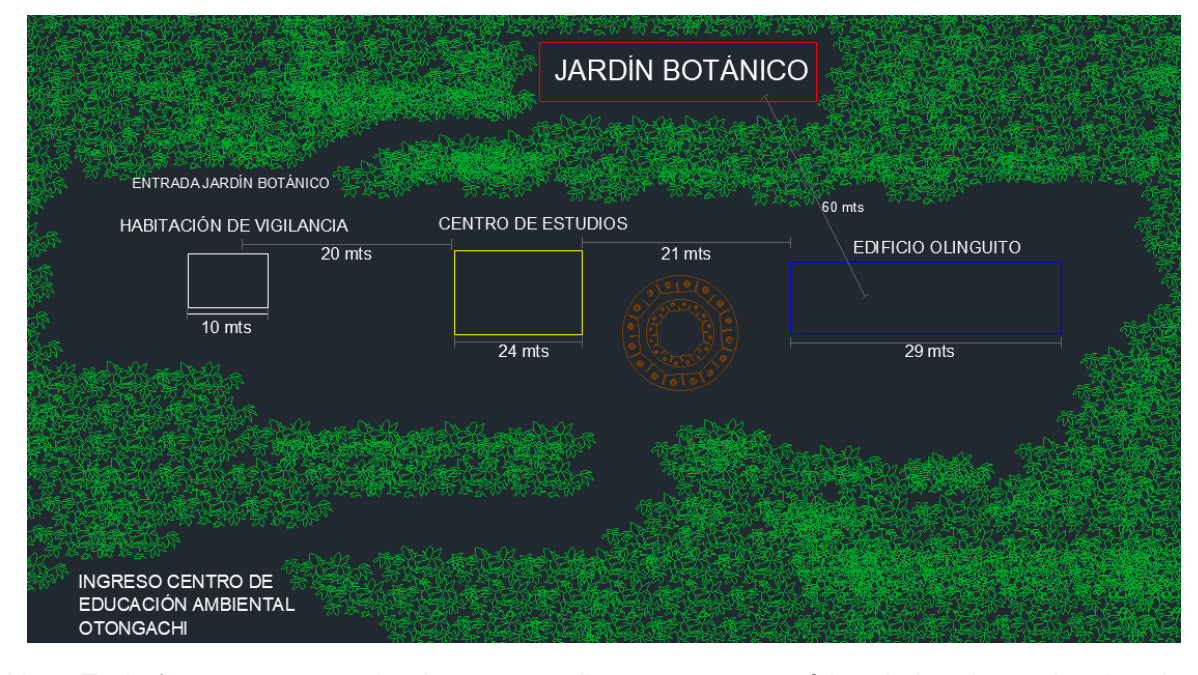

*Diagrama esquemático de las dependencias de la Reserva*

*Nota:* En la figura 32 se puede observar un diagrama esquemático de las dependencias de la Reserva y sus distancias entre edificios.

A 21 m. de color amarillo se encuentra el edificio que corresponde al centro de estudio y el comedor de la reserva, el edificio cuenta con dos plantas y en cada una de ellas encuentran instalado un punto de acceso de marca TP LINK que es parte de la red mesh del centro Otonga. Por otro lado, a 65 m. del cuarto de equipos se encuentra la habitación del personal encargado de cuidar y realizar el mantenimiento de las diferentes dependencias de la reserva, allí podemos encontrar un punto de acceso conectado de manera inalámbrica que permite el acceso a internet.

Por último, se tiene marcado de color rojo el jardín botánico, el cual se encuentra a 60 m. del cuarto principal de equipos, en esta zona no se tiene cobertura de internet y se requiere monitorear la interacción entre los animales y la flora propia de la reserva.

Una vez que se tiene identificado cada una de las dependencias del Centro de Educación Ambiental Otongachi se procedió a validar los puntos que se desean monitorear y la ubicación de las cámaras IP. Para el edificio Olinguito se colocaron dos dispositivos, el primero que vigila la entrada a los cuartos de la residencia de investigación y la segunda cámara que apunte a la entrada de la reserva y el camino hacia el centro de estudios como se muestra en la imagen 33. Es importante considerar que la conexión de los dispositivos se lo hizo a través de cable UTP-FTP blindado para exteriores.

En la figura 33 se visualiza el edificio del centro de estudios donde se instaló una cámara con la finalidad que vigile la zona posterior del centro de investigación y otro ángulo de la entrada a la reserva. Para la conexión de esta cámara se hizo uso del punto de acceso que se encuentra disponible en la segunda planta del edificio y su conexión por medio de UTP-FTP blindado.

### **Figura 33**

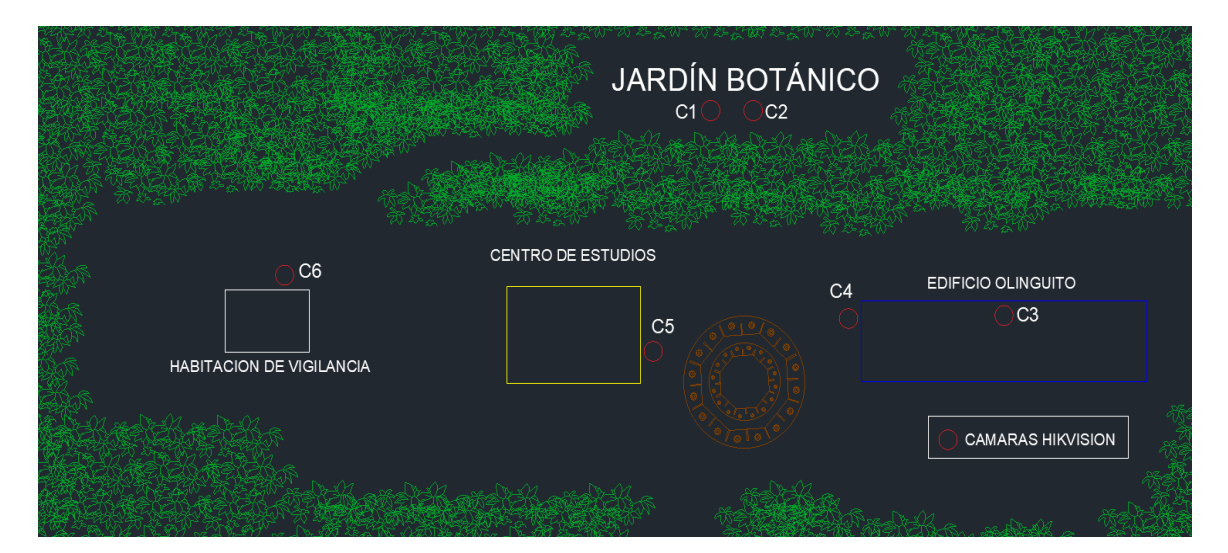

*Ubicación de los equipos* 

*Nota:* En la figura 33 se observa la ubicación de los equipos que conforman el sistema de monitoreo de la reserva.

En el cuarto donde se aloja el personal que cuida el centro se colocó una cámara con el propósito de monitorear la entrada al jardín botánico y el camino hacia el centro de estudios, un factor importante a considera que la conexión de esta cámara se lo hizo a través de un POE inyector que permitió la conexión con el punto de acceso existente. Si

bien en esta zona la cobertura de internet no es buena se logró optimizar el ancho de banda con la finalidad de almacenar imágenes claras de los acontecimientos de la zona que se está monitoreando.

Para finalizar la ubicación de los dispositivos se procedió a instalar las dos últimas cámaras en el jardín botánico, al tener una distancia de 60 mts fue necesario el uso de fibra óptica, ya que, si se utilizaba UTP-FTP existía una alta posibilidad de presencia de varias perdidas, generando que la calidad de imagen disminuya significativamente o incluso que no se pueda monitorear el lugar.

#### **Instalación de equipos del sistema de monitoreo**

Un punto muy importante a considerar dentro de la implementación del sistema de monitoreo es que se debe precautelar la naturaleza del Centro de Educación Ambiental Otongachi, es por ello, que todas las conexiones se las realizó de manera subterránea, de esta forma, se garantizó que la fachada de la reserva se mantenga intacta ante los ojos de los visitantes.

### *Instalación de las cámaras del jardín botánico*

Para la implementación de las cámaras se colocó cable de energía debidamente protegido desde el tablero principal de distribución hasta el jardín botánico como se indica en la figura 34,

*Instalación subterránea de cable de energía* 

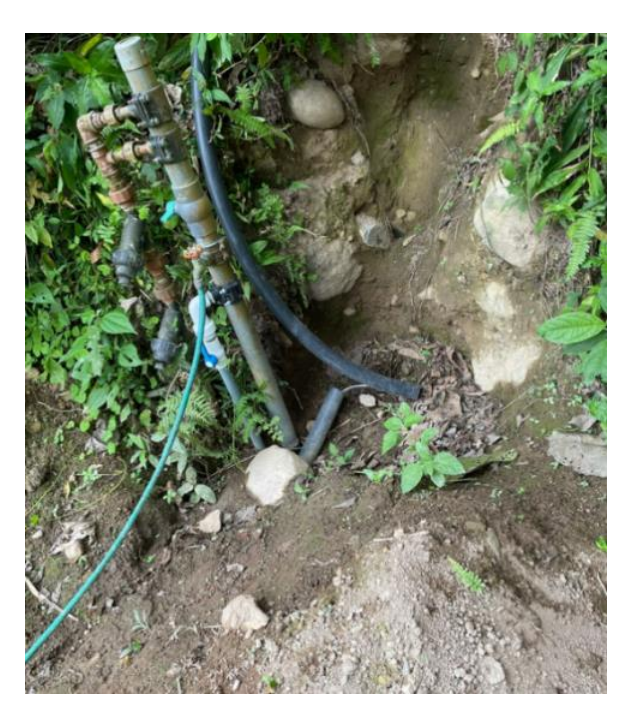

*Nota:* En la figura 34 se visualiza la instalación del cable de energía para alimentar las cámaras del jardín botánico

Se hizo uso de un breaker marca Schneider para realizar la conexión al tablero principal de distribución, en la figura 35 se visualiza la instalación de la energía para poder alimentar las cámaras con una corriente adecuada, tomando en cuenta que el modelo de cámara seleccionado se enciende con un mínimo de 0,4 A.

### *Instalación subterránea de cable de energía*

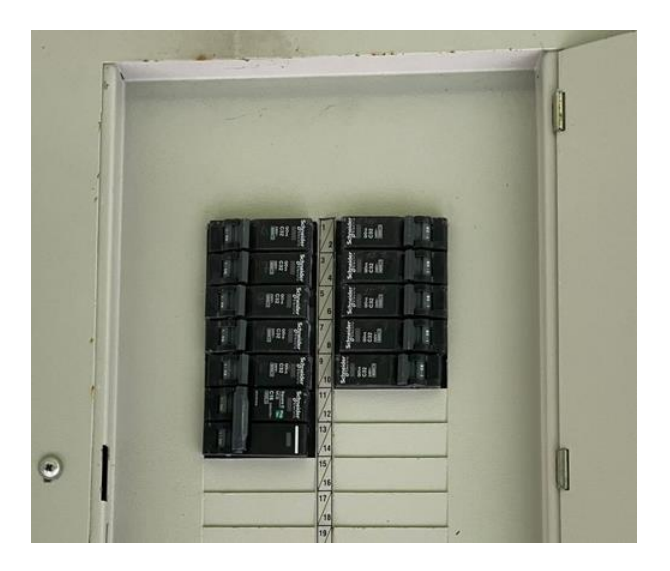

*Nota: En la figura 35 se visualiza la instalación del breaker marca Schneider en el tablero de energía de la reserva.*

La conexión de la fibra óptica se lo realizó a través de manguera de plástica de agua y por ductos subterráneos que comunican las cajas de conexión con el cuarto de equipos como se indica en la figura 36. Se instaló cuatro fibras, de las cuales dos de ellas fueron utilizadas para cada una de las cámaras y dos adicionales en el caso de que las fibras principales se rompieran o a su vez proyectando puntos de conexión adicionales, los cuales podrán ser utilizados para instalaciones futuras. Es importante considerar que en la instalación de la fibra canalizada debe considerarse 15 cm de doblado en la curvatura para minimizarpérdidas.

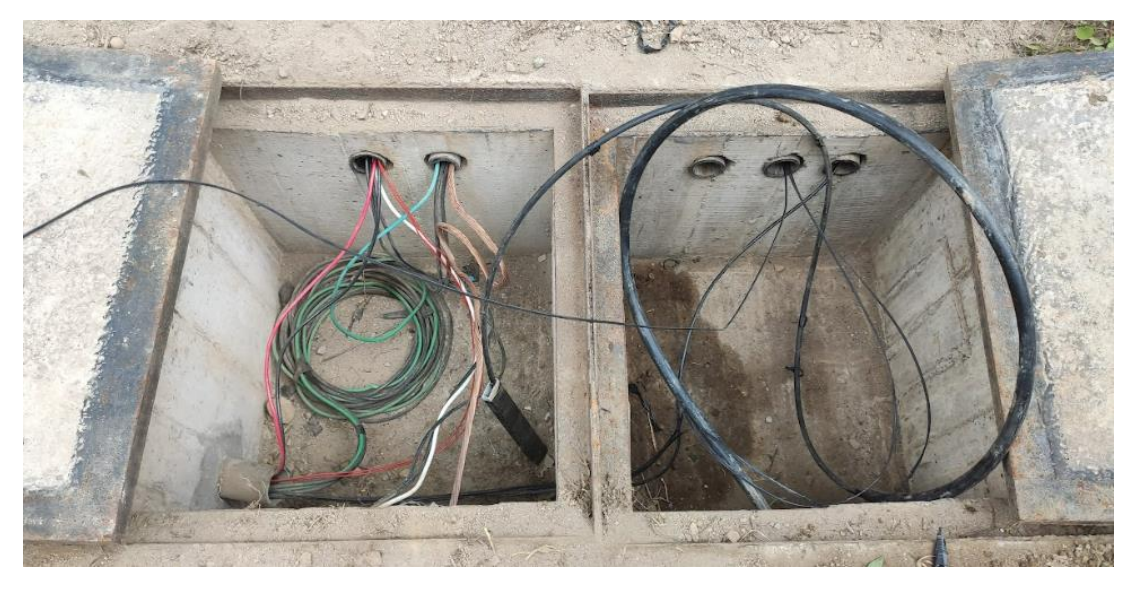

### *Instalación subterránea de la fibra óptica*

*Nota:* En la figura 36 se visualiza la instalación de la fibra óptica de manera subterránea

Para la ubicación de las cámaras se hizo uso de un árbol existente donde los equipos fueron ubicados a una altura de 4 m. y colocados en un soporte metálico, permitiendo monitorear la entrada del jardín botánico y la naturaleza que lo conforma como se aprecia en la figura 37. Estos dispositivos serán los encargados de captar imágenes en tiempo real y la información será enviada hacia el switch a través de medios de transmisión gracias a una dirección IP única que será asignada en la configuración del equipo. La alimentación de las cámaras se lo realizó por medio de cable de red utilizando un POE inyector para cada equipo.

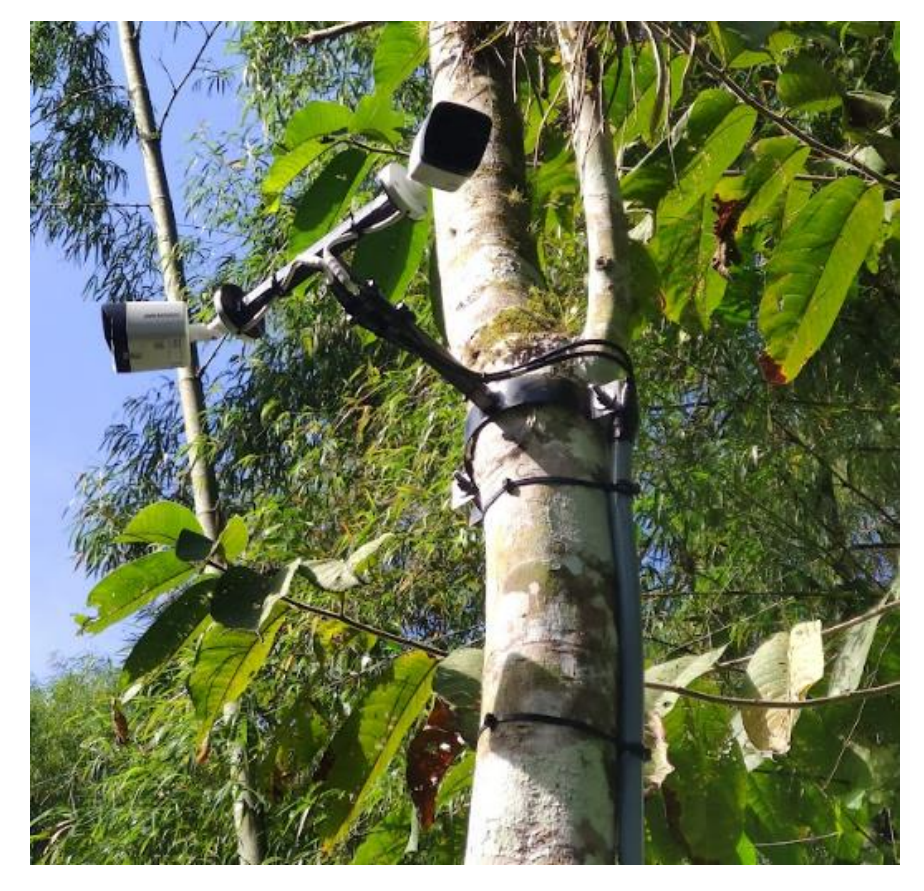

*Instalación de las cámaras del jardín botánico*

*Nota:* En la figura 37 se aprecia la ubicación de las cámaras del jardín botánico

En la base del árbol se instaló una caja térmica que en su interior posee varios dispositivos que son los encargados de receptar la información de las cámaras para la transmisión de video en tiempo real. Es importante mencionar que se utilizó una varilla de cobre para el aterramiento de la caja que contiene los equipos de transmisión, para garantizar una protección contra descargas eléctricas, en la figura 38 se observa la caja de equipos instalada y los diferentes dispositivos que lo conforman.

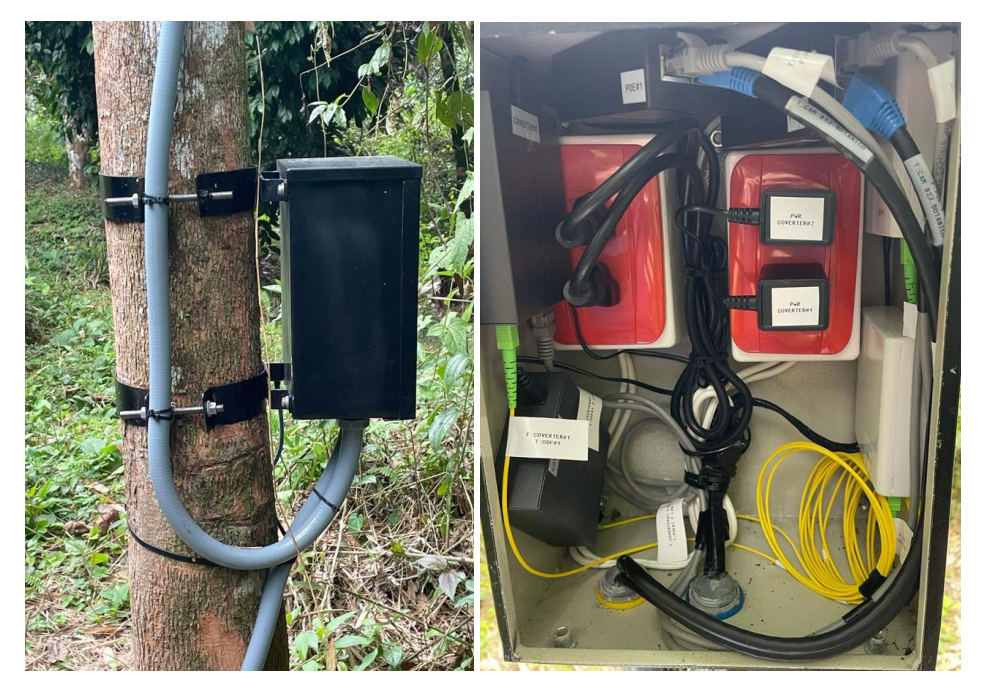

*Instalación del armario de equipos para la conexión de las cámaras* 

*Nota:* En la figura 38 se observa la instalación del cuarto de equipos para la conexión de los dispositivos de transmisión del sistema de monitoreo.

A continuación, se detalla cada uno de los componentes que se encuentran instalados en la caja de equipos y el rol que cumple dentro del sistema de monitoreo.

**Tomacorriente:** Se instaló dos tomacorrientes, el primero fue utilizado para alimentar los POE inyector y el segundo para la conexión de los conversores.

**POE Inyector:** Permitió la alimentación de cada una de las cámaras, este dispositivo posee dos puertos para la conexión de cable Ethernet, el primer puerto fue utilizado para la conectar la cámara IP hacia el POE y el segundo puerto se utilizó para la conexión desde el PO hacia el conversor.

**Conversores:** Se utilizaron dos conversores para cada una de las cámaras, el dispositivo mencionado cuenta con dos puertos, el primer puerto con entrada SC para la conexión de un patch cord de fibra óptica y el segundo puerto con un conector RJ45 para la conexión de cable UTP de la cámara IP.

**Patch Cord SC:** Fue conectado con la roseta óptica hacia el puerto SC del conversor.

**Roseta óptica:** En esta roseta se encuentran las fusiones realizadas de la fibra y el pigtail, el mismo que fue peinado o recogido para evitar la manipulación de la fibra o daños por la humedad de la zona.

Para realizar la conexión hacia los conversores se fusiono la fibra óptica en la roseta óptica como se indica en la figura 39, esta fusión se lo hizo en ambos extremos, es decir, en la conexión de las cámaras y en el cuarto de equipos para la conectividad a la red local. Al realizar la fusión se consideró que esta se encuentre dentro del rango de las pérdidas de fusión (0.00 dB hasta 0.03 dB) con la finalidad de garantizar una potencia optima en ambos extremos.

### **Figura 39**

*Fusión de la fibra óptica*

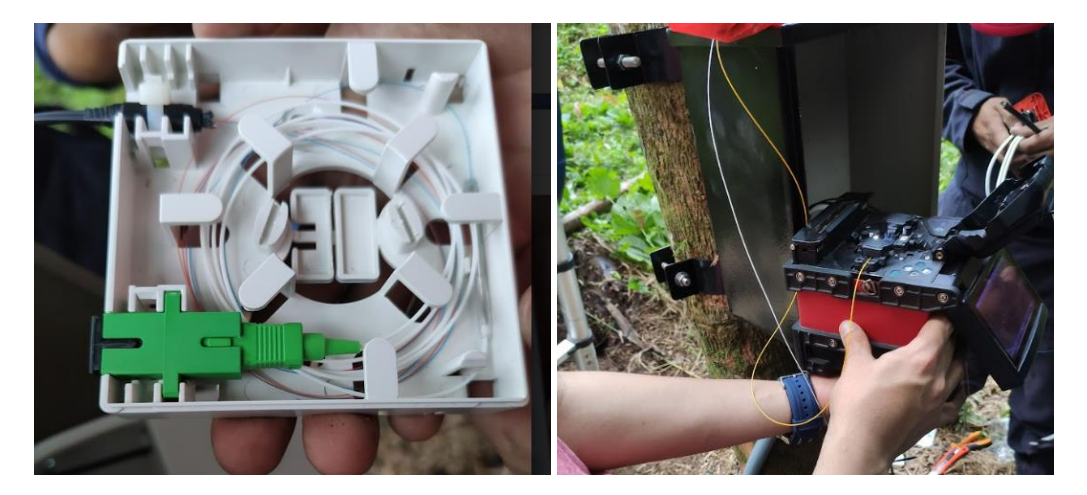

*Nota:* En la figura 39 se observa la fusión de la fibra óptica con la caja multimedia para la conexión hacia el conversor

# *Instalación de las cámaras de la residencia de investigación*

En la residencia de investigación o también conocido como edificio Olinguito se instalaron dos cámaras, la primera en la entrada del edificio para poder monitorear el

personal o visitantes que ingresan a las habitaciones, esta conexión se lo hizo por medio de cable UTP-FTP y tiene un recorrido desde el tercer piso hacia la planta baja, la segunda cámara fue ubicada en la parte lateral del edificio con la finalidad de cubrir la entrada hacia las dependencias de la reserva y parte del recorrido hacia el edificio del centro de estudios.

## **Figura 40**

#### *Instalación de cámaras IP en el Edificio Olinguito*

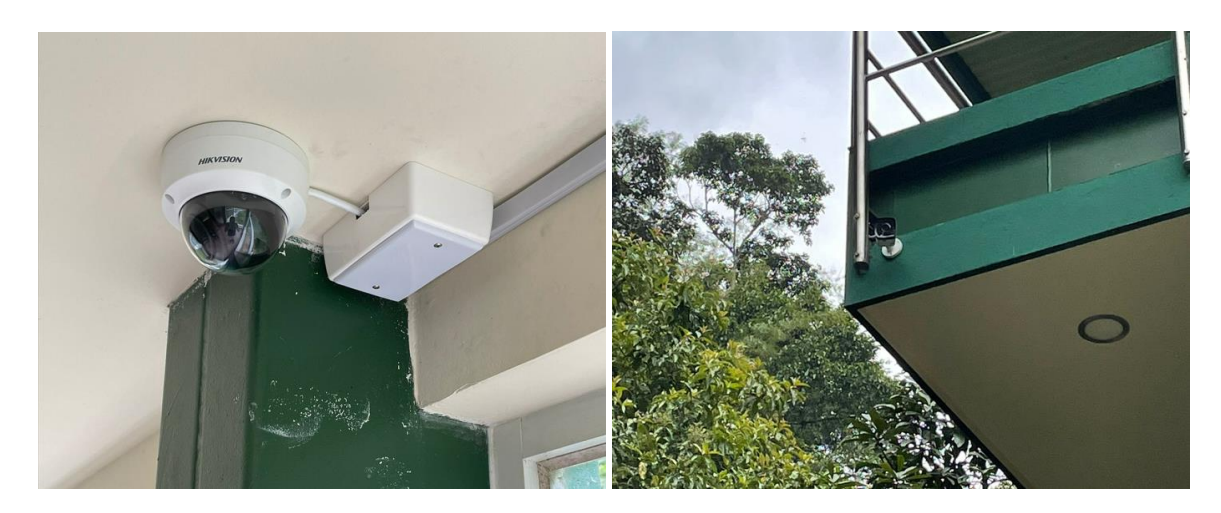

*Nota:* En la figura 40 se aprecia la instalación de las cámaras del Edificio Olinguito

Es importante mencionar que para la implementación de estas cámaras se utilizó un switch POE de cuatro puertos que fue conectado en el puerto doce del switch Mikrotik administrador de la red, como se visualiza en la figura 41. Adicionalmente este switch POE permitió la energización de ambas cámaras y quedaron dos puertos libres que permitirá la escalabilidad del sistema de monitoreo para futuras conexiones de otros dispositivos IPs.

*Conexión de las cámaras del edificio Olinguito*

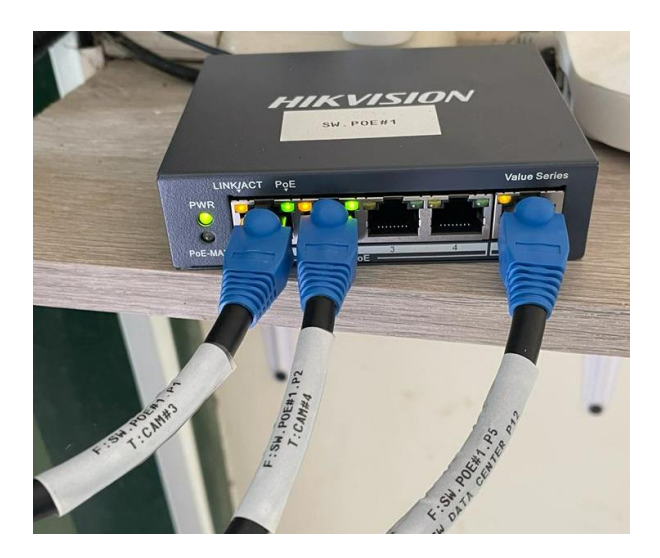

*Nota:* En la figura 41 se visualiza la conexión de las cámaras del edificio Olinguito con la red local.

# *Instalación de la cámara del centro de estudios*

En el centro de estudios se instaló una cámara que permite visualizar la entrada hacia las dependencias del Centro de Educación Ambiental Otongachi y la zona posterior del edificio Olinguito, un punto importante a destacar es que para la conexión de esta cámara se lo hizo a través de un switch POE de cuatro puertos que se lo conecto al punto de acceso TP-LINK que se encontraba en la segunda planta como se aprecia en la figura 42.

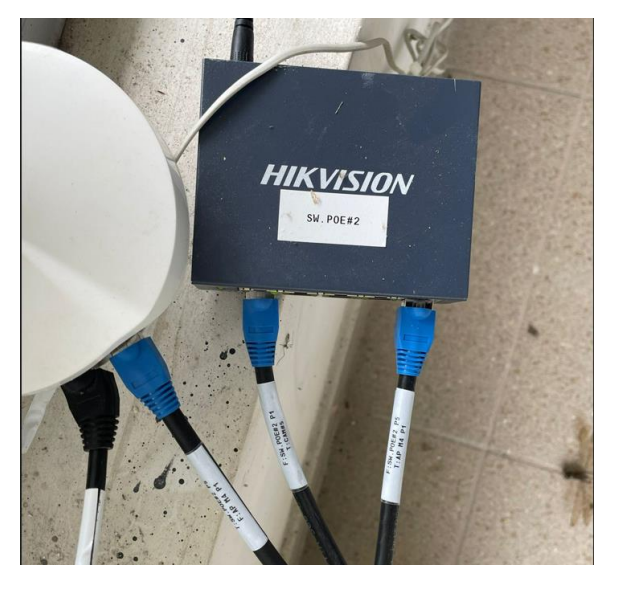

*Conexión de la cámara del Centro de Estudios*

*Nota:* En la figura 42 se visualiza la conexión de la cámara del centro de estudios

La conexión del switch POE con el punto de acceso permitió acceder a la red y que la misma asigne una dirección IP única a la cámara, es importante mencionar que se tienen disponibles tres puertos para futuras conexiones, es decir, se podría agregar un mayor número de cámaras para el monitoreo interno del edificio en el caso que el director lo requiera. La ubicación del equipo se encuentra a 4 m. del suelo como se indica en la figura 43, con la finalidad de tener una visión amplia y que los usuarios no puedan manipular la cámara sufriendo daños permanentes.

# *Instalación de cámara IP del Centro de Estudios*

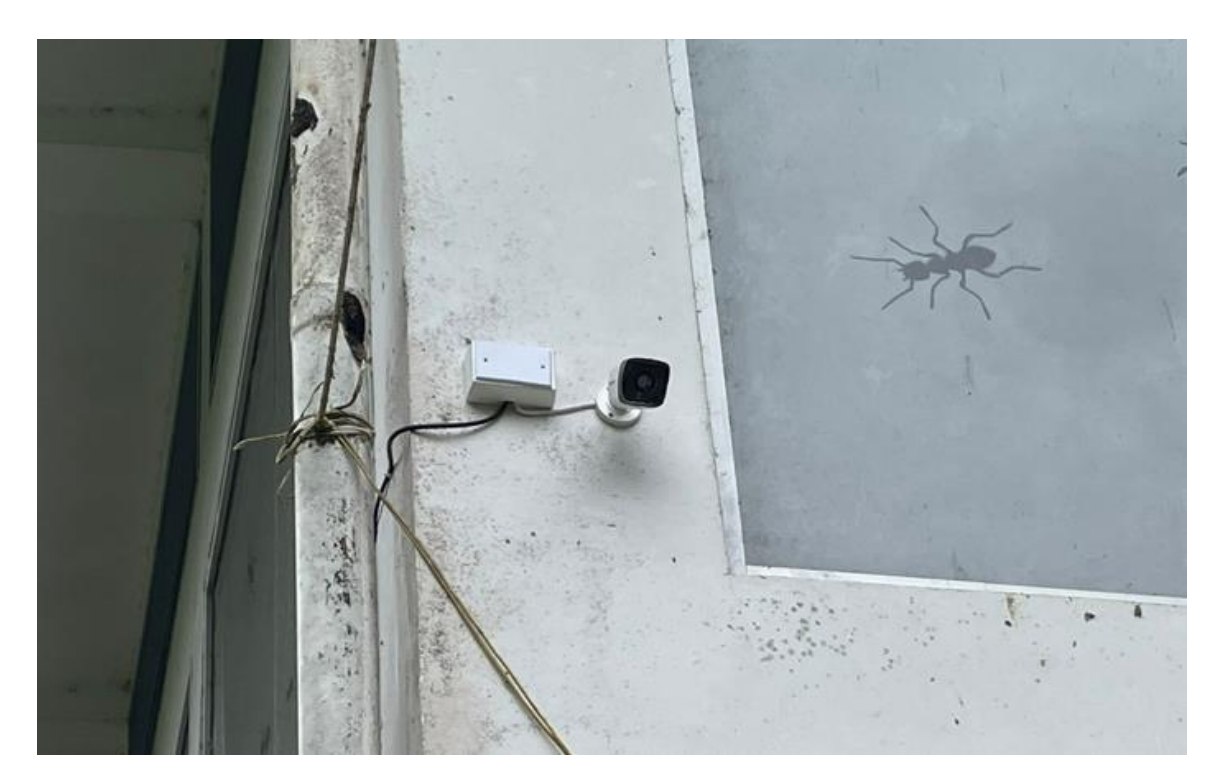

*Nota:* En la figura 43 se aprecia la instalación de la cámara del centro de estudios

# *Instalación de la cámara de la habitación de mantenimiento*

La habitación donde se hospedan los usuarios que trabajan en la reserva tiene una distancia de 65 m. hacia el cuarto de equipos, es por ello, que no existe un cableado Ethernet hacia el punto de acceso de la habitación, este AP está configurado de manera que brinde conectividad a internet vía Wifi, por lo cual se utilizó un POE inyector para la conexión de la cámara implementada en esta zona.

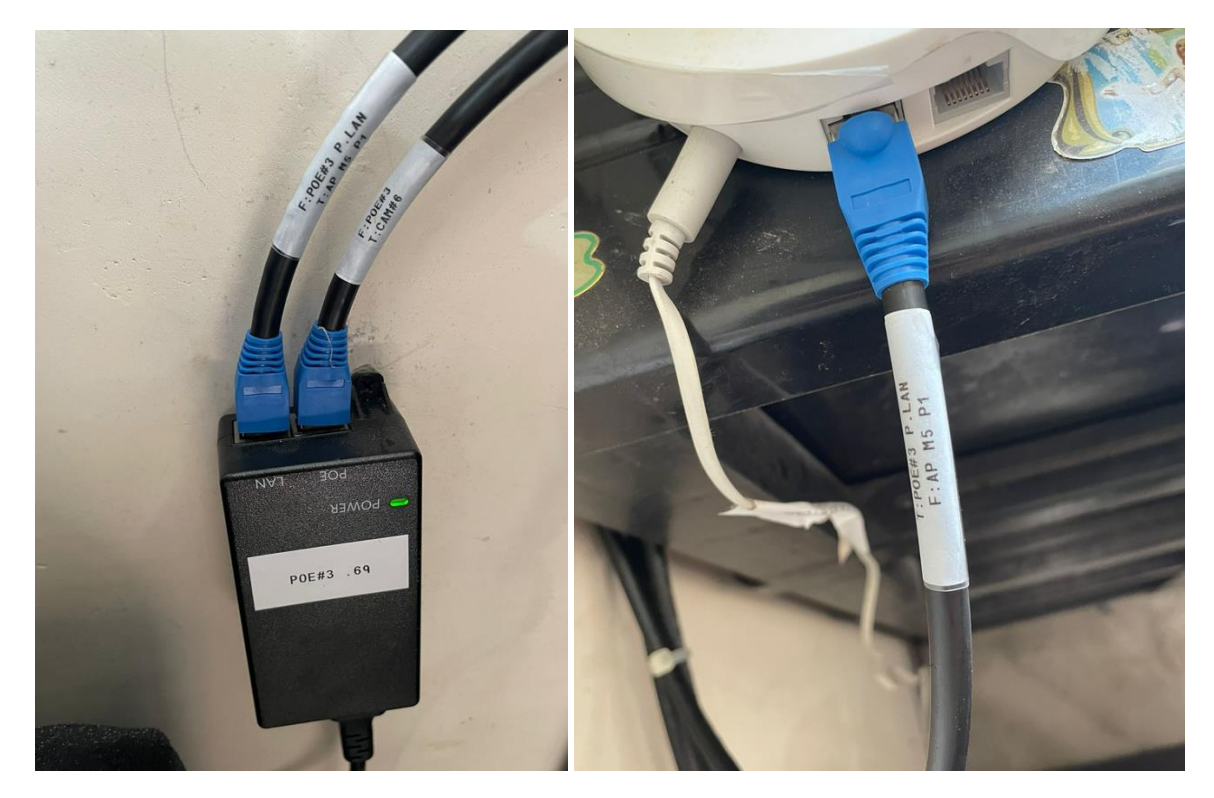

# *Conexión de cámara de la entrada principal del jardín botánico*

*Nota:* En la figura 44 se aprecia la conexión de la cámara en el sector de la habitación del personal de seguridad

En la figura 45 se puede visualizar la ubicación de la cámara donde se aloja el personal de seguridad de la reserva, este dispositivo monitorea la entrada al sendero del jardín botánico, además, permite visualizar la presencia de intrusos que se dirijan hacia las habitaciones del personal del centro.
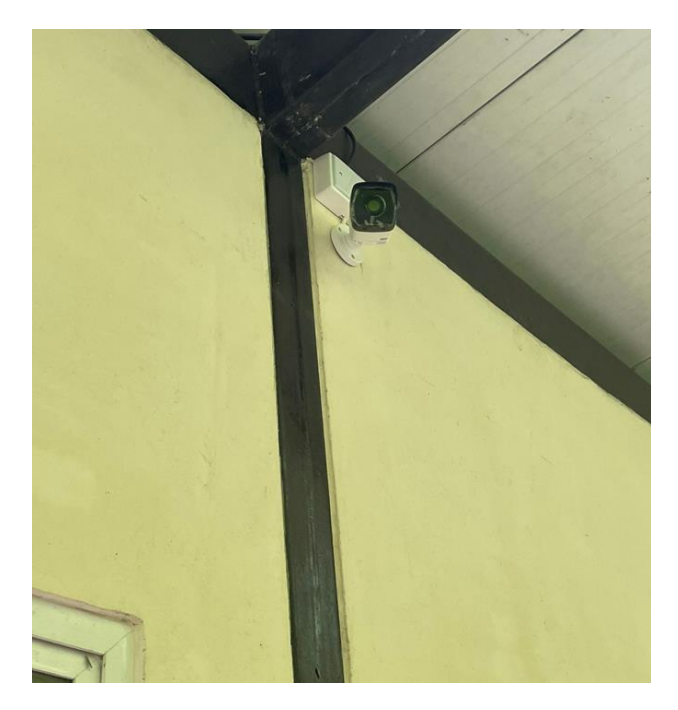

*Instalación de cámara en la entrada principal del jardín botánico* 

*Nota:* En la figura 45 se aprecia la instalación de la cámara que monitorea la entrada del jardín botánico.

#### **Configuración de los equipos**

Para realizar la configuración de los equipos fue necesario utilizar el aplicativo SADP (Search Active Devices Protocol), esta aplicación permite al usuario conocer cuáles son los dispositivos de la marca Hikvision que se encuentran conectados a la red local. Este software es ejecutable para Windows y Linux, tiene una interfaz amigable y fácil de usar para los usuarios, una de las principales ventajas es que se puede editar los parámetros del equipo como la dirección IP, el HTTP port, conocer el número de serie del dispositivo, etc.

#### *Interfaz del aplicativo SADP*

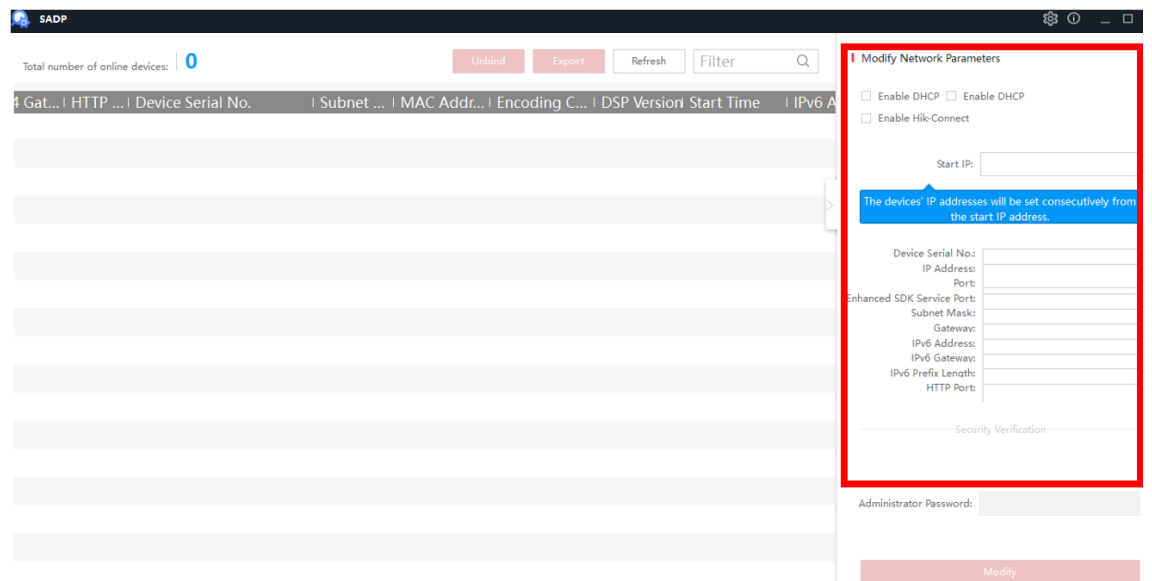

*Nota:* En la figura 46 se aprecia la interfaz gráfica del aplicativo SADP para la identificación de las cámaras IP.

Al realizar la instalación de las cámaras del sistema de monitoreo estas se encuentran conectadas a la red local, lo que garantiza que en la interfaz de la aplicación SADP se reflejen los dispositivos conectados con su IP de fábrica (192.168.1.64).

Antes de empezar con la configuración de los dispositivos se identificó a través de la ventana de comandos la puerta de enlace de la red local siendo esta la 192.168.0.1, en base a lo mencionando se realizó una distribución para asignar una dirección IP única a cada cámara como se muestra en la tabla 6.

#### **Tabla 7**

*Direccionamiento IP del sistema de monitoreo*

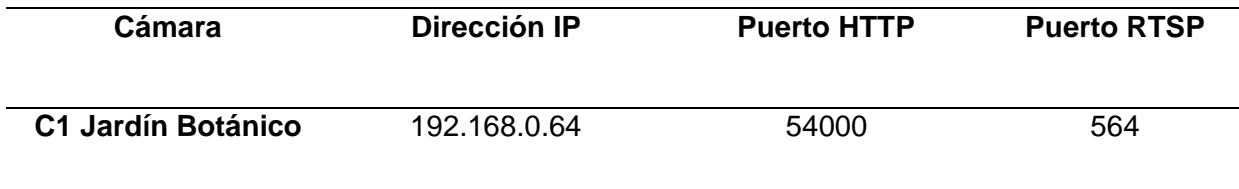

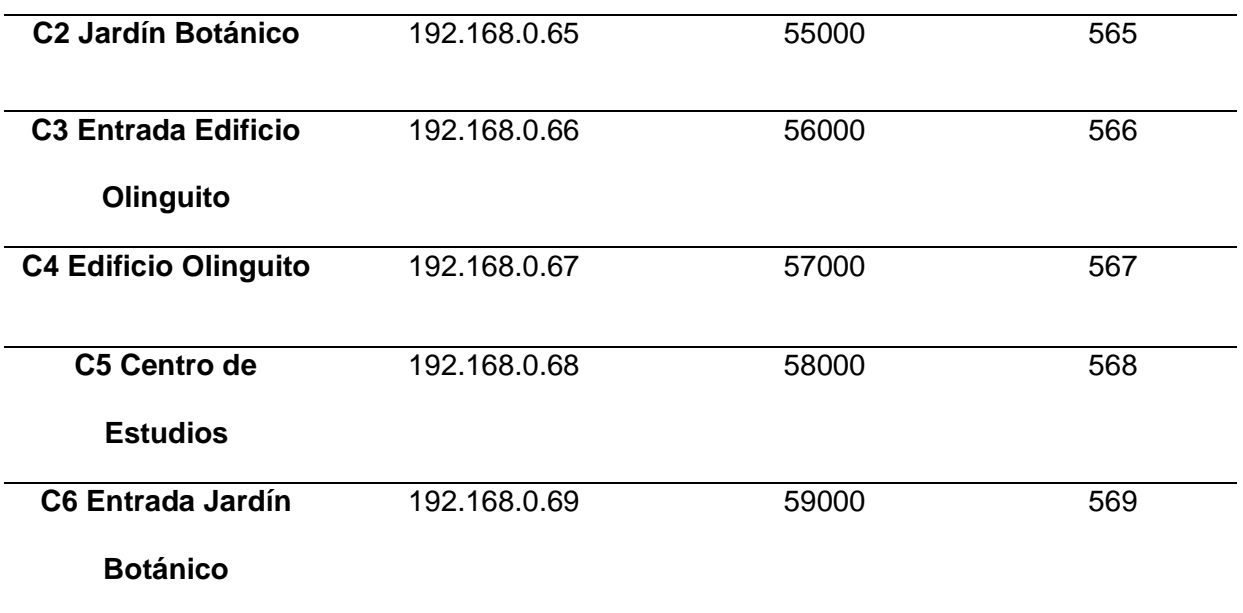

*Nota:* En la tabla 7 se observa el direccionamiento de las cámaras IP instaladas

Una vez que se conoció la puerta de enlace de la red local (192.168.0.1) se accedió al Router TP-LINK, como se indica en la figura 47

# **Figura 47**

*Interfaz del router TP-LINK de la red local de la reserva*

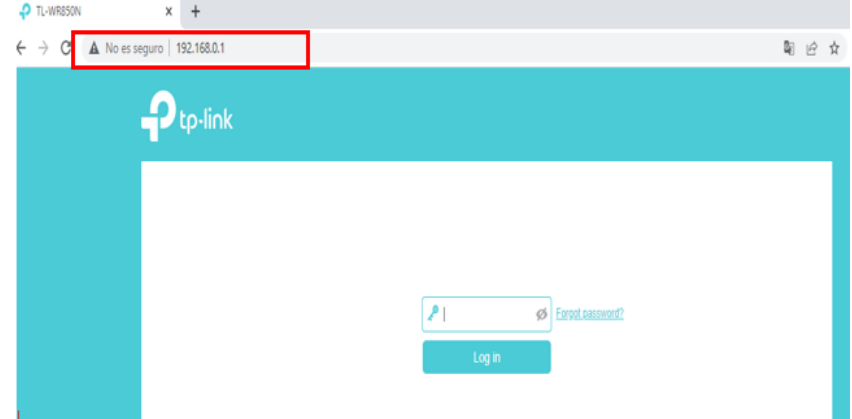

*Nota:* En la figura 47 se aprecia la interfaz de entrada al router TP-LINK de la red local

Al acceder al router nos dirigimos a configuraciones avanzadas y en la sección de NAT Forwarding configuramos la dirección IP de cada cámara y abrimos los puertos HTTP y RTSP para la visualización del contenido en tiempo real.

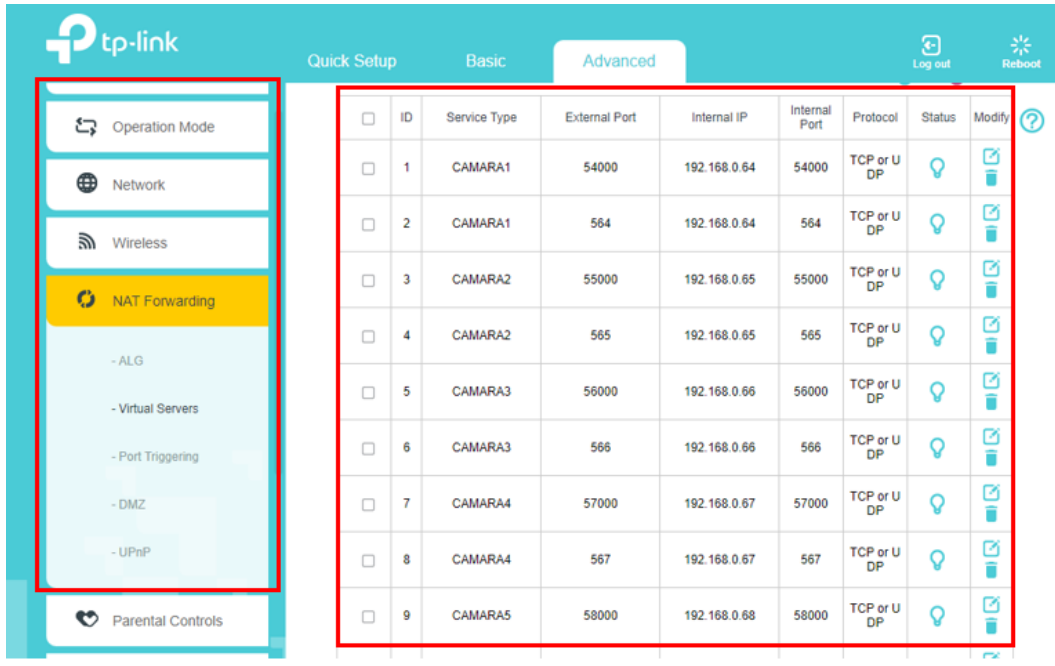

## *Configuración de IP, puertos HTTP y RTSP*

*Nota:* En la figura 48 se visualiza la configuración de IP, puertos HTTP y RTSP.

Cuando se finalizó de configuración de los equipos con sus respectivos puertos,

fijamos una contraseña que nos permitirá ingresar a la configuración de la cámara.

Ingresamos a la cámara con la dirección IP de fábrica del equipo y nos dirigimos a la pestaña de configuración donde asignamos un nombre específico para el equipo.

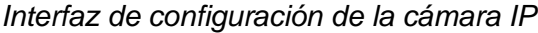

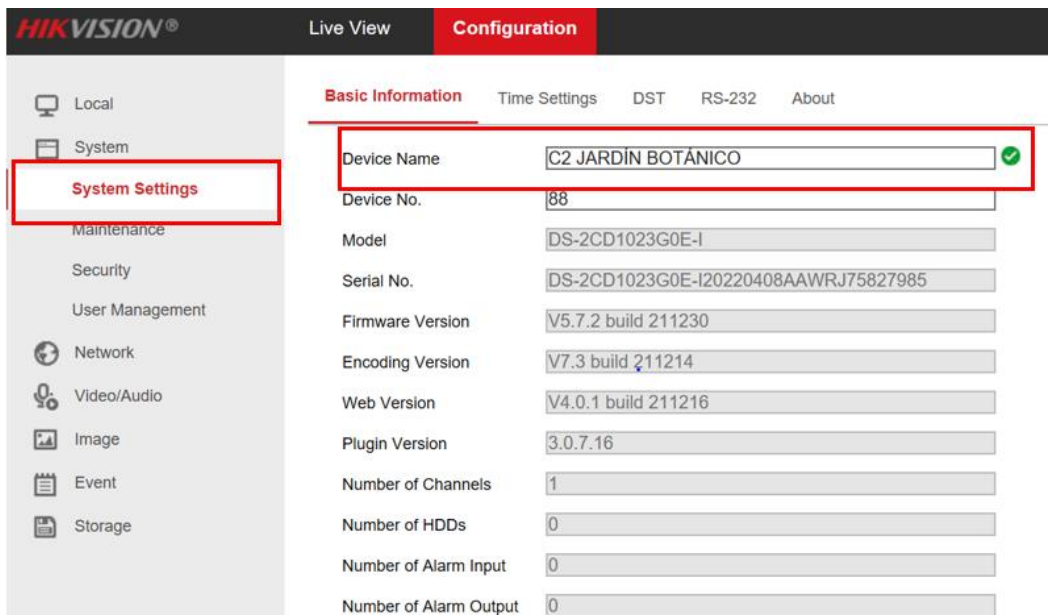

*Nota:* En la figura 49 se visualiza la interfaz de inicio para la configuración del dispositivo IP*.* 

Nos dirigimos a la pestaña de Network y en la sección de configuración básica desactivamos el protocolo DHCP (Dynamic Host Configuration Protocol), con la finalidad de asignar a nuestro equipo una dirección IP fija, adicionalmente se configura la máscara de subred y la puerta de enlace de la red local. Al asignar una dirección IP fija se garantiza que esta no sea utilizada por otro dispositivo que se conecte a la red.

## *Configuración de una IP fija*

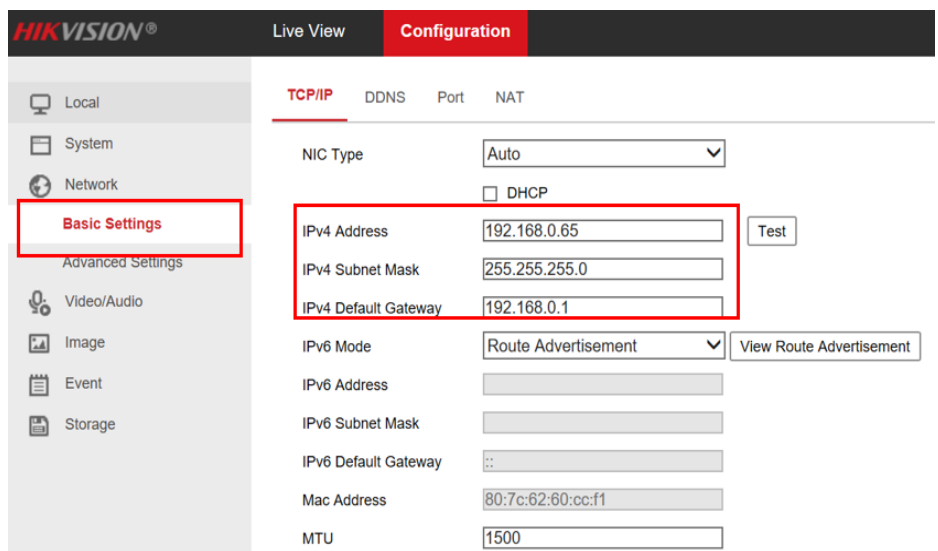

*Nota:* En la figura 50 se visualiza la configuración de la IP fija de la cámara IP

En la sección "port" realizamos la asignación de puertos HTTP y RTSP que se designó en la tabla 6, estos nos permitirán acceder a través de la red para visualizar el contenido en tiempo real a través del servidor CCTV alojado en la nube.

## **Figura 51**

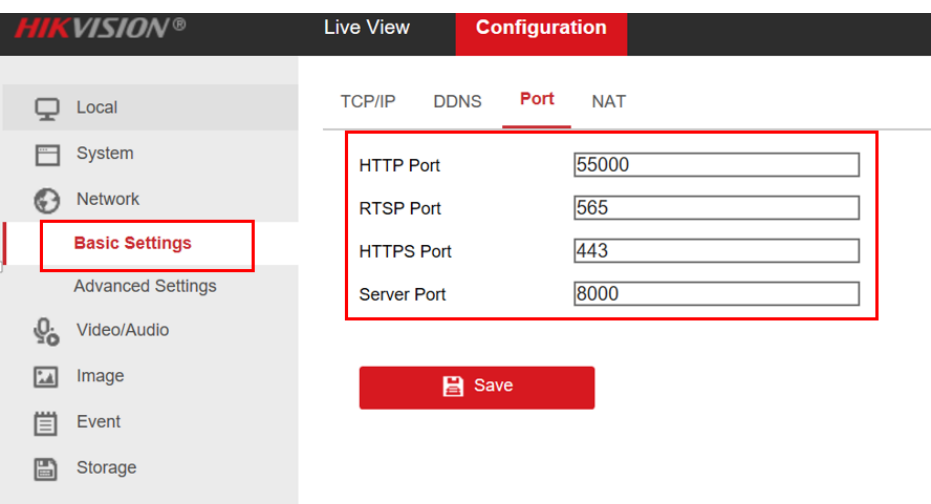

*Configuración de puertos HTTP y RTSP*

*Nota:* En la figura 51 se aprecia la configuración de los puertos HTTP y RSTP

En la sección NAT activamos el UPnP (Universal Plug and Play) que es un conjunto de protocolos que permite la conectividad de varios dispositivos dentro de una red privada, al habilitar este protocolo los dispositivos externos pueden iniciar conexión con los dispositivos internos a través de la dirección IP pública de la reserva. En la figura 52 se puede apreciar que la IP pública es la 181.39.76.202 la cual nos permitirá visualizar la zona monitoreada con tan solo tener conectividad a internet.

#### **Figura 52**

#### **Live View Configuration NAT TCP/IP DDNS** Por **Ø** Enable UPnP™ **Friendly Name** HIKVISION DS-2CD1023G0E-I-**Port Mapping Mode** Auto M **Internal Port External Port** Port Type **External IP Address Status HTTP** 55000 181.39.76.202 55000 Valid **RTSP** 565 181.39.76.202 565 Valid 8000 **Server Port** 181.39.76.202 8000 Valid

#### *Habilitación del Protocolo NAT*

*Nota:* En la figura 52 se aprecia la configuración del protocolo NAT

Para poder acceder a la plataforma Hik Connect nos dirigimos a la sección de configuración avanzada, habilitamos la sección de acceso a la plataforma y asignamos una contraseña que permitirá visualizar desde una aplicación móvil la interacción de las dependencias de la reserva.

*Habilitación para acceder al aplicativo Hik-Connetc*

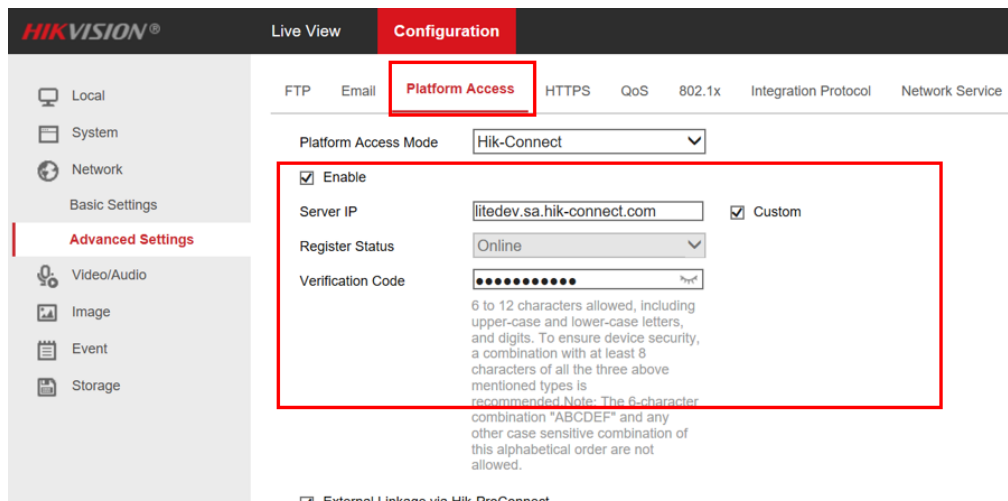

*Nota:* En la figura 53 se aprecia la configuración para poder acceder al sistema de monitoreo a través de la aplicación Hik-Connect.

Para finalizar guardamos todos los cambios y repetimos todos estos pasos en cada uno de los equipos, en la figura 54 se puede visualizar las imágenes en vivo del jardín botánico.

## **Figura 54**

*Monitoreo en tiempo real de la cámara configurada*

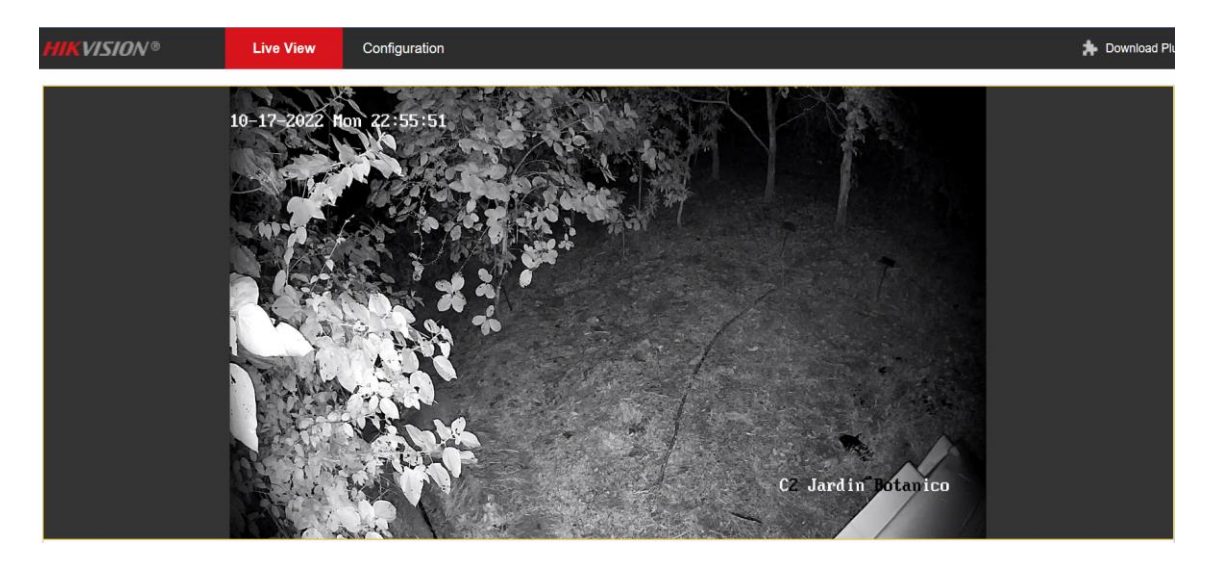

*Nota:* En la figura 54 se aprecia el monitoreo en tiempo real del jardín botánico.

#### **Configuración del aplicativo Hik Connect**

La aplicación Hik Connect garantiza la visualización de dispositivos IP de la marca Hikvision, permite la interacción en tiempo real de los equipos que se encuentran conectados a la red del Centro de Educación Ambiental, para poder realizar la descarga de esta aplicación ingresamos al App Store o Play Store.

Una vez que se instaló la aplicación ingresamos a ella, elegimos el país de origen y creamos una cuenta con un número telefónico o con un correo electrónico, cuando la cuenta se encuentre habilitada elegimos la opción de agregar dispositivo y lo podemos añadir a través del código QR del equipo o de su número de serie.

#### **Figura 55**

*Interfaz de inicio del aplicativo Hik-Connect*

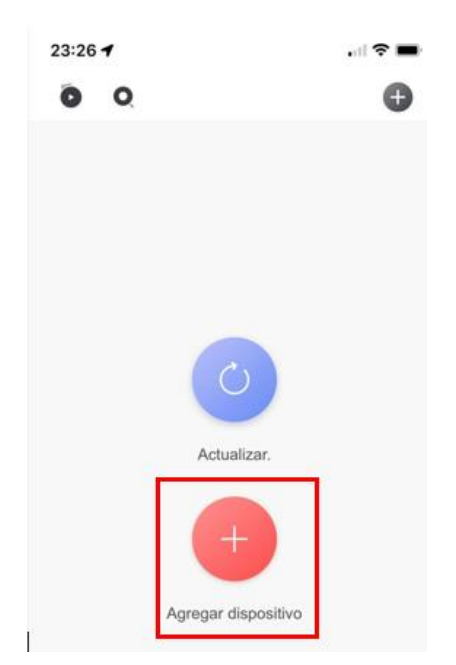

*Nota:* En la figura 55 se aprecia la interfaz de inicio para agregar cámaras al sistema de monitoreo.

Cuando se escanea el código QR o se ingresa la serie del equipo, la aplicación nos solicita que digitemos el código de verificación del dispositivo que fue configurado en la sección de configuraciones avanzadas de la cámara como se aprecia en la figura 56.

#### *Validación del código de verificación del equipo*

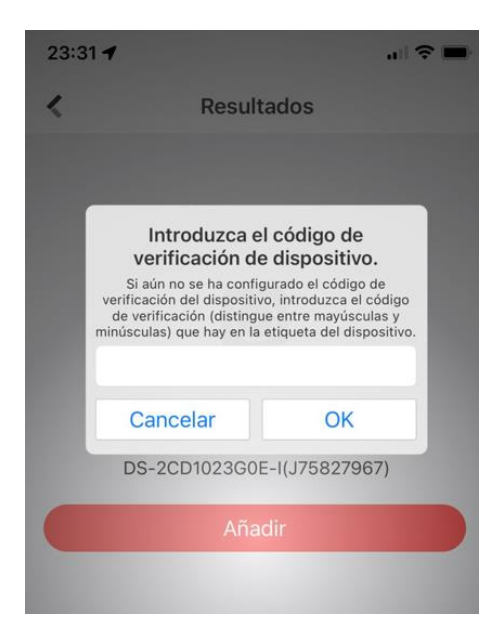

*Nota:* En la figura 56 se observa la validación del código del equipo que se desea monitorear

Al introducir el código de verificación asignamos un nombre al dispositivo y damos clic finalizar, de la misma forma añadimos todos los equipos con su respectivo código de verificación para poder visualizar los eventos que se llevan a cabo en las distintas zonas del Centro de Educación Ambiental Otongachi como se aprecia en la figura 57. El aplicativo nos permite realizar zoom o capturar imágenes en caso de que el usuario lo requiera.

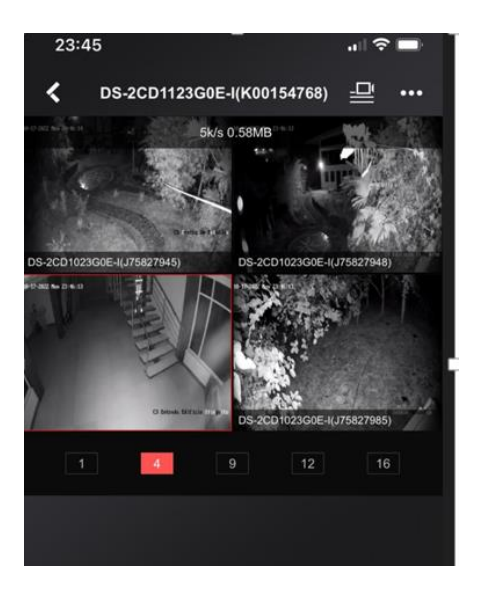

*Visualización del sistema de monitoreo en el aplicativo Hik-Connect*

*Nota:* En la figura 57 se visualizar el sistema de monitoreo en tiempo real.

#### **Instalación servidor CCTV Open Source Shinobi**

Anteriormente en la selección de software se hizo énfasis en la elección del servidor CCTV Shinobi, a continuación, se detalla el proceso de instalación y la configuración para agregar cada uno de los dispositivos del sistema de monitoreo.

Inicialmente se alojó un servidor en la nube con la plataforma Vultr, que permite al usuario tener servicios de alojamiento para diferentes desarrolladores a nivel mundial, tiene un precio razonable y un panel de control sencillo de utilizar.

El servidor que se alojó en la nube se lo configuró con sistema operativo Linux, permitiendo que cualquier usuario que tenga acceso a internet pueda acceder al servidor a través de su dirección IP. Una vez que se ingresa a la ventana de comandos se procederá con la instalación del software Shinobi, para ello se digita los siguientes comandos:

sudo wget https://gitlab.com/Shinobi-Systems/Shinobi-Installer/raw/master/shinobi-install.sh sudo chmod 777 shinobi-install.sh sudo ./shinobi-install.sh

Al ejecutar los comandos se iniciará la descarga e instalación del software Shinobi, en el transcurso de la instalación se debe elegir el sistema operativo en donde va a funcionar la aplicación, cuando todos los paquetes estén correctamente instalados en la ventana de comandos se asignará una dirección IP que permitirá el ingreso a la configuración del software Shinobi. Como se aprecia en la figura 58 la dirección IP asignada es la "140.82.1.147:8080/super" la cual nos permitirá crear una cuenta que será utilizada para agregar las cámaras del sistema de monitoreo.

#### **Figura 58**

*Instalación del servidor CCTV Shinobi*

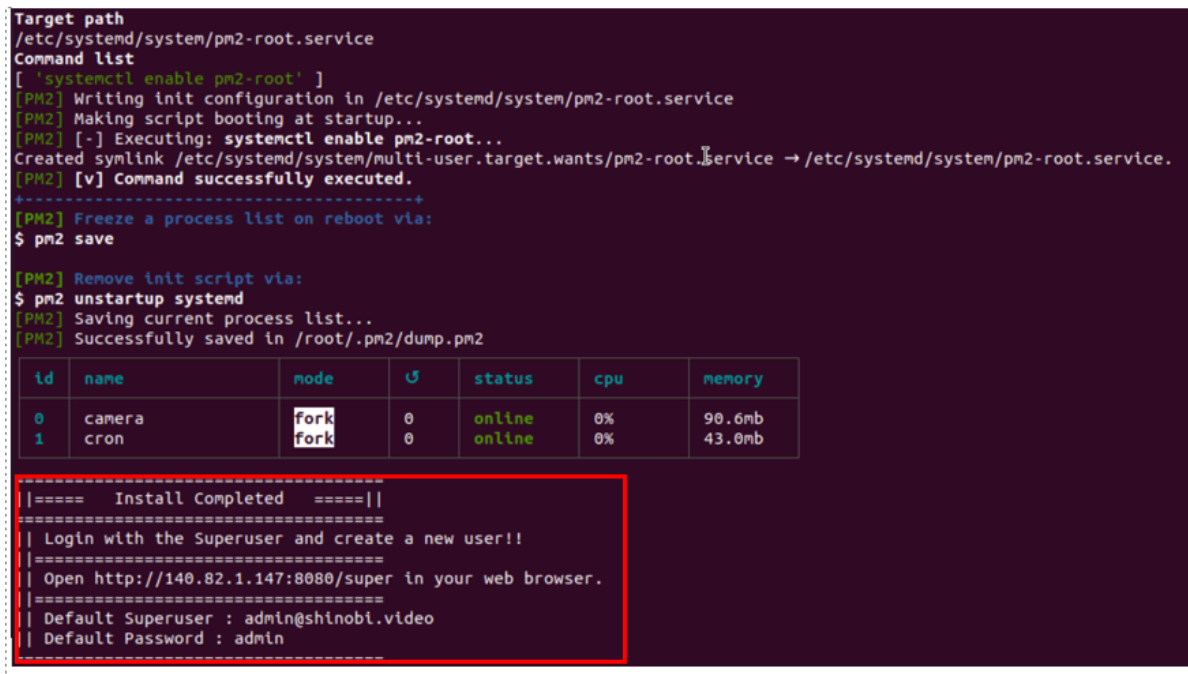

*Nota:* En la figura 58 se observa la instalación del servidor CCTV Shinobi para la visualización en tiempo real de los equipos instalados

En el buscador se coloca la dirección IP asignada, en usuario escribimos [admin@shinobi.video](mailto:admin@shinobi.video) y en la contraseña admin que nos permitirá agregar una o varias cuentas para poder gestionar el sistema de monitoreo.

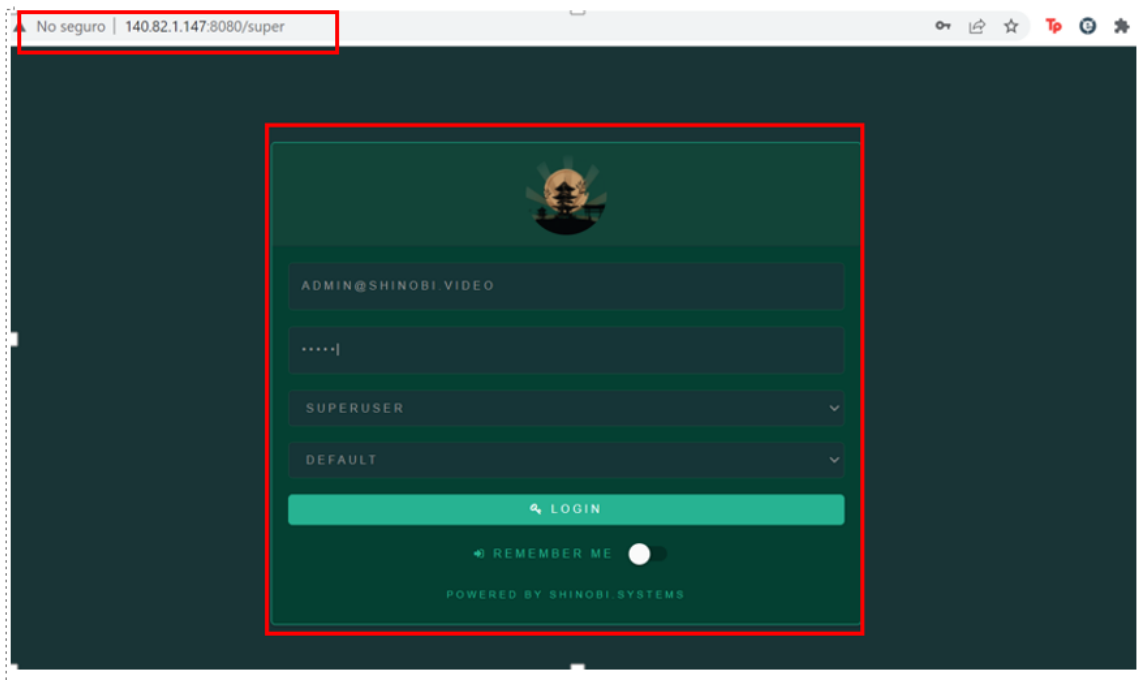

*Interfaz de inicio al acceder a la configuración del software Shinobi*

*Nota:* En la figura 59 se visualiza la interfaz de inicio del software Shinobi

Haciendo uso del correo de la reserva (otonga@gmail.com) se crea una cuenta y una contraseña para agregar las cámaras instaladas en el Centro de Educación Ambiental Otongachi.

## **Figura 60**

*Configuración de un usuario para agregar los dispositivos instalados*

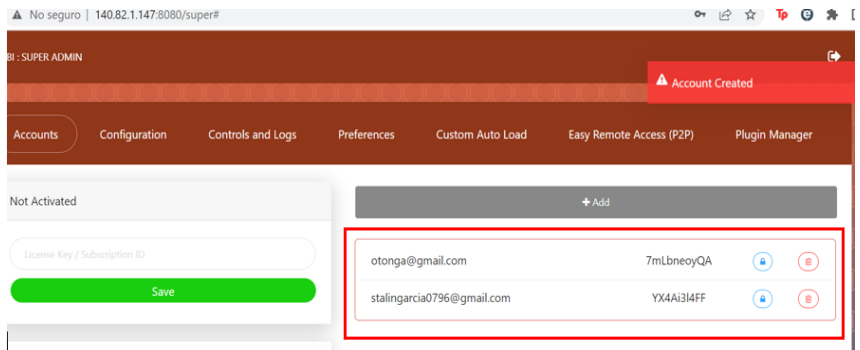

*Nota:* En la figura 60 se visualiza la configuración de un usuario para agregar los dispositivos instalados

Una vez que creamos la cuenta ingresamos a través de la dirección IP asignada por el Shinobi y colocamos las credenciales que creamos en el paso anterior, al ingresar se visualiza la hora en tiempo real, la capacidad del servidor y empezamos añadir las cámaras al hacer clic en el icono para agregar monitores (+).

## **Figura 61**

*Interfaz de inicio para añadir las cámaras IP*

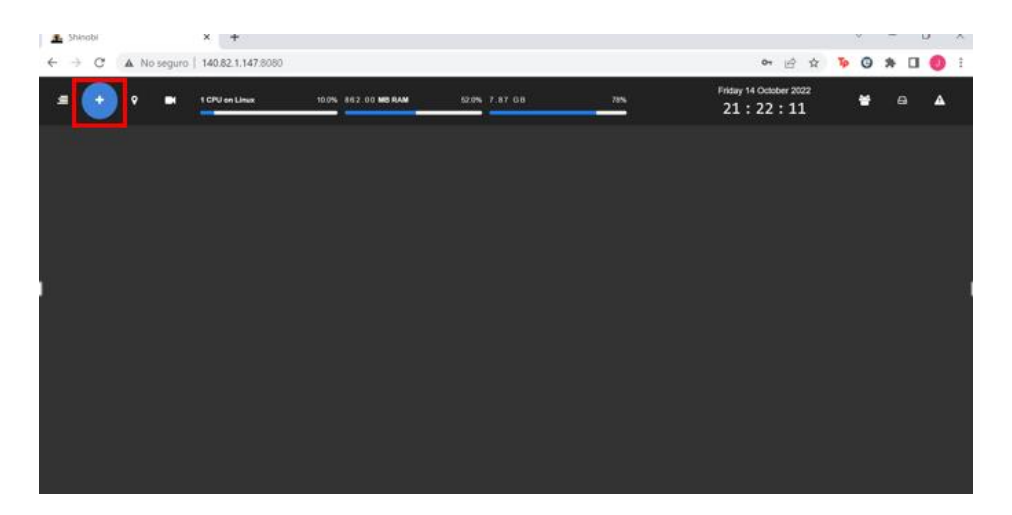

*Nota:* En la figura 61 se observa la interfaz de inicio para agregar cámaras a Shinobi

Al dar clic en el icono de agregar monitores se nos despliega la ventana que se indica en la figura 62, aquí colocamos el nombre de la cámara y configuramos para que nuestro dispositivo almacene las imágenes captadas o que, a su vez, solamente se visualicen sin ningún tipo de almacenamiento.

*Configuración del nombre del dispositivo IP*

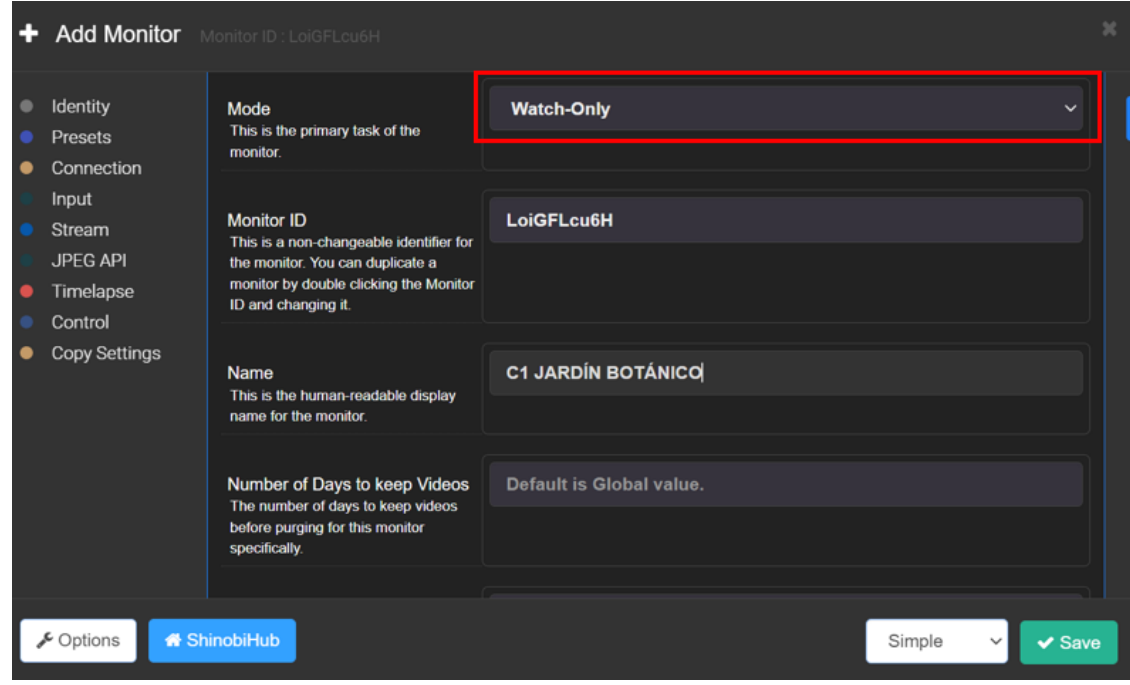

*Nota:* En la figura 62 se observa la configuración del nombre del dispositivo IP

Para poder visualizar el contenido que se está grabando en tiempo real, se lo hizo a través de la dirección IP pública y el puerto RTSP que fue configurado previamente en cada uno de los dispositivos, tomando en cuenta que a cada uno de ellos se le asignó un puerto independiente, la configuración es bastante sencilla, ya que, se debe colocar el usuario, contraseña, IP pública y puerto de la cámara que se quiera acceder. Un punto muy importante para tomar en cuenta es que en esta sección se configura el tipo de entrada para la transmisión de video, que para el caso de nuestros equipos este soporta una compresión de H265+.

*Configuración del Stream a través de la IP pÚblica y el puerto RTSP del equipo IP*

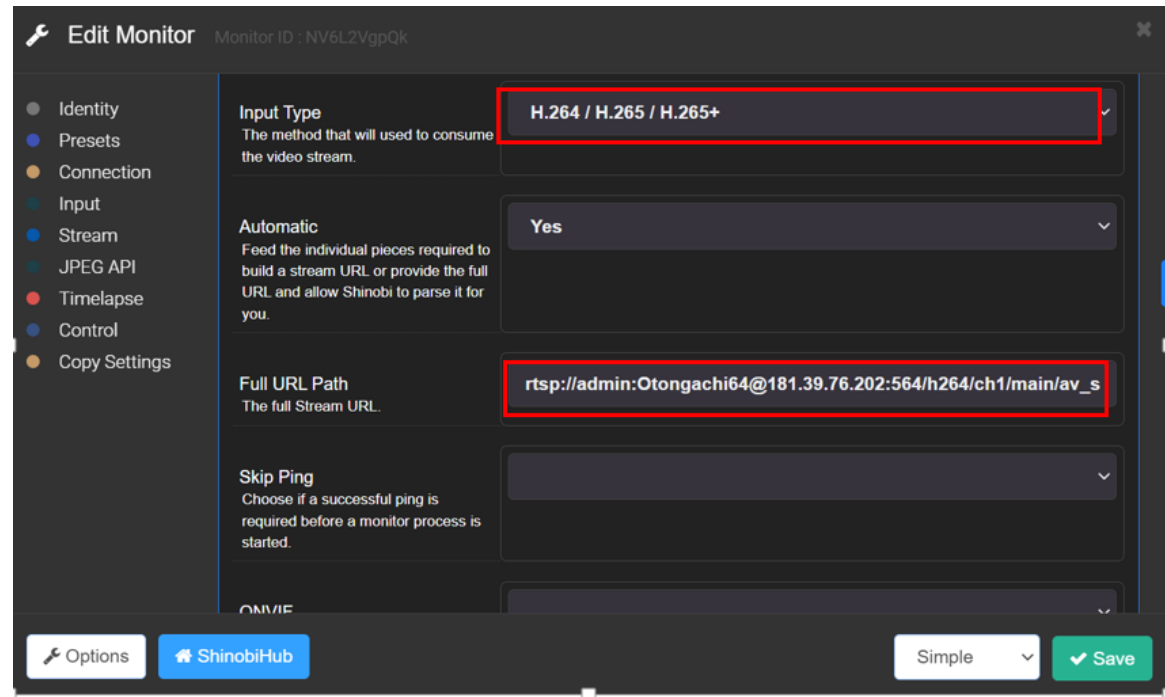

*Nota:* En la figura 63 se observa la configuración para visualizar en tiempo real las dependencias del centro a través del puerto RTSP de la cámara.

Para finalizar ingresamos en configuración avanzada en la sección de global detector y activamos la detección de movimiento, es muy importante realizar este apartado, ya que, permitirá que el servidor Open Source solamente guarde en la galería de videos si es que la cámara detecta algún movimiento de la zona que está monitoreando, de esta forma, evitamos que la capacidad del servidor se llene de manera rápida y no se pueda grabar material adicional.

*Configuración de la detección de movimientos*

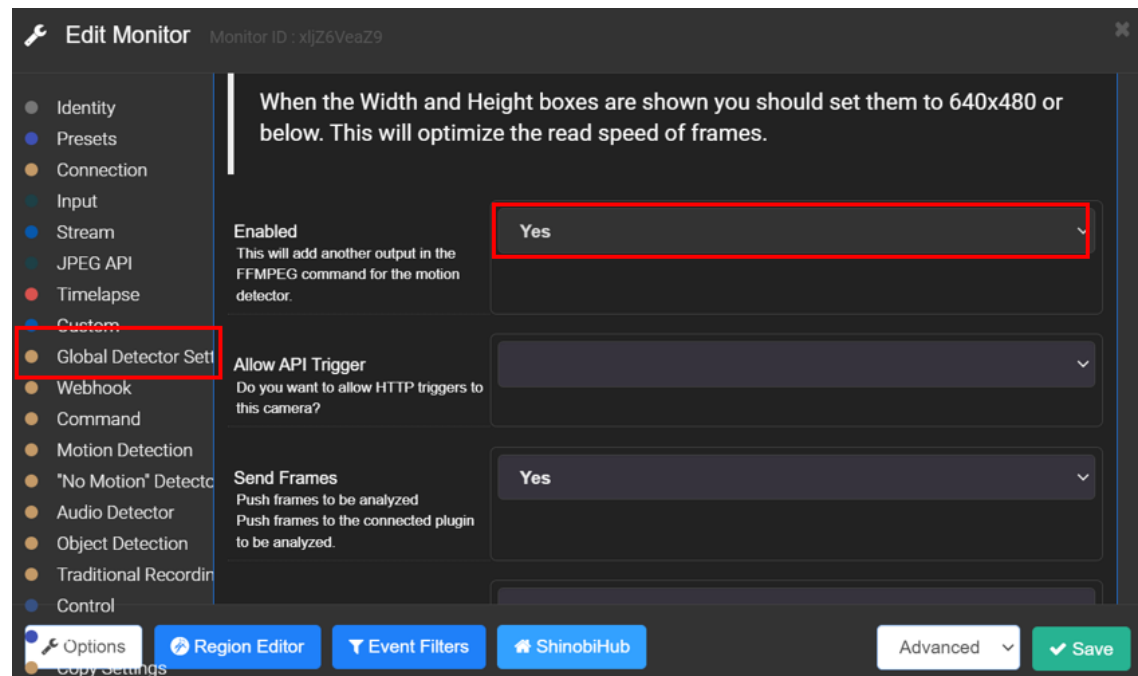

*Nota:* En la figura 64 se observa la configuración de la detección de movimientos de la cámara.

Por último, damos clic en guardar cambios y repetimos estos pasos en cada una de las cámaras, tomando en cuenta que en la configuración del puerto RTSP se deben colocar el usuario, contraseña e IP de cada dispositivo, en la figura 65 se puede apreciar el sistema de monitoreo completo.

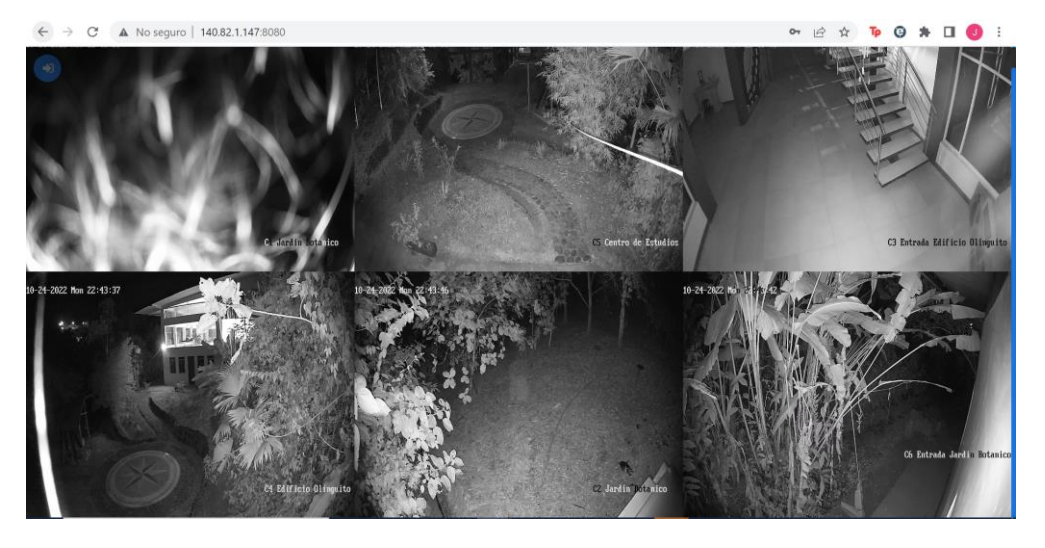

*Visualización completa del sistema de monitoreo*

*Nota:* En la figura 65 se aprecia el sistema de monitoreo en el Servidor CCTV Shinobi

#### **Análisis de parámetros de elección de proveedor Cloud-Hosting para el sistema IVR**

La elección del Cloud Hosting para la implementación del servidor de telefonía, se considera el número de usuarios que forman parte del sistema, el tiempo promedio que se va a interactuar con el sistema, con esta información recolectada se dará un criterio para seleccionar las características que debe de tener el servidor virtual, donde se debe considerar almacenamiento (ROM), memoria RAM, y el número de CPU´s necesarios, para que el sistema no colapse y tenga fluidez.

Para obtener el ancho de banda que se requiere para el sistema se implementará un prototipo de 50 personas, las cuales fue el mínimo de personas que se tuvo en los 4 años, se considera un promedio de utilización de 7 minutos por usuario, se calculará con estos datos la intensidad de tráfico por medio de la ecuación 1.

$$
I = \frac{\#Usuarios * tp}{Hora Cargada}
$$

$$
I = \frac{50 \text{ user} \cdot 7 \frac{\text{min}}{\text{user}}}{60 \text{ min}}
$$

$$
I=5.83[Er]
$$

En el cálculo se va a implementar la fórmula de Erlang B, la cual nos ayudará a calcular la probabilidad de bloqueo para una aplicación VoIP, en este caso se tiene la consideración para estas aplicaciones entre 0.5% a 1%.

Con el cálculo realizado y la probabilidad de bloqueo, se podrá obtener el número de canales que se necesitarán por medio de la ecuación 3, en este caso nos basaremos en la tabla de Erlang B (Cantabria, 2022).

$$
PB(I = 5.83[Er]; C = ?) = 1\%
$$
  

$$
C = 12
$$

**Figura 66**

*Cálculo número de canales por medio de la tabla Erlang B*

|     |       |       |       | Maximum Offered Load Versus B and N |               |       |       |       |
|-----|-------|-------|-------|-------------------------------------|---------------|-------|-------|-------|
|     |       |       |       |                                     | $B$ is in $%$ |       |       |       |
| N/B | 0.01  | 0.05  | 0.1   | 0.5                                 | 1.0           | 2     | 5     | 10    |
|     |       |       |       |                                     |               |       |       |       |
| 1   | .0001 | .0005 | .0010 | .0050                               | .0101         | .0204 | .0526 | .1111 |
| 2   | .0142 | .0321 | .0458 | .1054                               | .1526         | .2235 | .3813 | .5954 |
| 3   | .0868 | .1517 | .1938 | .3490                               | .4555         | .6022 | .8994 | 1.271 |
| 4   | .2347 | .3624 | .4393 | .7012                               | .8694         | 1.092 | 1.525 | 2.045 |
| 5   | .4520 | .6486 | .7621 | 1.132                               | 1.361         | 1.657 | 2.219 | 2.881 |
|     |       |       |       |                                     |               |       |       |       |
| 6   | .7282 | .9957 | 1.146 | 1.622                               | 1.909         | 2.276 | 2.960 | 3.758 |
| 7   | 1.054 | 1.392 | 1.579 | 2.158                               | 2.501         | 2.935 | 3.738 | 4.666 |
| 8   | 1.422 | 1.830 | 2.051 | 2.730                               | 3.128         | 3.627 | 4.543 | 5.597 |
| 9   | 1.826 | 2.302 | 2.558 | 3.333                               | 3.783         | 4.345 | 5.370 | 6.546 |
| 10  | 2.260 | 2.803 | 3.092 | 3.961                               | 4.461         | 5.084 | 6.216 | 7.511 |
|     |       |       |       |                                     |               |       |       |       |
| 11  | 2.722 | 3.329 | 3.651 | 4.610                               | 5.160         | 5.842 | 7.076 | 8.487 |
| 12  | 3.207 | 3.878 | 4.231 | 5.279                               | 5.876         | 6.615 | 7.950 | 9.474 |
| 13  | 3.713 | 4.447 | 4.831 | 5.964                               | 6.607         | 7.402 | 8.835 | 10.47 |
| 14  | 4.239 | 5.032 | 5.446 | 6.663                               | 7.352         | 8.200 | 9.730 | 11.47 |
| 15  | 4.781 | 5.634 | 6.077 | 7.376                               | 8.108         | 9.010 | 10.63 | 12.48 |

Erlang B Traffic Table

*Nota:* En la figura 66 se los valores que utiliza para el cálculo de canales usando la tabla Erlang B. Tomado de (Cantabria, 2022)*.*

En la figura 66, se verifica con la tabla de Erlang B y se toma el valor mayor a lo calculado en la Ecuación 2, la cual fue de 5.83[Er], se toma el valor mayor instantáneo que seria 5.87, el cual remite 12 canales.

Con los cálculos que se realizó en el apartado anterior, se considerará los códecs analizados y se tomara el códec G.711 (ulaw) y GSM para lo que es audio.

*GSM*

$$
v_{tx} = 12 * 2 * 13 kbps = 0.312 \, Mbps
$$

También se calculará el RBR el cual es el número de bits que se van a transmitir por segundo. Esto con el propósito de saber cuánta información tiene que soportar el medio donde va a estar instalado, para lo cual se remite una eficiencia del 55%.

$$
RBR = \frac{\eta}{E_f}
$$

$$
RBR = \frac{0.312 \, Mbps}{55\%} = 0.56 \, Mbps
$$

*G711*

$$
v_{tx} = 12 * 2 * 64 kbps = 1.54 Mbps
$$

$$
RBR = \frac{\eta}{E_f}
$$

$$
RBR = \frac{1.54 \, Mbps}{55\%} = 2.8 \, Mbps
$$

#### **Elección de plataforma**

En la investigación que se realizó con las características que se necesita se eligió el proveedor Vultr, esta plataforma provee mejores características, costo, beneficio que las competencias, la plataforma tiene un costo económico ya que cobra por hora, el servicio que se contratara PC en la nube, ya que de igual manera la plataforma ofrece otros servicios como nube optimizada, metal básico servidores, GPU en la nube.

*Tarifas de los distintos servicios prestados por Vultr*

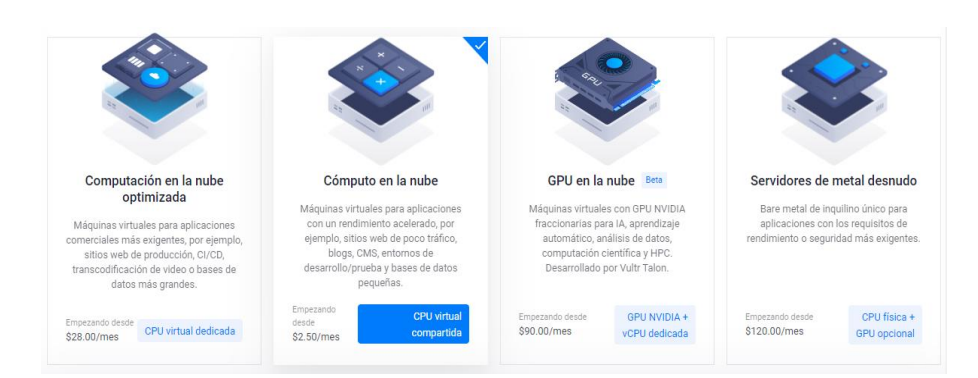

*Nota:* En la figura 67 se visualiza los costos de los distintos servicios de Vultr. Tomado de (Vultr, 2022)

Se escoge computo en la nube, en este caso se puede elegir las características del CPU y de almacenamiento, se escogerá características de alto rendimiento y CPU AMD EPYC, como se muestra en la figura 68.

## **Figura 68**

*CPU y tecnologías de almacenamiento de Vultr*

CPU y tecnología de almacenamiento **AMD** Alto rendimiento **intel** Alto rendimiento **intel** Alta frecuencia intel. Desempeño regular Alimentado por CPU AMD EPYC de Con tecnología de nuevas Alimentado por CPU Intel Xeon de Alimentado por CPU Intel de la última generación y SSD NVMe. generaciones de CPU Intel Xeon v más de 3 GHz v SSD NVMe. generación anterior y SSD normal. SSD NVMe

*Nota:* En la figura 68 se visualiza los CPU y tecnologías de Vultr. Tomado (Vultr, 2022).

En las demás características se escoge el tamaño del servidor donde el almacenamiento es de 25GB SSD, 1vCPU, 1GB de memoria RAM y 2TB de ancho de banda y con las demás características brindadas, se tiene un valor mensual de \$6.00, el desarrollo de la plataforma Vultr brinda ventajas para que se pueda instalar el sistema

operativo cuando creas la máquina virtual, en este caso se escoge el sistema operativo centOS, la cual nos ayudará a instalar el programa Issabel.

## **Softphone**

En el mercado existen varias aplicaciones de paga y código abierto, las cuales brindan ventajas y características que ayudan a la comunicación entre clientes o con el asistente virtual, también con aplicaciones de código abierto se puede realizar un softphone propio.

En la figura 69, se realiza un análisis de las características que brindan 3 softphone más utilizados en el mercado, cabe destacar que estas aplicaciones tienen características de paga y gratuitas, las cuales depende su utilización.

## **Figura 69**

*Análisis de softphones según sus características.*

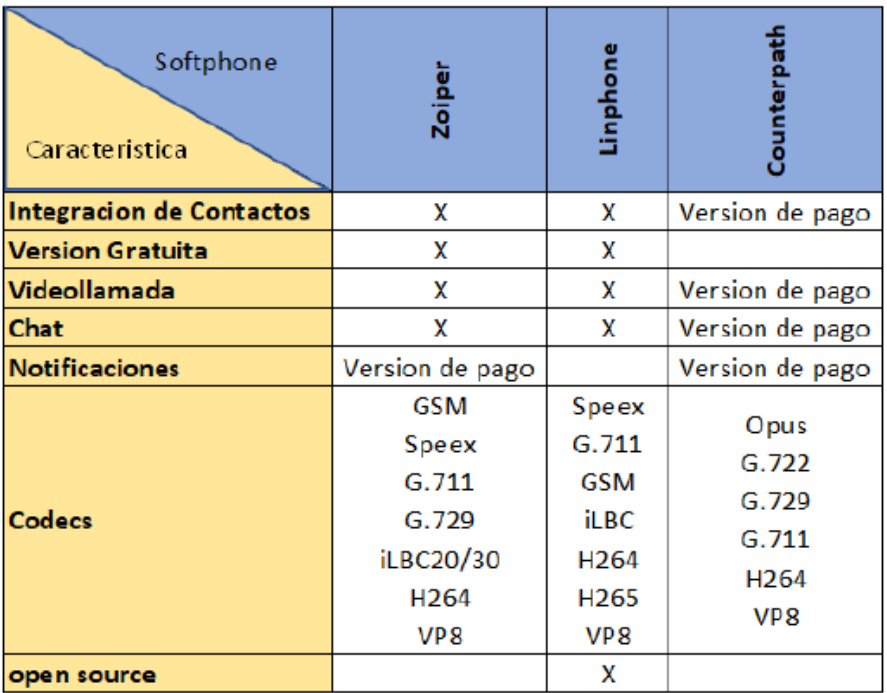

*Nota:* En la figura 69 se visualiza un análisis de los softphones y las características que presentan cada uno.

Se elige el softphone "Linphone", por sus características y lo más importante que es open source, esto quiere decir que en un futuro puede integrar propiedades a la aplicación, de igual manera no se tiene el riesgo de que alguna característica se vuelva versión de pago, como acontece en aplicaciones que no son gratuitas.

## **Códec**

Para elegir el códec se analizará la investigación realizada anteriormente, donde se especificaba las características de cada uno en la figura 16 "Características técnicas de los códecs y la figura 21 "Características del MOS de cada códec", en las páginas 65-70.

Se elige el códec G.711 por la frecuencia de muestreo en la cual trabaja, el retardo que posee, la velocidad de transmisión de datos, calidad MOS que presenta, el algoritmo PCM tiene poco procesamiento, el códec trabaja en banda estrecha (NB), estas características se presentan en la siguiente tabla.

#### **Tabla 8**

*Especificaciones técnicas y subjetivas del códec G.711*

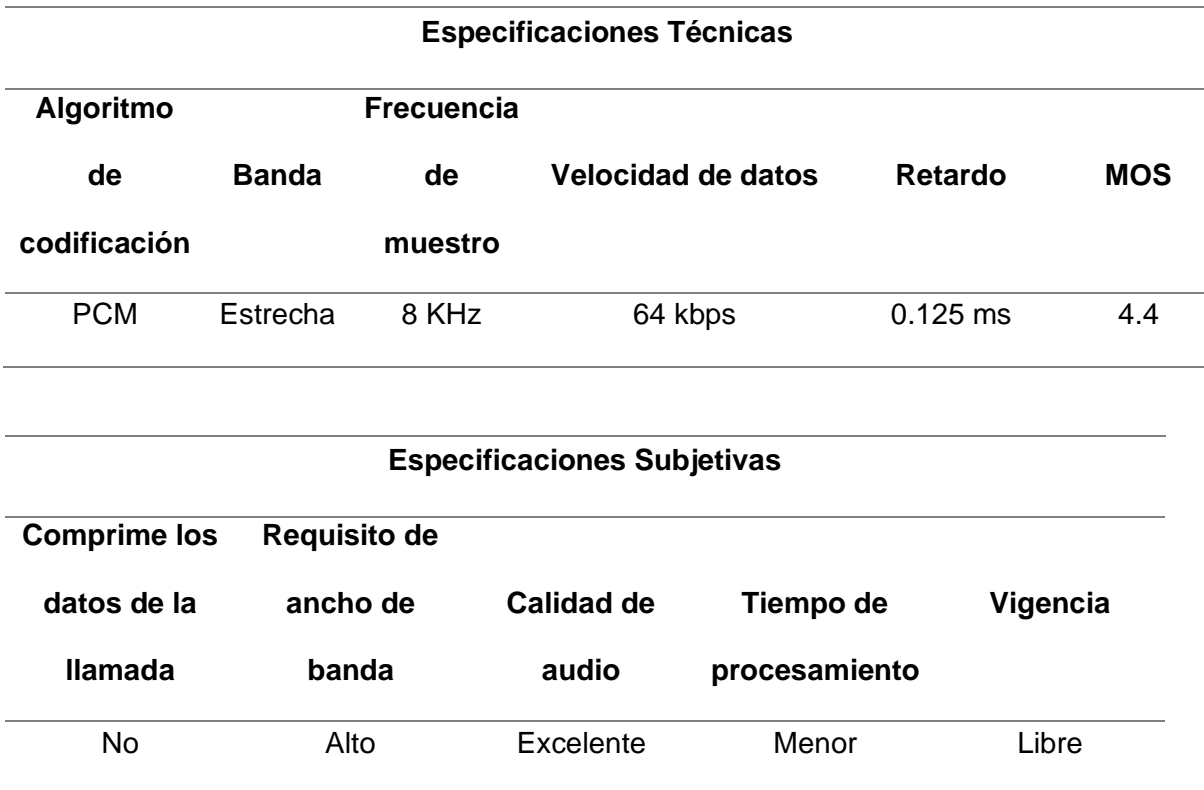

*Nota:* En la tabla 8 se visualiza las especificaciones té Especificaciones técnicas y subjetivas del códec G.711.

#### **Diseño de Software**

La instalación del software Issabel, se realizó con ayuda del sistema operativo CentOS, ya que la plataforma no cuenta con una instalación directa, normalmente para instalar este software se ingresa a la página oficial y se descarga su sistema operativo propio directamente en una máquina virtual, pero el proyecto está enfocado para realizarlo en un servidor por lo cual no se podrá utilizar este método. El método para la instalación se lo hizo a través de código, sincronizando las librerías y el software necesario para que Issabel funcione de manera óptima, los comandos usados son:

yum update

yum -y install wget

wget -O - http://repo.issabel.org/issabel4-netinstall.sh | bash

Una vez Instalado el Issabel, es necesario instalar Asterisk que en el propio paquete de instalación se podrá elegir entre la versión 11 o 13, al momento que se ha realizado la instalación completa, aparecerá los servicios y características instalados.

*Pantalla principal del sistema operativo CentOs instalado Issabel*

There were 5464 failed login attempts since the last successful login. Last login: Wed Sep 14 20:45:04 2022  $O$   $Q$   $Q$ Issabel is a product meant to be configured through a web browser. @ O Any changes made from within the command line may corrupt the system @ O O configuration and produce unexpected behavior; in addition, changes made to system files through here may be lost when doing an update.  $\Omega$ To access your Issabel System, using a separate workstation (PC/MAC/Linux) Open the Internet Browser using the following URL: https://104.238.157.6 Your opportunity to give back: http://www.patreon.com/issabel System load: 0.00 (lmin) 0.01 (5min) 0.05 (15min) Uptime: 99 days Active Calls: 0 Asterisk: Asterisk 16.16.1 ASCELLOR IOIIOII<br>[================>-Memory: -----------------------------------] 33% 322/990M SSH logins: 1 open sessions 143 total, 95 yours Processes:

*Nota:* En la figura 70 se visualiza la pantalla principal del sistema operativo CentOs instalado Issabel.

Al momento de colocar la IP asignada por el servidor en la nube, nos pide introducir

la contraseña del administrador del servicio, se coloca la contraseña "tesis2022" y se

ingresa a la pantalla principal del sistema.

*Pantalla principal del sistema operativo CentOs instalado Issabel*

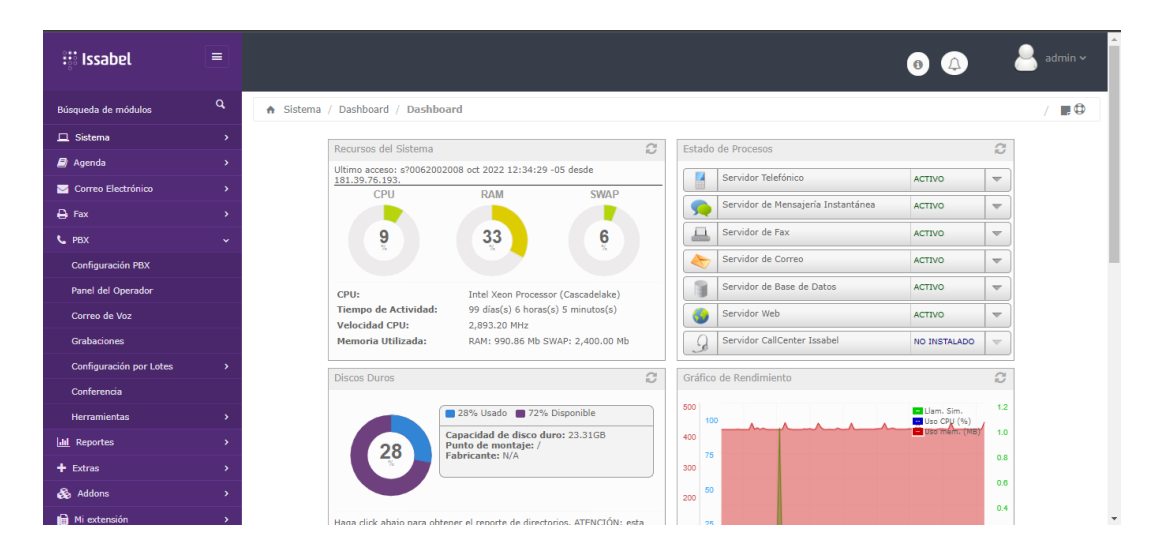

*Nota:* En la figura 71 se visualiza Pantalla principal del sistema operativo CentOs instalado Issabel.

## **Extensiones**

Para el ingreso de las extensiones de los usuarios que usarán el servicio de Telefonía, se ingresara a la pestaña de "PBX" y "Configuración de PBX". En la nueva pestaña nos dirigimos a Básico y dentro de este recuadro a "Extensiones", en esta opción seguiremos los siguientes pasos:

- Se carga el tipo de extensión a crear en este caso se seleccionará "Dispositivo SIP genérico".
- Se coloca la extensión que tendrá el usuario, el nombre del usuario, y si desea un alias.
- Lo siguiente que debemos de modificar es la contraseña donde el cliente va a poder ingresar a su extensión, también la característica de NAT se coloca en "SI".
- En el buzón de voz colocamos "Habilitado", ingresamos una contraseña donde va a poder acceder cuando marque la extensión del buzón, y también tener la opción de asignar un correo electrónico.

• Por último y lo más importante es la configuración SIP, en el apartado disallow "all", y en allow se coloca "ulaw" y se guarda los cambios

# **Figura 72**

### *Configuración de las extensiones*

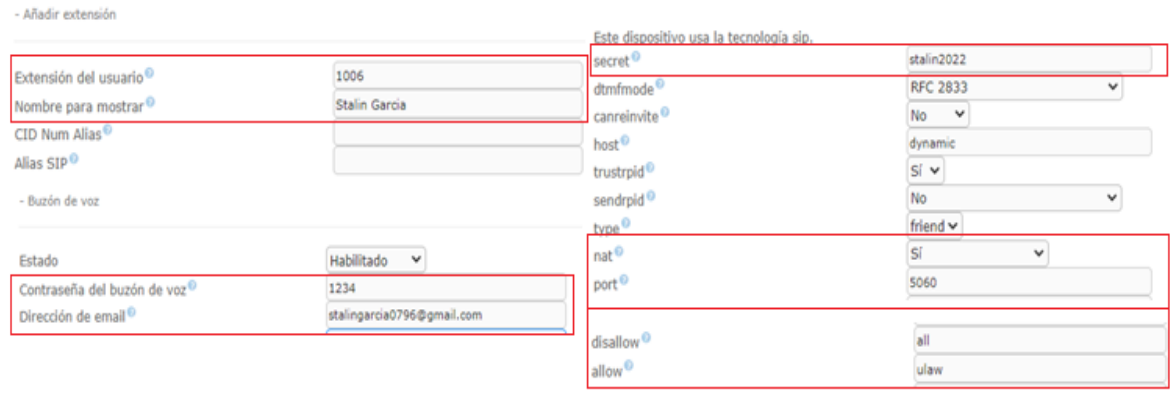

*Nota:* En la figura 72 se visualiza la configuración de las extensiones.

#### **Conferencia**

Esta opción que brinda Issabel tiene como objetivo que las personas que marquen la extensión de conferencias puedan unirse y tener una reunión, para realizar la configuración seguimos los siguientes pasos:

- Se carga el número al cual marcar para entrar a la conferencia, y se coloca un nombre a la extensión.
- Adicionalmente se tiene la posibilidad de cargar un audio de bienvenida cuando se marque la extensión. Por último, se guarda las configuraciones realizadas.

#### *Configuración de las conferencias*

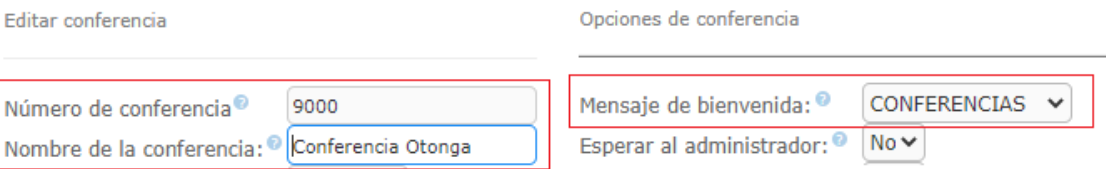

*Nota:* En la figura 73 se visualiza la configuración de las conferencias.

#### **IVR**

En el IVR se integrará varios mensajes informativos que están divididos por niveles, los cuales tienen información de la reserva como ubicación, eventos, instalaciones, flora, fauna, turismo del sector y directorio telefónico. Se realiza un diagrama de flujo el cual se muestra en la figura 74, cuenta con 5 niveles los cuales se explica a continuación:

- Nivel 1: Se encuentra el menú principal, donde se da la bienvenida a la Reserva, y presenta 5 opciones con la Información de la Reserva, Flora, Fauna, Turismo Otonga y comunicación con el personal.
- Nivel 2: En este nivel se encuentra información más específica según lo elegido en el nivel 1, como ubicación exacta de la reserva, eventos a realizar, nombres de flora y fauna, lugares turísticos, gastronomía de la zona, información de cómo acceder a las cámaras turísticas instaladas en la Reserva y por último un directorio de las personas encargadas del centro, garantizando una comunicación directa.
- Nivel 3: En este se encuentra información más detallada sobre la selección del nivel 2, en este nivel varias opciones del IVR culminan dando la información requerida o en el caso del directorio telefónico marcando a la persona seleccionada. Hay opciones como el menú de flora y fauna que aparte de brindar la información también se tiene la opción de acceder a una trivia o regresar al nivel 2.
- Nivel 4: En este nivel se encuentra solo 2 opciones del nivel 1, el cual es flora y fauna de la reserva, este nivel cuenta con una pequeña pregunta referente a la

información dada en el nivel 3 y se tendrá la opción de seleccionar si es verdadera o falsa.

• Nivel 5: En este nivel se tendrá la respuesta de la trivia, si la respuesta es correcta remitirá un mensaje indicando que ha respondido bien, si la respuesta es incorrecta se reproducirá un mensaje recordando el dato correcto.

Estos niveles se han creado con el fin de que el IVR tenga información educativa e interactiva donde puedan conocer de otra manera la Reserva Otongachi y las zonas turísticas cercanas, de igual manera se conversó previamente con el director de la Fundación Otonga para analizar la idea, la cual aprobó y ayudo brindándonos la información plasmada en el mismo.

#### *Diagrama de flujo del IVR*

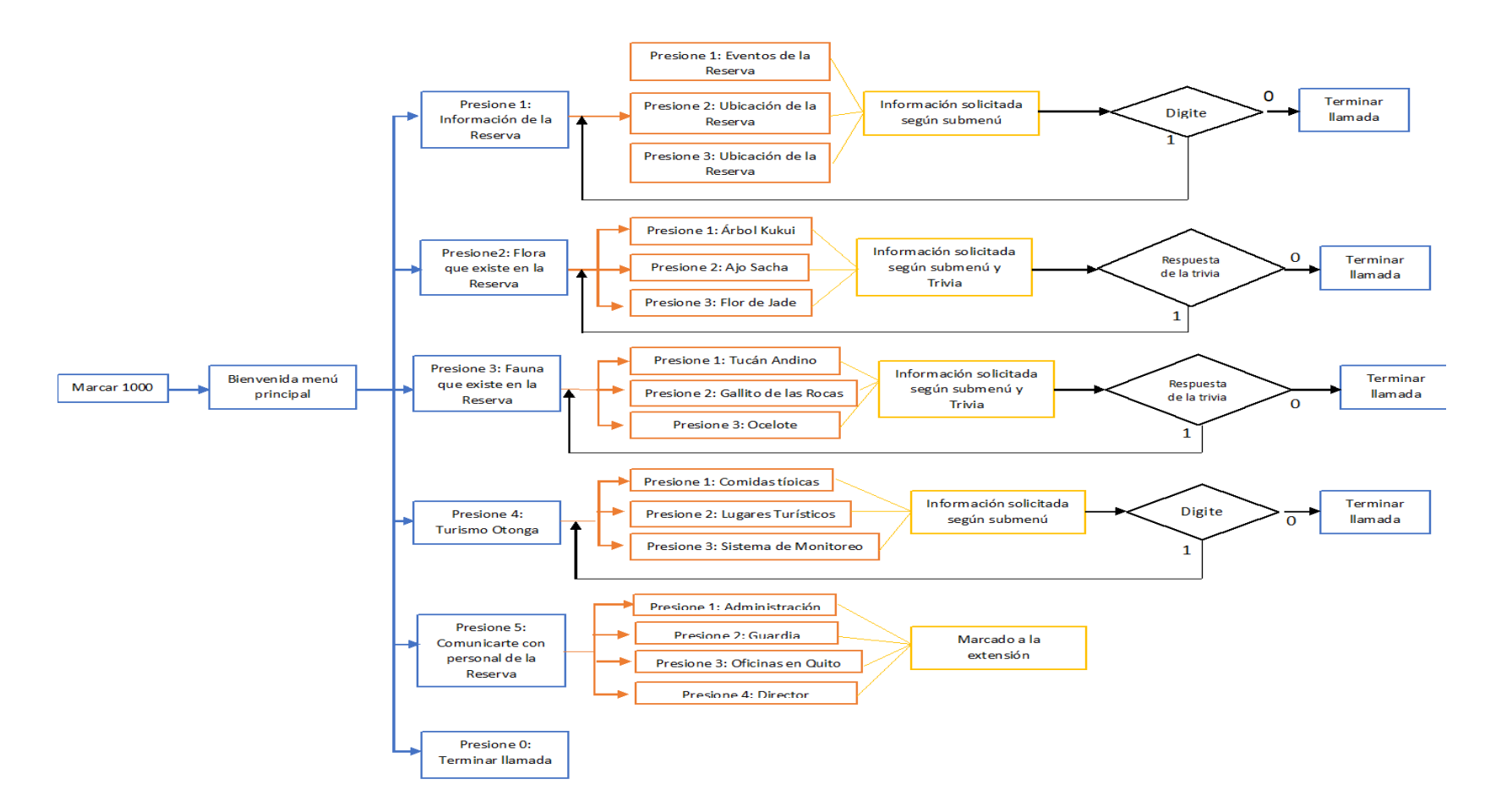

*Nota:* En la figura 74 se visualiza el diagrama de flujo del IVR con sus diferentes niveles.

#### **VoIP Spear**

Este programa nos ayuda a monitorear el servicio creado, para empezar la monitorización se realizará los siguientes pasos:

- Crear una cuenta e iniciar la sesión
- Crear un punto final, para que comience a realizar el monitoreo

La localización del servidor creado en la nube fue alojado New York, por lo cual el monitoreo se lo realizara con el servidor de New York y con un servidor sudamericano ubicado en Viña del Mar en Chile, para realizar una comparación de la calidad de la llamada.

Para ingresar estas características de la monitorización nos dirigimos a la sección de "Puntos finales", ingresamos un nombre de punto final "Tesis", se colca la dirección IP del servidor de Issabel "104.238.157.6", y se guarda los cambios como se muestra en la figura 75, En este caso se selecciona la versión gratuita ya que solo se utiliza el monitor de pruebas del sistema.

#### **Figura 75**

*Creación del punto a monitorear*

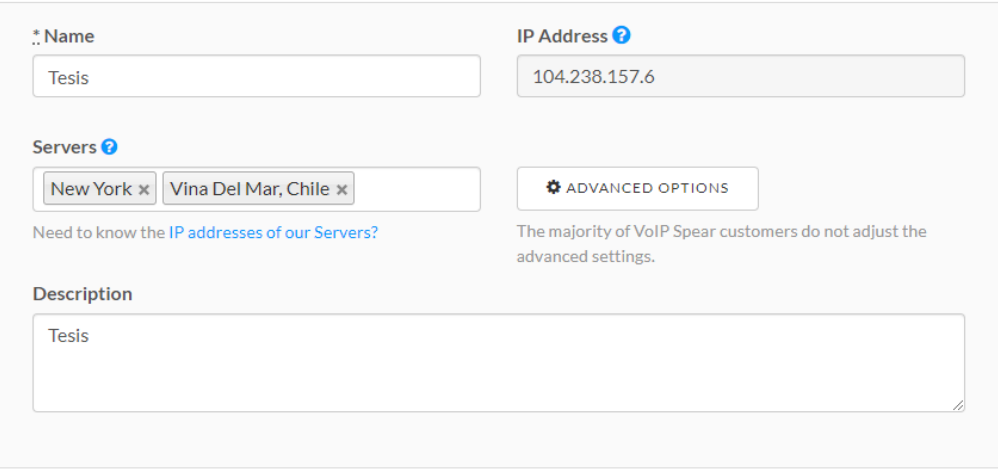

*Nota:* En la figura 75 se visualiza la creación del punto final para comenzar a monitorear.

Una vez creadas las características de monitoreo, se puede observar en la figura 76, la descripción del punto final, los detalles de las pruebas que se realizara y el códec G.711 con el que está diseñado el sistema, también muestra los detalles de las pruebas que se realizan para el monitoreo, se utilizará 25 paquetes con 10 ms entre cada uno de ellos. La primera alerta brindada por el programa será a los 10 min y luego cada 30 min.

## **Figura 76**

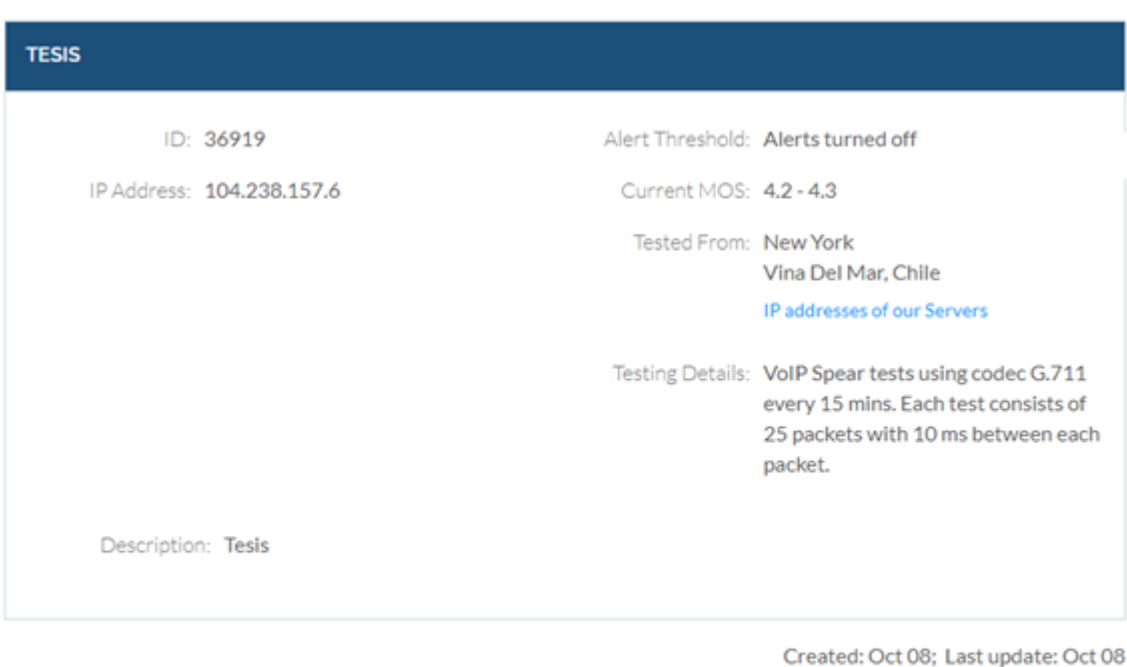

*Descripción del punto creado*

ADD CUSTOM ALERT

**Custom Alerts** 

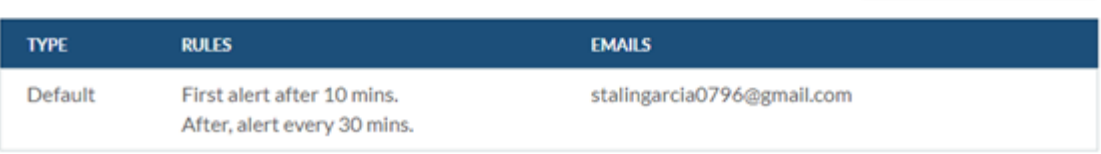

*Nota:* En la figura 76 se visualiza la descripción del punto creado y las alertas creadas.

Al momento de que se haya recopilado los datos, estos pueden ser filtrados para tener mejor apreciación de los tiempos y días que se ha usado el sistema, como se muestra en la figura 77.

#### *Filtrado de información*

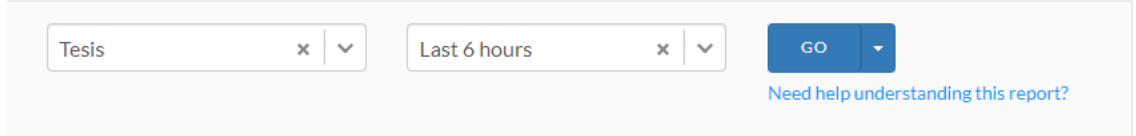

*Nota:* En la figura 77 se visualiza el filtro de la información que se va a monitorear.

## **Prueba con el softphone**

Se utiliza el softphone Linphone, el cual se descarga gratuitamente desde la página oficial, si se lo va a instalar en un computador o desde la tienda de aplicaciones de Google o Apple Store para dispositivos celulares. Para la configuración se debe seguir los siguientes pasos:

- Ir a la opción de "utilizar cuenta SIP".
- En nombre de usuario se coloca la extensión creada en Issabel, en la sección contraseña se introduce la contraseña de la extensión, en dominio se coloca la IP del servidor de la nube, y transporte utilizaremos UDP.

En la figura 78 se muestra a detalle la configuración con la plataforma de Linphone, también el softphone permite ingresar más de una extensión y tenerlas activas en segundo plano.

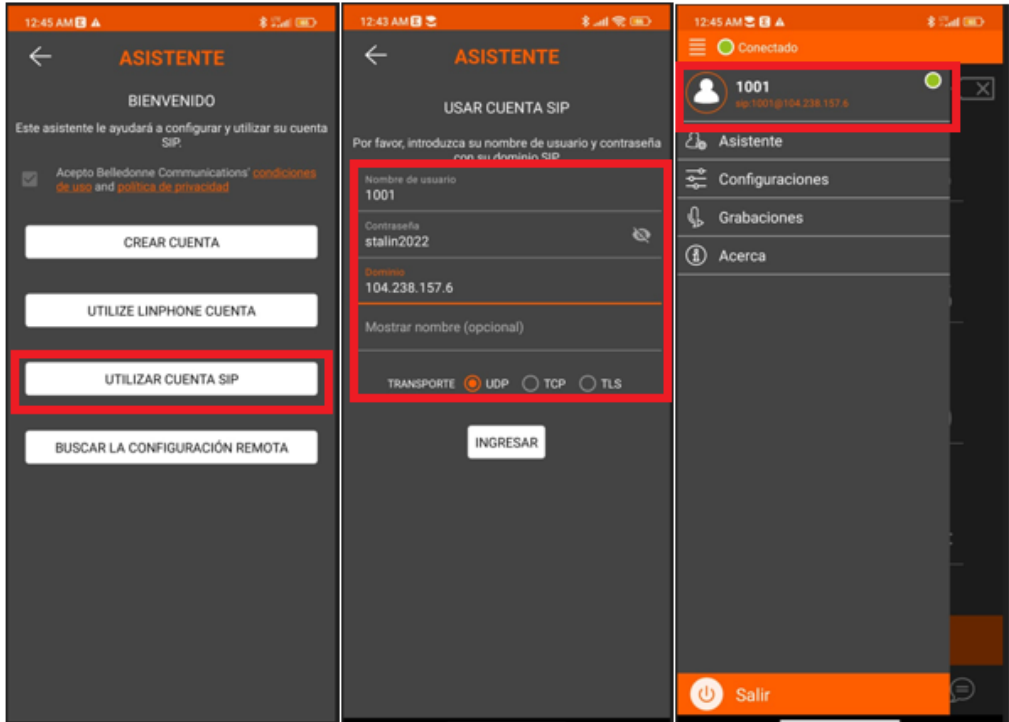

*Creación de extensiones en softphone.*

*Nota:* En la figura 78 se visualiza los pasos para la creación de una extensión en la aplicación Linphone.

## *Llamada entre usuarios*

Se registra dos usuarios con la extensión 1001 y 1002, en la figura 79 se muestra detalles generales de la llamada ejecutada, en el recuadro de color verde se visualiza el uso del códec G.711, el ancho de banda de descarga y de subida. En la siguiente tabla 8 se detalla las características de la llamada realizada.

## **Tabla 9**

*Especificaciones de la llamada* 

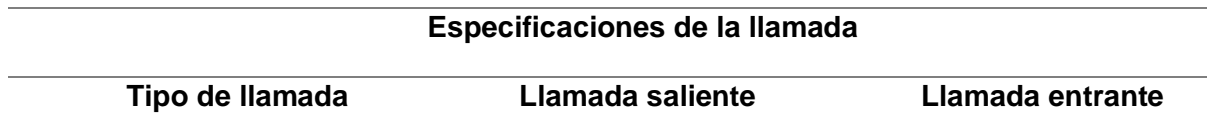

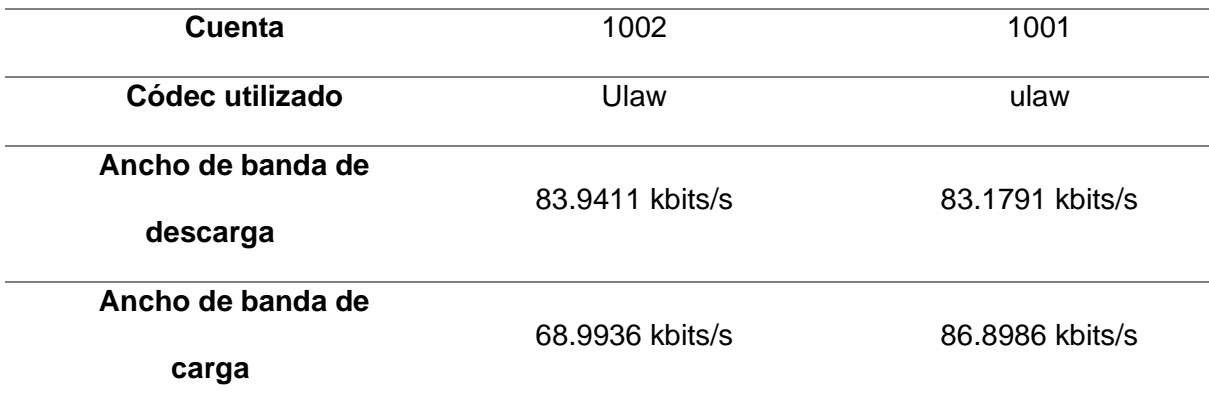

*Nota:* En la tabla 9 se visualiza las especificaciones de la llamada realizada entre dos extensiones.

En el recuadro rojo de la figura 79, se podrá visualizar el porcentaje de perdida de paquetes y la calidad de la llamada. En la tabla 9 se realiza un análisis de la perdida de paquetes y calidad de la llamada realizada.

## **Tabla 10**

*Perdida de paquetes y calidad de la llamada*

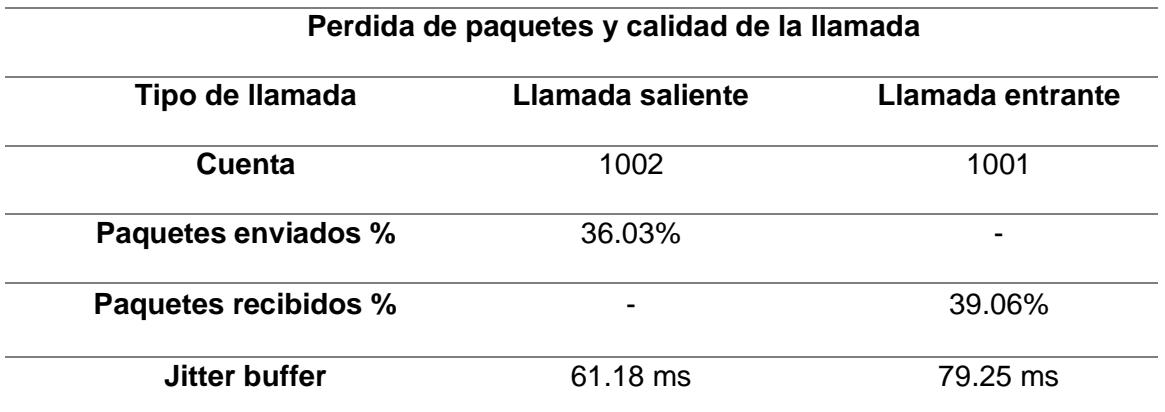

*Nota:* En la tabla 10 se visualiza la pérdida de paquetes y calidad de la llamada entre dos extensiones

Con la Tabla 9 se visualiza que la perdida de los paquetes es menor a la mitad de la información que se transmitió, por lo cual la llamada ejecutada fue entendible, de igual manera el jitter presenta un bajo nivel tanto en el emisor como receptor de la llamada, lo recomendable en una llamada VoIP es que jitter sea menor a 50 ms.

#### *Características de la llamada*

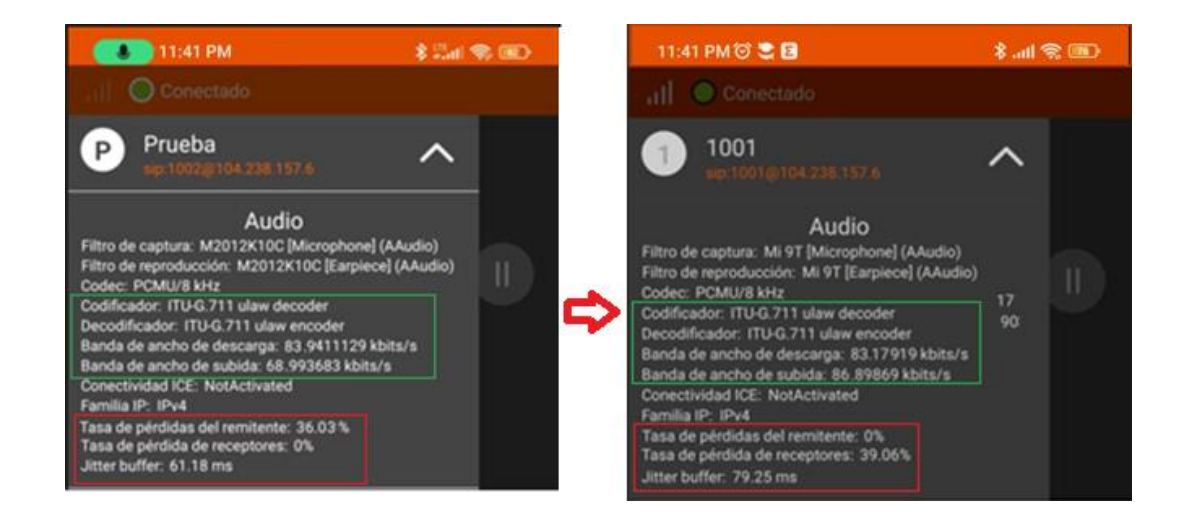

*Nota:* En la figura 79 se visualiza las características al momento de realizar la llamada entres dos extensiones.

#### *Llamada al IVR*

Se realiza la llamada con dos dispositivos diferentes al IVR, para verificar las mismas características que se analizó en el apartado anterior. En la tabla 10 se detalla los aspectos a considerar como el códec, los paquetes perdidos, jitter, ancho de banda utilizado.

# **Tabla 11**

*Especificaciones de la llamada al IVR* 

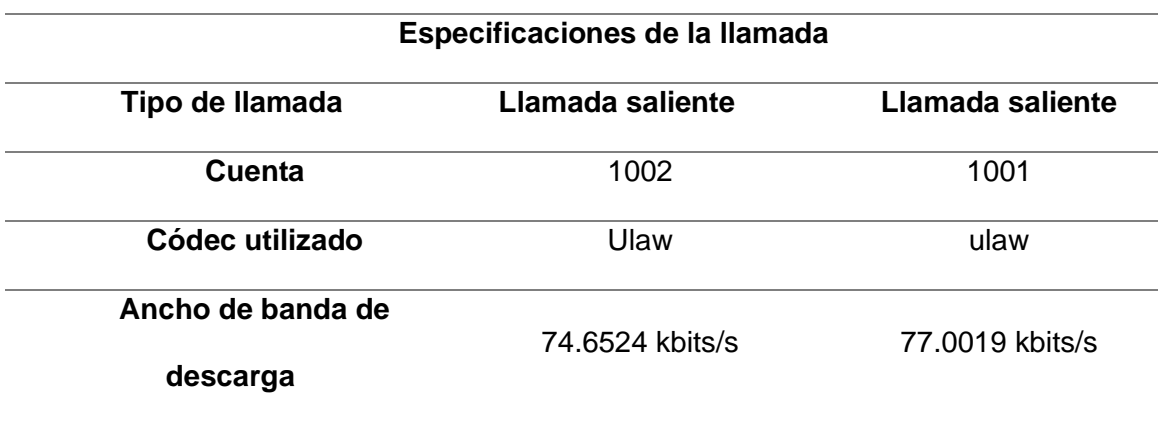
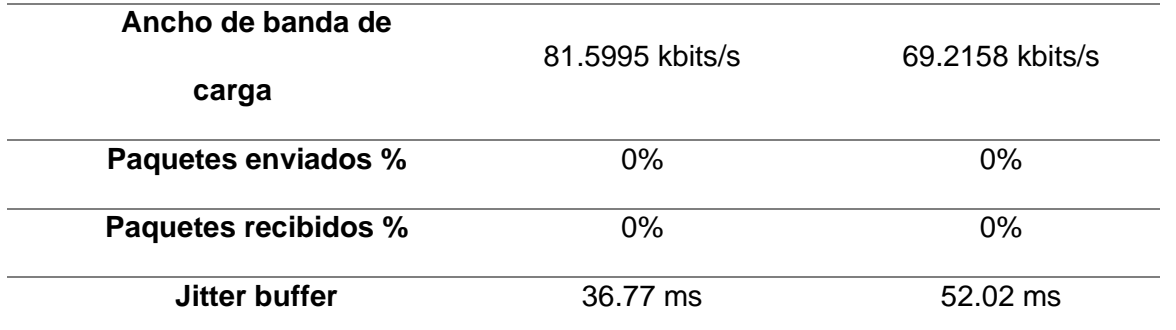

*Nota:* En la tabla 11 se visualiza las especificaciones de la llamada realizada entre dos extensiones.

Los datos recopilados en la tabla 10 y mostrados en la figura 80, se comprueba que se tiene una respuesta efectiva al llamar al sistema IVR, es decir, la llamada es legible y al momento de la interacción con el sistema no se tiene problemas, se analiza que en los paquetes perdidos se tiene un porcentaje del 0% y con una calidad de jitter muy baja, con estos datos se considera que la llamada es buena.

### **Figura 80**

*Características de la llamada al IVR*

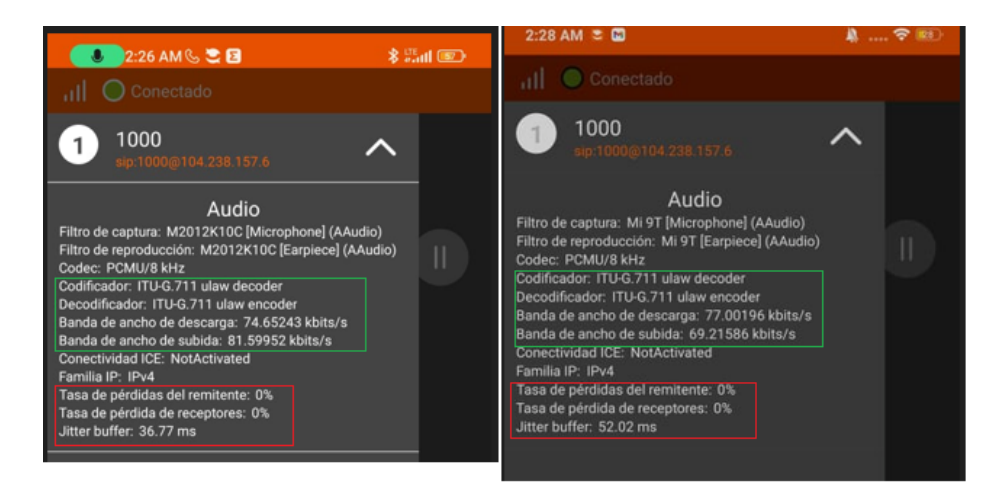

*Nota:* En la figura 80 se visualiza las características al momento de realizar la llamada de una extensión al sistema IVR.

#### **Capítulo IV**

#### **Análisis de resultados**

#### **Introducción**

En el presente capítulo se muestra los resultados del sistema implementado, se realizará un análisis de parámetros de desempeño y funcionamiento, es por ello, que se plantea evaluar el desempeño de los dispositivos a través de pruebas realizadas con el sistema IVR y el sistema de monitoreo en tiempo real, se utilizará la herramienta de VoIP Spear que entrega datos para el análisis de la calidad del servicio QoS y calidad de audio mediante la medida subjetiva MOS, a su vez, se realizará un análisis de costo del sistema implementado.

#### **Análisis de la instalación**

Tomando en consideración que la reserva es un lugar donde se debe preservar la tranquilidad y la armonía de la naturaleza, siempre se prevaleció usar en menor medida elementos o materiales que sean dañinos para la flora y fauna del lugar. La implementación de este sistema ayudara a la fundación poder monitorear áreas donde antes no se tenía control, ya que la idea principal siempre fue dar un servicio de información turística a las personas, pero con el pasar de los días la fundación lo ha usado también para tener un control sobre sus áreas, de que personas extrañas no ingresen y causen algún daño al lugar.

Considerando todas las necesidades mencionadas por el director de la reserva se procedió con la instalación de los equipos, para ello se hizo uso de dispositivos marca Hikvision que permitieron conectarse a la red local para su respectiva configuración y que estos permitan visualizar de manera independiente cada zona que se encuentra monitoreada. A su vez se alojó un servidor en la nube donde se instaló un software Linux Open Source llamado Shinobi permitiendo concentrar todos los dispositivos de monitoreo y que cualquier usuario que se encuentre conectado a la red puede acceder a través de la

dirección IP del servidor para visualizar en tiempo real la interacción de la flora y fauna de la reserva, así mismo, permite tener ventajas ante cualquier cambio o actualización de la plataforma y su ingreso será libre y sin ningún costo.

En la creación del sistema de telefonía VoIP, se pudo implementar de manera total haciendo uso de software libre, con la finalidad de cumplir con los objetivos planteados en el proyecto, este parámetro es importante al considerar que las personas que darán uso al sistema serán personas tanto nacionales como internaciones, donde la aplicación Linphone tiene cobertura y su descarga es gratuita.

De esta manera se alcanzó el cumplimiento del objetivo principal, el cual fue "Diseñar e implementar un sistema de respuesta interactiva virtual a través de mensajes IVR y dimensionar un sistema de monitoreo en tiempo real que permita visualizar el jardín botánico, centro de estudios y la residencia de investigación del Centro de Educación Ambiental Otongachi Provincia de Santo Domingo de los Tsáchilas", esto se logró cumpliendo las distintas fases planteadas en un inicio del proyecto y estas han sido detalladas a lo largo de este escrito.

Por parte del primer objetivo específico "Realizar un estudio comparativo sobre la implementación de centrales virtuales VoIP y servicios de sistemas informativos basados en la respuesta de interacción virtual", este estudio fue realizado para poder tener la mejor opción en cuanto a la utilización y manejo de las personas a cargo de la reserva, también se consideró el costo e implementación en la nube, por lo que se eligió una plataforma completamente visual para un mejor manejo, y optar por un alojamiento en la nube donde sus prestaciones tanto de hardware como de software son los mejores del mercado.

En el análisis del segundo objetivo específico "Implementación de un servidor de telefonía IP virtual con un sistema IVR que permita manejar información para la interacción con los visitantes del Centro de Educación Ambiental, permitiendo la obtención de información propia de la reserva desde cualquier parte del mundo", fue planteada la idea de realizar un IVR donde se maneje varios niveles de interacción con los visitantes, donde se tiene información sobre la reserva , turismo de la zona, información de flora, fauna y un directorio telefónico , en la figura 74, se visualiza mediante un diagrama de flujo como se encuentra implementado el sistema y la información de cada nivel.

El tercer objetivo específico establece "Realizar el análisis de evaluación técnico y económico de los distintos elementos requeridos para la implementación del servidor de telefonía virtual, IVR y sistema de cámaras considerando las características especiales y adaptabilidad a condiciones climáticas de la zona", el estudio realizado permitió tener un sistema totalmente de software libre, garantizando un presupuesto bajo en la implementación en la nube, es así que se eligió la plataforma "VULTR", la cual tiene un costo por horas abaratando su uso, ya que la utilización del servicio de telefonía VoIP no será de manera continua durante el día. Por otro lado, en la sección de Hardware del sistema de monitoreo se evaluó las diferentes marcas existentes en el mercado que se podrían adaptar al sistema que se implementó, con este análisis, se dio a conocer al director de la Reserva un costo aproximado de los equipos y materiales que son necesarios para implementar el sistema, de esta forma, se tuvo una aprobación del presupuesto y se realizó la compra de estos para su respectiva instalación.

#### **Análisis del desempeño y funcionamiento del asistente virtual**

Primero se desarrolló varias publicaciones en las redes sociales de la reserva donde se muestra los pasos de instalación y utilización del sistema, con esto las personas que tengan curiosidad de poder comunicarse o ver las cámaras en tiempo real lo puedan utilizar las 24 horas al día. Posterior a su uso se debe realizar un análisis del desempeño del sistema y así cumplir con el objetivo específico de analizar "Realizar pruebas de funcionamiento, toma y evaluación de métricas como QoS, ancho de banda, retardo, jitter, pruebas subjetivas y objetivas sobre el sistema implementado, evaluando y optimizando la información que se brinda a través de los sistemas de IVR así como la calidad y resolución de las imágenes presentadas a través de las distintas redes sociales que actualmente

presenta el centro de educación ambiental Otongachi. ", donde se utilizó herramientas para analizar criterios objetivos y examinar el criterio MOS (pruebas subjetivas) con el personal de la reserva analizando la satisfacción y la calidad de la llamada, para esto se toma en cuenta la escala de calificación de Likert que se utiliza para cuestionar a una persona sobre su nivel de acuerdo o desacuerdo con una declaración, es ideal para medir reacciones, actitudes y comportamientos de una persona, como se muestra en la tabla 11.

# **Tabla 12**

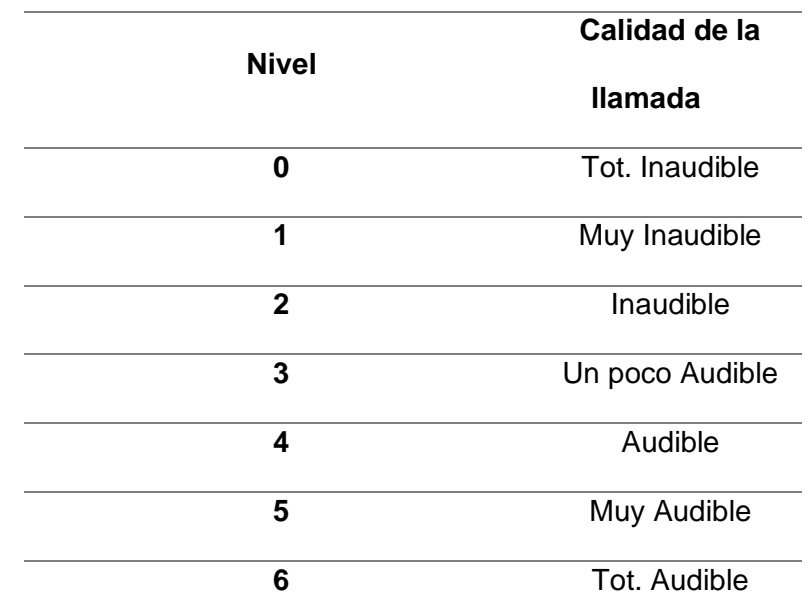

*Escala de calificación Likert*

*Nota:* En la tabla 12 se visualiza la escala de calificaciones según Likert para calificar la calidad de la llamada

Las pruebas realizadas se tomaron desde dos puntos diferentes en este caso el primer punto en la cuidad de Quito y el segundo punto se tomó desde la reserva ubicada en Santo Domingo.

Con un Test de velocidad realizado en la cuidad de Quito donde se cuenta con un Internet CNT, el cual se registra una velocidad de 45.2 Mbps de bajada y 48.7 Mbps de subida, como se observa en la figura 81.

*Test de velocidad internet CNT*

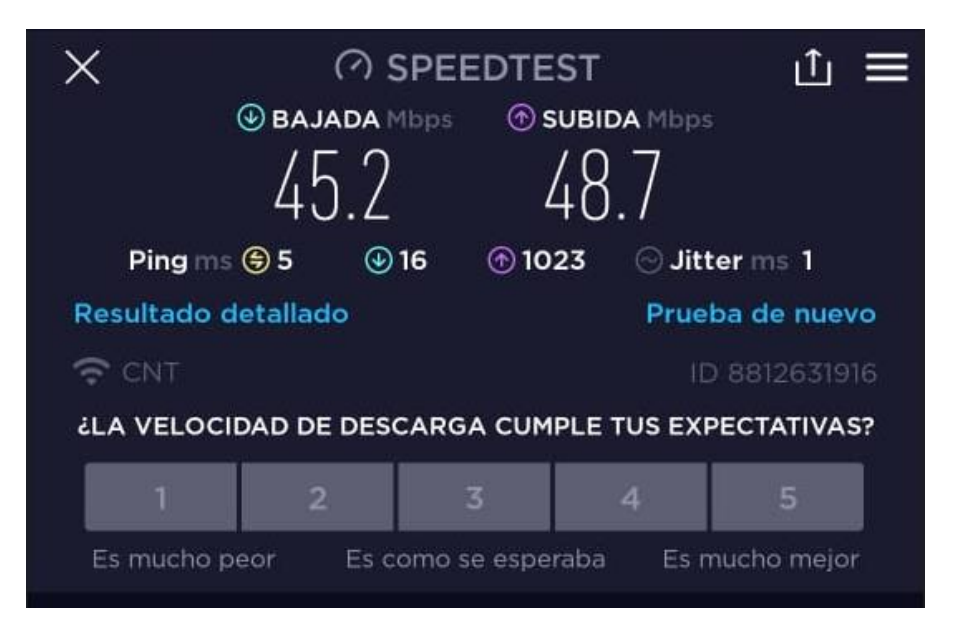

*Nota:* En la figura 81 se visualiza el test realizado en la cuidad de Quito con un servicio brindado por CNT.

De igual manera en la Reserva se realiza un test de velocidad el proveedor es Groundnet de Santo Domingo, para verificar con que velocidad de internet se está trabajando, en descarga con 37.36Mbps y de carga 31.20 Mbps, como se observa en la figura 82.

*Test de velocidad internet Groundnet*

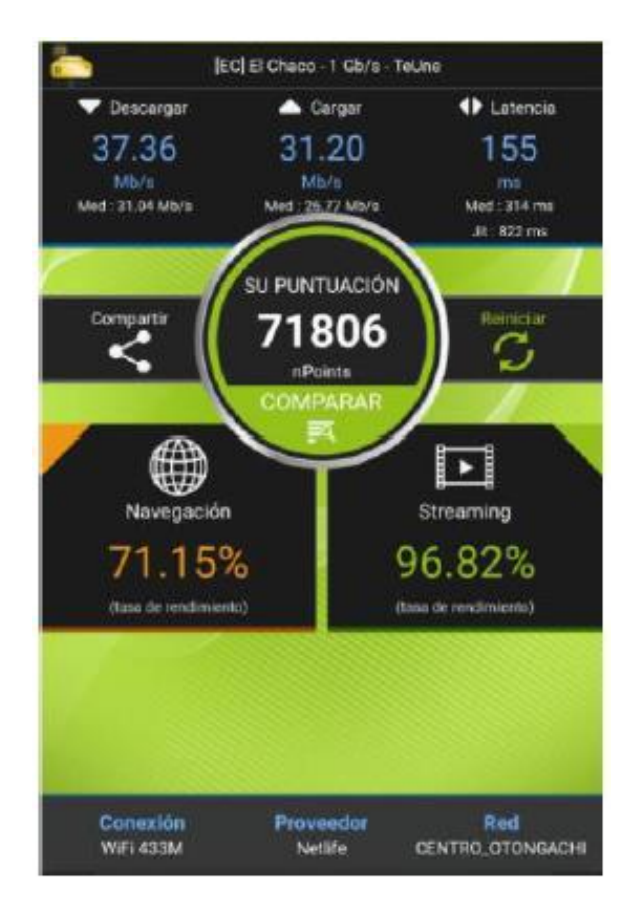

*Nota:* En la figura 82 se visualiza el test realizado en la cuidad de Santo Domingo con un servicio brindado por Groundnet.

**Pruebas llamando a extensiones de la reserva** 

*Extensión 1001 a la Extensión 2001*

#### *Características de la llamada realizada*

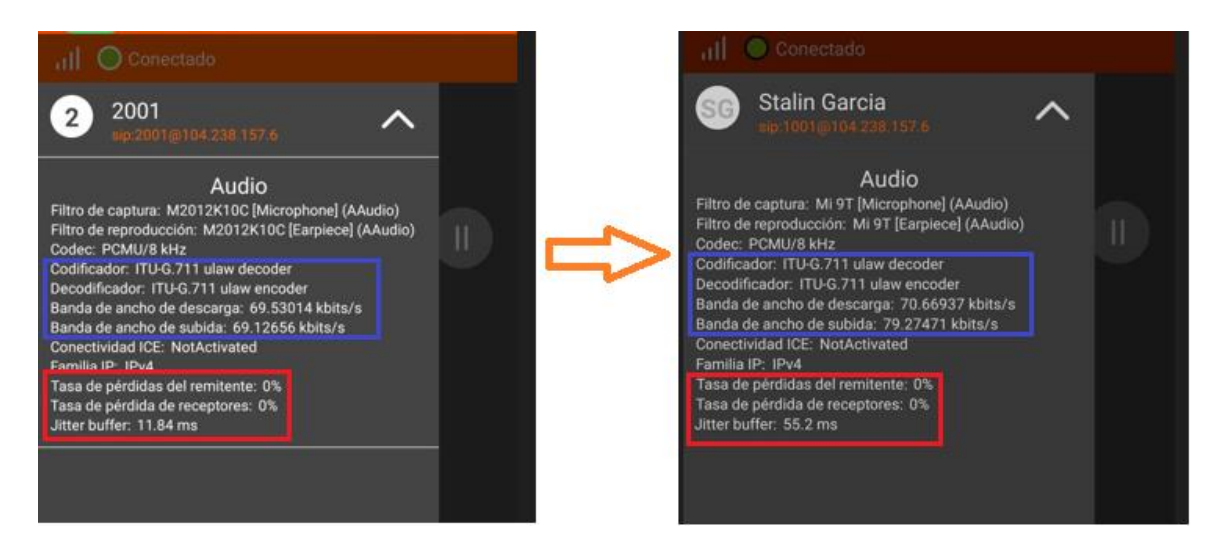

*Nota:* En la figura 83 se visualiza las características de la llamada realizada desde la extensión 1001 a la extensión 2001.

En la primera prueba se realiza una llamado a la extensión 2001 (Administración) como se muestra en la figura 83, en la cual se registra en la llamada una tasa de pérdidas desde el remitente hacia el receptor del 0%, un jitter menor a 60 ms (recuadro rojo). También se muestra el códec que se está utilizando que es el G7.11, con un ancho de banda de descarga igual a 69.5301 – 70.6693 kbits/s y un ancho de banda de subida de 69.1265 – 79.2747 Kbits/s, en la siguiente tabla se detalla las características de la llamada.

#### **Tabla 13**

#### *Especificaciones de la llamada realizada*

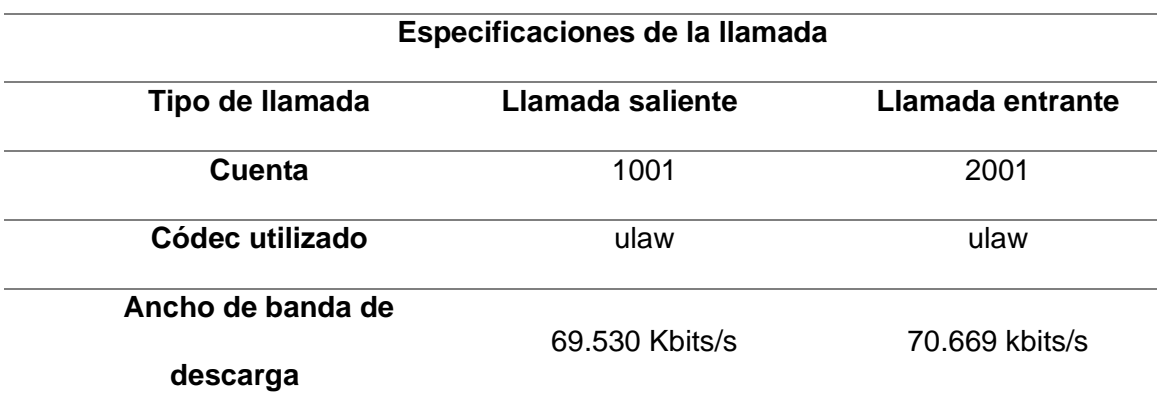

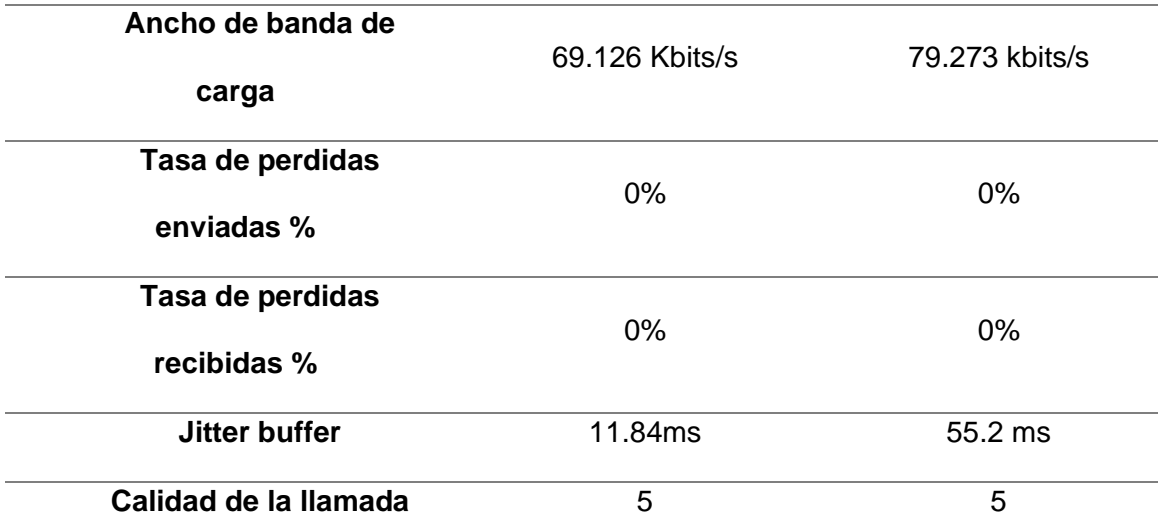

*Nota:* En la tabla 13 se visualiza las características de la llamada realizada desde la

extensión 1001 a la extensión 2001.

### *Extensión 1001 a la Extensión 2002*

#### **Figura 84**

*Características de la llamada realizada*

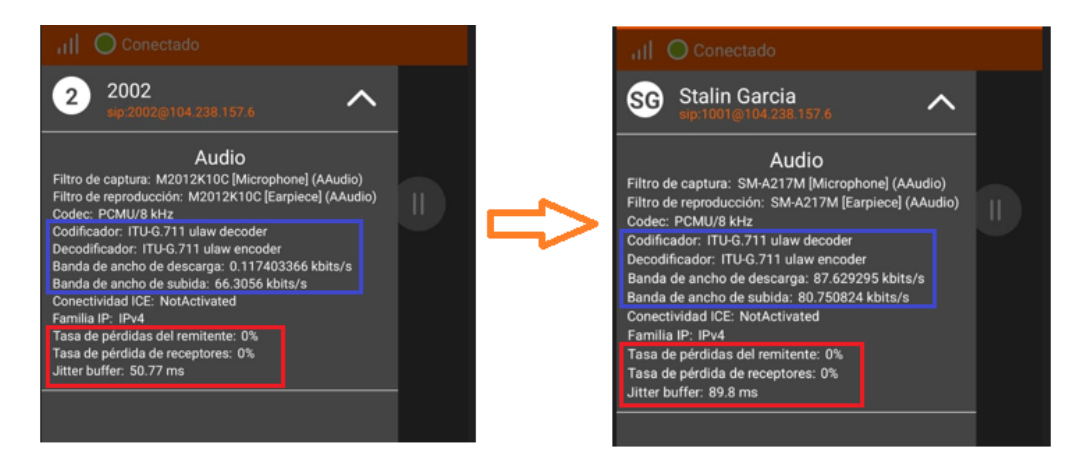

*Nota:* En la figura 84 se visualiza las características de la llamada realizada desde la extensión 1001 a la extensión 2002.

En la primera prueba se realiza una llamado a la extensión 2002 (Guardia) como se muestra en la figura 84, en la cual se registra en la llamada una tasa de pérdidas desde el remitente hacia el receptor del 0%, un jitter menor a 100ms (recuadro rojo). También se muestra el códec que se está utilizando que es el G7.11, con un ancho de banda de

descarga igual a 0.1174 – 87.6292 kbits/s y un ancho de banda de subida de 66.3056 –

80.7508 kbits/s, en la siguiente tabla se detalla las características de la llamada.

### **Tabla 14**

*Especificaciones de la llamada realizada*

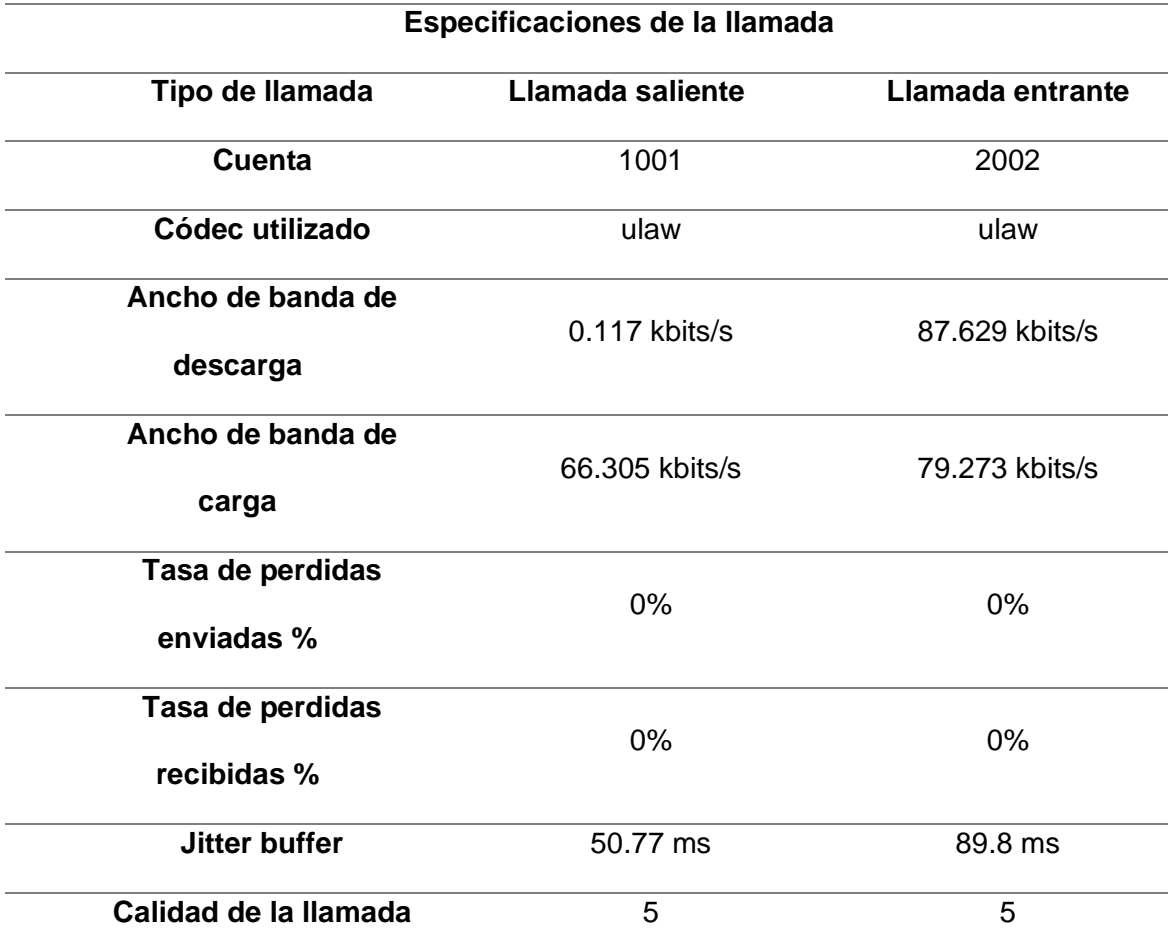

*Nota:* En la tabla 14 se visualiza las características de la llamada realizada desde la

extensión 1001 a la extensión 2002.

# *Extensión 1001 a la Extensión 2003*

#### *Características de la llamada realizada*

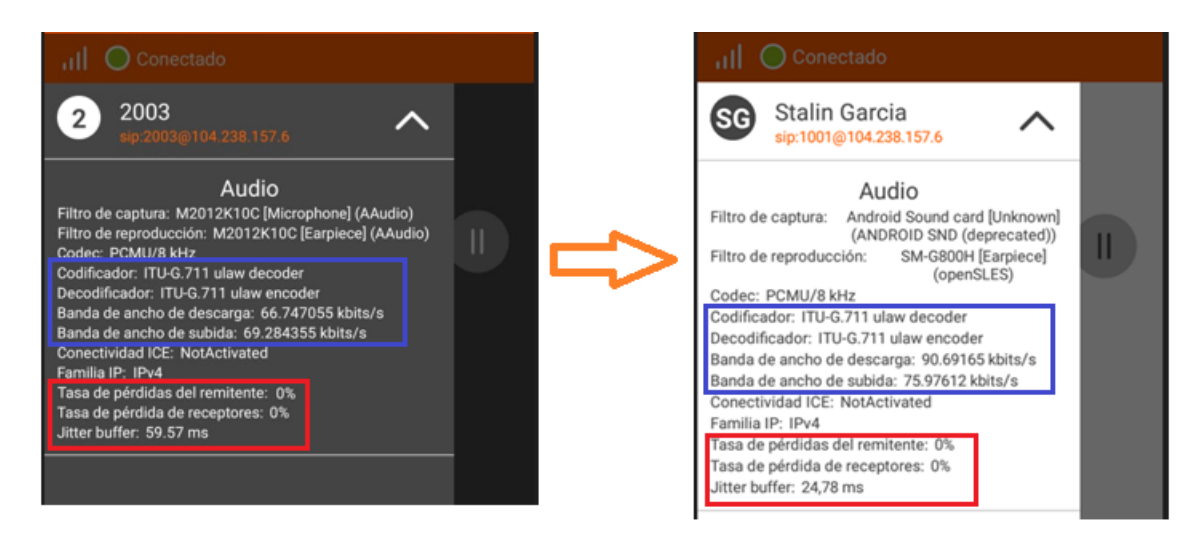

*Nota: En la figura 85 se visualiza las características de la llamada realizada desde la extensión 1001 a la extensión 2003.*

En la primera prueba se realiza una llamado a la extensión 2003 (Director) como se muestra en la figura 85, en la cual se registra en la llamada una tasa de pérdidas desde el remitente hacia el receptor del 0%, un jitter menor a 60 ms (recuadro rojo). También se muestra el códec que se está utilizando que es el G7.11, con un ancho de banda de descarga igual a 66.7470 – 90.6916 kbits/s y un ancho de banda de subida de 69.2843 – 75.9761 kbits/s, en la siguiente tabla se detalla las características de la llamada.

#### **Tabla 15**

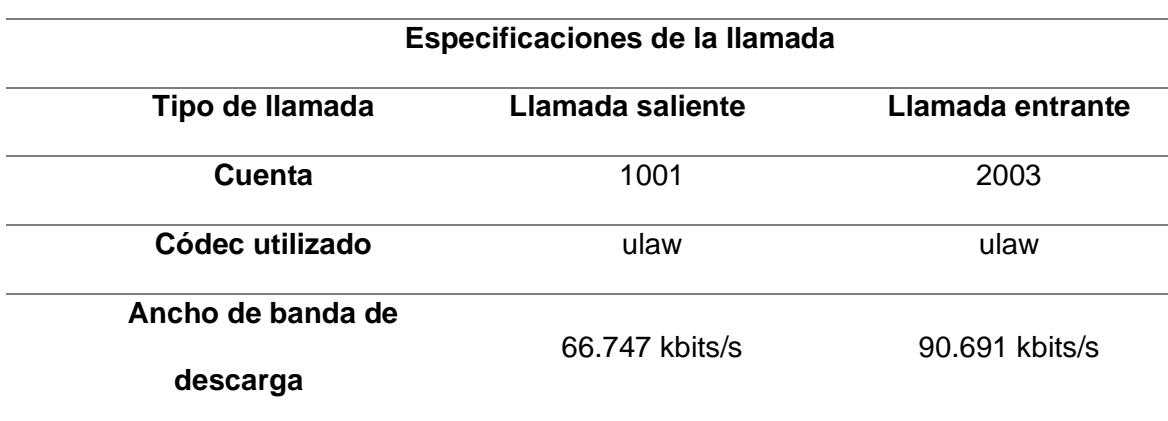

*Especificaciones de la llamada realizada*

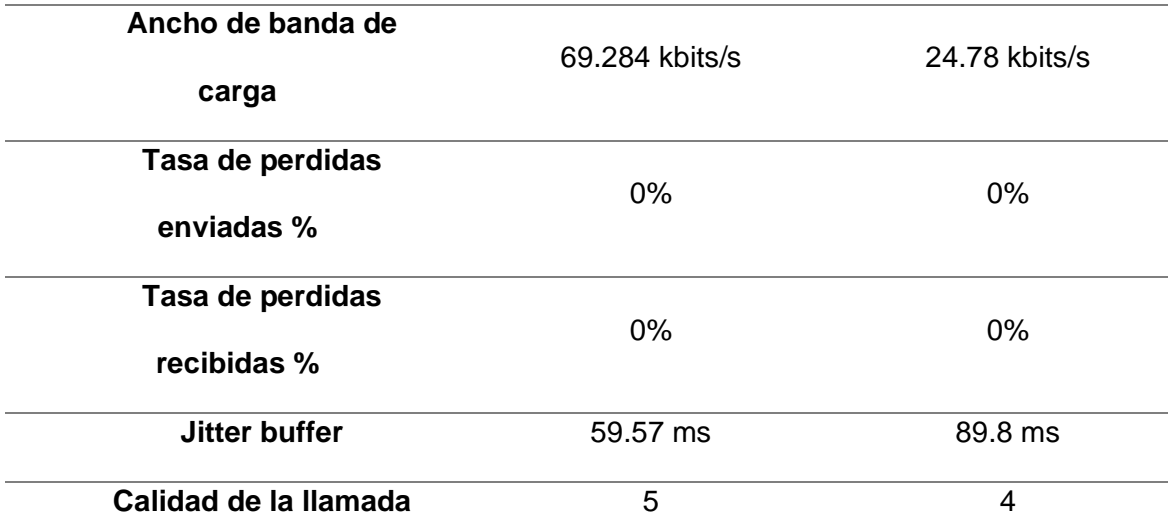

*Nota:* En la tabla 15 se visualiza las características de la llamada realizada desde la

extensión 1001 a la extensión 2003.

# **Pruebas llamando al sistema IVR de la Reserva.**

# *Extensión 1001*

# **Figura 86**

*Características de la llamada realizada*

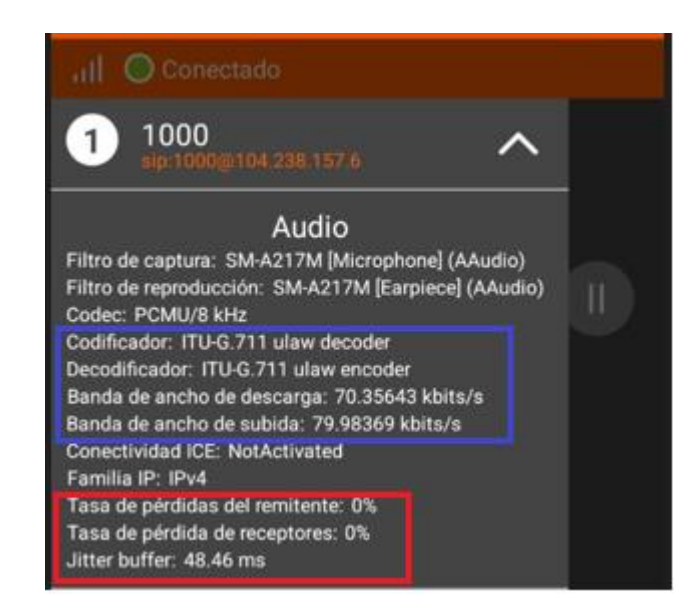

*Nota:* En la figura 86 se visualiza las características de la llamada realizada desde la extensión 1001 a la extensión 1000 (IVR).

Se realiza la llamada a la extensión 1000 la cual es el IVR, como se muestra en la figura 86, donde se registra una tasa de pérdidas del remitente como del receptor del 0%, un jitter menor a 50ms (recuadro rojo). También se muestra el códec que se está utilizando que es el G7.11, con un ancho de banda de descarga igual a 70.3564 y un ancho de banda de subida de 79.9836 Kbits/s, en la siguiente tabla se detalla las características de la llamada.

# **Tabla 16**

*Especificaciones de la llamada realizada*

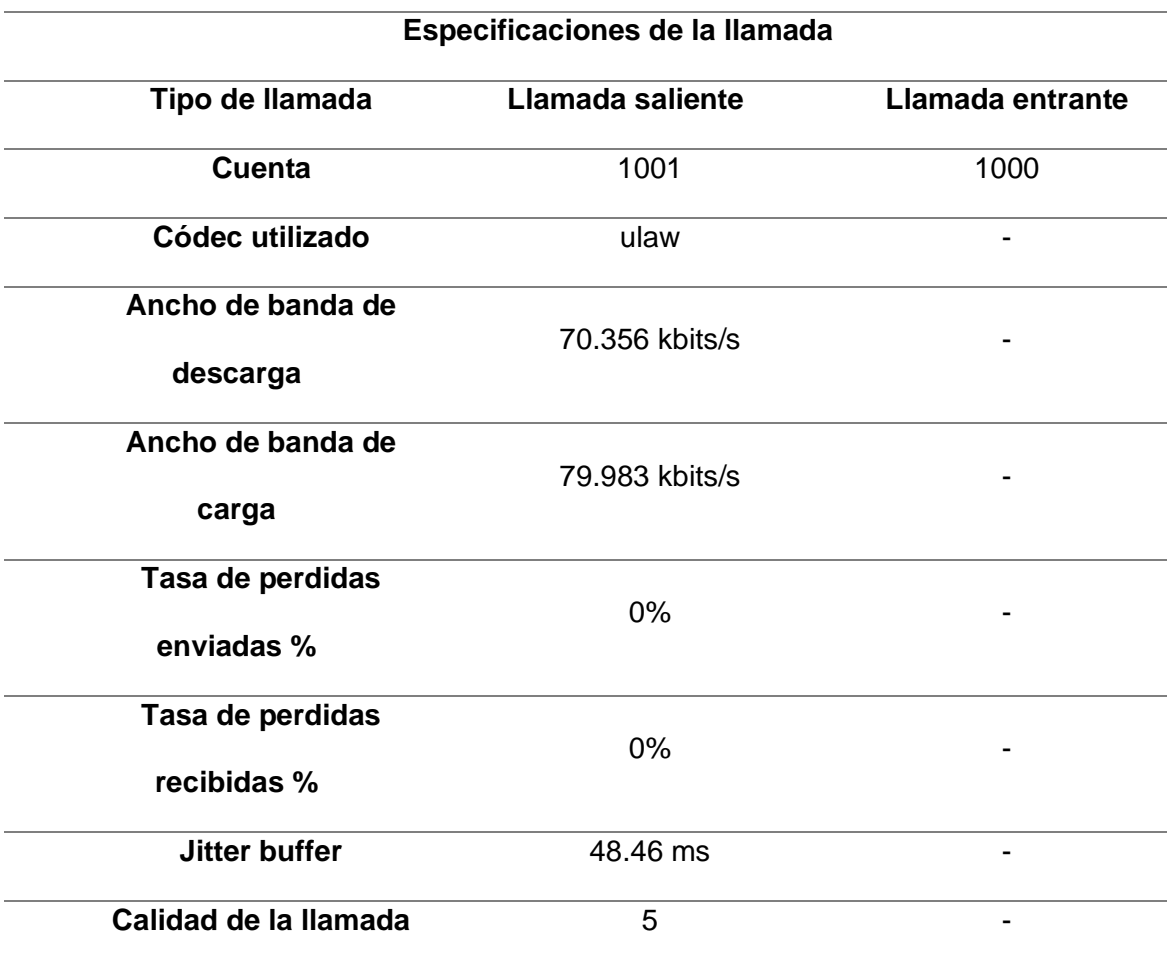

*Nota:* En la tabla 16 se visualiza las características de la llamada realizada desde la extensión 1001 a la extensión 1000 (IVR).

*Extensión 2001*

#### *Características de la llamada realizada*

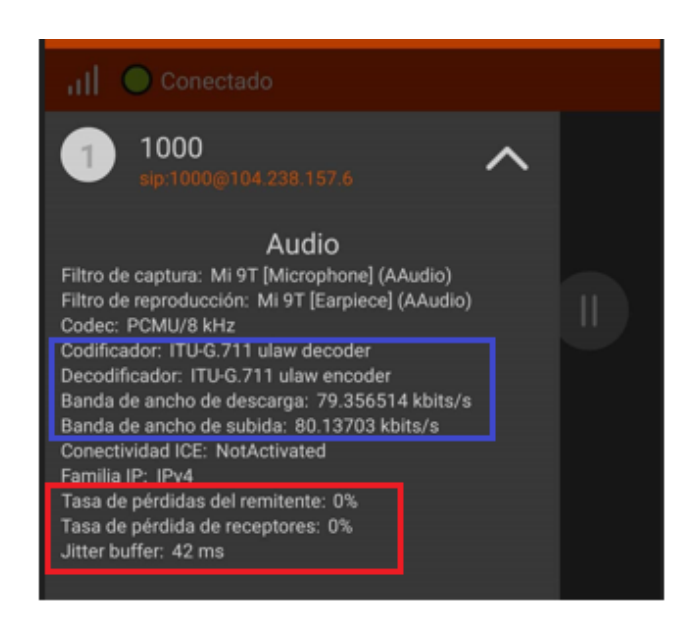

*Nota:* En la figura 87 se visualiza las características de la llamada realizada desde la extensión 2001 a la extensión 1000 (IVR).

Se realiza la llamada a la extensión 1000 la cual es el IVR, como se muestra en la figura 87, donde se registra una tasa de pérdidas del remitente como del receptor del 0%, un jitter menor a 50ms (recuadro rojo). También se muestra el códec que se está utilizando que es el G7.11, con un ancho de banda de descarga igual a 70.3564 y un ancho de banda de subida de 79.9836 kbits/s, en la siguiente tabla se detalla las características de la llamada.

### **Tabla 17**

*Especificaciones de la llamada realizada*

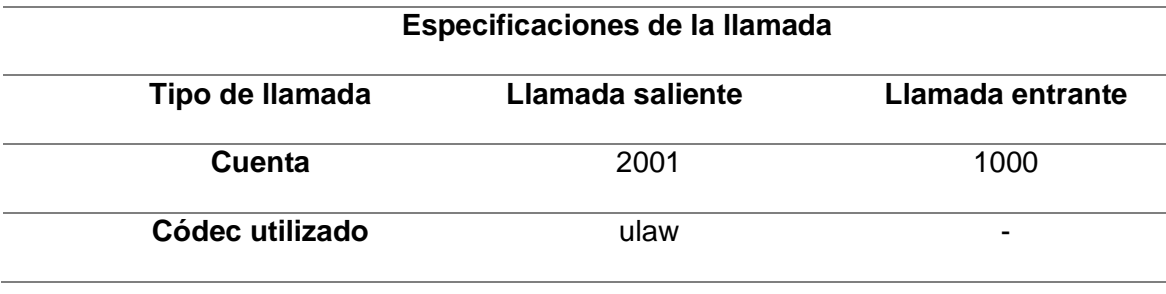

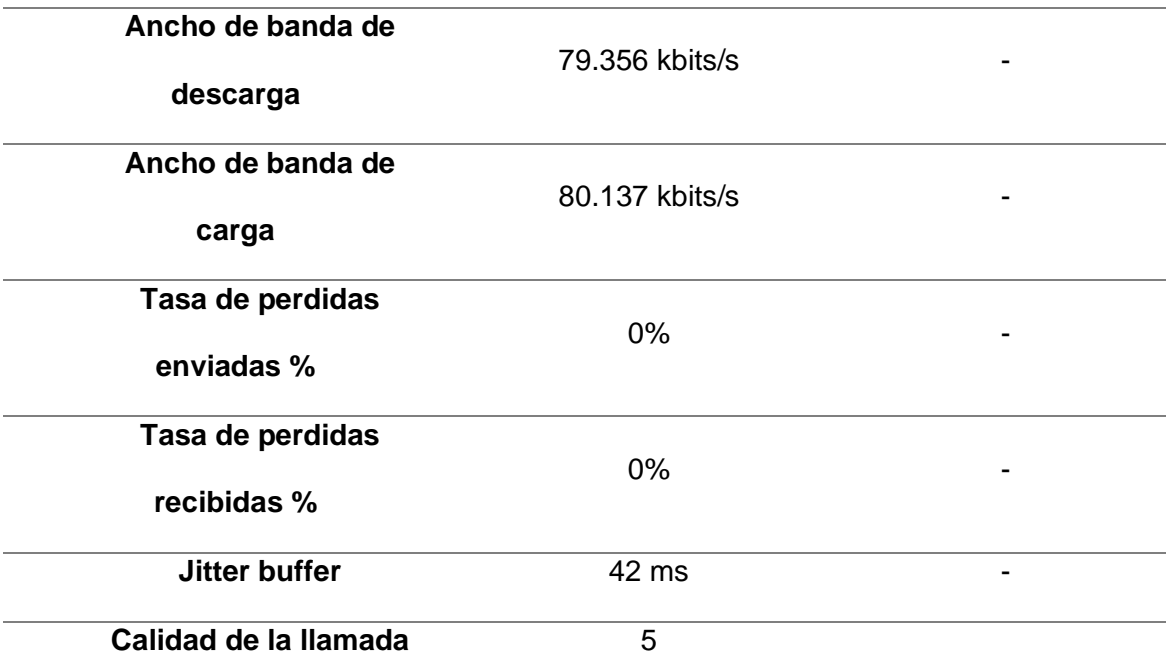

*Nota:* En la tabla 17 se visualiza las características de la llamada realizada desde la

extensión 2001 a la extensión 1000 (IVR).

# *Extensión 2002*

# **Figura 88**

*Características de la llamada realizada*

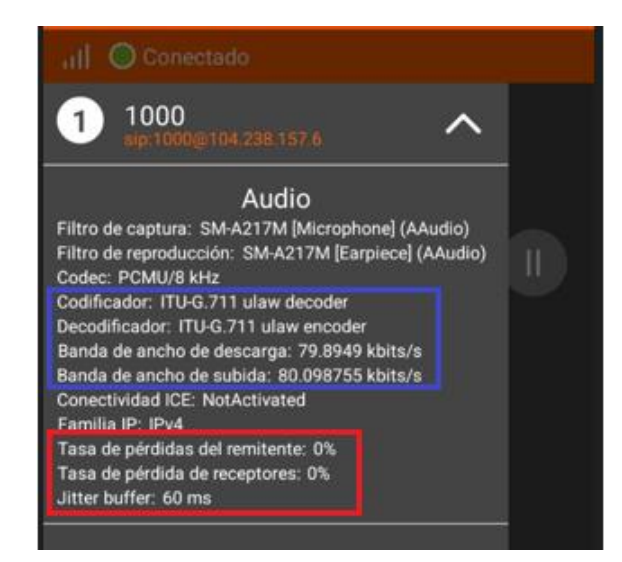

*Nota:* En la figura 88 se visualiza las características de la llamada realizada desde la extensión 2002 a la extensión 1000 (IVR).

Se realiza la llamada a la extensión 1000 la cual es el IVR, como se muestra en la figura 88, donde se registra una tasa de pérdidas del remitente como del receptor del 0%, un jitter menor a 100 ms (recuadro rojo). También se muestra el códec que se está utilizando que es el G7.11, con un ancho de banda de descarga igual a 79.8949 y un ancho de banda de subida de 80.0987 kbits/s, en la siguiente tabla se detalla las características de la llamada.

# **Tabla 18**

*Especificaciones de la llamada realizada*

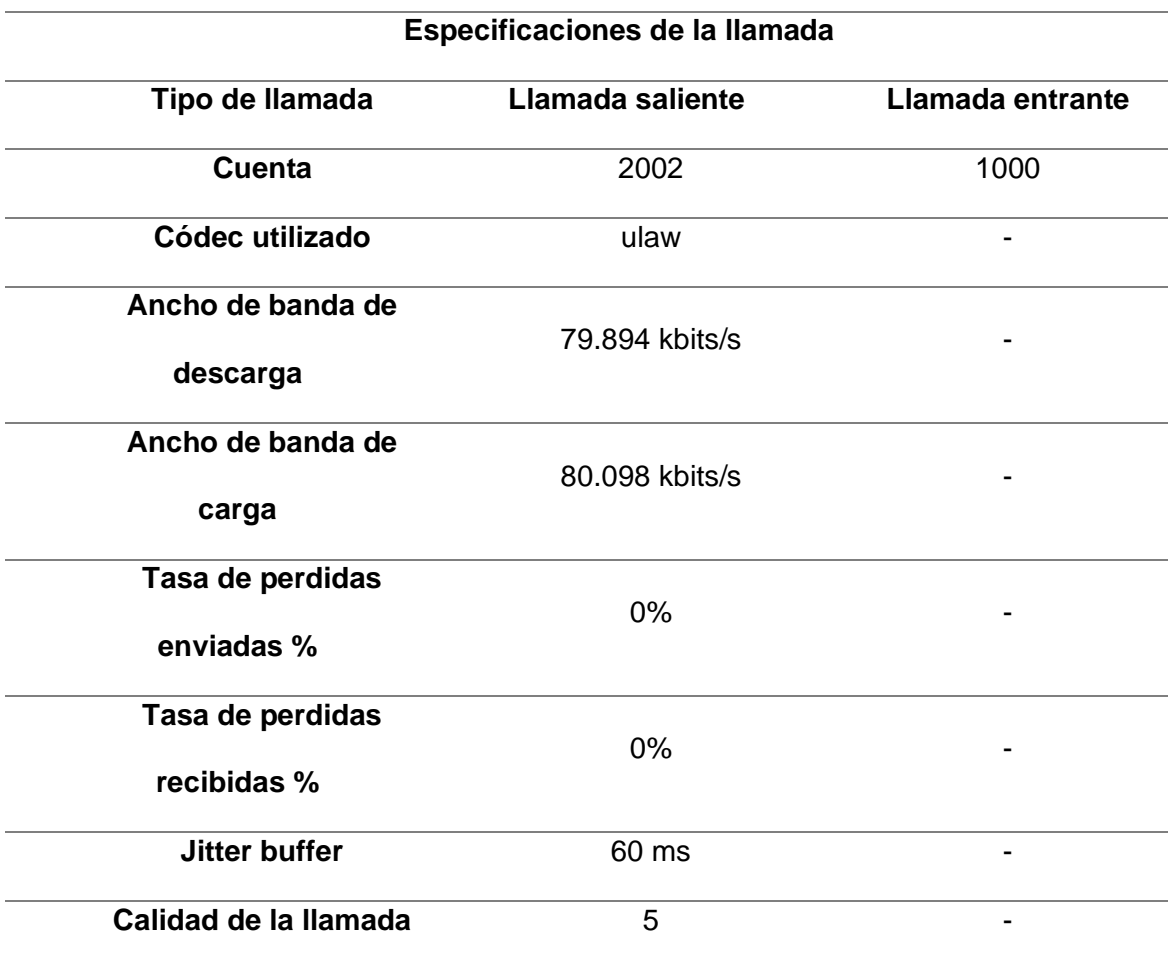

*Nota:* En la tabla 18 se visualiza las características de la llamada realizada desde la extensión 2002 a la extensión 1000 (IVR).

*Extensión 2003*

#### *Características de la llamada realizada*

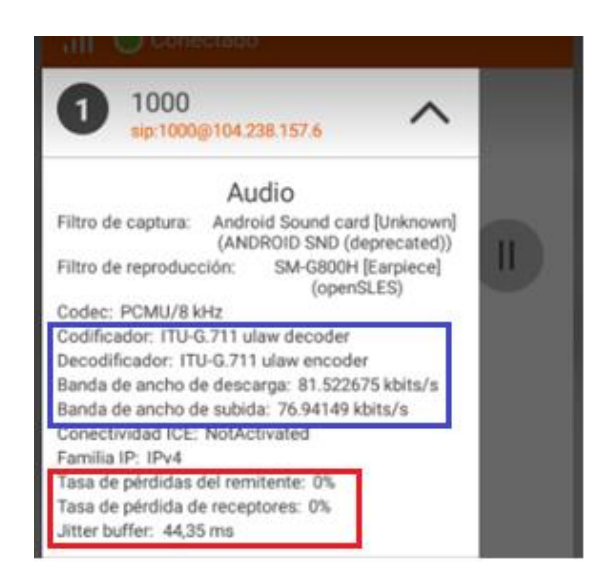

*Nota: En la figura 89 se visualiza las características de la llamada realizada desde la extensión 2003 a la extensión 1000 (IVR).*

Se realiza la llamada a la extensión 1000 la cual es el IVR, como se muestra en la figura 89, donde se registra una tasa de pérdidas del remitente como del receptor del 0%, un jitter menor a 50ms (recuadro rojo). También se muestra el códec que se está utilizando que es el G7.11, con un ancho de banda de descarga igual a 81.5226 y un ancho de banda de subida de 76.9414 kbits/s, en la siguiente tabla se detalla las características de la llamada.

# **Tabla 19**

*Especificaciones de la llamada realizada*

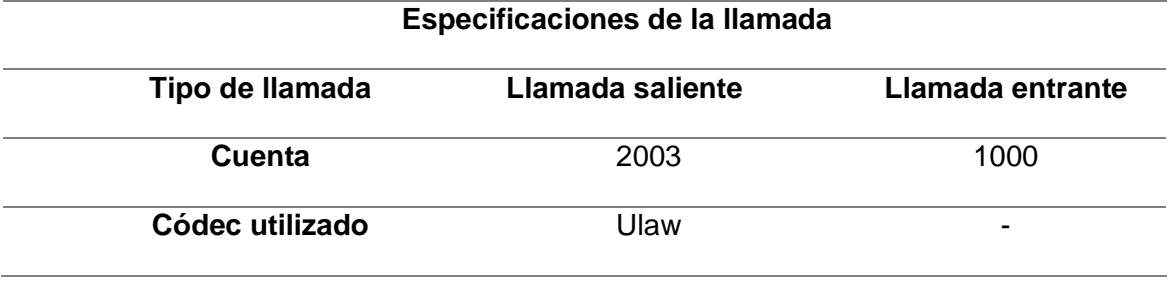

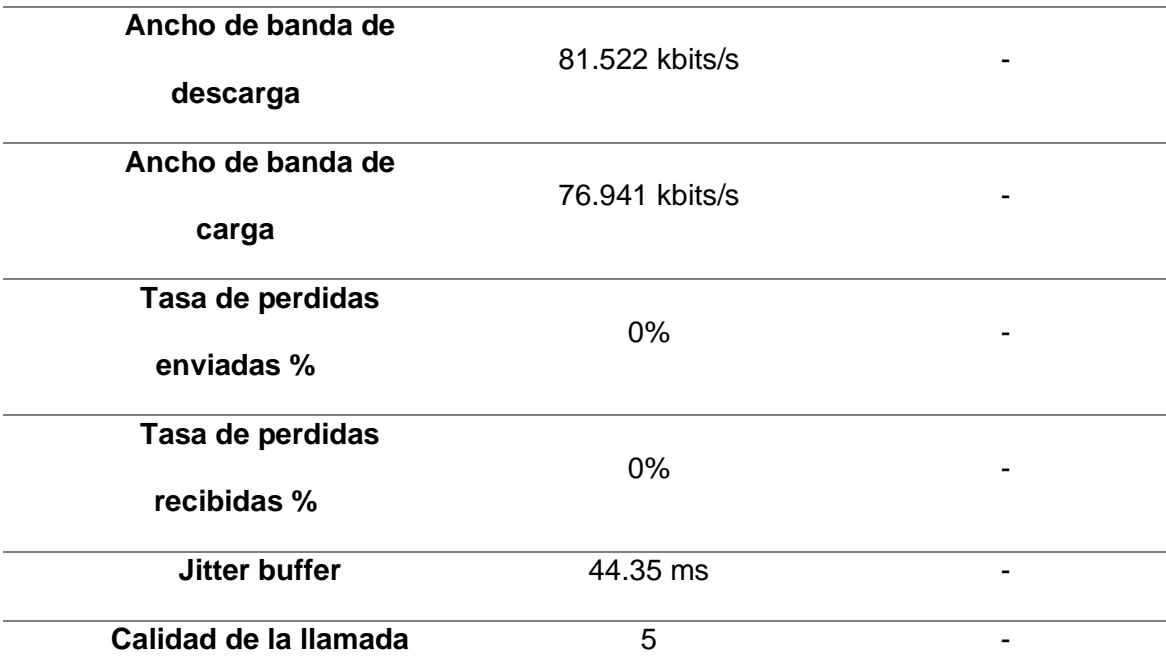

*Nota:* En la tabla 19 se visualiza las características de la llamada realizada desde la extensión 2003 a la extensión 1000 (IVR).

En el análisis realizado se puede notar que se tiene características de llamada muy similares, en la perdida de paquetes se tiene un porcentaje del 0%, considerando que la llamada tuvo una duración de 1 a 2 minutos, es importante tomar en cuenta que donde se registra variación es en el jitter, considerando que las personas de la reserva se encuentran en diferentes partes esto se refleja ya que en algunos puntos no se cuenta con un internet estable, como bien se explica anteriormente la cobertura depende de la cantidad de APs existentes en la zona, por lo que la velocidad de conexión no es constante, por otro lado al realizar llamadas al sistema de interacción IVR se nota una gran diferencia ya que la estabilidad de la llamada demuestra que la red de la reserva ayuda a poder conectarse sin problema. Los resultados obtenidos demuestran que el diseño y configuración de la plataforma Issabel, es correcta y soporta sin ningún problema el ingreso de las extensiones de manera simultánea sin dañar la calidad de las llamadas y la interacción con el mismo.

#### **Análisis de resultados mediante VoIP Spears**

El análisis se realiza en base a la fecha que se realizó las llamadas de pruebas desde el 29 de octubre hasta el 6 de noviembre, en donde el 6 de noviembre se realizó las respectivas llamadas a las extensiones de la fundación y al director, para realizar las pruebas se le pidió al personal que nos ayudaran marcando a la extensión del IVR 1000.

En la figura 90 se presenta el MOS de diferentes maneras, a la izquierda de la figura se muestra un promedio del MOS y al lado derecho se presenta un mapa de calor sobre la calidad MOS presente en las llamadas del 6 de noviembre, donde el promedio obtenido es un MOS de 4.2.

#### **Figura 90**

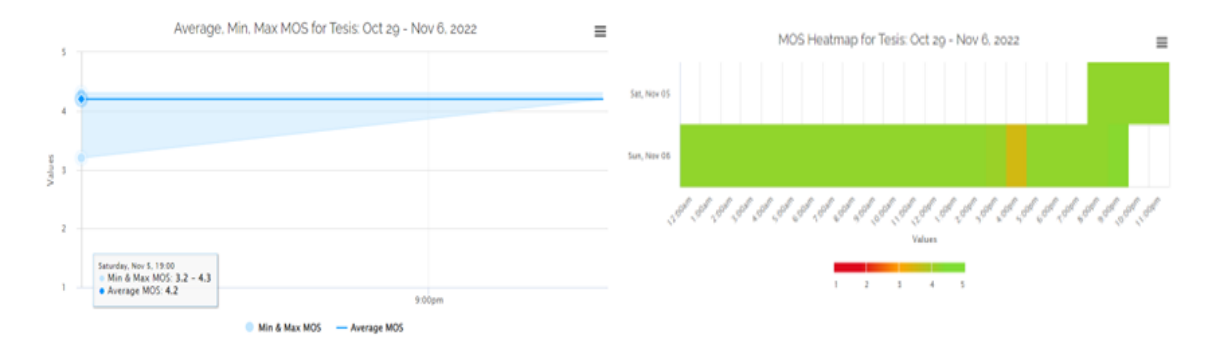

*Características MOS de las llamadas realizadas*

*Nota*: En la figura 90 se visualiza características MOS de las llamadas realizadas el día 6 de noviembre.

En la figura 91, se presenta la perdida de paquetes en los dos servidores de prueba como anteriormente se explicó se usó un servidor de New York y uno en Sudamérica en Viña del Mar Chile, en la pruebas que se realizó en el día 6 de noviembre se tiene una pérdida de 0.3 con las pruebas realizadas en el servidor de Chile, en cuanto a los resultados con el servidor de New york se tiene una pérdida de 0 paquetes, este resultado marcado con el servidor de new york se da por la ubicación donde está alojado nuestro servidor de telefonía de VoIP. En los dos análisis realizados se tiene una perdida menor al 1%, lo cual sería una perdida razonable para sistemas de comunicación por VoIP.

#### *Perdida de paquetes de las llamadas realizadas*

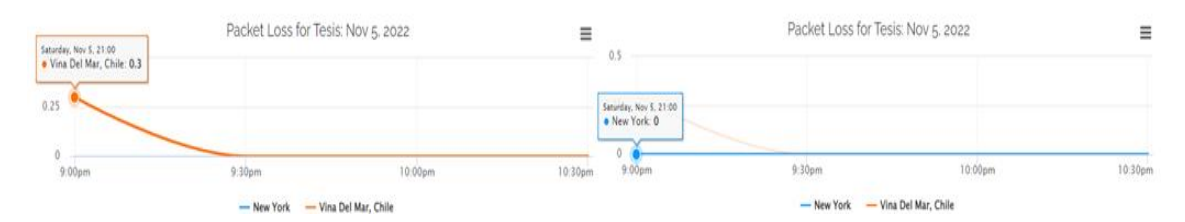

*Nota:* En la figura 91 se visualiza la perdida de paquetes de las llamadas realizadas el día 6 de noviembre.

En la figura 92 se estudia la latencia que presenta las llamadas realizadas, en la parte izquierda se puede visualizar el análisis con el servidor de viña del mar chile donde se tiene una pérdida de paquetes de 192 ms, según la página VoIP Spear menciona que la perdida de paquetes debe ser menor a 100ms para que sea una llamada entendible y se pueda tener una calidad de llamada aceptable. Con el análisis con el servidor de New York se tiene una latencia de 73.8 ms, con este servidor estaríamos cumpliendo con los estándares mencionados. La diferencia que se tiene de un servidor al otro es por la ubicación donde fue creado el sistema de telefonía VoIP, el cual se creó en la misma región por ende se tiene una menor latencia.

#### **Figura 92**

*Latencia existente en las llamadas realizadas*

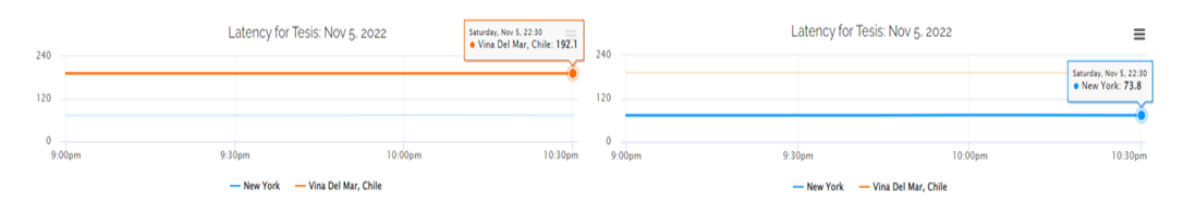

*Nota:* En la figura 92 se visualiza la latencia que presenta las llamadas realizadas el día 6 de noviembre.

Según la ITU-T G.114 para tener una llamada valida se deben cumplir con los siguientes parámetros, la pérdida de paquetes no puede ser mayor al 1% y en este caso la pérdida máxima es de 0,7%, la latencia promedio debe ser máximo 150 ms y en este estudio la latencia promedio es de 73,8 ms, el jitter debe ser máximo 25 ms y el servicio presenta un jitter máximo de 2,2 ms. Con todos estos datos se puede comprobar que la calidad de audio es muy buena y que la apreciación de las personas de la reserva que nos ayudaron con las pruebas estaría correcta donde el resumen de estos resultados se muestra en la figura 93.

# *Resumen QoS de las llamadas realizadas*

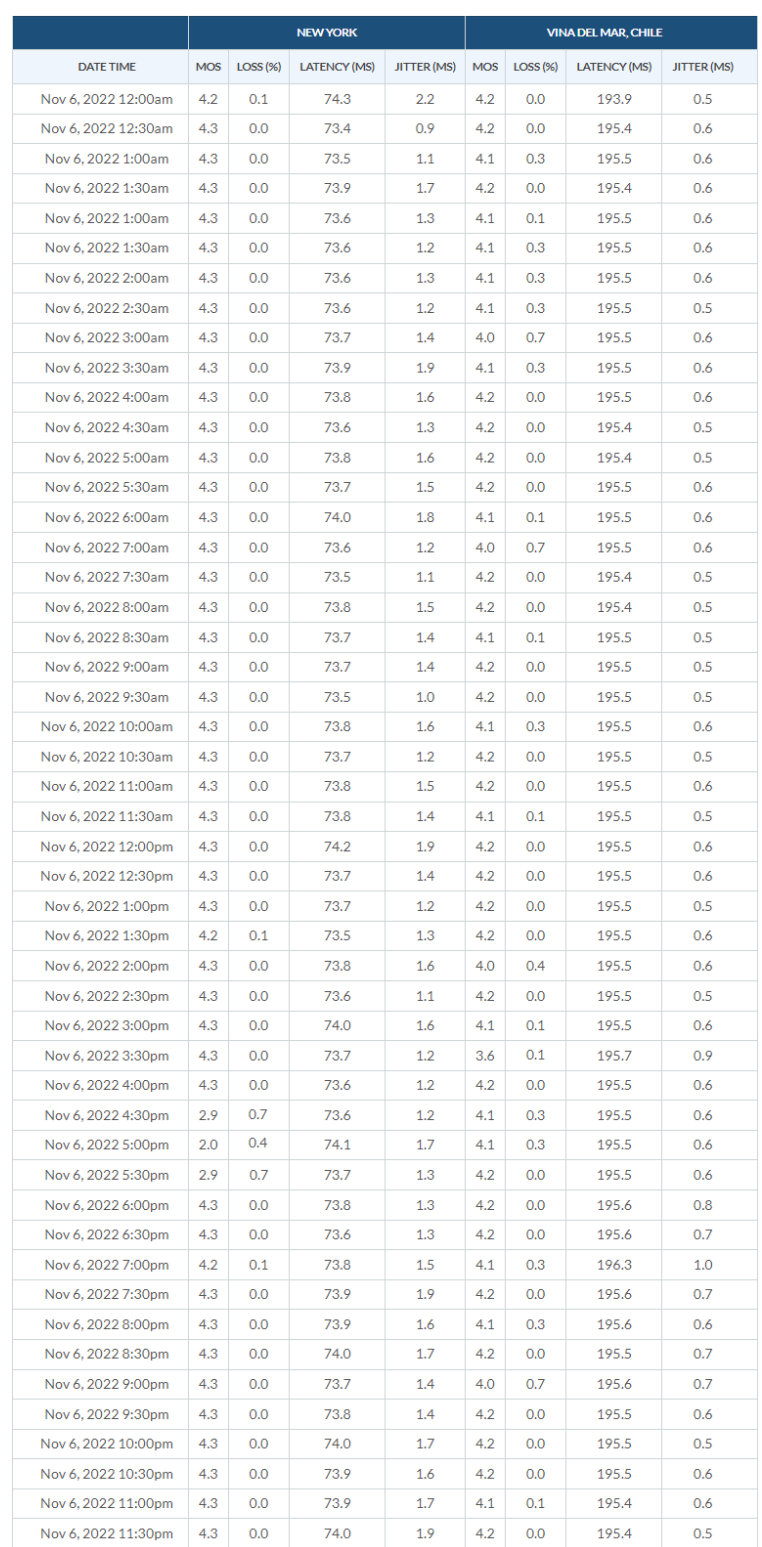

*Nota:* En la figura 93 se visualiza un resumen QoS de las llamadas realizadas el día 6 de noviembre.

#### **Análisis de desempeño del sistema de monitoreo**

Para realizar las pruebas de funcionamiento del sistema de monitoreo del Centro de Educación Ambiental Otongachi se las ejecutó durante el día haciendo uso de las seis cámaras IP instaladas analizando el almacenamiento del software Shinobi, la detección de movimiento, la calidad de imagen de las cámaras, el área de cobertura de los equipos y el ancho de banda que consume el sistema.

### *Almacenamiento del software Shinobi en el servidor Vultr*

El primer punto importante que destacar es que el servidor que se alojó en la nube se adapta al sistema de monitoreo implementado, ya que al estar instalado el software Open Source Shinobi este solamente ocupa el 23% del ancho de banda total como se aprecia en la figura 94.

#### **Figura 94**

*Ancho de banda consumido por el software Shinobi* 

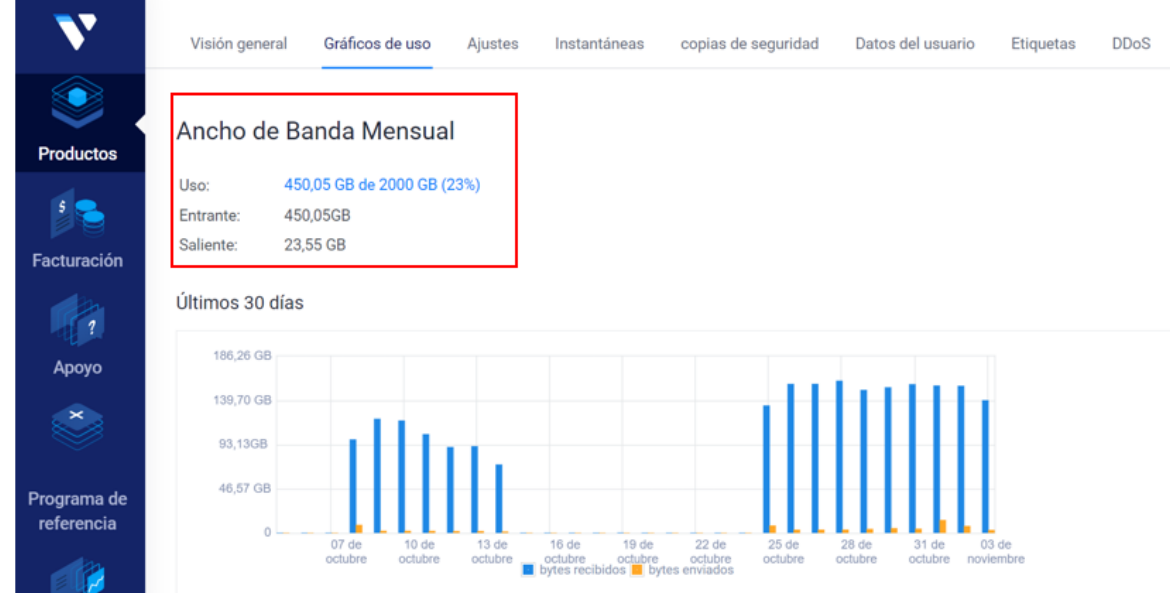

*Nota:* En la figura 94 se visualiza el ancho de banda consumido por el software Shinobi en el servidor alojado en la nube.

Si bien se encuentran en funcionamiento de manera simultánea seis cámaras IP el software Shinobi funciona de manera correcta, tan solo ocupando un 3% del CPU y un 56% de la memoria RAM del servidor como se aprecia en la figura 95, esto es beneficioso para la Reserva, ya que, si en un futuro se requiere instalar más dispositivos aún se cuenta con disponibilidad de ancho de banda para nuevos equipos.

# **Figura 95**

*Almacenamiento software Shinobi*

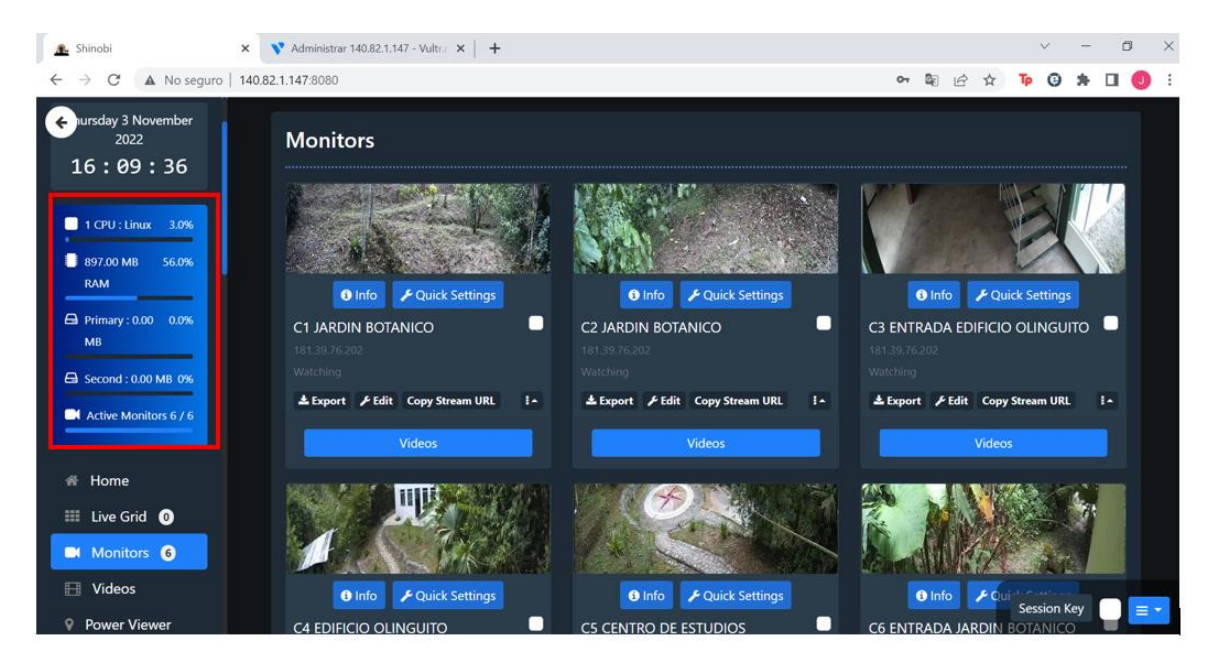

*Nota:* En la figura 95 se aprecia el almacenamiento del CPU y memoria RAM del sistema de monitoreo.

#### *Detección de movimiento del sistema de monitoreo*

Como se explicó en el capítulo tres el software Shinobi fue configurado para que las cámaras IP tengan la funcionalidad de la detección de movimiento. En la figura 96 se puede observar que la configuración realizada funciona de manera correcta, ya que, la cámara 6 correspondiente a la entrada al jardín botánico detecta la presencia de un objeto y este es resaltado de color rojo, de esta forma se almacena este video para que el usuario pueda verificar en las grabaciones.

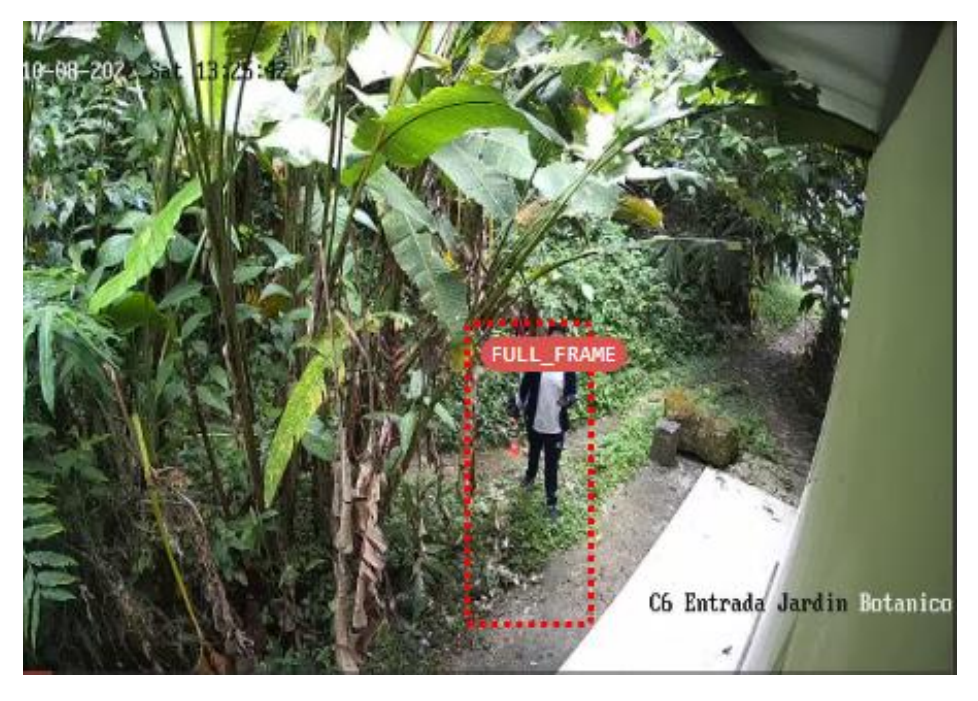

*Detección de movimiento cámara 6 entrada jardín botánico*

*Nota:* En la figura 96 se visualiza la detección de movimiento de la cámara 6 perteneciente a la entrada del jardín botánico.

Al dirigirnos en la sección de videos podemos visualizar la recopilación de imágenes almacenadas de las diferentes cámaras de la reserva, tomando en cuenta que estas solamente se van a grabar si es que se detecta un movimiento. El software es muy fácil de usar para el usuario y permite reproducir los videos almacenados en el servidor como se aprecia en la figura 97.

C5 CENTRO DE ESTUDIOS 05:00:00  $C<sub>5</sub>$ 04:52:56 PM **CENTRO PM** 179 Search Object Tags o п 2022-11-03  $2022 -$ MR DE. **ESTUDIOS**  $11-03$ Date  $C<sub>5</sub>$ 04:47:29 **CENTRO** 04:46:23 PM PM 28.7 2022/11/01 10:08:56 PM - 2022/11/0 Ō DE 2022-11-03 2022-**MB ESTUDIOS**  $11-03$ Video Set 04:46:12  $C<sub>5</sub>$ Local CENTRO 04:45:00 PM **PM** 31.0 o 2022-**DE** 2022-11-03 **MB**  $\sigma$  Refresh **ESTUDIOS**  $11-03$  $C<sub>5</sub>$ 04:45:00 CENTRO 04:44:09 PM PM  $21.8$ ິດ DE 2022-11-03 2022-**MB ESTUDIOS**  $11 - 03$  $0.08/1.06$ Ð

*Almacenamiento de videos software Shinobi*

*Nota:* En la figura 97 se aprecia el almacenamiento de video cuando las cámaras hayan detectado un movimiento.

#### *Análisis del área de cobertura del sistema de monitoreo y calidad de imagen*

#### *Cámaras del jardín botánico*

Como se explicó anteriormente se instalaron dos cámaras en el jardín botánico, como se aprecia en la figura 98 el primer dispositivo se encuentra monitoreando el sector norte de la reserva, por otro lado la segunda cámara correspondiente a la figura 99 el sector sur del jardín botánico y adicionalmente al entrada al sendero, con estos dos ángulos de cobertura se tiene un visualización amplia de la zona monitoreada, garantizando que los usuarios que se conecten al sistema tengan una visualización clara de la interacción que existe entre los animales propios de la zona y su flora, ya que, en este sector habita gran variedad de flores como el platanillo, ajo sacha, kukui, etc.

### *Cámara 1 jardín botánico*

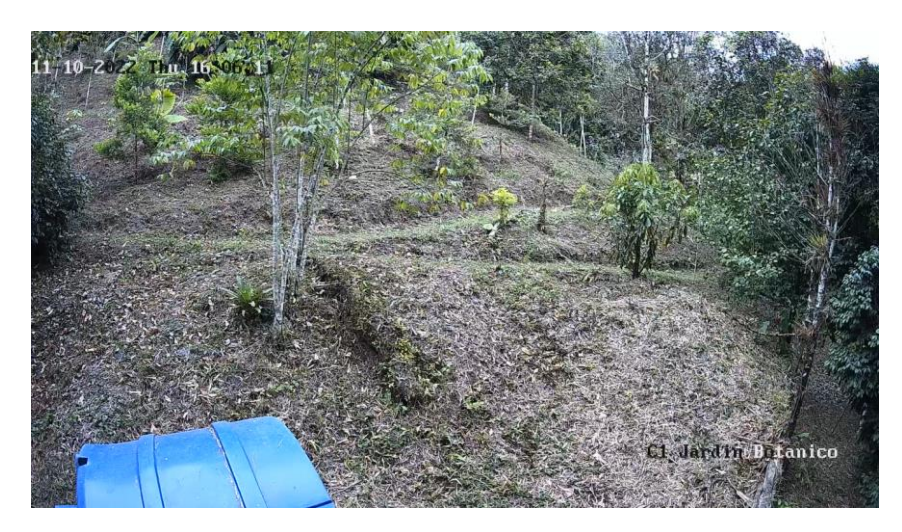

*Nota:* En la figura 98 se aprecia el monitoreo en tiempo real del jardín botánico

perteneciente a la cámara 1.

# **Figura 99**

*Cámara 2 jardín botánico*

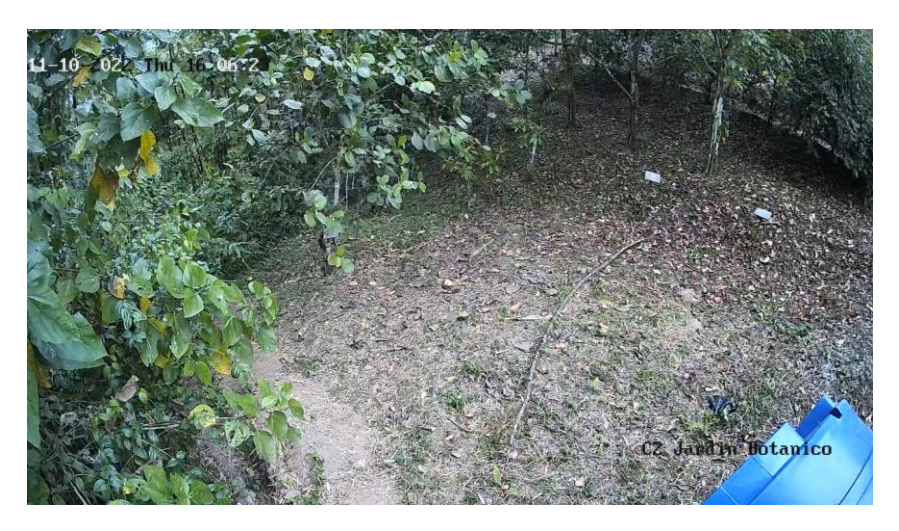

*Nota:* En la figura 99 se aprecia el monitoreo en tiempo real del jardín botánico perteneciente a la cámara 2.

# *Cámaras dependencias del Centro de Educación Ambiental Otongachi*

La tercera cámara monitorea la entrada principal del edificio Olinguito permitiendo

que los trabajadores de la reserva puedan visualizar los usuarios que ingresan a la

residencia de investigación, ya que, en este sitio se acoge a varios turistas y es importante precautelar su seguridad y la de sus pertenencias. Como se aprecia en la figura 100 se tiene una visualización amplia de la entrada y salida al edificio.

### **Figura 100**

*Cámara 3 entrada edificio Olinguito*

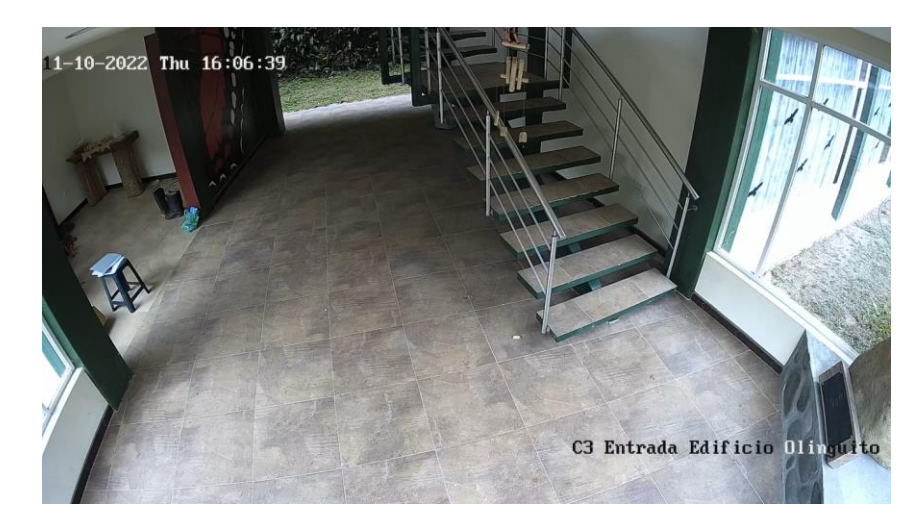

*Nota:* En la figura 100 se aprecia el monitoreo en tiempo real de la Entrada al edificio Olinguito perteneciente a la cámara 3.

Además, se instalaron dos cámaras en el exterior del edificio Olinguito y el Centro de Estudios, aquí se puede visualizar que el dispositivo cuatro garantiza una visualización amplia de la entrada hacia las dependencias de la reserva, y a su vez permite monitorear las personas que se dirigen hacia el centro de estudios y al jardín botánico. Por otra parte, la cámara cinco garantiza una visualización amplia de los usuarios que se dirigen hacia la residencia de investigación y tener una visualización extensa de la entrada hacia la reserva.

*Cámara 4 edificio Olinguito* 

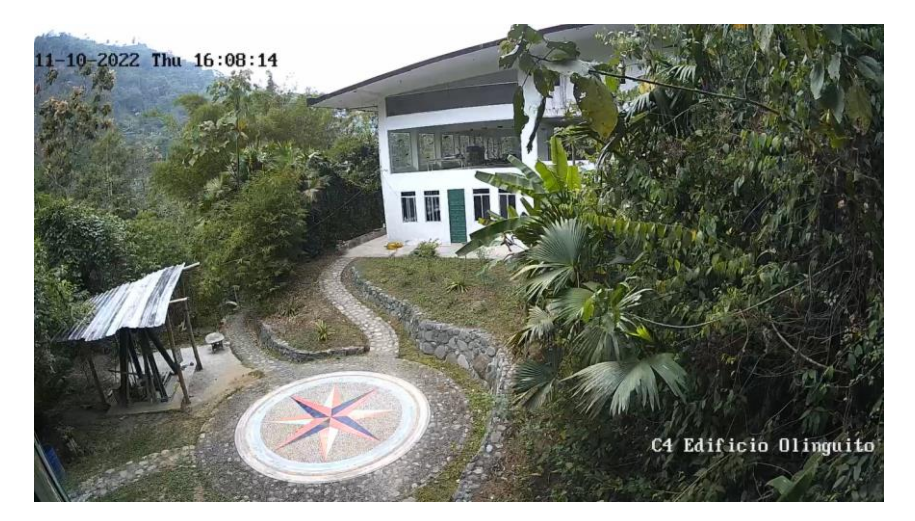

*Nota:* En la figura 101 se aprecia el monitoreo en tiempo real de la entrada a las dependencias de la reserva.

# **Figura 102**

*Cámara 5 centro de estudios*

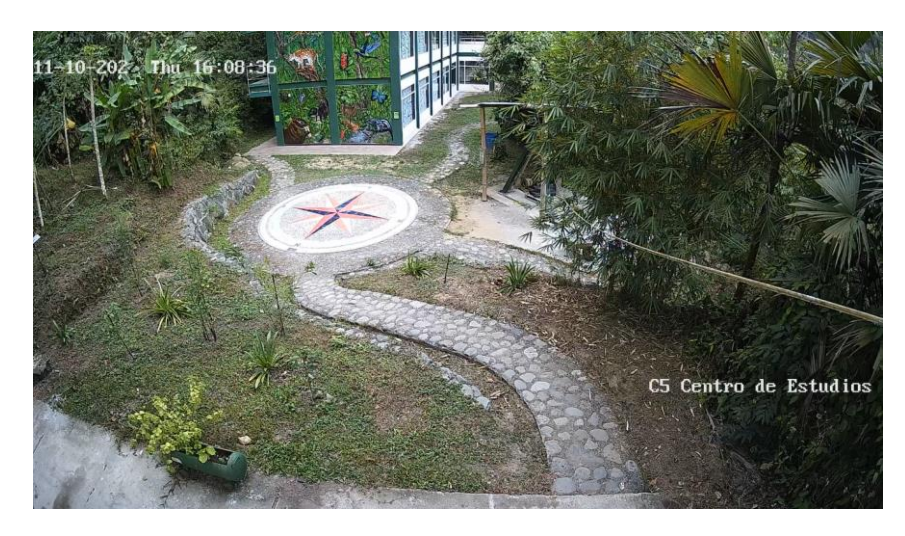

*Nota: En la figura 102 se aprecia el monitoreo en tiempo real de la entrada a las dependencias de la reserva.*

Por último, la cámara seis permite monitorear la entrada principal hacia el jardín botánico y a su vez visualizar si algún intruso quiere ingresar hacia la habitación del personal que realiza el mantenimiento de la reserva.

#### *Cámara 6 entrada jardín botánico*

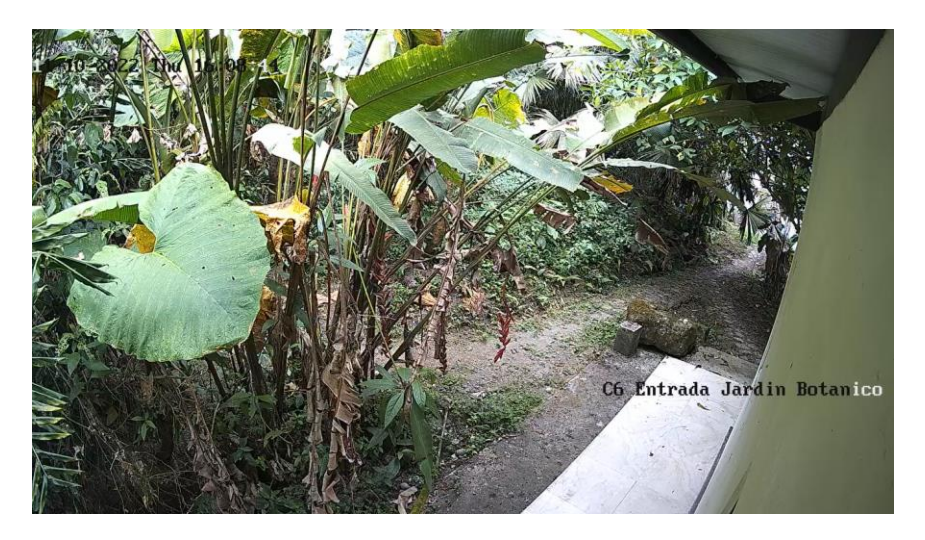

*Nota:* En la figura 103 se visualiza el monitoreo en tiempo real de la entrada principal al sendero del jardín botánico.

Como se pudo visualizar en todas las figuras pertenecientes a las seis cámaras instaladas se aprecia que la calidad de imagen de cada una de ellas es clara, esto se debe a que los dispositivos instalados tienen una resolución de 4 megapíxeles y una codificación de video H265, lo que garantiza que los usuarios que accedan al centro de monitoreo puedan disfrutar de imágenes nítidas de la interacción que acontece en la reserva entre la fauna y flora endémica de la zona. Un punto muy importante a tomar en cuenta es que la red local del Centro de Educación Ambiental Otongachi posee una conexión tipo mesh, es decir, que existen varios puntos de acceso que permiten la conexión de dispositivos, debido a lo mencionado la cobertura de internet cambia en las diferentes dependencias del centro, es por ello que existe un retardo de dos a tres segundos entre las cámaras IP, un ejemplo de lo mencionado es la cámara seis, ya que, en esta zona el internet es proporcionado por un AP de manera inalámbrica lo que reduce el ancho de banda y es por ello que se produce un retardo en el sistema de monitoreo.

#### *Ancho de banda del sistema de monitoreo*

Para conocer un aproximado del ancho de banda que consume el sistema de monitoreo en la red local del Centro de Educación Ambiental Otongachi se debe considerar la compresión a la que se pretende que nuestras cámaras emitan el video que está siendo captado, es decir, la calidad de imagen que deseamos que nuestras equipos estén grabando, es por ello que tomamos en cuenta la compresión de las imágenes de nuestros dispositivos IP, que para nuestro caso tiene una compresión H265+ y una resolución de 4 Megapíxeles. Una vez que se identificó los parámetros básicos de los equipos instalados en la tabla 19 se puede apreciar el ancho de banda de cada una de las cámaras y el consumo total del sistema de monitoreo.

# **Tabla 20**

*Ancho de banda del sistema de monitoreo*

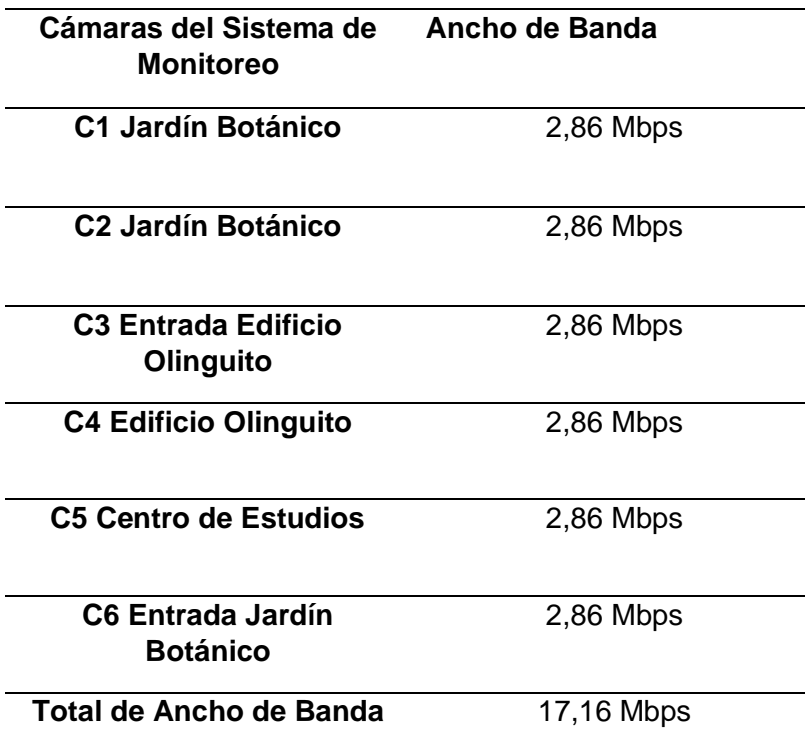

*Nota:* En la tabla 20 se visualiza el ancho de banda que consume el sistema de monitoreo en la red loca de la reserva.

Un punto muy importante a considerar es que la red local del Centro de Educación Ambiental Otongachi cuenta con un ancho de banda de 60 Mbps, y como se observa en la tabla 19 el sistema de monitoreo implementado consume 17,16 Mbps, es decir, aproximadamente un 28% del ancho de banda total, lo cual es favorable para los usuarios de la reserva, ya que, cuentan con un 72% de ancho de banda para poder destinarlo a otras actividades como redes sociales, plataformas educativas, fuentes de investigación, etc., sin que la red se sature o colapse.

#### *Análisis de costo del sistema de monitoreo*

Al iniciar el proyecto se realizó un estudio económico de los equipos y material requerido para la implementación del sistema de monitoreo, este análisis nos permitió elegir los equipos que se adaptan a las necesidades de la reserva y principalmente que estos cumplan con los requerimientos expresados por el director de la reserva. En la tabla 20 se detalla los costos finales para el sistema de monitoreo en tiempo real.

### **Tabla 21**

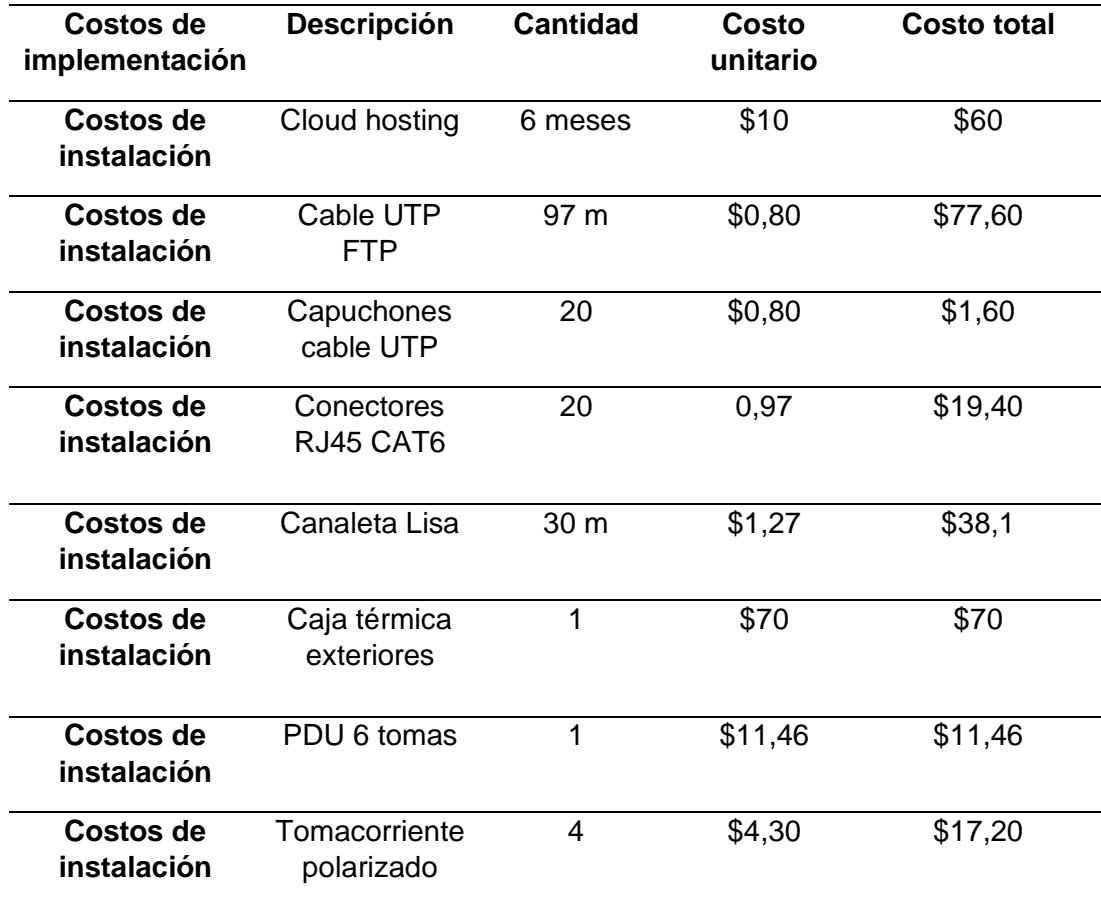

#### *Costo de instalación y equipos*

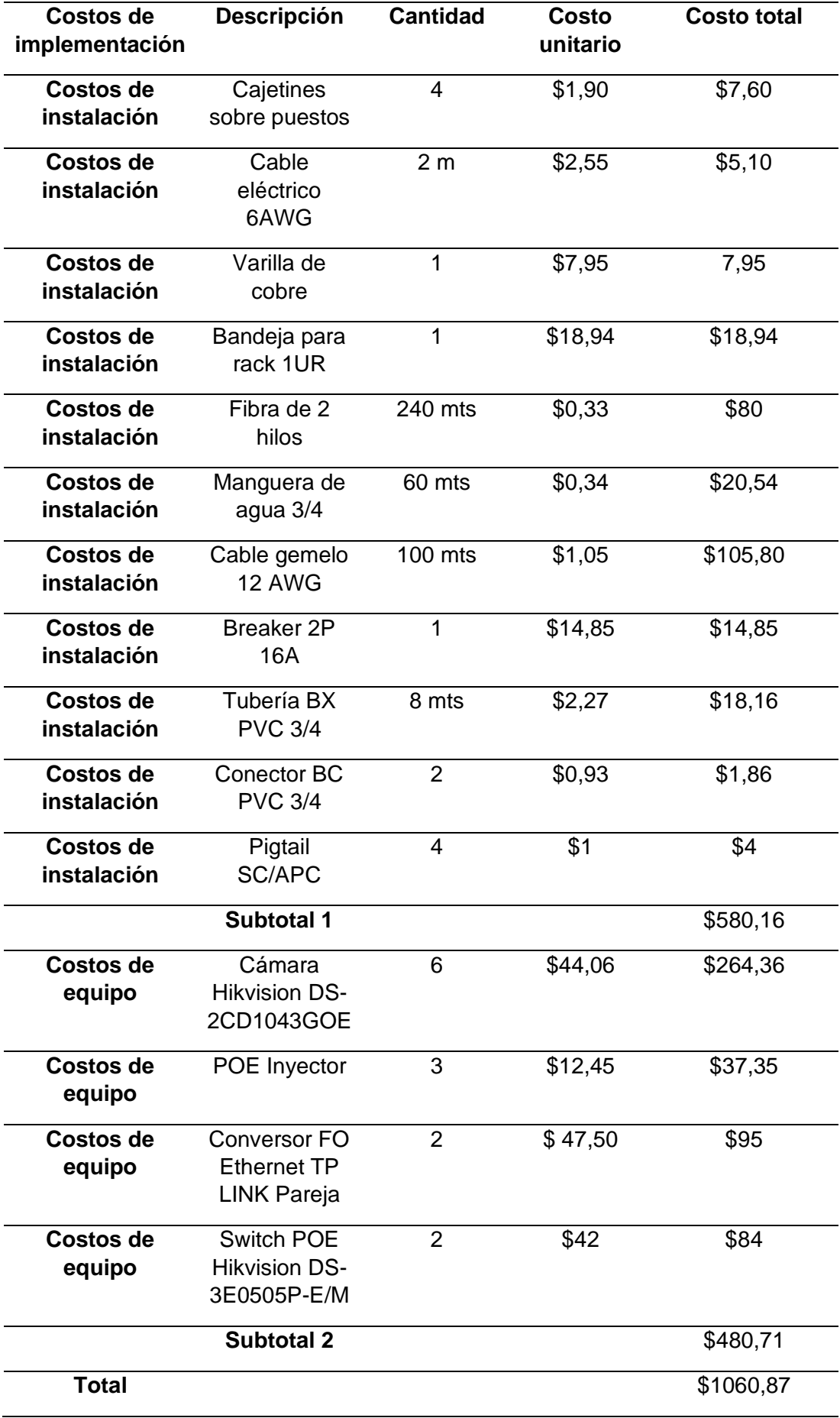

*Nota:* En la tabla 21 se aprecia el valor total de la implementación del sistema de monitoreo.

#### **Conclusiones**

Se diseñó e implemento el sistema de interacción virtual (IVR) y el sistema de monitoreo en tiempo real para el Centro de Educación Ambiental Otongachi, donde se consideró un criterio técnico e ingenieril del software y hardware utilizados para que estos cumplan con los requerimientos de los usuarios y posteriormente que estos sean evaluados.

Se realizó un análisis de la red local del Centro de Educación Ambiental Otongachi finiquitando que es posible el dimensionamiento del sistema de monitoreo en tiempo real sin que este consuma un ancho de banda mayor al 30%, avalando un funcionamiento óptimo tanto para los usuarios internos y externos de la reserva.

Se realizó un estudio, análisis de la disponibilidad y operatividad de los diferentes centrales virtuales basados en la respuesta interactiva virtual, permitiendo elegir un Cloud Hosting que se adapte al número de usuarios y el tiempo promedio que se va a interactuar con el sistema, a su vez optar por un softphone de código abierto el cual permite integrar varias aplicaciones. Es importante recalcar que se elaboró un manual de configuración que sirve de guía base para que los usuarios puedan registrarse de manera rápida y correcta con la finalidad de interactuar con el sistema de interacción virtual.

En el presente trabajo de investigación se evidencia el correcto funcionamiento del sistema de respuesta interactiva virtual a través de un servidor de telefonía IP alojado en la nube, el cual permite conocer información propia de la reserva a través de subniveles informativos para los usuarios que se conecten al sistema, al realizar esta difusión de información se ha generado que los usuarios logren interactuar y conocer información atractiva de la reserva, logrando cautivar la atención de varios turistas y amantes de la naturaleza para repotenciar las visitas a las dependencias del Centro de Educación Ambiental Otongachi y así conocer la flora y actividad natural de la misma.

Se proyectó un análisis económico en base a los diferentes equipos existentes en el mercado, a través de un estudio técnico se logró conseguir dispositivos que cumplan con los requerimientos o necesidades de la reserva, sin dejar de lado que estos cuentan con tecnología de punta que permitieron que el sistema satisfaga la calidad de servicio de los usuarios. Así mismo, el cableado eléctrico como óptico elegido para el proyecto garantizaron una estabilidad en el sistema de monitoreo, ya que, estos se adaptaron a las condiciones de la zona y al despliegue de la instalación, de esta manera se obtuvo una respuesta positiva ante la certificación del cableado.

En base a los resultados obtenidos se evidencia un funcionamiento apropiado del sistema, ya que se realizó un análisis y medición de diferentes parámetros como latencia, jitter, pérdida de paquetes y MOS, gracias a los resultados capturados con la plataforma de VoIP Spear, donde muestra una latencia inferior a 100 ms y un jitter menor a 2.2 ms, estos valores se encuentran dentro del rango establecido por ITU-T, donde la latencia máxima debe ser menor a 150 ms y el jitter menor a 100 ms.

El Cloud Service que se utilizó para alojar la centralita VoIP en la nube fue la plataforma Vultr, debido a las características tanto técnicas como económicas que brinda, como un ancho de banda de 2000TB , 1 Gb de RAM y 25Gb de almacenamiento, esto permitió que se pueda realizar varias llamadas de manera simultánea entre extensiones como también poder marcar a la extensión del IVR y no perder calidad en las llamadas, y así cumpliendo con los requerimientos necesarios del sistema implementado donde el ancho de banda calculado en el tercer capítulo fue de 3Mbps, este valor hace referencia al ancho de banda por usuario y son basados en los códecs GSM o G711.

El software Open Source Shinobi permitió integrar de manera simultánea las seis cámaras IP que conforman el sistema de monitoreo sin que exista pérdida en la calidad de video, además, contando con un proceso de almacenamiento el cual graba cuando se detecté un objeto en movimiento, de esta manera se optimiza la capacidad del sistema, ya que este no se satura de manera rápida. Así mismo el sistema implementado presenta un

179

diseño escalable, dado que los equipos y material instalado permiten al usuario proyectar a corto o largo plazo ampliar el número de dispositivos IP.

En base al trabajo realizado una de las conclusiones que se debe recalcar es el costo de la implementación del proyecto, ya que, al estar trabajando dentro de una Reserva sin fines de lucro se proyectó un presupuesto accesible que abarque todas las necesidades del Centro de Educación Ambiental Otongachi. Se consideró que en la actualidad existen varios equipos con un valor elevado o limitado hacia algunas características que requería la implementación, es por ello que se realizó una comparativa de los dispositivos que posiblemente hubieran sido utilizados como se indica en las tablas 3, 4 y 5, en base al estudio realizado el valor total de la implementación se puede visualizar en la tabla 20, el cual es un costo accesible tomando en cuenta la ubicación, el terreno y las características ambientales de la zona, contando con puertos disponibles que dan un valor agregado de escalabilidad ante una futura ampliación del sistema de monitoreo.

En el proceso de instalación se evidencio ciertas limitantes técnicas en los servicios a implementar, dentro de lo mencionado podemos citar que la capacidad de almacenamiento de datos en la nube es limitada, ya que, las grabaciones de video o capturas de imagen que gestiona Shinobi pueden saturar el almacenamiento, por lo que el servidor alojado en la nube requerirá una capacidad mayor para abastecer varios días de grabaciones, además, se debe considerar que en ciertos puntos donde se instaló los equipos se cuenta con un ancho de banda limitado, debido a que la red interna de la reserva posee diferentes puntos de acceso o repartidores tipo Mesh los cuales no son los más adecuados para brindar una resolución y estabilidad de imagen. Por otro lado, en el IVR es importante considerar la calidad de internet que será usado por parte de los usuarios, ya que lo mencionado va a influir en la calidad del servicio implementado.

Al implementar el sistema de monitoreo en tiempo real este cuenta con algunas limitaciones de funcionamiento en el reconocimiento y la grabación de movimientos, ya que, el servidor CCTV Shinobi identifica los objetos hasta una distancia aproximada de 8 metros,

180
es decir, superando esta distancia se presenta dificultades en la grabación automática, sin embargo, existe la opción para generar una grabación de corrido que solventa el problema mencionado. Por otro lado, en el sistema de interacción virtual IVR si se requiere modificar los audios almacenados, está acción deberá efectuarse de forma manual, por lo que resulta imposible una actualización automática de la plataforma con relación a los eventos que realice la fundación.

## **Recomendaciones**

Al realizar proyectos que son destinados a brindar un servicio se recomienda realizar una capacitación para que las personas se familiaricen con los dispositivos instalados, ya que, estos cuentan con tecnología actual y resulta difícil el manejo de estos, es por ello que para el personal del Centro de Educación Ambiental Otongachi se destinaron capacitaciones, manuales de usuario y videos explicativos para un correcto manejo de los equipos instalados.

Para este tipo de proyectos es de gran importancia realizar un análisis de la red local donde se va a implementar el sistema de monitoreo, ya que, se debe verificar la cobertura y el ancho de banda disponible para que los dispositivos que se pretenden instalar funcionen de manera correcta y que no existan complicaciones en el transcurso de la instalación. A su vez se debe realizar varias visitas técnicas que permitan verificar las características geográficas de la zona, analizando el terreno donde se desea instalar los equipos y asegurándonos que la elección de estos se adapte a las condiciones del Centro de Educación Ambiental Otongachi.

Al implementar este tipo de soluciones es recomendable realizar un mantenimiento preventivo cada tres o seis meses del sistema de monitoreo, considerando que los equipos se encuentran instalados a la intemperie y están sujetos a daños debido al cambio climático o humedad, lo cual puede reducir la vida útil de los dispositivos.

Al elegir el softphone a utilizar es importante conocer las características y funciones que nos pueda proporcionar, ya que en algunos casos para poder obtener mayor cantidad de servicios se requiere de un pago extra, por lo que no es rentable desde un análisis costobeneficio.

Para implementar este tipo de proyectos se debe contemplar la facilidad de uso para los usuarios que van a manejar el sistema, por ellose recomienda elegir una plataforma que sea amigable al usuario, es decir que cuente con una interfaz visual fácil de manejar, permitiendo que las capacitaciones brindadas sirvan de soporte para el manejo del sistema de interacción virtual.

Es de gran importancia considerar un análisis costo – beneficio de los equipos que van a integrar el sistema de monitoreo, ya que, dependiendo de este estudio se va a elegir dispositivos con tecnología de punta que cuenten con un rendimiento óptimo y una vida útil larga tomando en cuenta la inversión realizada para el desarrollo del trabajo investigativo del Centro de Educación Ambiental Otongachi.

## **Trabajos futuros**

Durante la implementación del trabajo investigativo surgen varias ideas que pueden ser desarrolladas en un futuro, las mismas pueden complementar el trabajo ya realizado permitiendo dar un valor agregado a las dependencias de la reserva, los posibles trabajos que se proponen son los siguientes:

> • Desarrollo de una aplicación para dispositivos móviles donde se integre los sistemas realizados, es decir recibir notificaciones push que refleje movimientos captados por las cámaras y almacenarlos en la memoria del dispositivo, de esta forma no depender de aplicaciones de terceros al momento de integrar dispositivos de diferentes marcas.

- Diseñar e implementar un sistema de monitoreo a través de tecnología Lora, donde se integre varios sensores que midan en tiempo real el sistema de riego de la flora del jardín botánico.
- Desarrollo de una aplicación de lectura de códigos QR que brinde información sobre las características del sitio, videos interactivos, reseñas y animaciones de la flora y fauna existente en el jardín botánico del Centro de Educación Ambiental Otongachi.

## **Bibliografía**

- Andres Andino, & Grijalva, H. (18 de Junio de 2022). *Repositorio Institucional de la Universidad de las Fuerzas Armadas ESPE.* Obtenido de https://repositorio.espe.edu.ec/handle/21000/30182
- Argoti, M. D. (2011). *Propuesta para implementar una ruta de observación de flora y fauna en la reserva de Otongachi.* Quito: Repositorio Pontificia Universidad Católica del Ecuador.

Asterisk. (19 de Agosto de 2020). *Asterisk*. Obtenido de https://www.asterisk.org/get-started/

AxisComunications. (2022). *Cámaras fijas tipo bullet*. Obtenido de https://www.axis.com/eses/products/fixed-bullet-cameras

Cantabria, U. d. (Octubre de 2022). *Unican.* Obtenido de

https://ocw.unican.es/pluginfile.php/301/course/section/241/tablas\_de\_ErlangB.pdf

- Castro, C. P. (Junio de 2012). *Vivamos el bosque Otonga*. Obtenido de https://vivamoselbosque.com/about-live-the-forest/
- Cerda, M. A., & Alurto, L. V. (Marzo de 2018). *Implementación de un sistema de vigilancia y control de eventos con acceso a través de red, en el área de tesorería en la UNAN – Managua recinto Rubén Darío.* Obtenido de https://repositorio.unan.edu.ni/3781/1/93813.pdf
- CHALACÁN, V. H. (2011). *Análisis de la paquetización de voz sobre ip, empleando el protocolo de inicio de sesiones sip con back user agent (B2BUA) en una aplicación sobre red wifi.* Obtenido de https://repositorio.espe.edu.ec/bitstream/21000/4845/1/T-ESPE-032947.pdf
- CIO, T. S. (Febrero de 2021). *Axis lanza versión mejorada de su cámara PTZ*. Obtenido de https://thestandardcio.com/2015/02/02/axis-lanza-version-mejorada-de-su-camara-ptzmas-avanzada/
- *citelia*. (1 de Mayo de 2022). Obtenido de https://citelia.es/blog/que-es-la-telefonia-ip-comofunciona/

DesdeLinux. (1 de Marzo de 2019). *Shinobi, un servidor de vídeo vigilancia open source*. Obtenido de https://blog.desdelinux.net/shinobi-un-servidor-de-video-vigilancia-opensource/#:~:text=ShinobiCCTV%20es%20un%20servidor%20de,elecci%C3%B3n%20en%20est e%20ecosistema%20libre.

Fadiya, K. (19 de Febrero de 2021). *Sancharblog.* Obtenido de https://sancharblog.com/thebeginners-guide-to-virtual-pbx/

*Fonvirtual*. (17 de Mayo de 2019). Obtenido de Fonvirtual:

https://www.fonvirtual.com/blog/tecnologia-

ip/#:~:text=La%20tecnolog%C3%ADa%20IP%20se%20refiere,r%C3%A1pida%2C%20segura% 20y%20a%20bajo%20coste.

FreePBX. (29 de Mayo de 2020). *FreePBX*. Obtenido de https://www.freepbx.org/get-started/

Frigate. (2022). *Frigate*. Obtenido de https://github.com/blakeblackshear/frigate

- Genaro, A. S., & Xavier, C. A. (Abril de 2019). *Implementación de un sistema de video vigilancia remoto para hogares, utilizando herramientas de software libre.* Obtenido de https://dspace.ups.edu.ec/handle/123456789/17311
- Guamán, A., & Quinchuela, K. (2022). *Análisis, implementación y evaluación de un asistente basado en telefonía IP para gestión de archivos e información de documentación para las Carreras del Departamento de Eléctrica, Electrónica y Telecomunicaciones de la ESPE.* Quito: Repositorio Universidad de las Fuerzas Armadas ESPE.

Hardtech. (2022). *Camaras PTZ*. Obtenido de

https://hardtech.pe/web/companies/new/articulos/9/que-es-una-camaraptz#:~:text=Una%20c%C3%A1mara%20PTZ%20(en%20ingl%C3%A9s,y%20controlada%20de %20manera%20remota

Hik-connect. (6 de Noviembre de 2022). *hik-connect*. Obtenido de https://www.hikconnect.com/views/login/index.html?returnUrl=http://www.hik-

connect.com/devices/page&r=4931593816026281360&host=www.hik-

connect.com&from=c17392dc2e6c405a931b#/

- Hikvision. (2022). Obtenido de https://www.hikvision.com/es-la/products/transmission/Network-Switches/Value-Series/ds-3e0505p-e-m/
- *Imse Seguridad S.A.* (10 de Junio de 2019). Obtenido de https://www.imsel.com/que-es-cctv-y-cuales-su-funcion/

*Informatica moderna*. (2022). Obtenido de

https://www.informaticamoderna.com/Camara\_video\_dig.htm

- Issabel. (20 de Enero de 2020). *Issabel* . Obtenido de https://www.issabel.com/
- Karademir, R., & Heves, E. (Julio de 2013). *Plataforma de Respuesta Interactiva de Voz Interactiva Dinamica (IVR).* Recuperado el Febrero de 2022 , de https://ieeexplore.ieee.org/document/6624972
- Karademir, R., & Heves, E. (2013). Plataforma de Respuesta Interactiva de Voz Interactiva Dinamica (IVR). *IEEE Xplore*.

Kerberos. (2022). *Kerberos*. Obtenido de https://kerberos.io/

- LaHora. (15 de Febrero de 2016). Obtenido de https://www.lahora.com.ec/noticias/otongachi-seabre-al-mundo/
- Latinoamérica, I. (2016). *Issabel Migración e Integración*. Obtenido de https://www.intersoftla.com/issabel/

Leon, R. H. (Mayo de 2011). *Diseño e implementación de sistema de video vigilancia con cámaras IP para la ferretería PROINDUPET CIA. LTDA.* Obtenido de https://bibdigital.epn.edu.ec/handle/15000/3825

Liliana, C. T. (28 de Mayo de 2015). Obtenido de https://bibdigital.epn.edu.ec/handle/15000/10770

Linuxpip. (2022). *Las 6 mejores soluciones NVR de código abierto*. Obtenido de https://linuxpip.org/open-source-nvr/

Live, T. (2022). Obtenido de http://tenealive.com/productos/hogar/vigilancia-ni%C3%B1os

Martins, C. (Mayo de 2019). *aprende cctv* . Obtenido de https://aprendacctv.com/que-es-cctventienda-los-detalles/

Mata, F. J. (2010). *Videovigilancia: CCTV usando video IP.* España: Elearning.

Mata, F. J. (2010). *Videovigilancia: CCTV usando vídeos IP.* España : Vertices S.L.

Medevel. (15 de Octubre de 2021). *Las 20 mejores soluciones gratuitas de CCTV, NVR y DVR de código abierto*. Obtenido de https://medevel.com/10-cctv-open-source-solutions/

Mendez, C. (2005). *Inbound para enlaces PSTN con VoIP.* Obtenido de http://catarina.udlap.mx/u\_dl\_a/tales/documentos/lem/mendez\_e\_c/

Motion. (2022). *Motion*. Obtenido de https://motion-project.github.io/)

- Nuñez, E., & Cellere, J. (17 de Junio de 2021). *Deseño e implementación de un sistema de acceso y alarma comunitaria basado en pbx voip vrtual para áreas residenciales.* Obtenido de https://repositorio.espe.edu.ec/handle/21000/24965
- Nuñez, L. A. (2018). *Sistema IVR para la mejora de la gestión de cobranza de la empresa Consorcio de Tecnología e Innovación S.A.C.* Pimentel: Repositorio Universidad Señor de Sipán.

Ortega, D. (2011). *Diseño e implementación de un sistema interactivo de respuesta de voz (IVR) piloto para la reserva de boletos del ferrocarril Cuzco-Machu Pichu.* Machu Pichu: Repositorio Pontificia Universidad Católica del Perú.

PLAYER, D. (2022). Obtenido de https://docplayer.es/amp/2878741-Notas-tecnicas-esquema-deinstalacion-glosario-ip-anexo-tarifa-notas-tecnicas-2.html

Ramirez, E., & Orrala, F. (2011). *Implementacion de un IVR para Atencion Telefonica a Estudiantes en la Carrera de Ingenieria en Sistemas Computacionales de la Universidad de Guayaquil.* Guayaquil: Repositorio Instituto de la Universidad de Guayaquil.

RuvaSeguridad. (2021). *Tipos de cámaras de red Axis*. Obtenido de

https://www.ruvaseguridad.com/blog/tipos-de-camaras-de-red-axis/index.html

*RZ RedesZone*. (24 de Septiembre de 2021). Obtenido de

https://www.redeszone.net/tutoriales/internet/que-es-protocolo-smtp-emailconfiguracion/

Santamaría, D. A. (Enero de 2013). *Estudio y diseño de una red de video vigilancia local y remota, utilizando cámaras de vigilancia para el monitoreo de seguridad, alerta de intrusión y almacenamiento de video, para la planta de producción de la empresa Romery.* Obtenido de https://biblioteca.epn.edu.ec/cgi-bin/koha/opacdetail.pl?biblionumber=11777%20thumbnail-shelfbrowser

Santamarta, J. (2015). *Turismo y medio Ambiente.*

Seguridad, M. (2022). *Ventajas y características de las cámaras de seguridad de circuito cerrado*. Obtenido de https://www.mndelgolfo.com/blog/reportaje/ventajas-y-caracteristicas-de-lascamaras-de-seguridad-de-circuito-cerrado/

Shinobi. (2022). Obtenido de https://shinobi.video/

shop, n. (2022). *nocs shop.* Obtenido de https://www.nocshop.ec/product/camara-ip-tubo-exterior-4-mp/

Spear, V. (6 de Noviembre de 2022). *VoIP Spear*. Obtenido de https://www.voipspear.com/

Spear, V. (6 de Noviembre de 2022). *VoIP Spear*. Obtenido de https://www.voipspear.com/

Studio22. (2022). Obtenido de https://www.studio-22.com/blog/enciclopedia/mpeg

Subcod. (9 de Abril de 2019). *Ventajas y desventajas de la telefonía IP*. Obtenido de https://subcod.com/ventajas-y-desventajas-de-la-telefonia-ip/

*Sumtec*. (2020). Obtenido de La evolución de la Telefonía IP cambió las telecomunicaciones: https://sumteccorp.com/evolucion-de-la-telefoniaip/#:~:text=La%20Telefon%C3%ADa%20IP%20se%20encuentra,que%20debe%20ser%20prev iamente%20especificada

TeneaLive. (2022). *Protocolos de video.* Obtenido de http://www.tenealive.com/protocolos-ymodelos-de-comunicaci%C3%B3n-de-las-c%C3%A1maras-ip-wifi-de-videovigilancia-ydom%C3%B3tica-de-teneali

Timetoast. (7 de Mayo de 1973). *Evolución de la Telefonia IP*. Obtenido de https://www.timetoast.com/timelines/1519798

- TP-LINK. (2022). Obtenido de https://www.tp-link.com/es/business-networking/accessory/tl-fc111b-20/
- Vigitek. (18 de Marzo de 2021). *Sistema De CCTV: Componentes Y Características*. Obtenido de https://www.vigitek.com.bo/blog/sistema-decctv/#:~:text=Componentes%20del%20sistema%20de%20CCTV,en%20monitores%20u%20o

tras%20pantallas.

VirtualPBX. (5 de Diciembre de 2020). *VirtualPBX*. Obtenido de https://vitalpbx.com/

Viseron. (2022). *Viseron*. Obtenido de https://github.com/roflcoopter/viseron

VoiceHost. (19 de Julio de 2020). *Definición de calidad de llamadas usando R-Factor y MoS*. Obtenido de https://www.voicehost.co.uk/help/call-quality-defining-using-r-factor-and-mos

Vultr. (2022). *Vultr*. Obtenido de https://www.vultr.com/es/

ZCMARORISTAS. (2022). Obtenido de https://zcmayoristas.com/zcwebstore/producto/grandstreaminyector-poe-48v/

Zoneminder. (2022). *Zoneminder*. Obtenido de https://zoneminder.com/